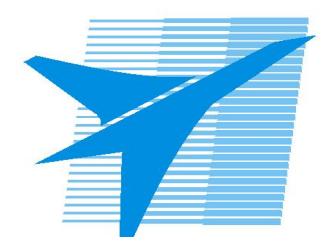

Министерство образования Иркутской области Государственное бюджетное профессиональное образовательное учреждение Иркутской области «Иркутский авиационный техникум»

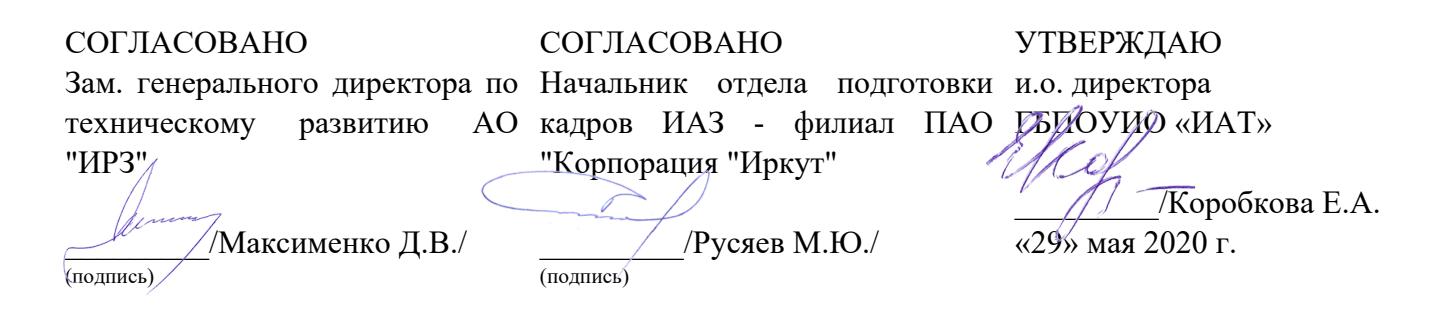

## **ФОНД ОЦЕНОЧНЫХ СРЕДСТВ ПО ПРОФЕССИОНАЛЬНОМУ МОДУЛЮ**

ПМ.08 Разработка дизайна веб-приложений

специальности

09.02.07 Информационные системы и программирование

Рассмотрена цикловой комиссией ПКС протокол №11 от 13.05.2020 г.

Председатель ЦК

\_\_\_\_\_\_\_\_\_\_ / /

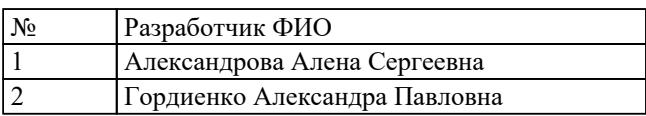

# **1. ОБЩИЕ ПОЛОЖЕНИЯ**

### **1.1. Область применения фонда оценочных средств (ФОС)**

ФОС профессионального модуля – является частью образовательной программы в соответствии с ФГОС СПО по специальности

09.02.07 Информационные системы и программирование

в части освоения основного вида деятельности:

Разработка дизайна веб-приложений

и соответствующих профессиональных компетенций (ПК):

ПК.8.1 Разрабатывать дизайн-концепции веб-приложений в соответствии с корпоративным стилем заказчика

ПК.8.2 Формировать требования к дизайну веб-приложений на основе анализа предметной области и целевой аудитории

ПК.8.3 Осуществлять разработку дизайна веб-приложения с учетом современных тенденций в области веб-разработки

### **1.2 Цели и задачи модуля – требования к результатам освоения модуля**

С целью овладения указанным основным видом деятельности и соответствующими профессиональными компетенциями обучающийся в ходе освоения профессионального модуля должен:

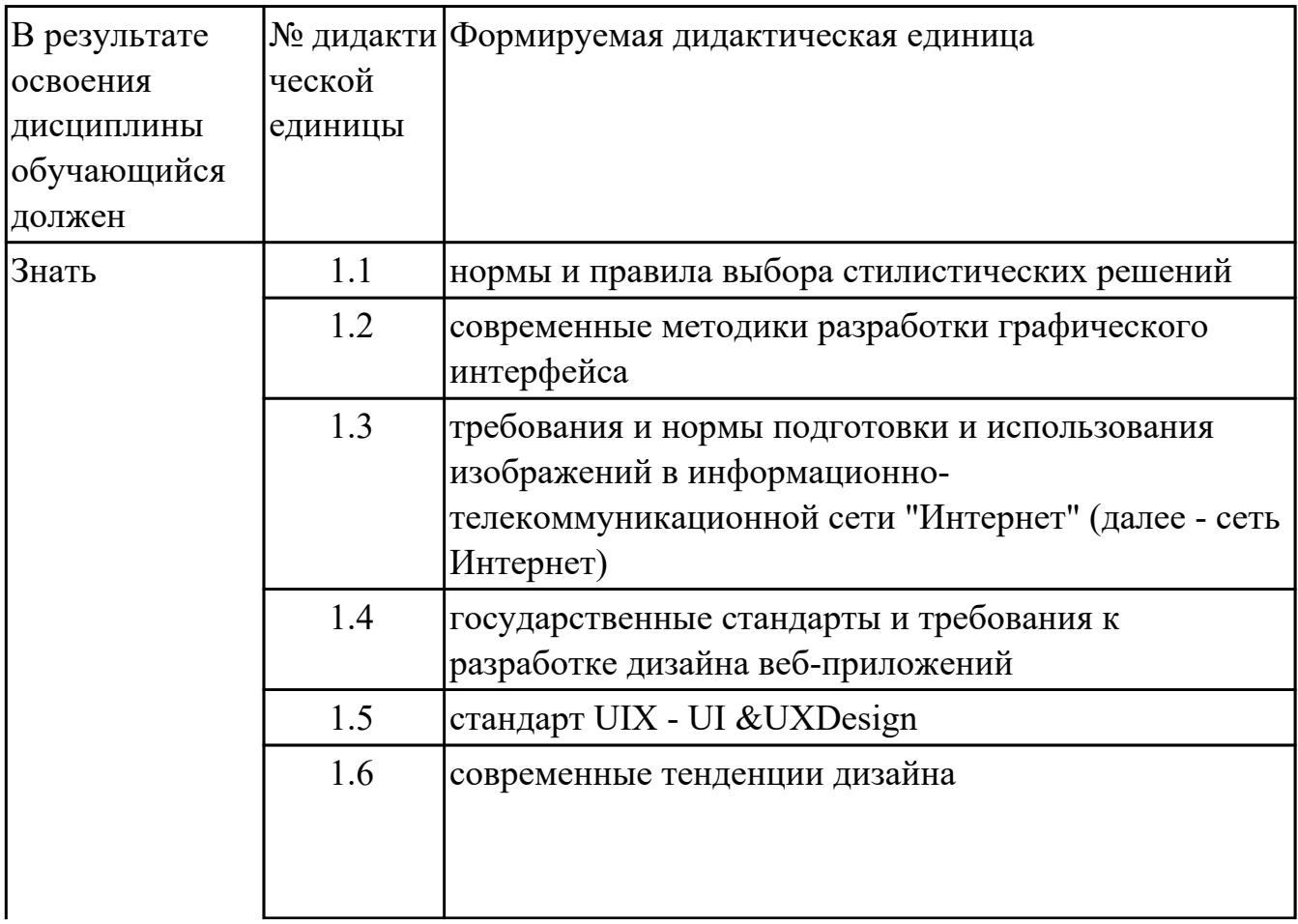

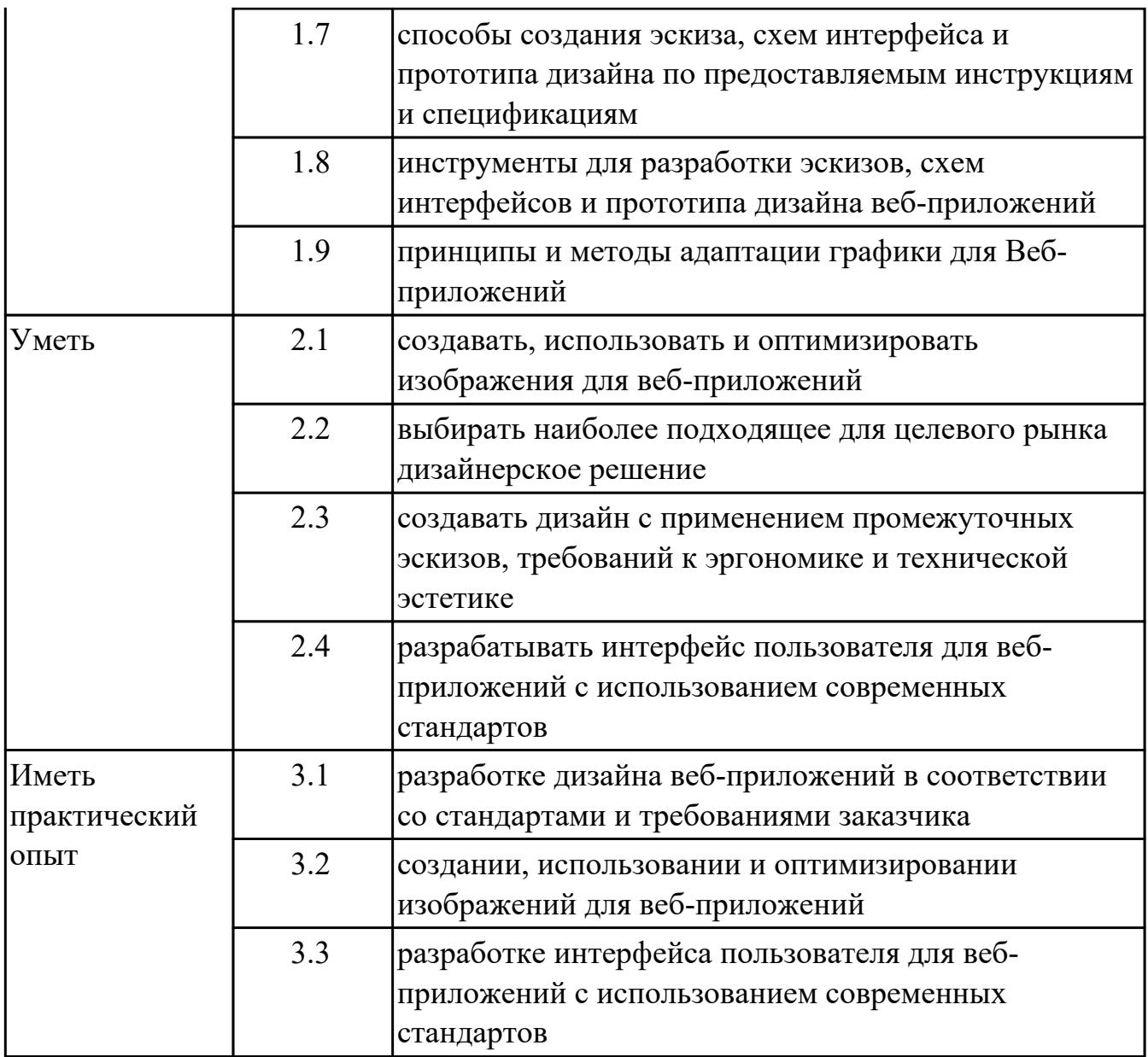

## **2. ФОНД ОЦЕНОЧНЫХ СРЕДСТВ МЕЖДИСЦИПЛИНАРНЫХ КУРСОВ ПРОФЕССИОНАЛЬНОГО МОДУЛЯ ИСПОЛЬЗУЕМЫЙ НА ТЕКУЩЕМ КОНТРОЛЕ**

## **2.1 Результаты освоения МДК.08.01 Проектирование и разработка интерфейсов пользователя подлежащие проверке на текущем контроле**

## **2.1.1 Текущий контроль (ТК) № 1**

**Тема занятия:** 1.1.11. Фреймы

**Метод и форма контроля:** Письменный опрос (Опрос)

**Вид контроля:** Письменная работа

**Дидактическая единица:** 1.1 нормы и правила выбора стилистических решений **Профессиональная(-ые) компетенция(-ии):**

ПК.8.1 Разрабатывать дизайн-концепции веб-приложений в соответствии с

корпоративным стилем заказчика

### **Занятие(-я):**

1.1.2. Основные этапы разработки сайта.

1.1.4. Модели организации сайта. Выбор структуры и типа сайта.

1.1.5. Введение в язык разметки HTML.

1.1.6. Синтаксис HTML. Краткий курс по HTML5

1.1.8. Списки. Таблицы

### **Задание №1**

Ответить на вопросы:

1. Что соответствует аппаратным слоям трехслойной клиент/серверной архитектуры?

2. Что соответствует программным слоям трехслойной клиент/серверной архитектуры?

3. Каким образом в трехслойной клиент/серверной архитектуре вводятся запросы пользователя к серверу?

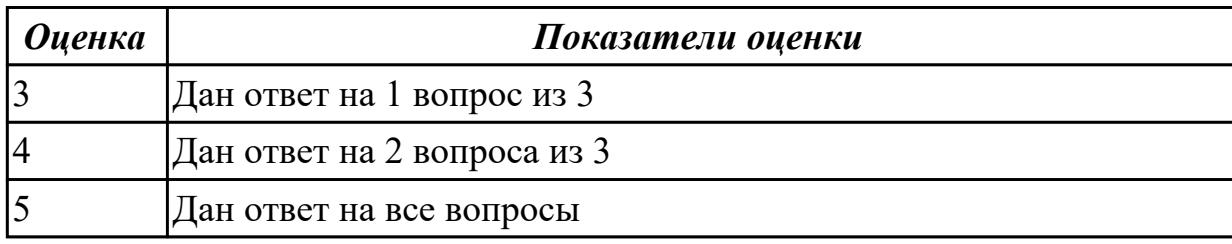

### **Задание №2**

Ответить на вопросы:

1. Что соответствует аппаратным слоям трехслойной клиент/серверной архитектуры?

2. Что соответствует программным слоям трехслойной клиент/серверной архитектуры?

3. Каким образом в трехслойной клиент/серверной архитектуре вводятся запросы пользователя к серверу?

*Оценка Показатели оценки*

**Дидактическая единица:** 1.2 современные методики разработки графического интерфейса

### **Профессиональная(-ые) компетенция(-ии):**

ПК.8.1 Разрабатывать дизайн-концепции веб-приложений в соответствии с корпоративным стилем заказчика

ПК.8.2 Формировать требования к дизайну веб-приложений на основе анализа предметной области и целевой аудитории

### **Занятие(-я):**

1.1.1. Общие концепции веб-дизайна. Структура интернет. Множество устройств **Задание №1**

Ответить на вопросы:

1.Приведите описание,соответствующее системам интернет.

2.Приведите описание,соответствующее системам интранет.

3.Приведите описание,соответствующее службе FTP.

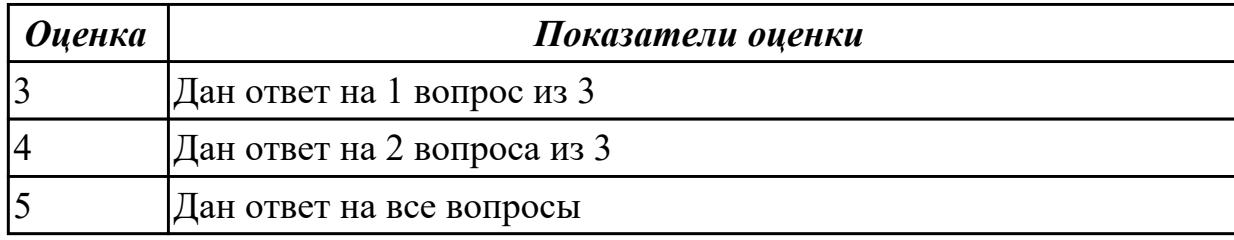

### **Задание №2**

Ответить на вопросы:

1.Приведите описание,соответствующее системам интернет.

2.Приведите описание,соответствующее системам интранет.

3.Приведите описание,соответствующее службе FTP.

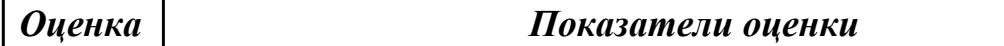

**Дидактическая единица:** 1.3 требования и нормы подготовки и использования изображений в информационно-телекоммуникационной сети "Интернет" (далее сеть Интернет)

### **Профессиональная(-ые) компетенция(-ии):**

ПК.8.1 Разрабатывать дизайн-концепции веб-приложений в соответствии с корпоративным стилем заказчика

ПК.8.2 Формировать требования к дизайну веб-приложений на основе анализа предметной области и целевой аудитории

# **Занятие(-я):**

1.1.7. Использование изображений на странице. Форматирование текста и фона

1.1.10. Типы формата web-страниц. Логическое форматирование. Физическое форматирование

# **Задание №1**

Ответить на вопросы:

1.Что понимается под юзабилити сайта?

2.На какую страницу попадает пользователь без указания имени файла?

3.При каких условиях в текстовых блоках может применяться кодировка UTF-8?

*Оценка Показатели оценки*

## **Задание №2**

Ответить на вопросы:

1.Что понимается под юзабилити сайта?

2.На какую страницу попадает пользователь без указания имени файла?

3.При каких условиях в текстовых блоках может применяться кодировка UTF-8?

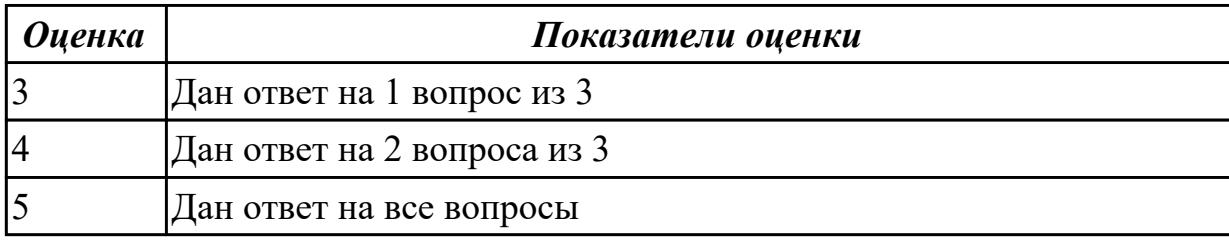

## **2.1.2 Текущий контроль (ТК) № 2**

**Тема занятия:** 1.1.24. Язык сценариев JavaScript

**Метод и форма контроля:** Практическая работа (Опрос)

**Вид контроля:** Письменная работа

**Дидактическая единица:** 1.5 стандарт UIX - UI &UXDesign

### **Профессиональная(-ые) компетенция(-ии):**

ПК.8.1 Разрабатывать дизайн-концепции веб-приложений в соответствии с корпоративным стилем заказчика

## **Занятие(-я):**

1.1.14. Каскадные таблицы стилей (CSS). Спецификация CSS. Классы

1.1.15. Использование стилей при создании сайта

### **Задание №1**

1 Что такое каскадные таблицы стилей?

- 2 Какие свойства CSS отвечают за расстояние между блоками и внутри блока?
- 3 Какое свойство CSS отвечают за межстрочное расстояние в тексте.

4 Как создать горизонтальную панель навигации и убрать подчеркивание в гиперссылках?

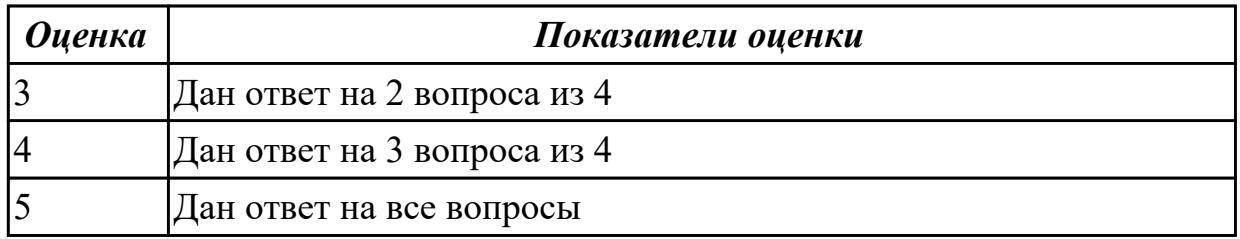

### **Дидактическая единица:** 1.6 современные тенденции дизайна

### **Профессиональная(-ые) компетенция(-ии):**

ПК.8.2 Формировать требования к дизайну веб-приложений на основе анализа предметной области и целевой аудитории

### **Занятие(-я):**

1.1.15. Использование стилей при создании сайта

### **Задание №1**

- 1. Укажите свойства объекта location, history, screen.
- 2. Какие действия вызывает метод alert, confirm, setTimeout.
- 3.Что дает свойство innerHTML?

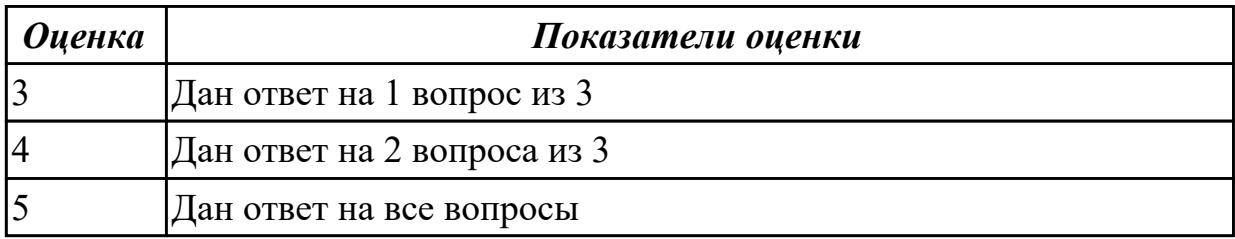

**Дидактическая единица:** 1.4 государственные стандарты и требования к разработке дизайна веб-приложений

### **Профессиональная(-ые) компетенция(-ии):**

ПК.8.2 Формировать требования к дизайну веб-приложений на основе анализа предметной области и целевой аудитории

### **Занятие(-я):**

1.1.18. Веб-стандарты и их поддержка

### **Задание №1**

Назовите типы стандартов по общему признаку и дайте их краткое описание

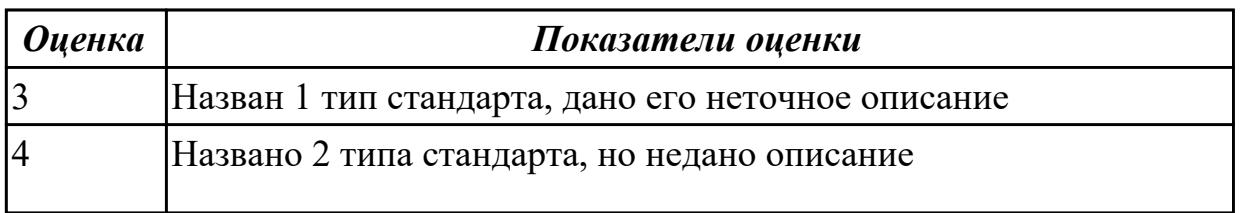

# **2.1.3 Текущий контроль (ТК) № 3**

**Тема занятия:** 1.2.6. Два типа графики на web-сайтах. Имена файлов

**Метод и форма контроля:** Практическая работа (Опрос)

**Вид контроля:** Практическая работа с использованием ИКТ

**Дидактическая единица:** 2.2 выбирать наиболее подходящее для целевого рынка дизайнерское решение

## **Профессиональная(-ые) компетенция(-ии):**

ПК.8.1 Разрабатывать дизайн-концепции веб-приложений в соответствии с корпоративным стилем заказчика

ПК.8.2 Формировать требования к дизайну веб-приложений на основе анализа предметной области и целевой аудитории

ПК.8.3 Осуществлять разработку дизайна веб-приложения с учетом современных тенденций в области веб-разработки

ПК.9.10 Реализовывать мероприятия по продвижению веб-приложений в информационно-телекоммуникационной сети "Интернет"

## **Занятие(-я):**

1.1.3. Составление технического задания на разработку web-сайта

- 1.1.9. Применение тегов HTML при создании web-страниц
- 1.1.12. Оптимизация web-страниц с использованием фреймов
- 1.1.13. Создание формы на html-странице.
- 1.1.16. Форматирование web-страниц с использованием каскадных таблиц стилей.
- 1.1.27. Подготовка и оптимизация графики на web-странице

### **Задание №1**

Создать HTML-документ c нижеописанным содержимым:

- 1. заголовок первого уровня и «отцентрируйте» его.
- 2. маркированный и нумерованный списки.
- 3. гипертекстовая ссылка (с последнего пункта нумерованного списка).
- 4. изображение на странице.
- 5. изображение в виде ссылки.
- 6. изображение на странице, и также сделайте его гипертекстовой ссылкой с рамкой вокруг изображения которая не была видна.
- 7. изображение и текст под ним.
- 8. задний фон страницы светло-желтым, цвет не посещенных ссылок красным, посещенных – синим.
- 9. в нумерованном списке текст пункта 4 сделайте жирным, а пункта 5 *курсивным* (наклонным)
- 10. в абзаце текста, представленный ниже словосочетание «гипертекстовая

ссылка» оформите зеленым цветом

11. абсолютная ссылка на сайт www.mail.ru

## **Пример:**

Виды операционных систем:

- 1. Unix
- 2. Linux
- 3. FreeBSD
- 4. **OS/2**
- 5. *MacOS*
- 6. VMSP5
- 7. SunOS
- 8. VMESA
- 9. Windows

Активный контент:

- Java
- ActiveX
- JavaScript
- VBScript
- Action Script
- Coockies

## **Пример:**

Что такое гипертекстовая ссылка (или, как чаще говорят, просто ссылка)? С помощью ссылки устанавливается связь с другим (или с тем же) документом. Ссылкой может быть фрагмент текста или изображение. По умолчанию текстовая ссылка подчеркнута. При подведении курсора мыши к гипертекстовой ссылке он превращается в раскрытую ладонь. При нажатии на ссылку браузер обращается к серверу, запрашивая документ, который указан в html-теге ссылки.

### **Пример:**

Для поиска информации воспользуйтесь поисковой машиной [www.mail.ru](http://www.mail.ru/)

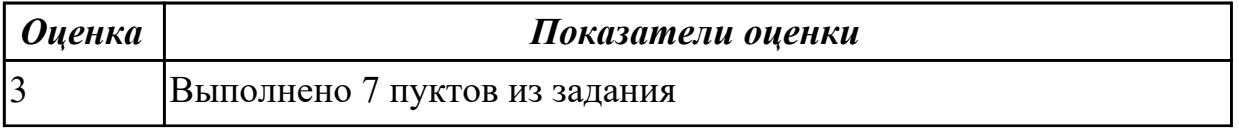

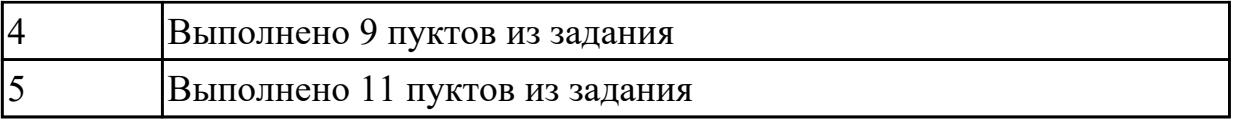

**Дидактическая единица:** 2.1 создавать, использовать и оптимизировать изображения для веб-приложений

### **Профессиональная(-ые) компетенция(-ии):**

ПК.8.2 Формировать требования к дизайну веб-приложений на основе анализа предметной области и целевой аудитории

### **Занятие(-я):**

1.1.18. Веб-стандарты и их поддержка

## **Задание №1**

Ответить на вопросы:

1. Как стандарты дизайна увеличивают популярность сайта? (Назовите примеры)

2. Как правильно спроектировать сайт?

3. Назовите проверочный список для веб-стандартов.

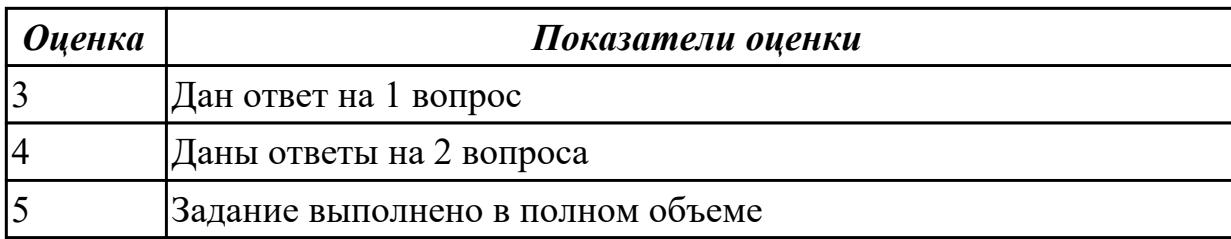

## **2.1.4 Текущий контроль (ТК) № 4**

**Тема занятия:** 1.2.15. Процесс разработки приложения. Анализ прецедентов. **Метод и форма контроля:** Практическая работа (Опрос)

**Вид контроля:** Практическая работа с использованием ИКТ

**Дидактическая единица:** 2.4 разрабатывать интерфейс пользователя для вебприложений с использованием современных стандартов

### **Профессиональная(-ые) компетенция(-ии):**

ПК.8.1 Разрабатывать дизайн-концепции веб-приложений в соответствии с корпоративным стилем заказчика

ПК.8.2 Формировать требования к дизайну веб-приложений на основе анализа предметной области и целевой аудитории

ПК.8.3 Осуществлять разработку дизайна веб-приложения с учетом современных тенденций в области веб-разработки

ПК.9.10 Реализовывать мероприятия по продвижению веб-приложений в информационно-телекоммуникационной сети "Интернет"

### **Занятие(-я):**

1.1.17. Динамические эффекты с использованием CSS

1.1.21. Вёрстка страниц веб-сайта

1.1.27. Подготовка и оптимизация графики на web-странице

1.2.3. Разработка эскизов веб-приложения

1.2.7. Создание программы проверки полномочий пользователя

1.2.10. Словарь схемы сайта. Логическая схема сайта.

1.2.14. Архитектурные шаблоны Web-приложений. Шаблон Web Delivery

## **Задание №1**

1. Создайте web документ, которые представляет текст, содержащий фрагменты, оформленные при помощи следующих свойств CSS:

- 1. letter-spacing
- 2. line-height
- 3. text-decoration
- 4. background-color
- 5. vertical-align
- 6. white-space
- 7. word-spacin

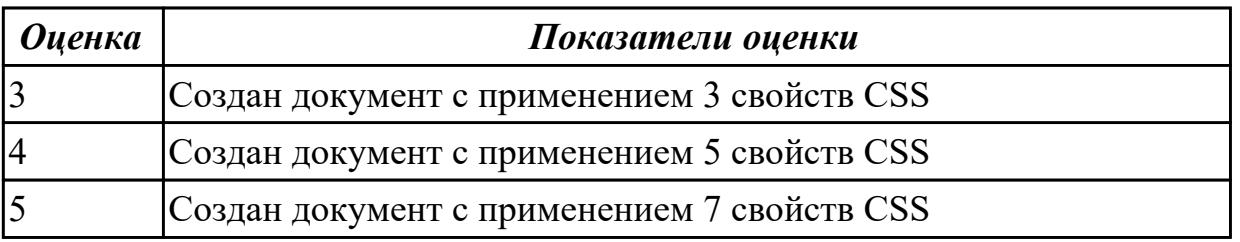

## **2.2 Результаты освоения МДК.08.02 Графический дизайн и мультимедиа подлежащие проверке на текущем контроле**

## **2.2.1 Текущий контроль (ТК) № 1**

**Тема занятия:** 1.2.8. Освоение приемов работы со слоями и создание сложных изображений

**Метод и форма контроля:** Практическая работа (Опрос)

**Вид контроля:** Практическая работа с использованием ИКТ

**Дидактическая единица:** 1.1 нормы и правила выбора стилистических решений **Профессиональная(-ые) компетенция(-ии):**

ПК.8.1 Разрабатывать дизайн-концепции веб-приложений в соответствии с корпоративным стилем заказчика

### **Занятие(-я):**

1.1.2. Физические основы компьютерной графики

### **Задание №1**

1.Какое количество цветов способен воспринимать человек?

2.Какие цвета относятся к ахроматическим?

3.Перечислите цвета в спектральном порядке.

4.Укажите цвета, являющиеся лучшим фоном, по мнению некоторых дизайнеров.

5.Укажите цвет, который может ассоциироваться с открытостью, но может вызывать неприятие.

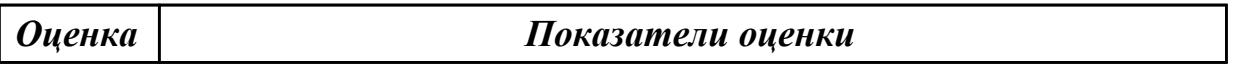

#### **Задание №2**

1.Какое количество цветов способен воспринимать человек?

2.Какие цвета относятся к ахроматическим?

3.Перечислите цвета в спектральном порядке.

4.Укажите цвета, являющиеся лучшим фоном, по мнению некоторых дизайнеров.

5.Укажите цвет, который может ассоциироваться с открытостью, но может вызывать неприятие.

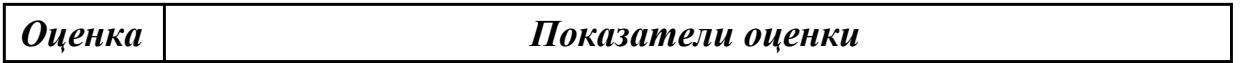

#### **Задание №3**

1.Какое количество цветов способен воспринимать человек?

2.Какие цвета относятся к ахроматическим?

3.Перечислите цвета в спектральном порядке.

4.Укажите цвета, являющиеся лучшим фоном, по мнению некоторых дизайнеров.

5.Укажите цвет, который может ассоциироваться с открытостью, но может вызывать неприятие.

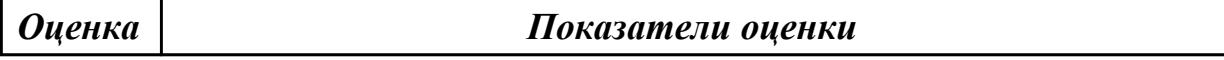

#### **Задание №4**

1.Какое количество цветов способен воспринимать человек?

2.Какие цвета относятся к ахроматическим?

3.Перечислите цвета в спектральном порядке.

4.Укажите цвета, являющиеся лучшим фоном, по мнению некоторых дизайнеров.

5.Укажите цвет, который может ассоциироваться с открытостью, но может вызывать неприятие.

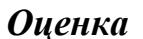

*Оценка Показатели оценки*

### **Задание №5**

1.Какое количество цветов способен воспринимать человек?

2.Какие цвета относятся к ахроматическим?

3.Перечислите цвета в спектральном порядке.

4.Укажите цвета, являющиеся лучшим фоном, по мнению некоторых дизайнеров.

5.Укажите цвет, который может ассоциироваться с открытостью, но может вызывать неприятие.

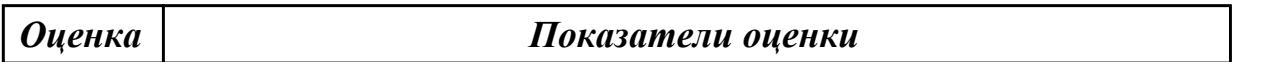

#### **Задание №6**

1.Какое количество цветов способен воспринимать человек?

2.Какие цвета относятся к ахроматическим?

3.Перечислите цвета в спектральном порядке.

4.Укажите цвета, являющиеся лучшим фоном, по мнению некоторых дизайнеров.

5.Укажите цвет, который может ассоциироваться с открытостью, но может вызывать неприятие.

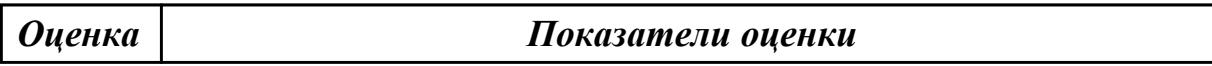

### **Задание №7**

1.Какое количество цветов способен воспринимать человек?

2.Какие цвета относятся к ахроматическим?

3.Перечислите цвета в спектральном порядке.

4.Укажите цвета, являющиеся лучшим фоном, по мнению некоторых дизайнеров.

5.Укажите цвет, который может ассоциироваться с открытостью, но может вызывать неприятие.

*Оценка Показатели оценки*

### **Задание №8**

1.Какое количество цветов способен воспринимать человек?

2.Какие цвета относятся к ахроматическим?

3.Перечислите цвета в спектральном порядке.

4.Укажите цвета, являющиеся лучшим фоном, по мнению некоторых дизайнеров.

5.Укажите цвет, который может ассоциироваться с открытостью, но может вызывать неприятие.

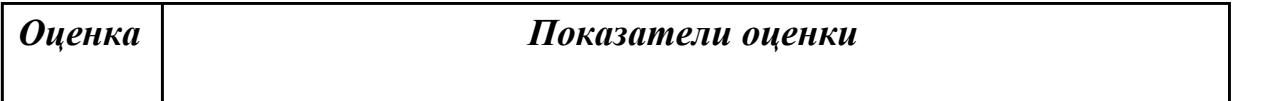

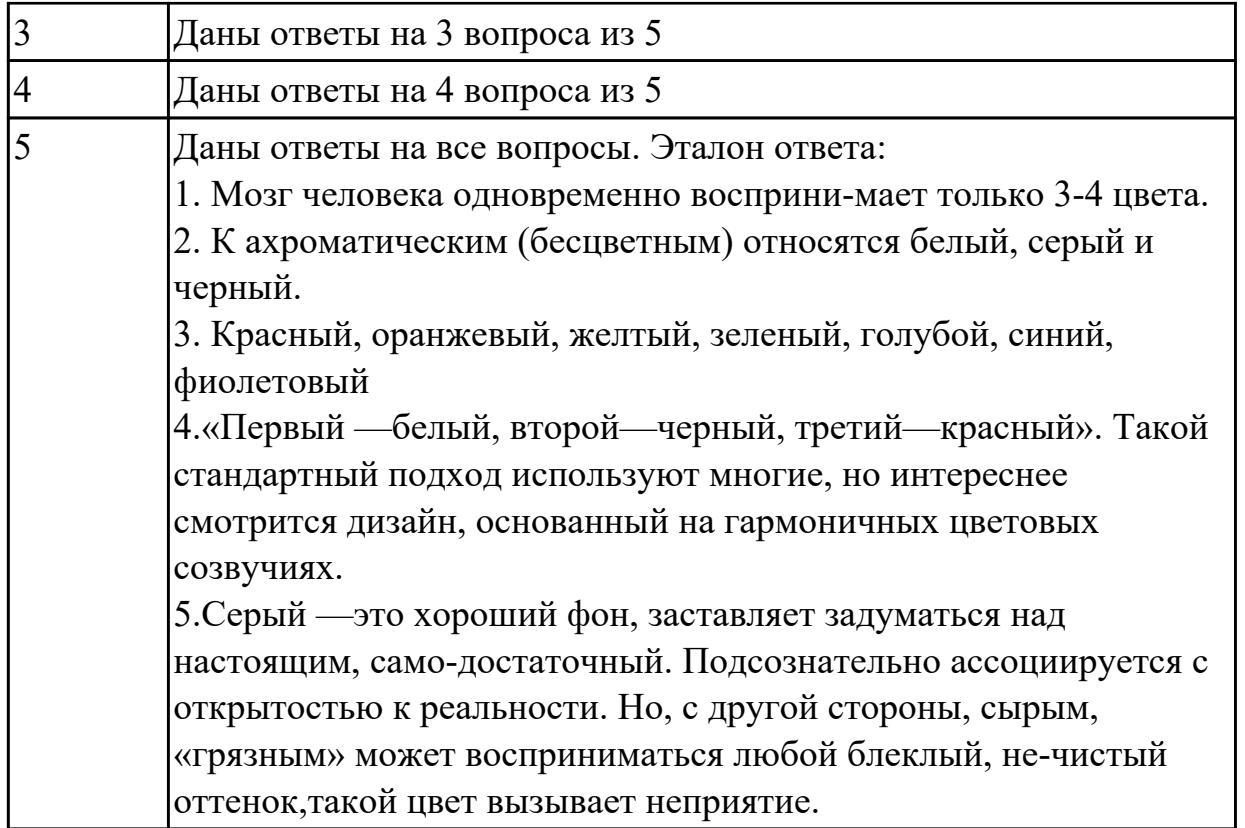

**Дидактическая единица:** 1.2 современные методики разработки графического интерфейса

### **Профессиональная(-ые) компетенция(-ии):**

ПК.8.1 Разрабатывать дизайн-концепции веб-приложений в соответствии с корпоративным стилем заказчика

### **Занятие(-я):**

1.1.3. Соответствие цветов и управление цветом

1.2.1. Современные тенденции web дизайна

### **Задание №1**

Ответитить на вопросы:

1.Что такое модель цвета?

2.Что такое модель RGB?

3.Что такое модель CMYK?

*Оценка Показатели оценки*

### **Задание №2**

Ответитить на вопросы:

- 1.Что такое модель цвета?
- 2.Что такое модель RGB?
- 3.Что такое модель CMYK?

*Оценка Показатели оценки*

#### **Задание №3**

Ответитить на вопросы:

1.Что такое модель цвета?

2.Что такое модель RGB?

3.Что такое модель CMYK?

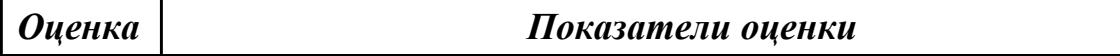

#### **Задание №4**

Ответитить на вопросы:

1.Что такое модель цвета?

2.Что такое модель RGB?

3.Что такое модель CMYK?

*Оценка Показатели оценки*

#### **Задание №5**

Ответитить на вопросы:

1.Что такое модель цвета?

2.Что такое модель RGB?

3.Что такое модель CMYK?

*Оценка Показатели оценки*

### **Задание №6**

Ответитить на вопросы:

1.Что такое модель цвета?

2.Что такое модель RGB?

3.Что такое модель CMYK?

*Оценка Показатели оценки*

### **Задание №7**

Ответитить на вопросы:

1.Что такое модель цвета?

2.Что такое модель RGB?

3.Что такое модель CMYK?

#### **Задание №8**

Ответитить на вопросы:

1.Что такое модель цвета?

2.Что такое модель RGB?

3.Что такое модель CMYK?

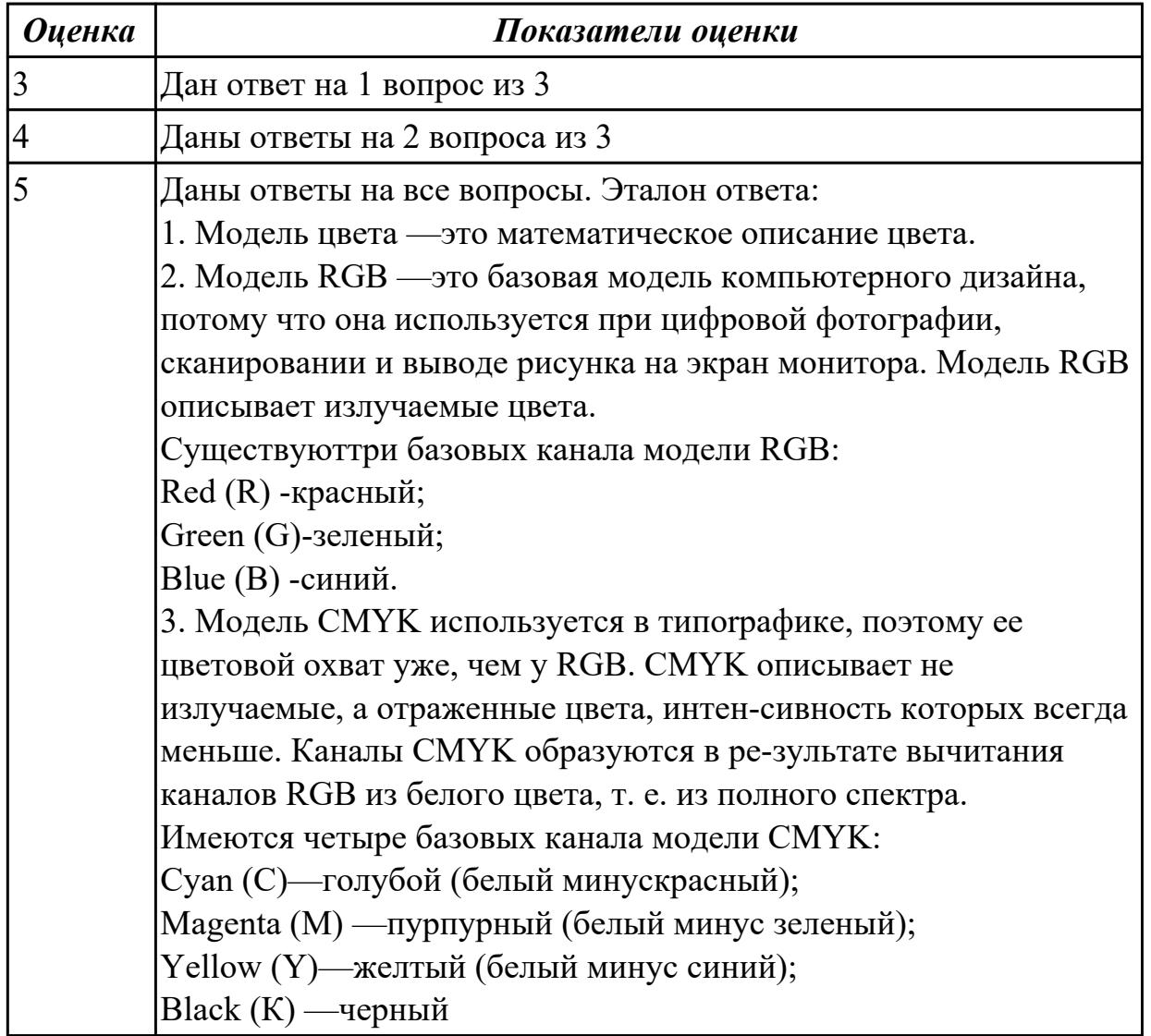

**Дидактическая единица:** 1.3 требования и нормы подготовки и использования изображений в информационно-телекоммуникационной сети "Интернет" (далее сеть Интернет)

### **Профессиональная(-ые) компетенция(-ии):**

ПК.8.1 Разрабатывать дизайн-концепции веб-приложений в соответствии с корпоративным стилем заказчика

### **Занятие(-я):**

1.1.1. Введение в компьютерную графику. Виды компьютерной графики

## **Задание №1**

- 1. Укажите основные преимущества векторной графики.
- 2. Укажите основные недостатки векторной графики.
- 3. Перечислите форматы изображений и их характеристики.

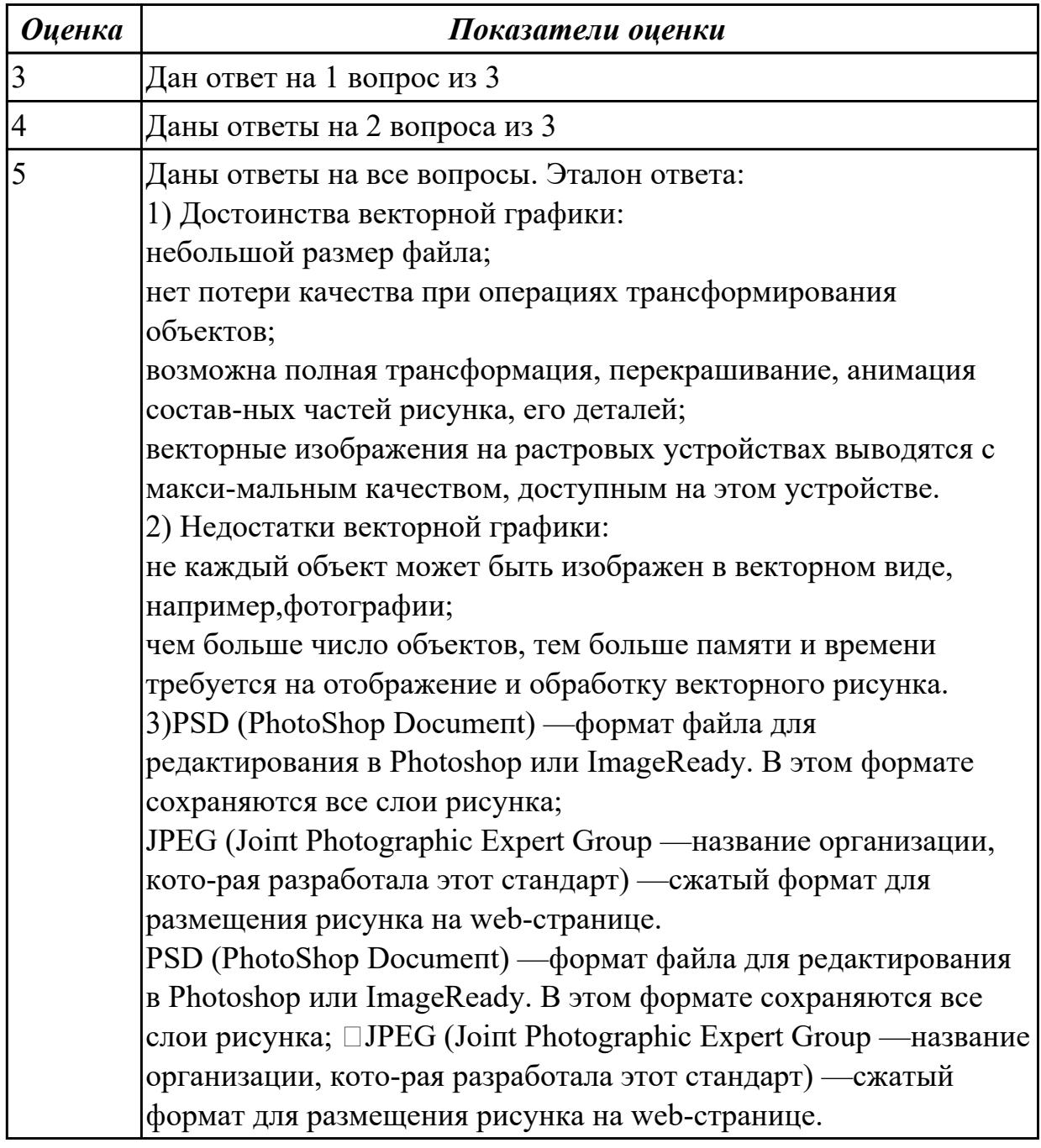

**Дидактическая единица:** 2.1 создавать, использовать и оптимизировать изображения для веб-приложений

### **Профессиональная(-ые) компетенция(-ии):**

ПК.8.1 Разрабатывать дизайн-концепции веб-приложений в соответствии с корпоративным стилем заказчика

ПК.9.10 Реализовывать мероприятия по продвижению веб-приложений в

информационно-телекоммуникационной сети "Интернет"

## **Занятие(-я):**

1.2.6. Создание контуров, использование заливок и работа с текстом

1.2.7. Создание изображений с использованием спецэффектов

## **Задание №1**

На основе материалов визитки и буклета создайте 2-х стороннюю листовку для рекламных целей формата А7: размером 105х74. Предусмотреть отверстие или зацеп, за который можно вешать листовку для размещения рекламы на стойках, ручках, деталях интерьера, автомашинах и т.д.

## Пример

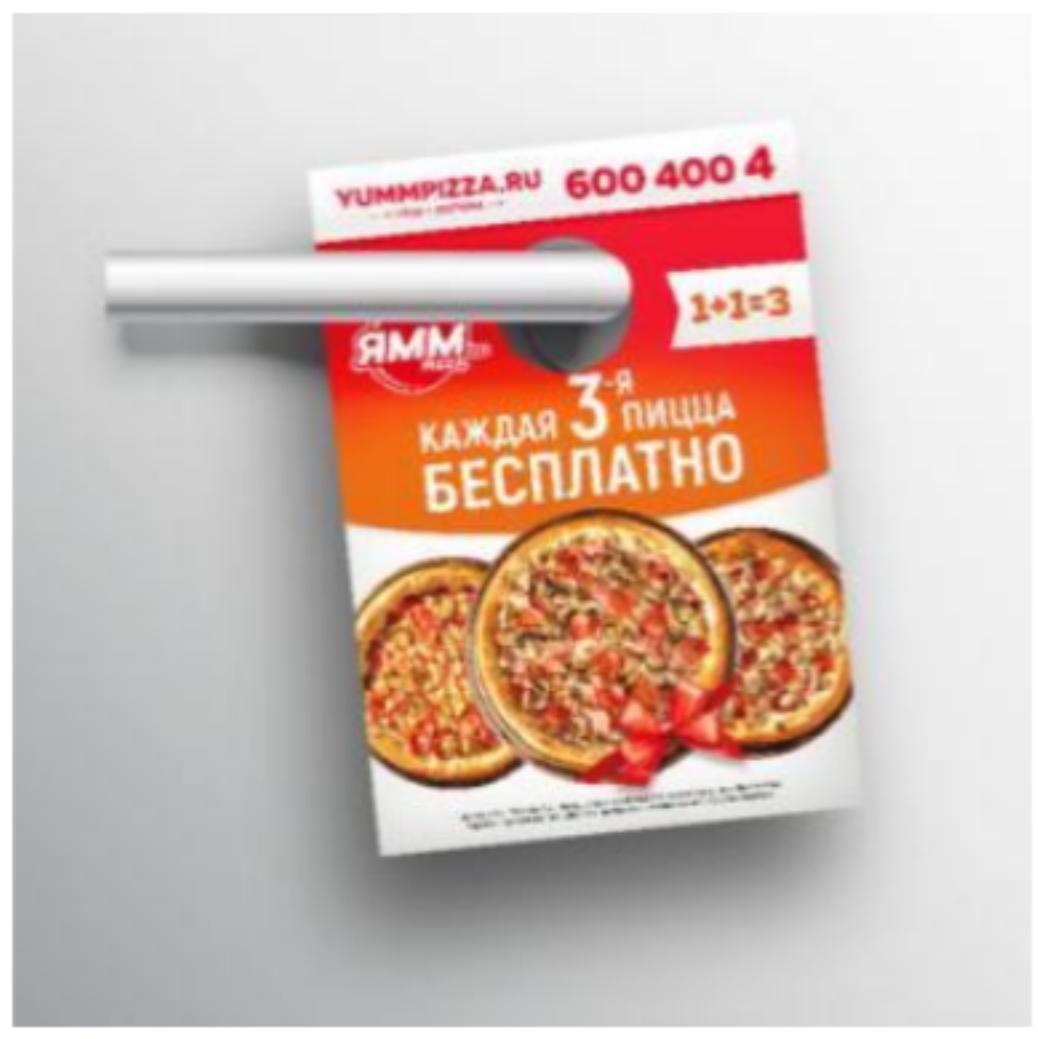

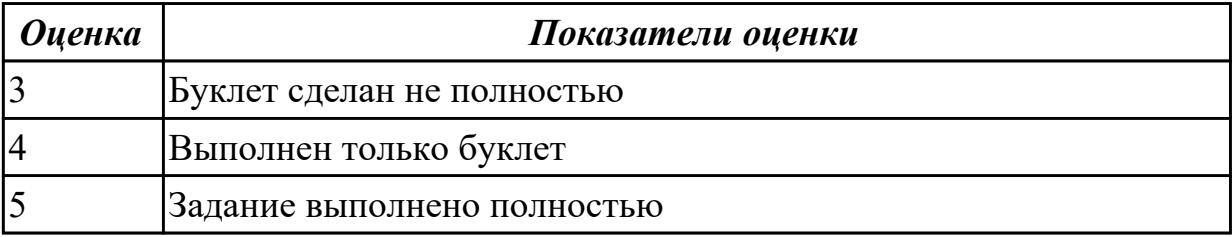

## **2.2.2 Текущий контроль (ТК) № 2**

**Тема занятия:** 1.2.12. Создание Flash-баннера и Gif-анимации

**Метод и форма контроля:** Практическая работа (Опрос)

**Вид контроля:** Практическая работа с применением ИКТ

**Дидактическая единица:** 1.4 государственные стандарты и требования к разработке дизайна веб-приложений

## **Профессиональная(-ые) компетенция(-ии):**

ПК.9.10 Реализовывать мероприятия по продвижению веб-приложений в информационно-телекоммуникационной сети "Интернет"

# **Занятие(-я):**

- 1.1.1. Введение в компьютерную графику. Виды компьютерной графики
- 1.1.2. Физические основы компьютерной графики
- 1.1.3. Соответствие цветов и управление цветом
- 1.1.4. Форматы хранения графических изображений
- 1.2.3. Редактор векторной графики

# **Задание №1**

1. Укажите основные преимущества и недостатки растровой графики.

2. Рассчитайте физические размеры изображения 800 x600 пикселов на мониторе с разрешением 96 dpi, для показа с максимальным качеством.

3. Рассчитайте размер монохромного изображения 800 x600 рх.

4.Рассчитайте размер серого изображения 800 x600 рх.

5.Рассчитайте размер полноцветного изображения 800x600 рх в в модели RGB 24 бит.

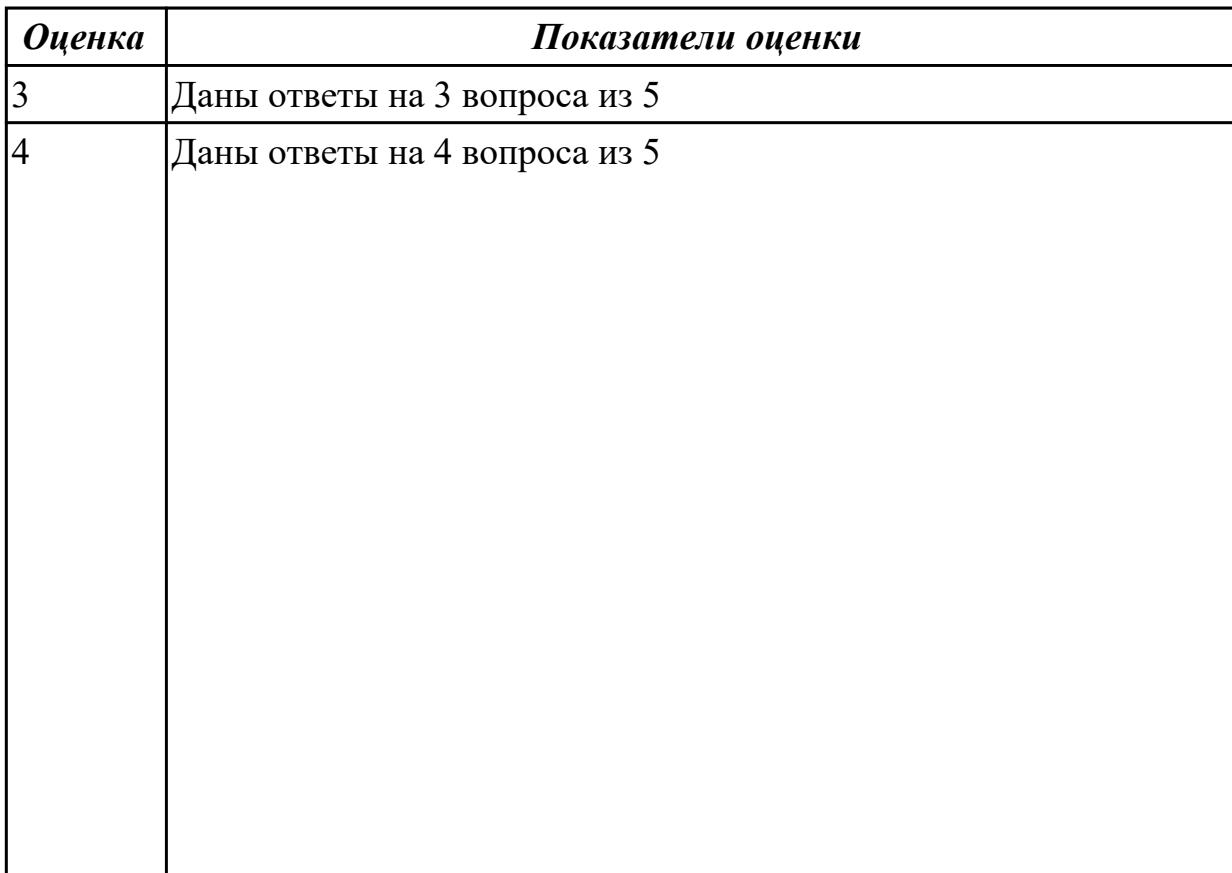

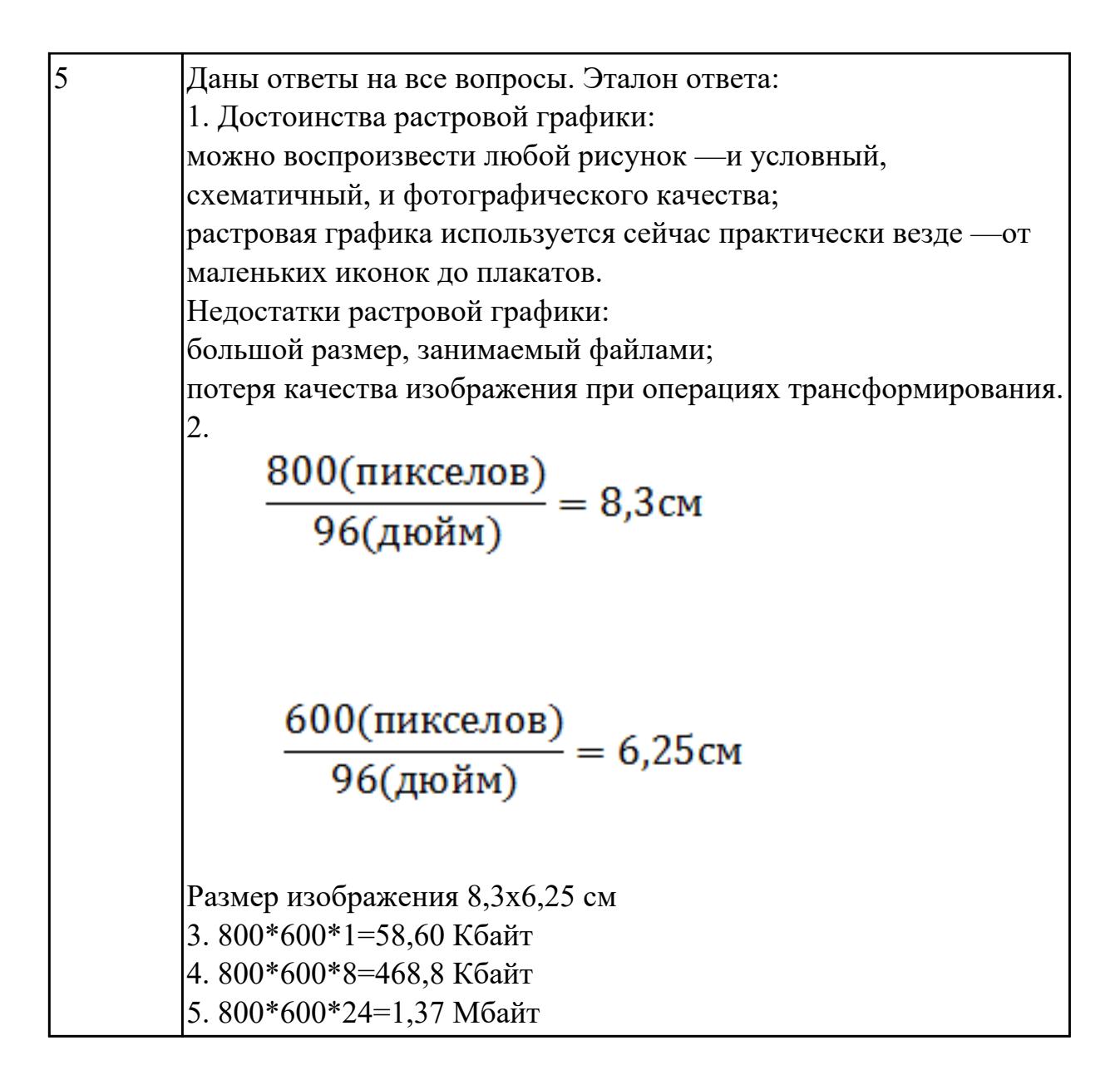

### **Дидактическая единица:** 1.5 стандарт UIX - UI &UXDesign

### **Профессиональная(-ые) компетенция(-ии):**

ПК.8.1 Разрабатывать дизайн-концепции веб-приложений в соответствии с корпоративным стилем заказчика

### **Занятие(-я):**

1.2.1. Современные тенденции web дизайна

**Дидактическая единица:** 1.6 современные тенденции дизайна

## **Профессиональная(-ые) компетенция(-ии):**

ПК.8.1 Разрабатывать дизайн-концепции веб-приложений в соответствии с корпоративным стилем заказчика

## **Занятие(-я):**

1.2.1. Современные тенденции web дизайна

**Дидактическая единица:** 1.7 способы создания эскиза, схем интерфейса и прототипа дизайна по предоставляемым инструкциям и спецификациям **Профессиональная(-ые) компетенция(-ии):**

ПК.9.10 Реализовывать мероприятия по продвижению веб-приложений в информационно-телекоммуникационной сети "Интернет"

## **Занятие(-я):**

1.2.4. Знакомство с интерфейсом редактора разработки мультимедийного контента **Задание №1**

Дайте определение терминов:

- 1. Интерфейс
- 2. Эскиз
- 3. Мультимедиа

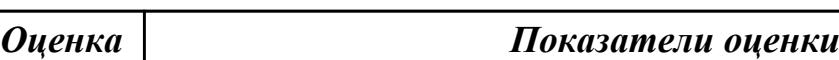

### **Задание №2**

Дайте определение терминов:

- 1. Интерфейс
- 2. Эскиз
- 3. Мультимедиа

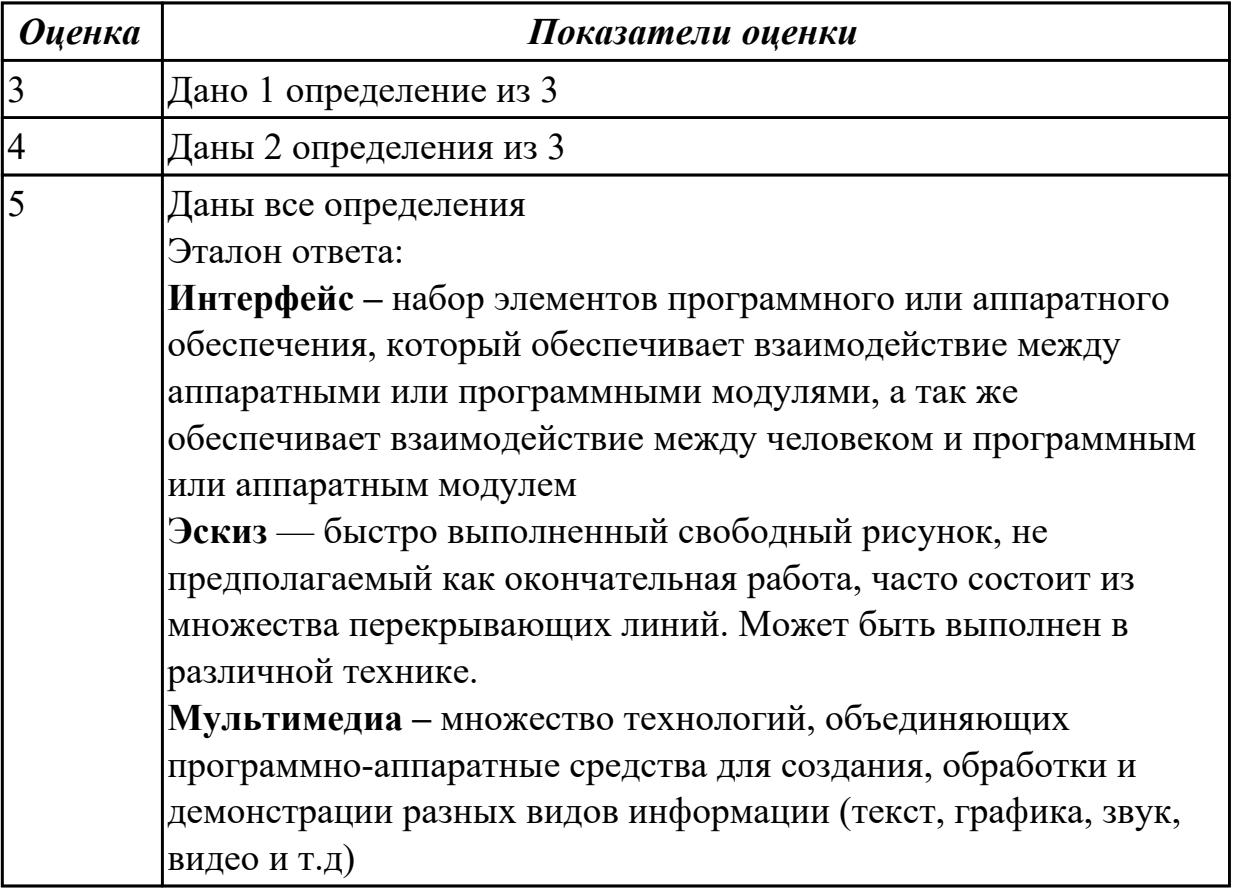

**Дидактическая единица:** 2.3 создавать дизайн с применением промежуточных эскизов, требований к эргономике и технической эстетике **Профессиональная(-ые) компетенция(-ии):**

ПК.8.3 Осуществлять разработку дизайна веб-приложения с учетом современных тенденций в области веб-разработки

## **Занятие(-я):**

1.2.8. Освоение приемов работы со слоями и создание сложных изображений **Задание №1**

В редакторе векторных изображений создать:

Demond S Moù gaga ca aux recmuux npabux.<br>Honga ne b aupmen zanevar.<br>Du spascama cees zaemabux.<br>U squae bugyvama ne ver.<br>Co npavel. We person angem a gem a <sup>ne</sup>.<br>Ho. cesse sei, saema evepe. Do, come m<br>C'oo came a cageme a geve

*Оценка Показатели оценки*

### **Задание №2**

В редакторе векторных изображений создать:

:Dammal) Moù gaga caxuar recmuar npabur.<br>H<sub>onga </sub>ne b wepmaq zanexer.<br>Du sparame ceca zaemabur<br>U xepma bugquame ne xer.<br>Eve npuraq. <sub>Ma</sub> ceca xeri, xaraa crepa<br>Ho, ceca xeri, xaraa crepa

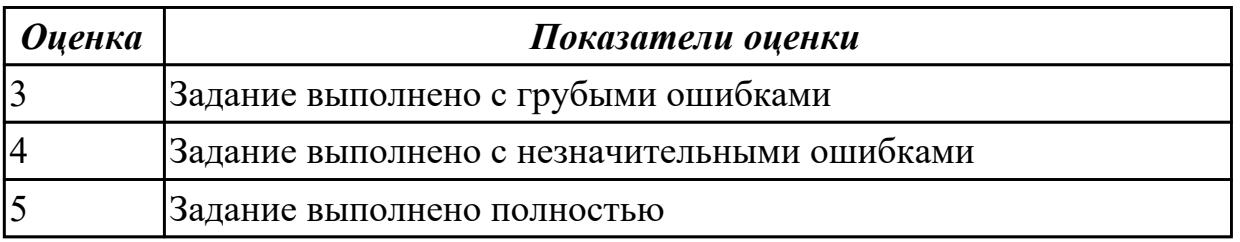

### **2.2.3 Текущий контроль (ТК) № 3**

**Тема занятия:** 1.3.10. Создание оригинал-макетов, элементов дизайна сайта. Создание макета сайта, буклета, рекламного баннера

**Метод и форма контроля:** Практическая работа (Опрос)

**Вид контроля:** Практическая работа с применением ИКТ

**Дидактическая единица:** 1.8 инструменты для разработки эскизов, схем интерфейсов и прототипа дизайна веб-приложений

### **Профессиональная(-ые) компетенция(-ии):**

ПК.8.1 Разрабатывать дизайн-концепции веб-приложений в соответствии с

корпоративным стилем заказчика

## **Занятие(-я):**

1.2.2. Особенности векторной графики

1.3.4. Редактор растровой графики, меню, основные инструменты

## **Задание №1**

Ответить на вопросы теста:

1. Использование цвета для оформления текста…

a) только стандартные 16 цветов; б) 48 цветов палитры Редактора; в) любые; г) только черный.

2. Использоваться на странице могут дополнительные элементы оформления:

a) звуки; б) видео; в) бегущие строки; г) все вышеперечисленные.

3. Изображения, вставляемые на страницу:

a) переводятся в двоичную форму и помещаются в HTML-код; б) записываются в архив и прилагаются к HTML-файлу; в) изображения не сохраняются, а при просмотре используются из библиотеки пользователя; г) сохраняются как отдельные файлы, а в HTML-код вставляется только ссылка на них.

4. Графика, представляемая в памяти компьютера в виде совокупности точек, называется:

a) растровой; б) векторной; в) трехмерной; г) фрактальной.

5. Элементарным объектом растровой графики является следующий:

a) рисуется одним инструментом; б) пиксель; в) символ; г) примитив. 1

6. Инструмент, позволяющий залить изображение двумя, плавно перетекающими друг в друга цветами, называется:

a) банка краски; б) заливка; в) градиент; г) узор.

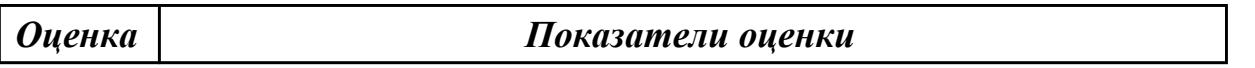

### **Задание №2**

Ответить на вопросы теста:

1. Использование цвета для оформления текста…

a) только стандартные 16 цветов; б) 48 цветов палитры Редактора; в) любые; г) только черный.

2. Использоваться на странице могут дополнительные элементы оформления:

a) звуки; б) видео; в) бегущие строки; г) все вышеперечисленные.

3. Изображения, вставляемые на страницу:

a) переводятся в двоичную форму и помещаются в HTML-код; б) записываются в архив и прилагаются к HTML-файлу; в) изображения не сохраняются, а при просмотре используются из библиотеки пользователя; г) сохраняются как отдельные файлы, а в HTML-код вставляется только ссылка на них.

4. Графика, представляемая в памяти компьютера в виде совокупности точек, называется:

a) растровой; б) векторной; в) трехмерной; г) фрактальной.

5. Элементарным объектом растровой графики является следующий:

a) рисуется одним инструментом; б) пиксель; в) символ; г) примитив. 1

6. Инструмент, позволяющий залить изображение двумя, плавно перетекающими друг в друга цветами, называется:

a) банка краски; б) заливка; в) градиент; г) узор.

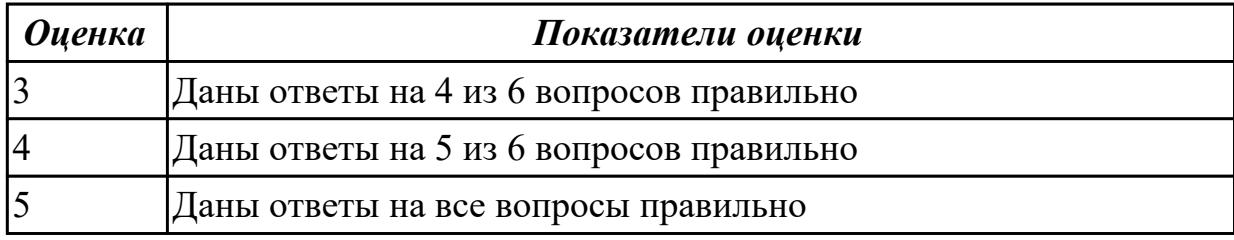

**Дидактическая единица:** 1.9 принципы и методы адаптации графики для Вебприложений

### **Профессиональная(-ые) компетенция(-ии):**

ПК.8.3 Осуществлять разработку дизайна веб-приложения с учетом современных тенденций в области веб-разработки

### **Занятие(-я):**

1.2.9. Язык ActionScript 3.0 и его синтаксис

### **Задание №1**

Ответить на вопросы:

1. Определение и основные возможности Adobe Flash.

2. В чем сущность анимации формы и анимации движения (привести примеры)?

3. Порядок действий при создании анимационного ролика.

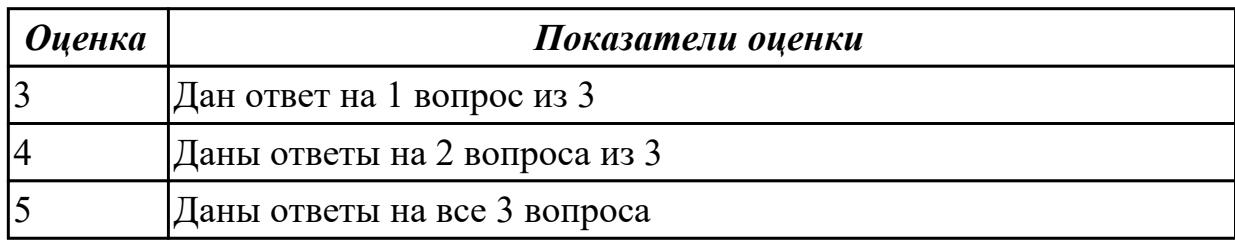

### **2.2.4 Текущий контроль (ТК) № 4**

**Тема занятия:** 1.4.8. Освоение основных инструментов редактора 3D графики **Метод и форма контроля:** Практическая работа (Опрос)

**Вид контроля:** Практическая работа с использованием ИКТ

**Дидактическая единица:** 2.2 выбирать наиболее подходящее для целевого рынка дизайнерское решение

### **Профессиональная(-ые) компетенция(-ии):**

ПК.8.1 Разрабатывать дизайн-концепции веб-приложений в соответствии с корпоративным стилем заказчика

## **Занятие(-я):**

1.3.7. Работа с масками и с векторными контурами фигуры

## **Задание №1**

Разработайте дизайн для двух визиток. Исходя из соответсвия цветов. Оформите текст на визитке: укажите фамилию, имя, отчество или название фирмы; должность или направление деятельности; адрес и телефон; логотип. Пример:

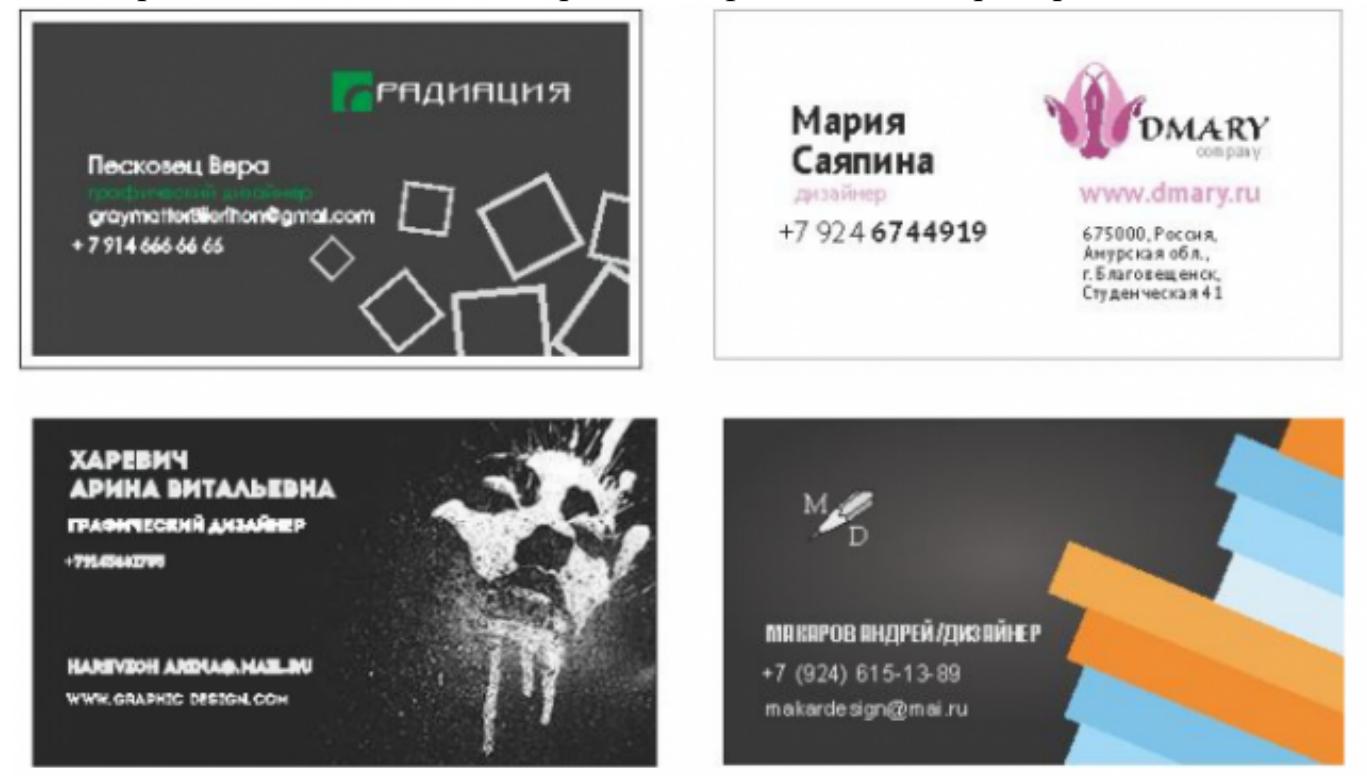

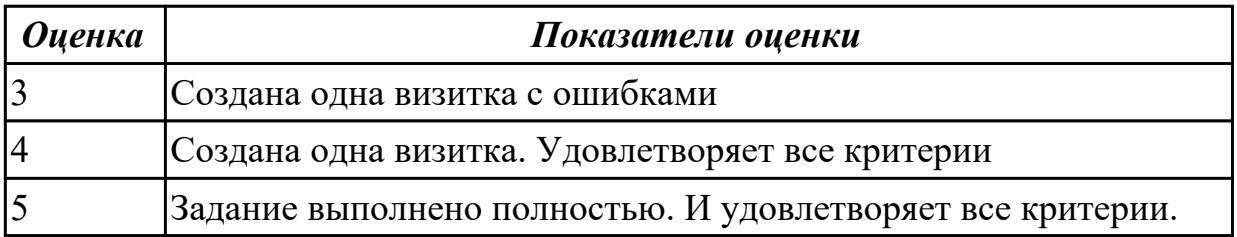

### **Задание №2**

Разработайте дизайн для двух визиток. Исходя из соответсвия цветов. Оформите текст на визитке: укажите фамилию, имя, отчество или название фирмы; должность или направление деятельности; адрес и телефон; логотип. Пример:

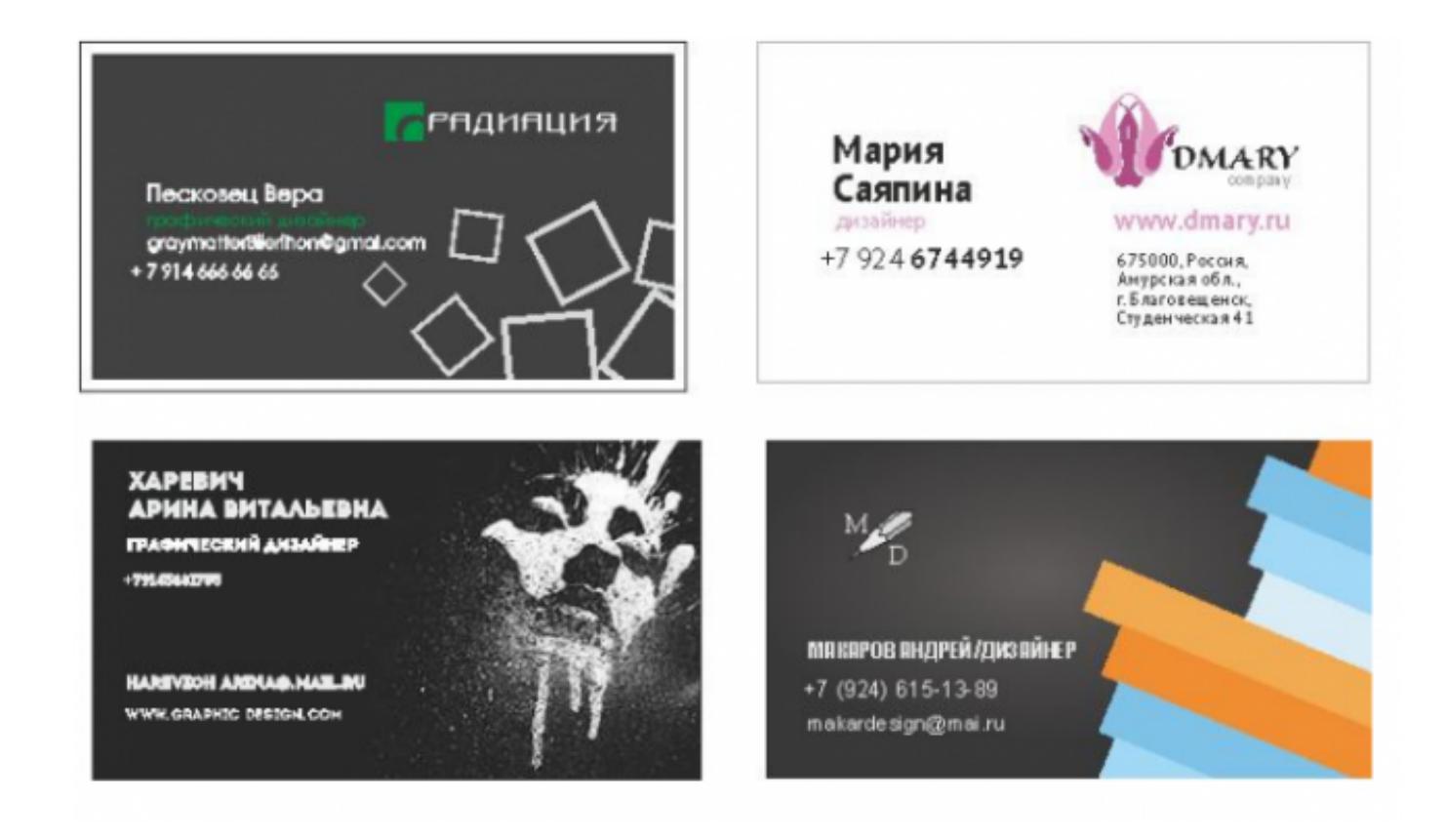

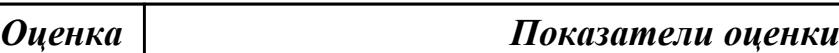

**Дидактическая единица:** 2.4 разрабатывать интерфейс пользователя для веб-

приложений с использованием современных стандартов

#### **Профессиональная(-ые) компетенция(-ии):**

ПК.8.1 Разрабатывать дизайн-концепции веб-приложений в соответствии с корпоративным стилем заказчика

ПК.8.3 Осуществлять разработку дизайна веб-приложения с учетом современных тенденций в области веб-разработки

### **Занятие(-я):**

1.2.5. Освоение интерфейса векторного редактора и создание простейших изображений

- 1.2.10. Работа с функциями в ActionScript 3.0.
- 1.2.12. Создание Flash-баннера и Gif-анимации
- 1.4.7. Освоение технологии работы в среде редактора 3D графики

#### **Задание №1**

Создайте альтернативным способом файл с тремя кнопками разного цвета, выпуклые, полупрозрачные, с движущимся эффектом текста.

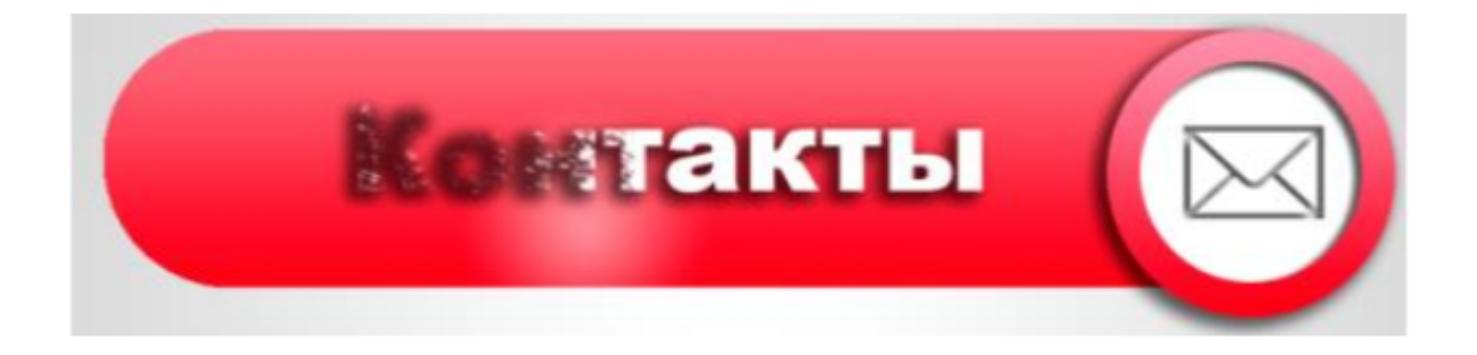

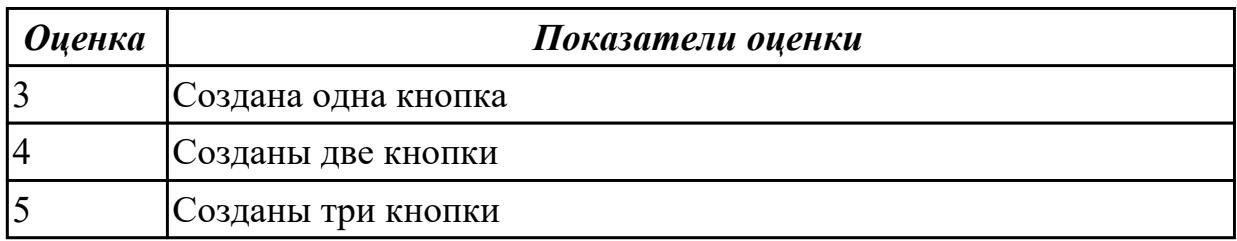

#### **Задание №2**

Создайте альтернативным способом файл с тремя кнопками разного цвета, выпуклые, полупрозрачные, с движущимся эффектом текста.

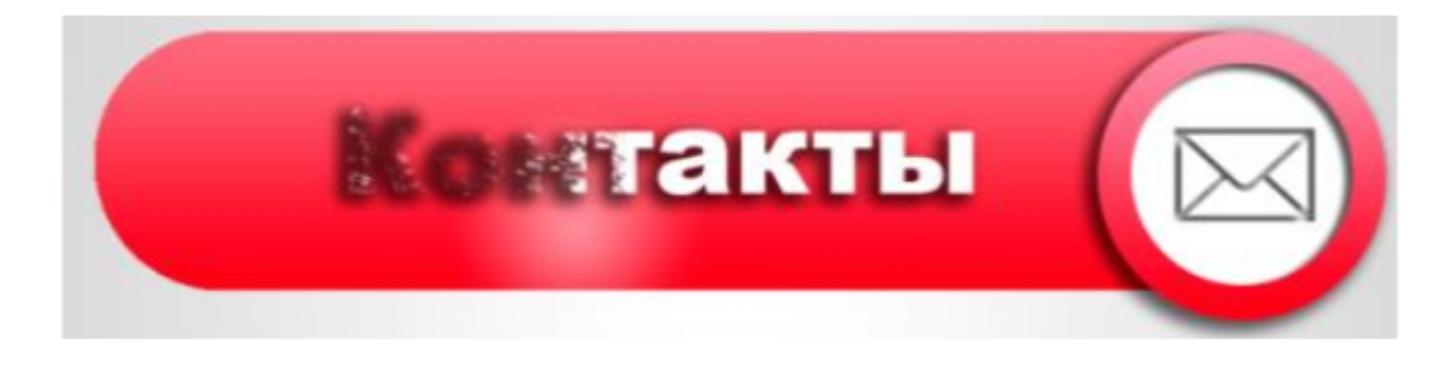

*Оценка Показатели оценки*

### **2.3. Результаты освоения УП.08, подлежащие проверке на текущем контроле 2.3.1 Текущий контроль (ТК) № 1**

**Вид работы:** 1.1.2.2 Создание динамических элементов. Реализация сценариев на Java Script

**Метод и форма контроля:** Практическая работа (Информационно-аналитический) **Вид контроля:** Практическая работа с применением ИКТ

**Дидактическая единица:** 2.4 разрабатывать интерфейс пользователя для вебприложений с использованием современных стандартов

#### **Профессиональная(-ые) компетенция(-ии):**

ПК.8.3 Осуществлять разработку дизайна веб-приложения с учетом современных

## тенденций в области веб-разработки

### **Задание №1**

### Опишите один сайт по следующим критериям

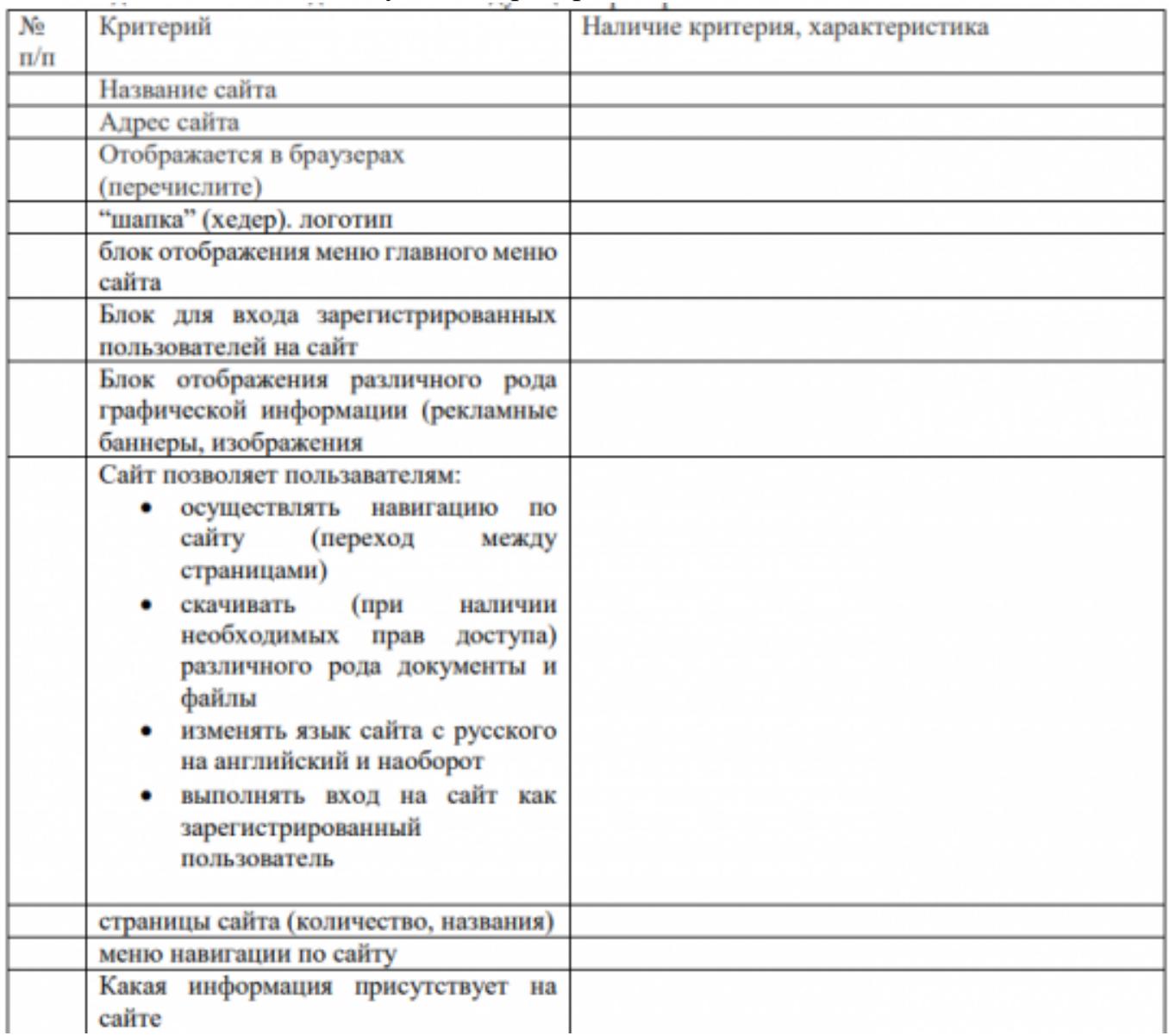

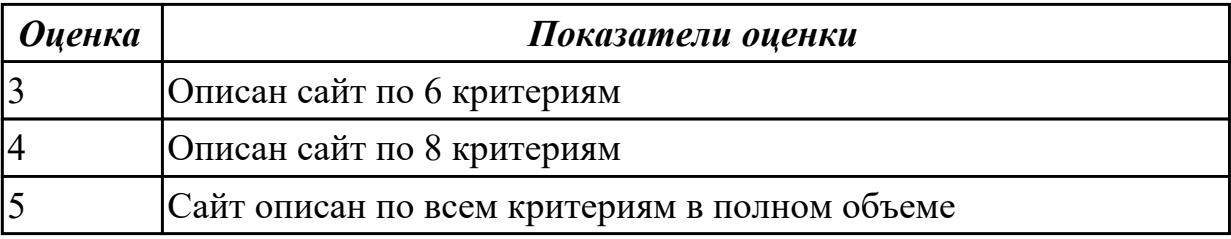

### 2.3.2 Текущий контроль (ТК) № 2

**Вид работы:** 2.1.1.1 Создание, использование и оптимизация изображений для веб приложений

**Метод и форма контроля:** Практическая работа (Информационно-аналитический)

## **Вид контроля:** Практическая работа с применением ИКТ

**Дидактическая единица:** 3.3 разработке интерфейса пользователя для вебприложений с использованием современных стандартов

## **Профессиональная(-ые) компетенция(-ии):**

ПК.8.2 Формировать требования к дизайну веб-приложений на основе анализа предметной области и целевой аудитории

ПК.8.3 Осуществлять разработку дизайна веб-приложения с учетом современных тенденций в области веб-разработки

## **Задание №1**

Разработайте схематические структуры вашего будущего сайта с учетом следующих требований:

- 1. Внешняя структура
- 2. Внутренняя структура

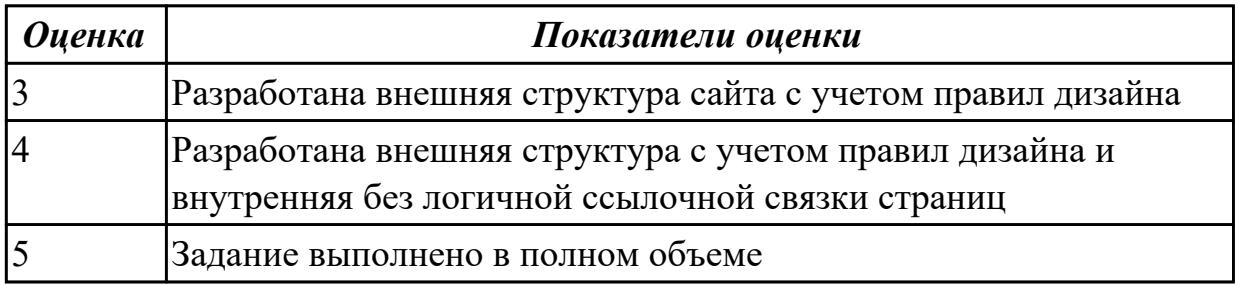

2.3.3 Текущий контроль (ТК) № 3

**Вид работы:** 2.1.2.1 Подготовка графической информации, графических элементов. Выбор цветового решения

**Метод и форма контроля:** Практическая работа (Информационно-аналитический) **Вид контроля:** Практическая работа с применением ИКТ

**Дидактическая единица:** 2.1 создавать, использовать и оптимизировать изображения для веб-приложений

### **Профессиональная(-ые) компетенция(-ии):**

ПК.8.1 Разрабатывать дизайн-концепции веб-приложений в соответствии с

корпоративным стилем заказчика

### **Задание №1**

**Задание 1.** Настройте баланс белого у фотографии слева так, чтобы она выглядела, как

изображено справа

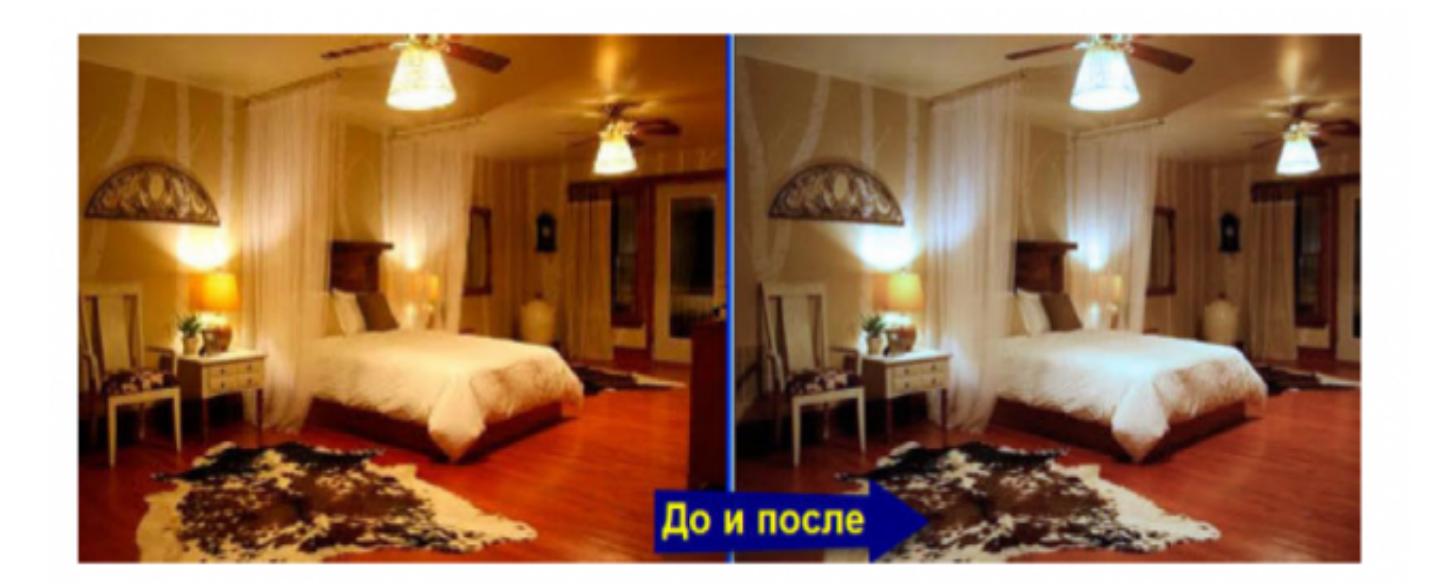

**Задание 2.** Какие параметры цветокоррекции нужно использовать для получения следующих результатов?

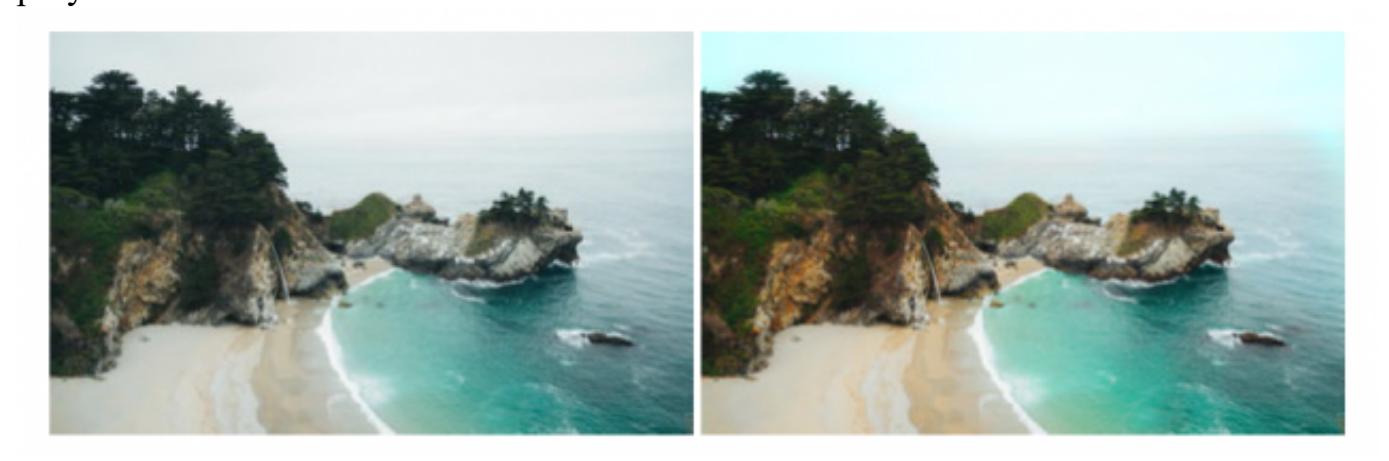

**Задание 3.** Проведите цветокоррекцию картинки, чтобы получился результат, изображенный ниже.

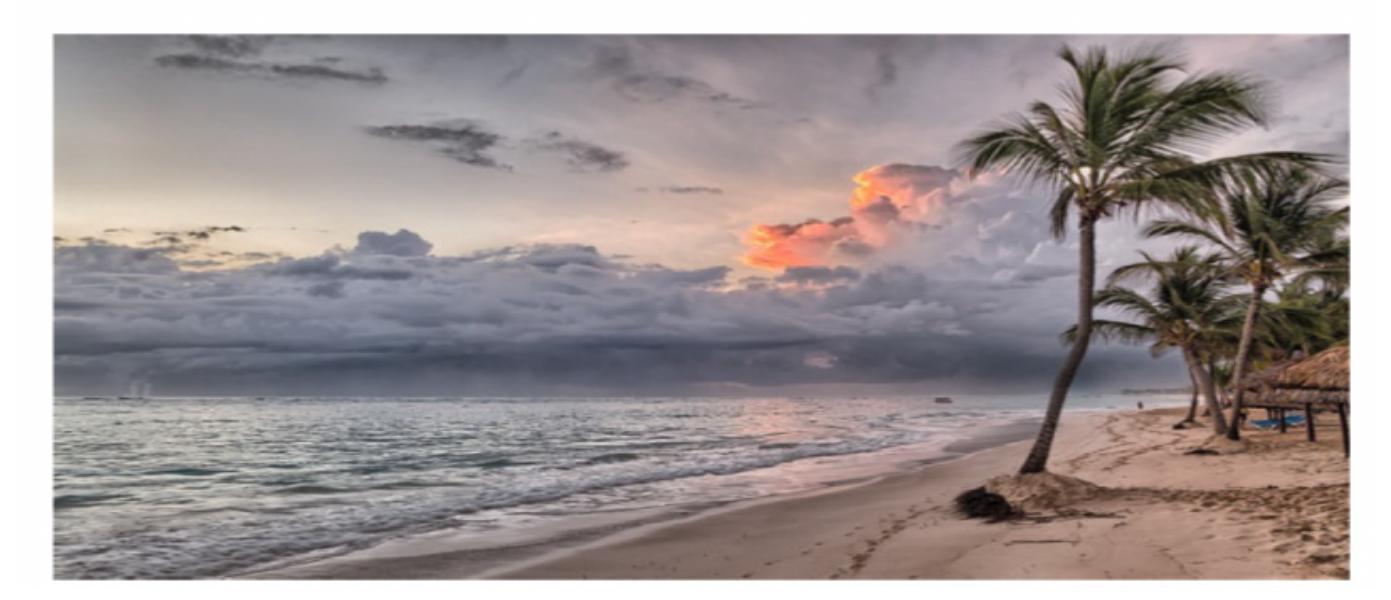

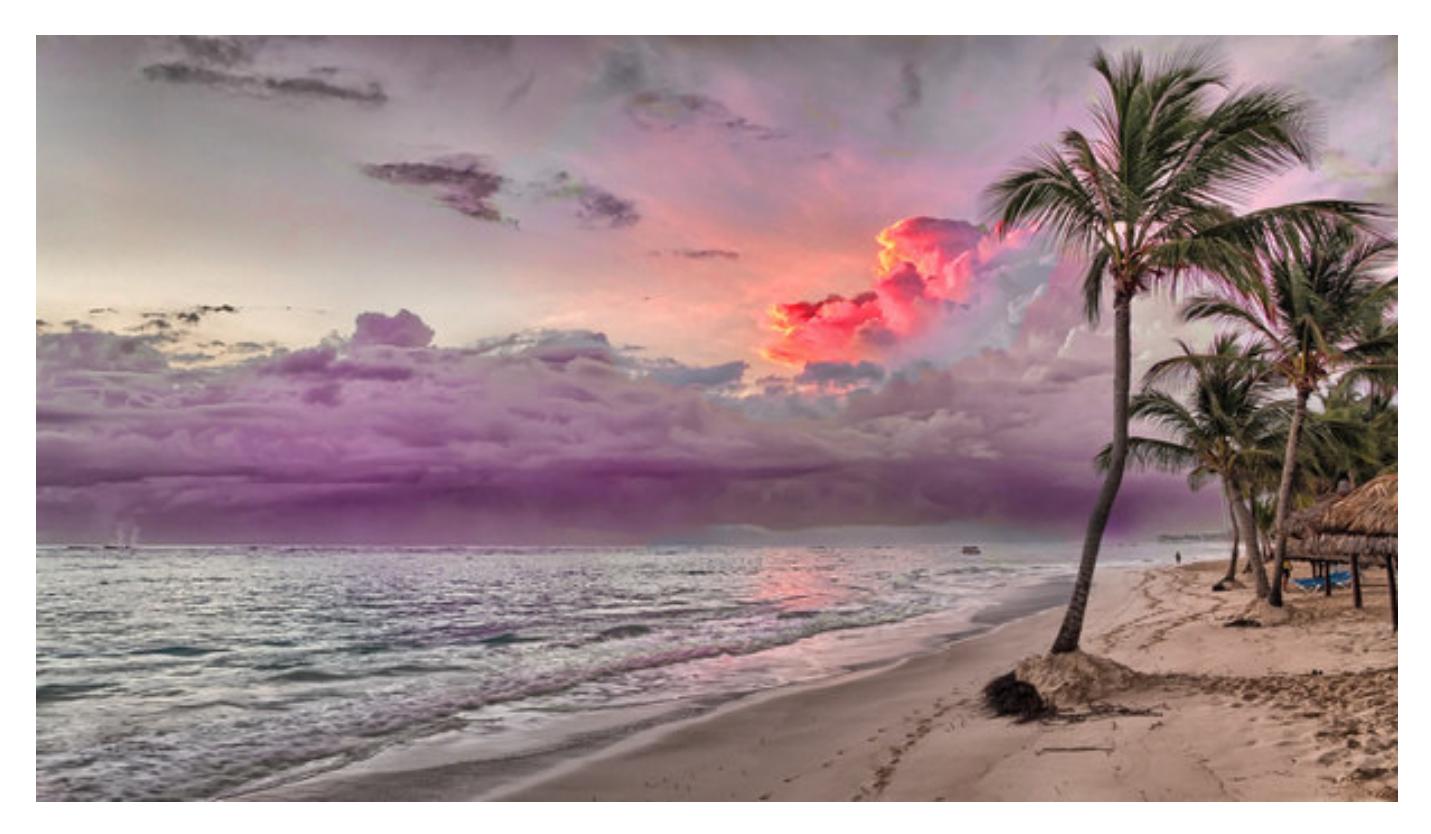

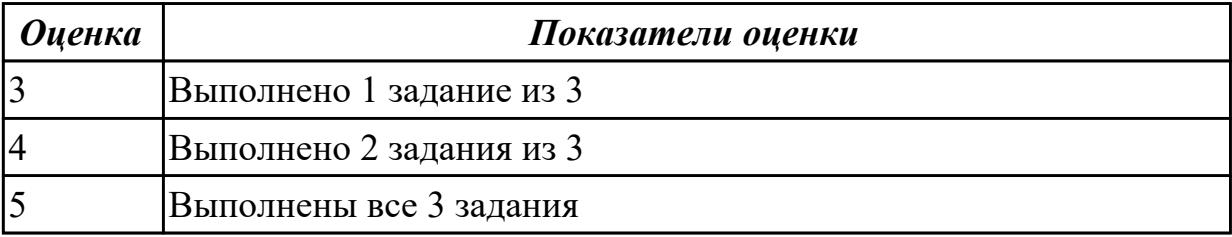

**Дидактическая единица:** 3.2 создании, использовании и оптимизировании

изображений для веб-приложений

## **Профессиональная(-ые) компетенция(-ии):**

ПК.8.3 Осуществлять разработку дизайна веб-приложения с учетом современных тенденций в области веб-разработки

### **Задание №1**

Задание 1. Назовите фильтры, при помощи которых можно сделать подобные эффекты.

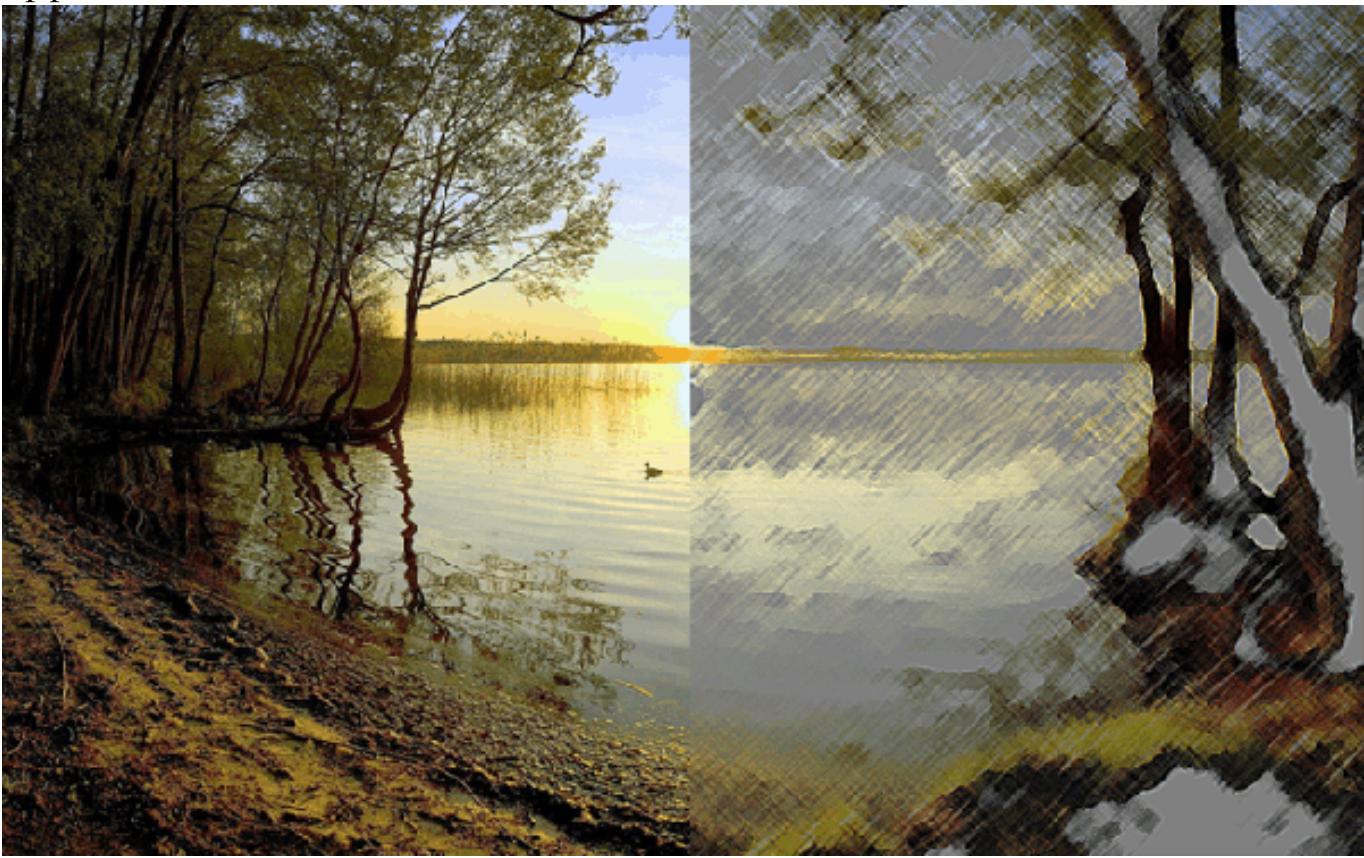

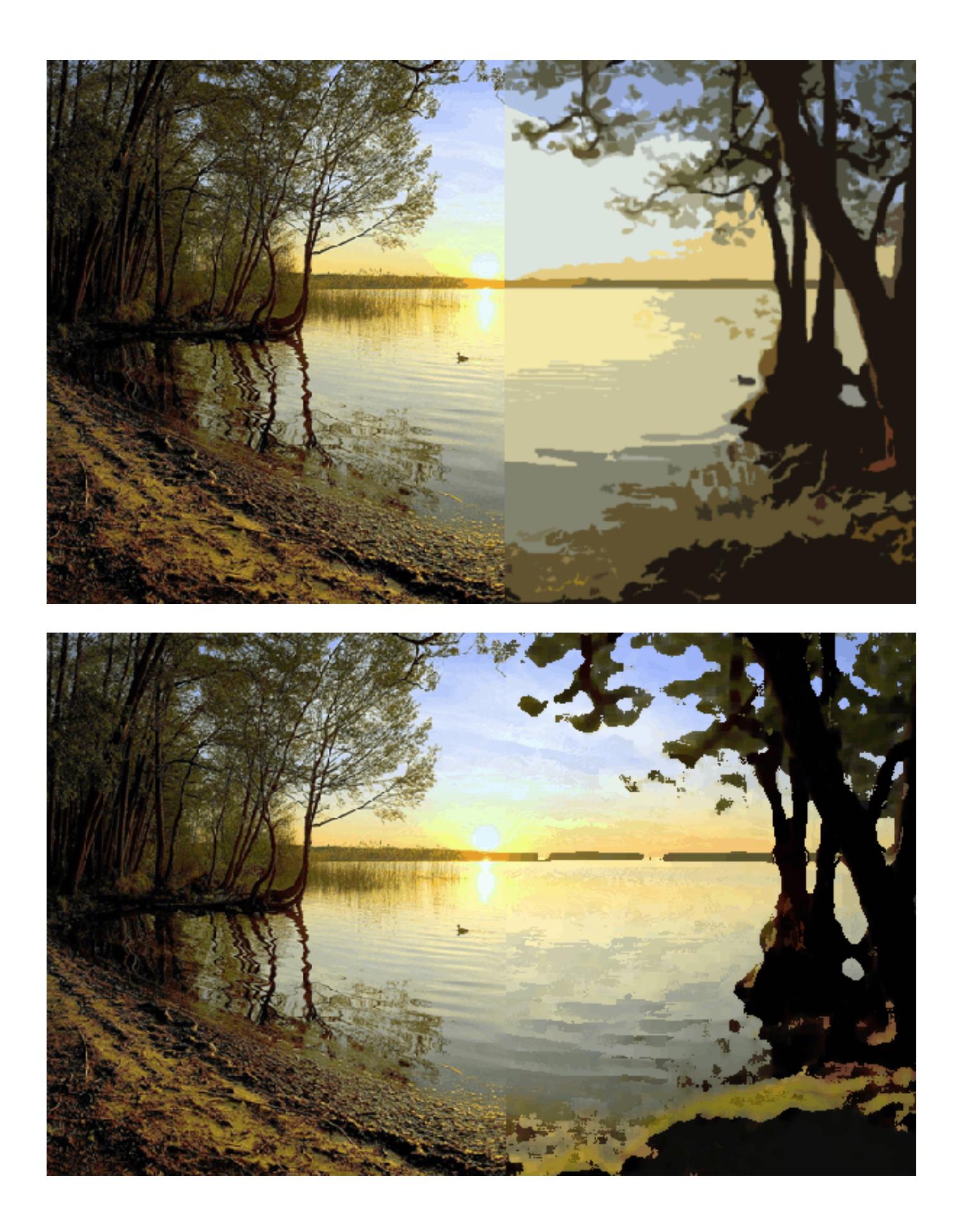

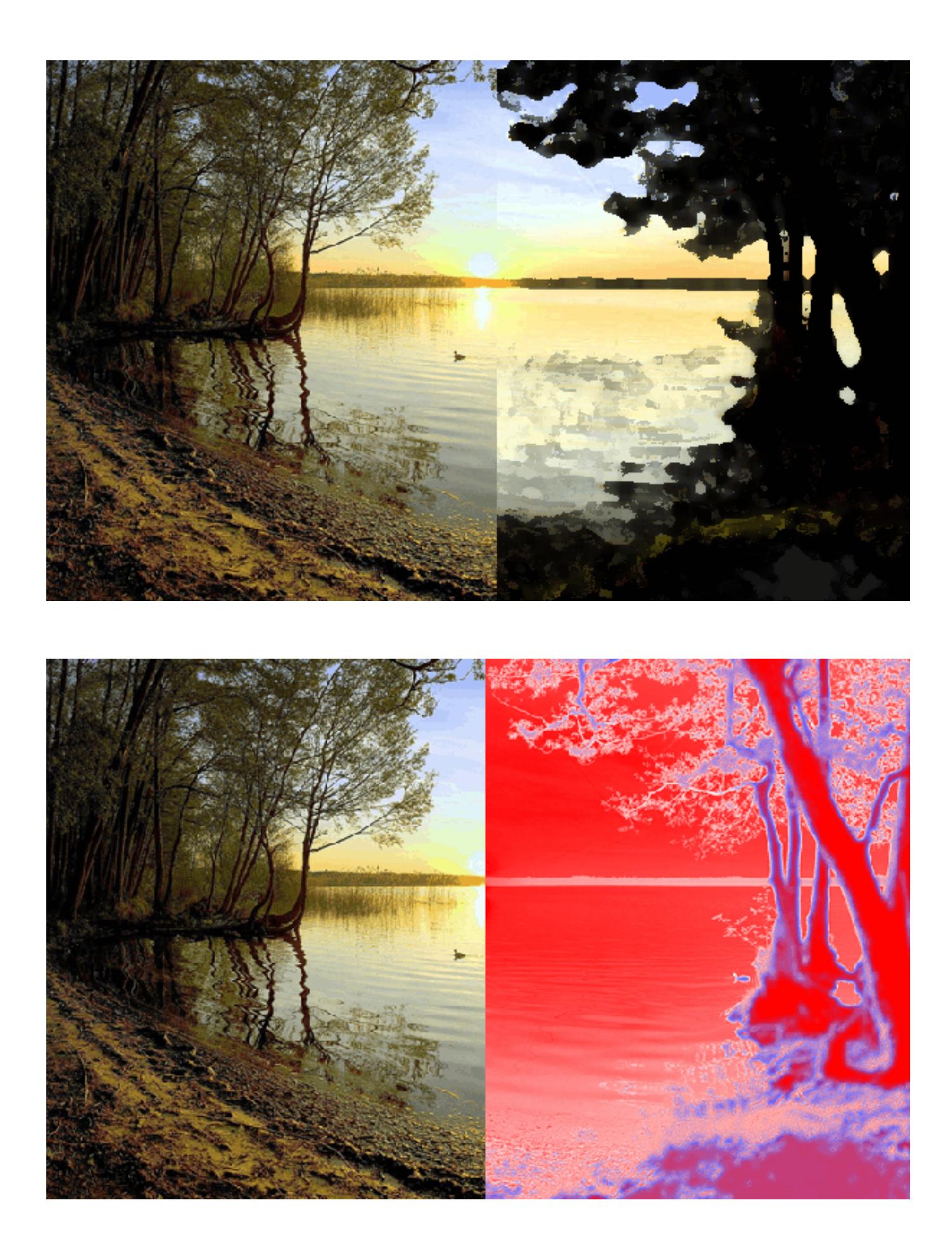

**Задание 2**. Загрузите в фотошоп свою фотографию. Поочередно примените к ней
следующие

фильтры: Цветной карандаш, Силуэт, Сухая кисть, Зернистость фотопленки,

Фреска, Неоновое

свечение. Параметры каждого фильтра настройте по желанию. Каждый вариант применения

фильтра сохраняйте в отдельный файл.

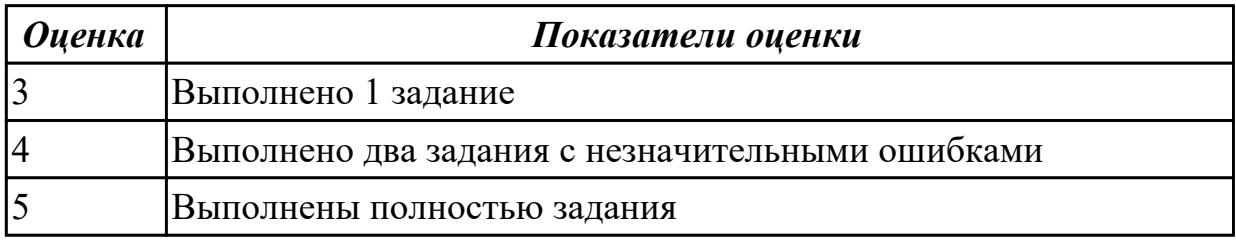

2.3.4 Текущий контроль (ТК) № 4

**Вид работы:** 2.1.3.3 Cоздание Flash-баннера и Gif-анимации

**Метод и форма контроля:** Практическая работа (Информационно-аналитический) **Вид контроля:** Практическая работа с применением ИКТ

**Дидактическая единица:** 2.2 выбирать наиболее подходящее для целевого рынка дизайнерское решение

# **Профессиональная(-ые) компетенция(-ии):**

ПК.8.3 Осуществлять разработку дизайна веб-приложения с учетом современных тенденций в области веб-разработки

# **Задание №1**

Разработайте сайт по следующей структуре:

- 1. О Сайте: история, задачи и, миссия, новости (ленты RSS), опросы и т. п.
- 2. Услуги: услуга 1, услуга 2, другие услуги.
- 3. Проекты: перспективные, выполненные.
- 4. Справочная информация: термины, статьи, вопросы и ответы (FAQ),
- законодательство.
- 5. Контакты.
- 6. Карта сайта.
- 7. Реклама.

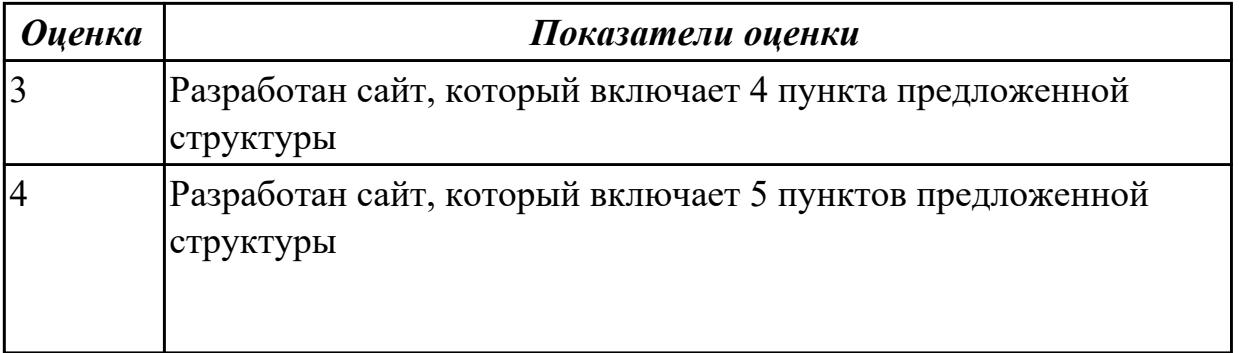

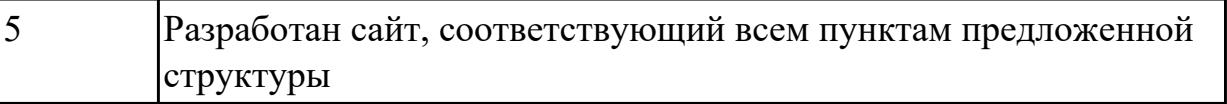

# 2.3.5 Текущий контроль (ТК) № 5

**Вид работы:** 2.1.4.3 Подготовка мультимедиа для сайта

**Метод и форма контроля:** Практическая работа (Информационно-аналитический) **Вид контроля:** Практическая работа с применением ИКТ

**Дидактическая единица:** 2.3 создавать дизайн с применением промежуточных эскизов, требований к эргономике и технической эстетике

### **Профессиональная(-ые) компетенция(-ии):**

ПК.8.3 Осуществлять разработку дизайна веб-приложения с учетом современных тенденций в области веб-разработки

#### **Задание №1**

Разработать сайт по предложенному эскизу:

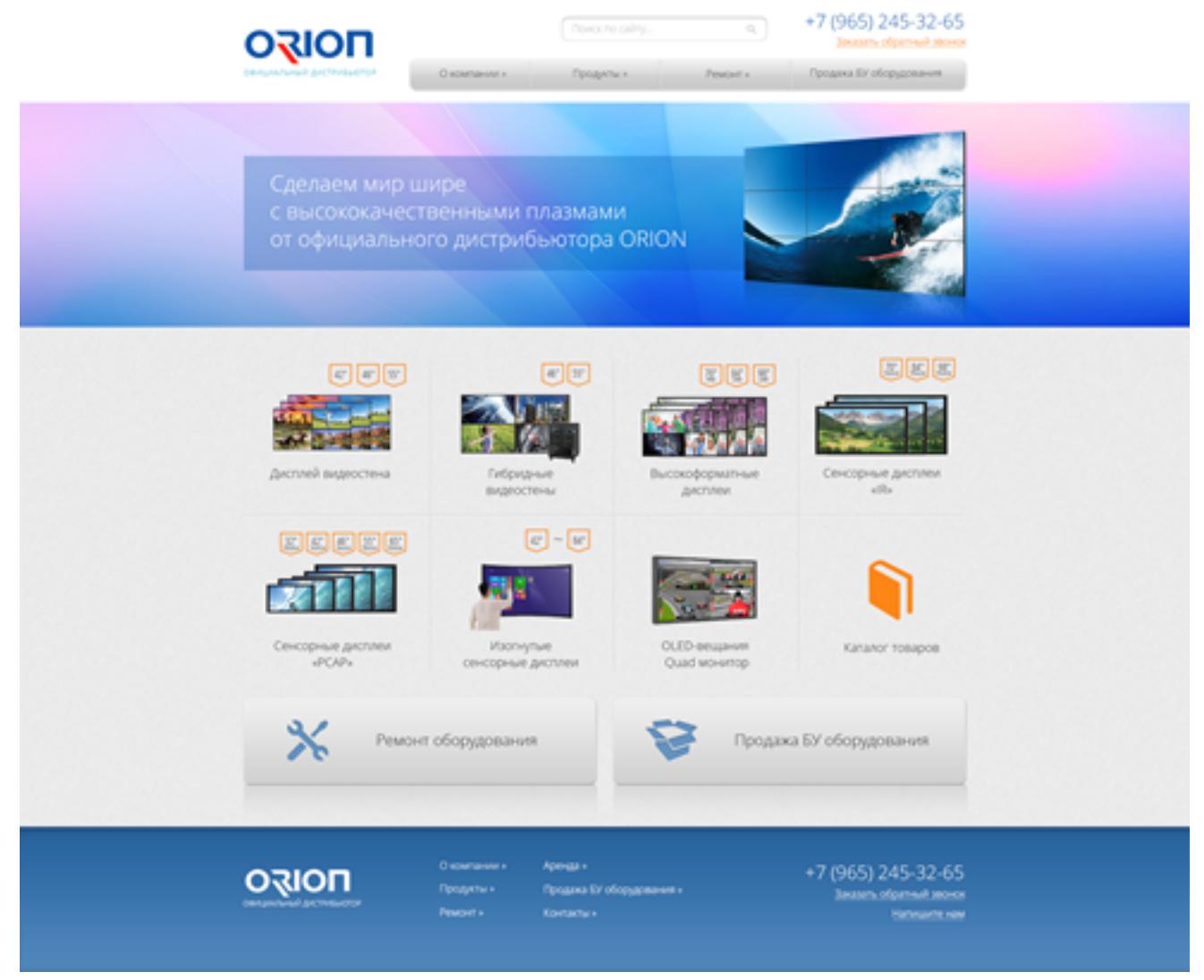

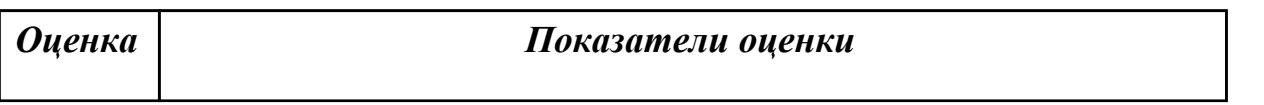

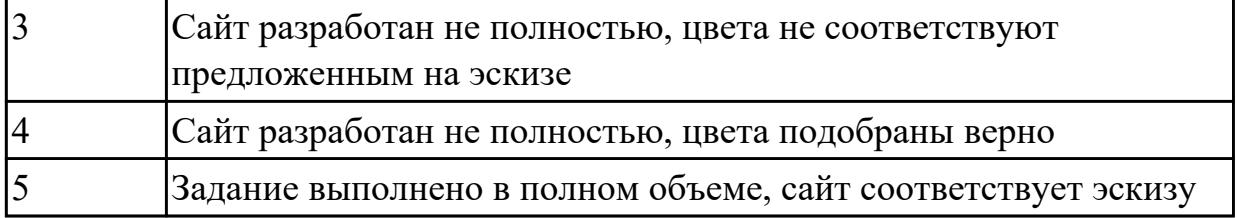

**Дидактическая единица:** 3.1 разработке дизайна веб-приложений в соответствии со стандартами и требованиями заказчика

# **Профессиональная(-ые) компетенция(-ии):**

ПК.8.1 Разрабатывать дизайн-концепции веб-приложений в соответствии с корпоративным стилем заказчика

#### **Задание №1**

Разработать дизайн сайта по техническому заданию.

# **Разработке подлежит дизайн сайта компании АА (имя сайта АА-company.ru)** Компания специализизируется на производстве рекламных, сувенирных и

полиграфических материалов, штемпельной продукции.

### **Ключевые особенности компании, которые должны найти отражение в дизайне и структуре навигации сайта:**

- собственное производство
- сеть филиалов и представительств
- доверие к фирме со стороны многочисленных клиентов и партнеров

Целевая аудитория — собственники и руководители организаций среднего и малого бизнеса, желающие получить качественное комплексное обслуживание в сфере рекламных услуг и продукции от печатей до интерьерного и фасадного дизайна. Молодые социально активные люди среднего достатка.

#### **Пожелания к визуальному образу:**

1. использование интересных решений в дизайне или навигации, не мешающей восприятию сайта как удобного инструмента получения информации

2. информативность, удобство, легкость

#### **Слоган для использования на сайте:**

главная ценность нашей компании — наши клиенты

# **Сайты, на стиль исполнения которых следует обратить внимание, т.к. они нравятся заказчику:**

[alfa-suvenir.ru](http://alfa-suvenir.ru/)

[www.viveska.info](http://www.viveska.info/) — построение шапки, стиль оформления текстов и меню [www.vremenagoda.biz](http://www.vremenagoda.biz/) — структура страницы. можно использовать как образец при наличии исходных материалов для создания коллажей. создание иллюстраций не включается в разработку сайта

#### **Пункты меню главной страницы:**

- О компании
- Новости

Услуг

Портфолио

Контакты

Полезно знать (статьи о рекламе)

Заказать

*На всех страницах* — шапка, меню, логотип.

Первое предлагаемое решение по созданию дизайна сайта.

Сайт создается как растягивающийся на любую ширину страницы.

Стартовая и внутренние страницы имеют разную структуру. общие цвета:

белый/кремовый, оранжевый, гамма синего, буквы черные.

1. Стартовая страница:

— содержит крупный логотип (до 25% высоты сайта) и в качестве шапки цветовую полосу (может быть неправильной формы) с блоками, иллюстрирующими направления деятельности (или конкретные работы) компании

— имеет структуру, собранную из информационных блоков: о компании, наши преимущества, что умеем, полезно знать, последние работы, наши услуги, новости, баннер перехода на форму, возможно еще что-то

2. Основные страницы (портфолио, клиенты, новости, услуги):

— логотип и шапка имеют меньшую высоту (10-15%), шапка содержит коллаж из работ или иллюстрацию (при наличии)

— имеют трехколоночное построение (лого, шапка, вертикальное меню, поле дополнительной иформации). В поле дополнительной информации выводятся небольшие блоки информации, которая может быть интересна при просмотре раздела (в новоястях-портфолио, в клиентах-услуги и т.п.) или блоки, аналогичные блокам на главной.

3. Внутренние и текстовые страницы имеют двухколоночное представление: шапка+меню+текст страницы.

4. Наобходимо придумать визуальное решение, позволяющее подчеркнуть широкий спектр оказываемый услуг и собственную производственную базу.

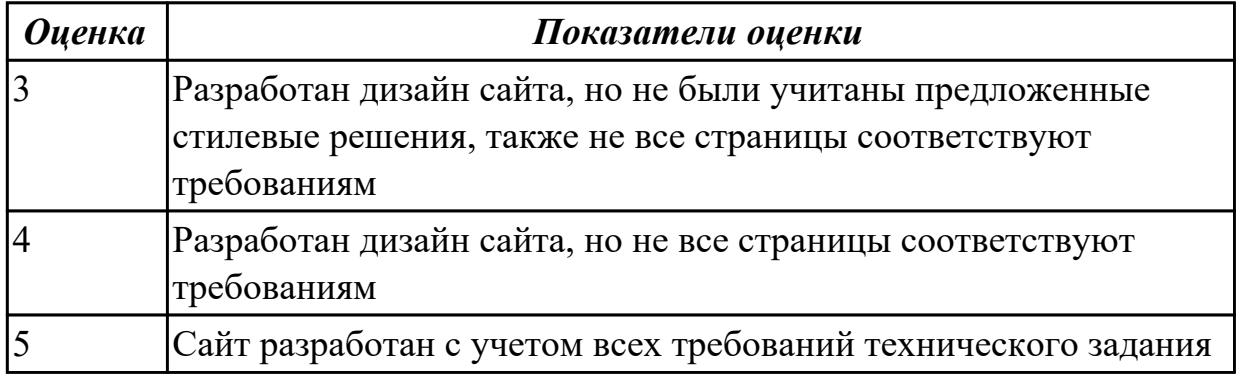

# **3. ФОНД ОЦЕНОЧНЫХ СРЕДСТВ ПРОФЕССИОНАЛЬНОГО МОДУЛЯ, ИСПОЛЬЗУЕМЫЙ ДЛЯ ПРОМЕЖУТОЧНОЙ АТТЕСТАЦИИ**

**3.1 МДК.08.01 Проектирование и разработка интерфейсов пользователя**

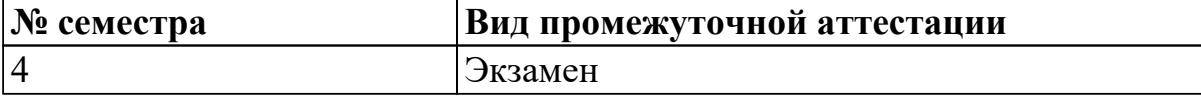

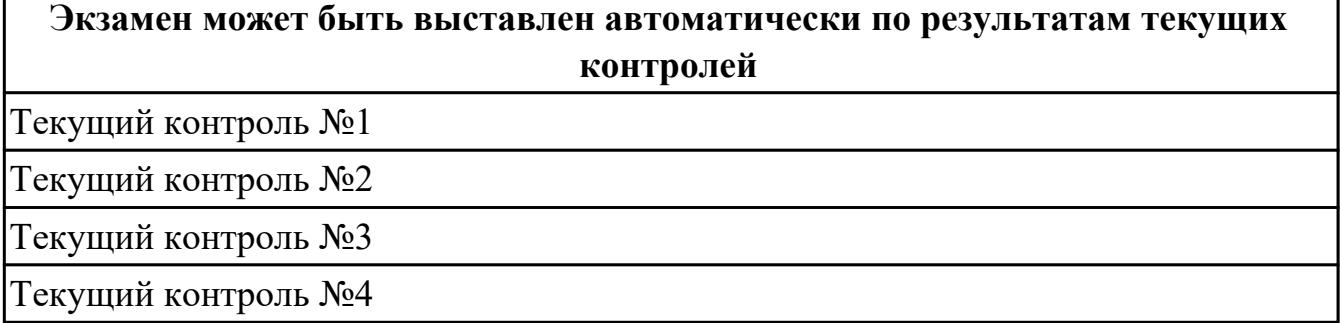

### **Метод и форма контроля:** Практическая работа (Опрос)

**Вид контроля:** по выбору выполнить одно теоретическое и одно практическое задание

#### **Дидактическая единица для контроля:**

1.1 нормы и правила выбора стилистических решений

### **Профессиональная(-ые) компетенция(-ии):**

ПК.9.10 Реализовывать мероприятия по продвижению веб-приложений в

информационно-телекоммуникационной сети "Интернет"

# **Задание №1 (из текущего контроля)**

Ответить на вопросы:

1. Что соответствует аппаратным слоям трехслойной клиент/серверной архитектуры?

2. Что соответствует программным слоям трехслойной клиент/серверной архитектуры?

3. Каким образом в трехслойной клиент/серверной архитектуре вводятся запросы пользователя к серверу?

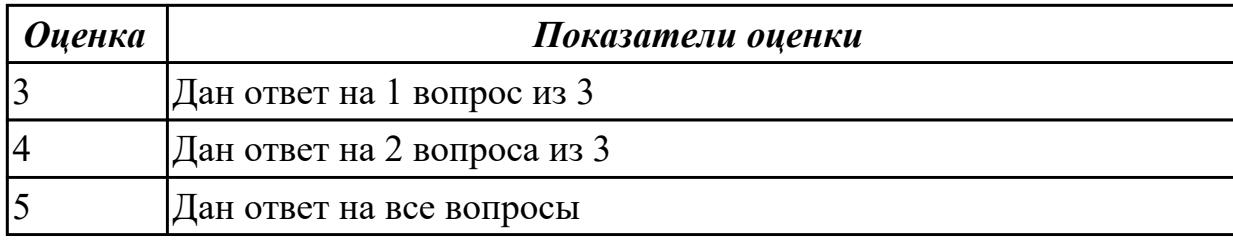

#### **Задание №2 (из текущего контроля)**

Ответить на вопросы:

1. Что соответствует аппаратным слоям трехслойной клиент/серверной архитектуры?

2. Что соответствует программным слоям трехслойной клиент/серверной архитектуры?

3. Каким образом в трехслойной клиент/серверной архитектуре вводятся запросы пользователя к серверу?

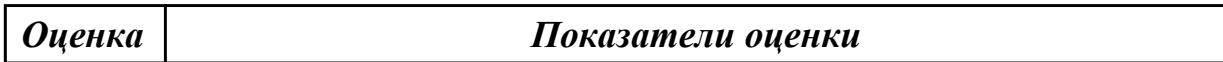

#### **Задание №3**

Ответить на вопросы:

Какие технологии применяются на стороне клиента?

Какая технология не применяется на стороне сервера?

Какие технологии не применяются на сервере баз данных

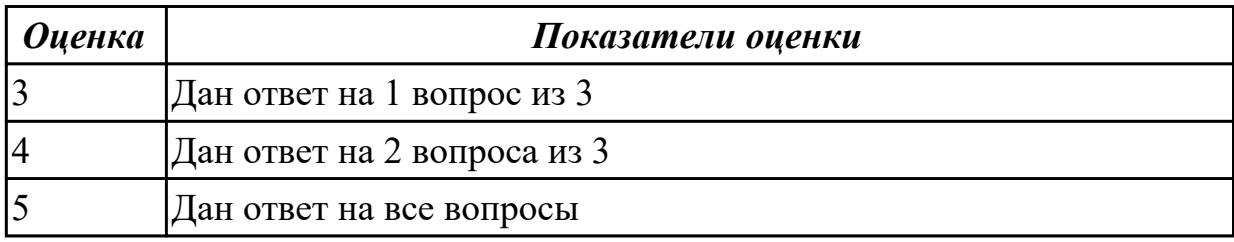

#### **Задание №4**

Ответить на вопросы:

Какой компонент динамического Web-приложения не являетсяобязательным? Какие технологии применяются на сервере баз данных?

Чем PH Pсвязан с языком разметки Web-документов?

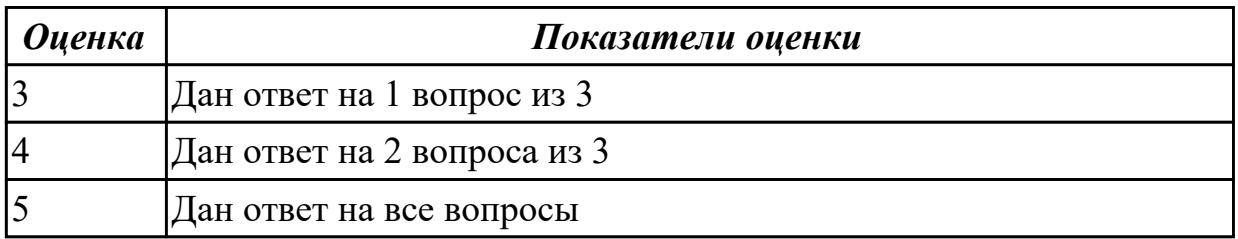

#### **Задание №5**

Ответить на вопросы:

Для чего должен использоваться язык разметки гипертекста HTML? Какие основные преимущества дает пользователям спецификация HTML5? Когда и какой браузер первымсмог отображать графические элементы?

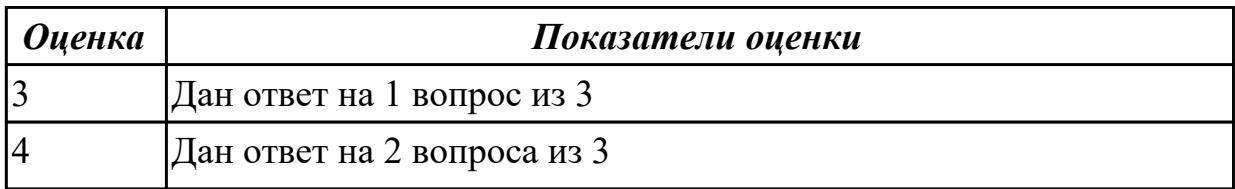

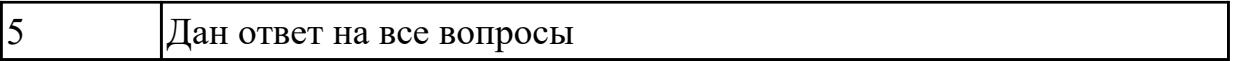

1. Сформулируйте определение web-приложение.

2. Схематично изобразите и опишите цикл обработки запроса к веб-приложению от клиента.

3. Для чего необходимы технологии разработки веб-приложений (такие как ASP.NET, PHP, Ruby On Rails и др.).

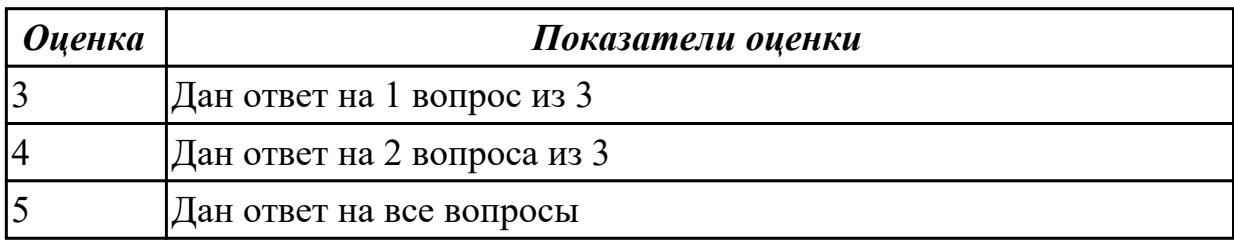

#### **Дидактическая единица для контроля:**

1.2 современные методики разработки графического интерфейса

#### **Профессиональная(-ые) компетенция(-ии):**

ПК.8.2 Формировать требования к дизайну веб-приложений на основе анализа предметной области и целевой аудитории

ПК.8.3 Осуществлять разработку дизайна веб-приложения с учетом современных тенденций в области веб-разработки

ПК.9.10 Реализовывать мероприятия по продвижению веб-приложений в информационно-телекоммуникационной сети "Интернет"

#### **Задание №1 (из текущего контроля)**

Ответить на вопросы:

1.Приведите описание,соответствующее системам интернет.

2.Приведите описание,соответствующее системам интранет.

3.Приведите описание,соответствующее службе FTP.

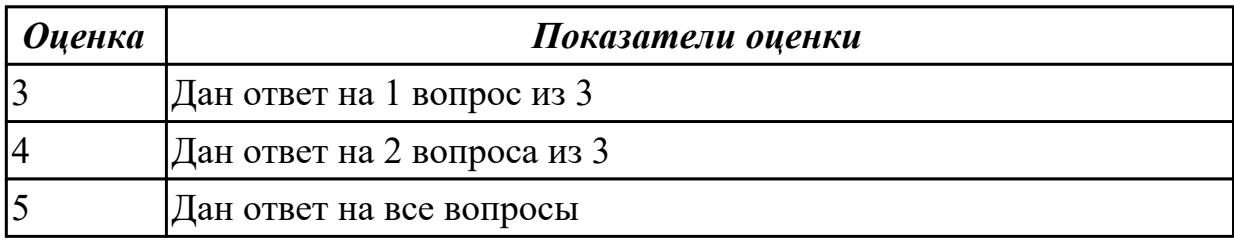

#### **Задание №2 (из текущего контроля)**

Ответить на вопросы:

1.Приведите описание,соответствующее системам интернет.

2.Приведите описание,соответствующее системам интранет.

3.Приведите описание,соответствующее службе FTP.

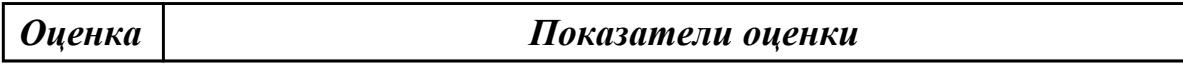

### **Задание №3**

Ответьте на вопросы отражающие работу с CSS стилями:

1. Перечислите варианты подключения к CSS стилям и приведите примеры.

2. Дайте определение: Что такое селектор? Что выступает в качестве селектора? Способ (пример) записи.

3. Перечислите виды селекторов.

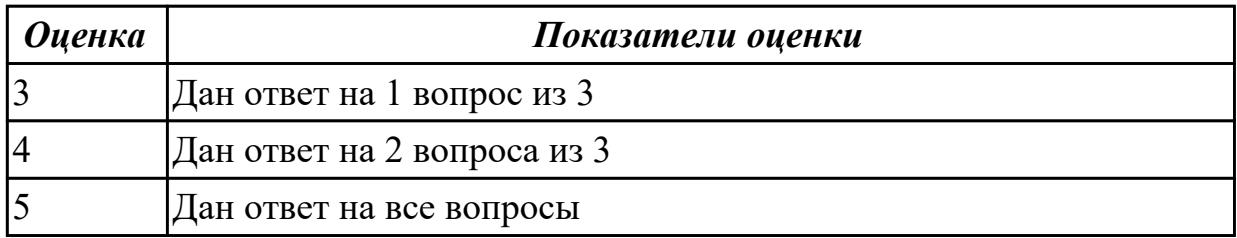

### **Задание №4**

- 1. Перечислите 3 требования к Идентификаторам (identifiers) имена переменных, методов и объектов:
- 2. Перечислите функции преобразования данных.
- 3. Какие методы для вывода модальных окон в javascript Вы знаете?

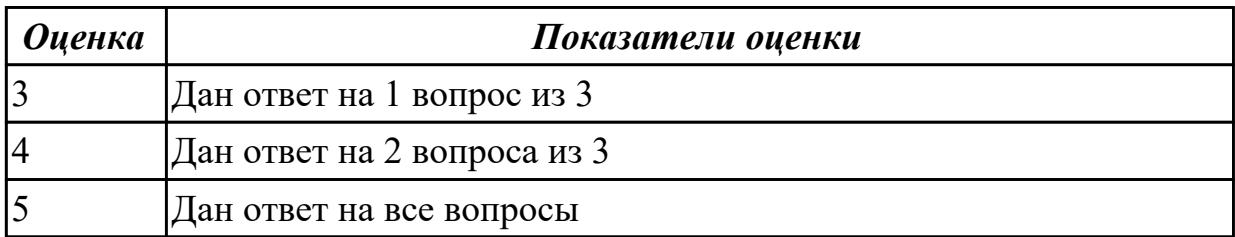

# **Задание №5**

- 1. Что такое SQL инъекции?
- 2. На какие два вида делятся HTML инъекции?
- 3. Перечислите 22 вида уязвимостей веб сайтов.

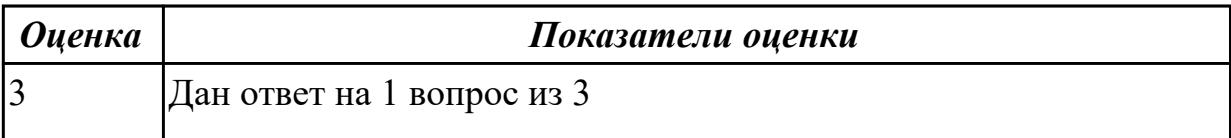

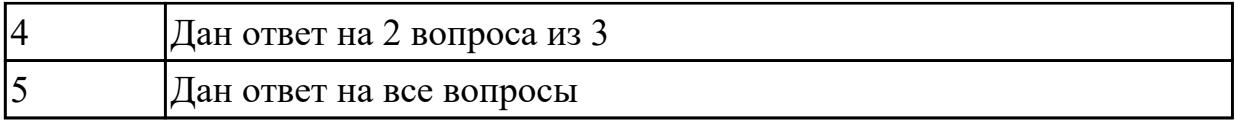

- 1. Что такое Web приложение?
- 2. В чем особенность работы Web-сервера? Приведите примеры.
- 3. Перечислите и раскройте функции прокси-сервера

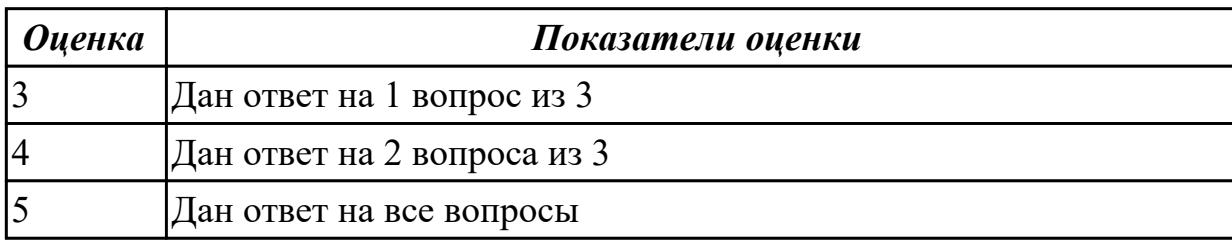

### **Дидактическая единица для контроля:**

1.3 требования и нормы подготовки и использования изображений в информационно-телекоммуникационной сети "Интернет" (далее - сеть Интернет)

#### **Профессиональная(-ые) компетенция(-ии):**

ПК.8.2 Формировать требования к дизайну веб-приложений на основе анализа предметной области и целевой аудитории

#### **Задание №1 (из текущего контроля)**

Ответить на вопросы:

1.Что понимается под юзабилити сайта?

2.На какую страницу попадает пользователь без указания имени файла?

3.При каких условиях в текстовых блоках может применяться кодировка UTF-8?

*Оценка Показатели оценки*

#### **Задание №2 (из текущего контроля)**

Ответить на вопросы:

1.Что понимается под юзабилити сайта?

2.На какую страницу попадает пользователь без указания имени файла?

3.При каких условиях в текстовых блоках может применяться кодировка UTF-8?

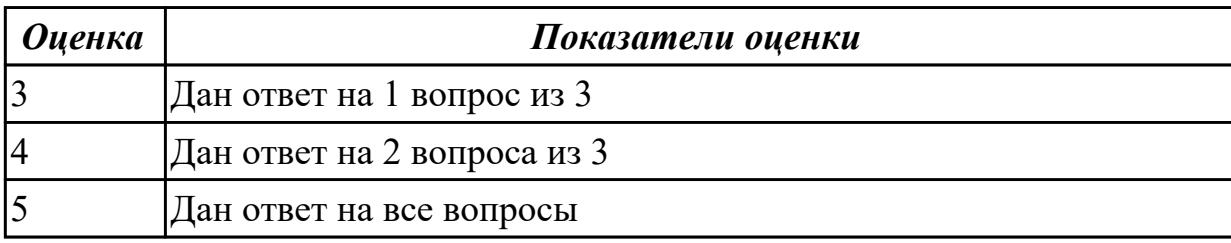

- 1.Для чего используется динамический HTML?
- 2.Какие технологии сочетает динамический HTML?
- 3.Что такое Объектная Модель Документа, DOM?

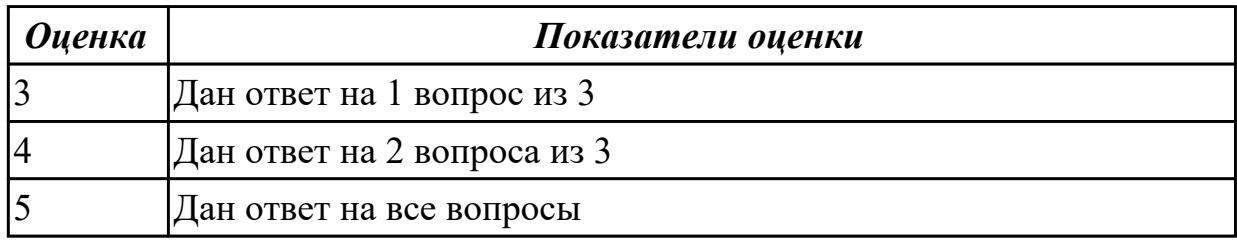

#### **Задание №4**

Что такое Web-design?

Какие инструменты использует web-design?

Что такое Web-programming?

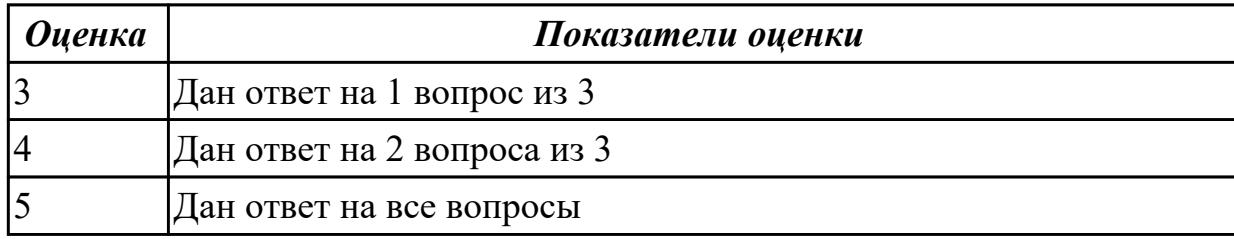

# **Задание №5**

Какой вид сайта наиболее подходит для цели ускорения заказа това-ров и услуг предприятия?

Какой вид сайта подходит для обеспечения ритмичности поставок? Какой вид сайта наиболее подходит для расширения рынка сбыта?

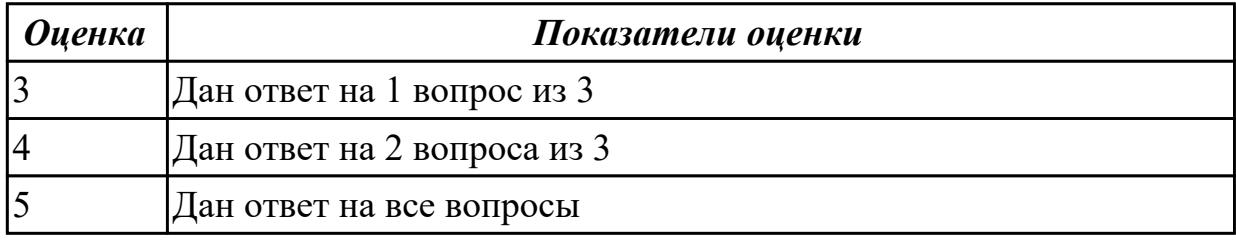

# **Задание №6**

Какой вид сайта наиболее подходит для ускорения заказа товаров и услуг? Какие задачи необходимо решить на первом (начальном) этапе проектирования сайта?

Какие задачи необходимо решить на втором (последующем) этапе проектирования сайта?

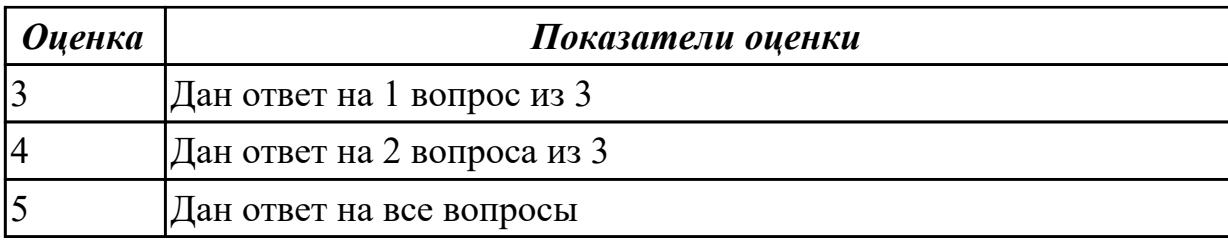

#### **Дидактическая единица для контроля:**

1.4 государственные стандарты и требования к разработке дизайна веб-приложений

# **Профессиональная(-ые) компетенция(-ии):**

ПК.8.2 Формировать требования к дизайну веб-приложений на основе анализа предметной области и целевой аудитории

#### **Задание №1 (из текущего контроля)**

Назовите типы стандартов по общему признаку и дайте их краткое описание

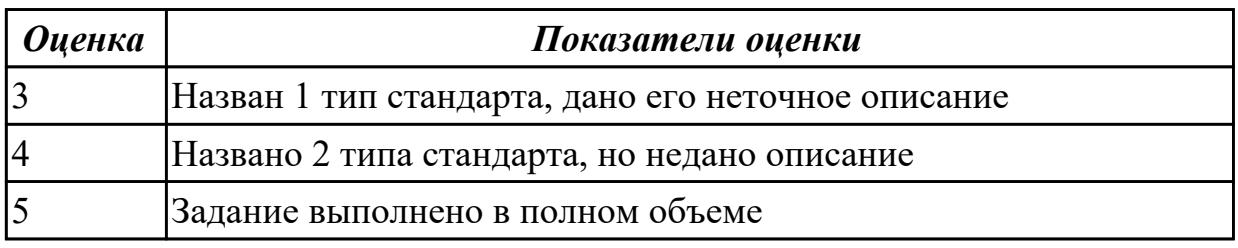

#### **Дидактическая единица для контроля:**

1.5 стандарт UIX - UI &UXDesign

#### **Профессиональная(-ые) компетенция(-ии):**

ПК.9.10 Реализовывать мероприятия по продвижению веб-приложений в информационно-телекоммуникационной сети "Интернет"

#### **Задание №1 (из текущего контроля)**

1 Что такое каскадные таблицы стилей?

2 Какие свойства CSS отвечают за расстояние между блоками и внутри блока?

3 Какое свойство CSS отвечают за межстрочное расстояние в тексте.

4 Как создать горизонтальную панель навигации и убрать подчеркивание в гиперссылках?

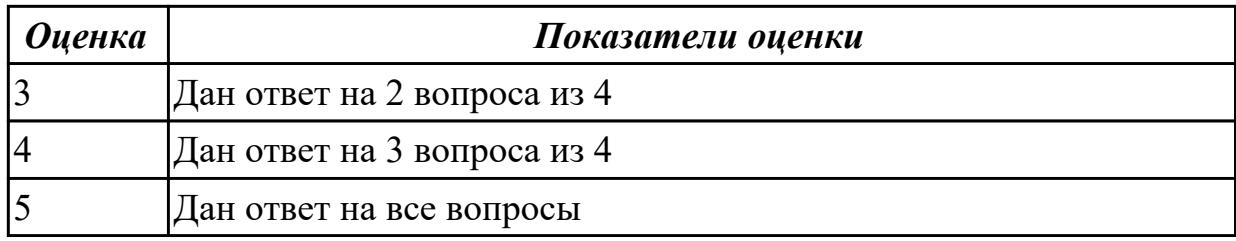

# **Задание №2**

Перечислите состав работ, выполняемых при концептуальном проек-тировании веб-

сайта. Что такое хостинг для сайта? Какие виды страниц существуют на веб-сайте?

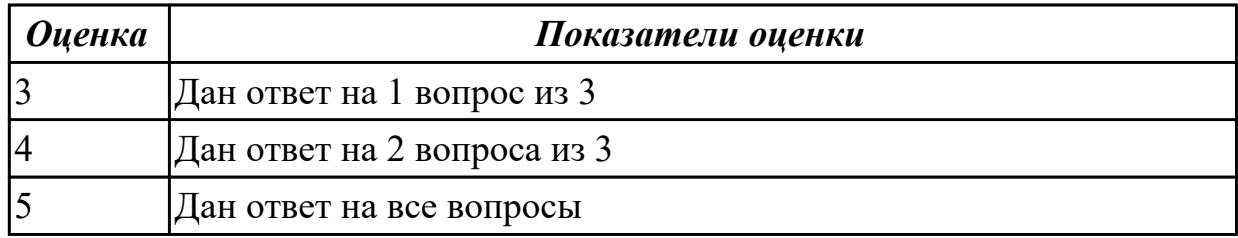

### **Задание №3**

Дайте определение основному назначению кадра, выводимого на сайте.

Какое время отклика web-сайта считается допустимым при выборочном запросе информации (например,расширенный поисковый запрос)?

Как удержать внимание на сайте?

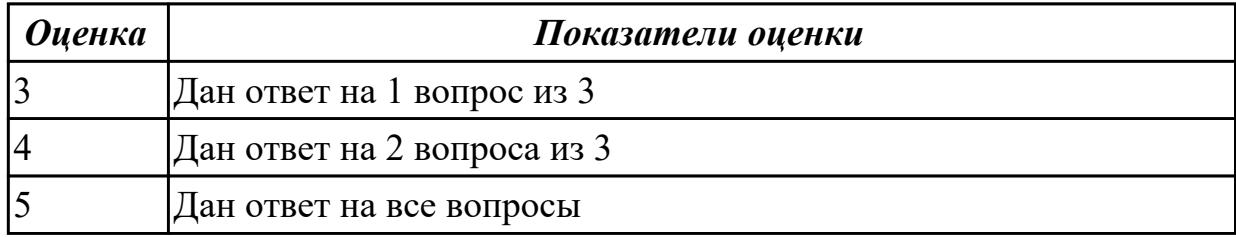

# **Задание №4**

Укажите мероприятия, которые создают возможные экономические выгоды предприятия от использования сайта.

Какой вид сайта наиболее подходит для цели ускорения заказа товаров и услуг предприятия?

Какие цвета считаются дополнительными в системе RGB?

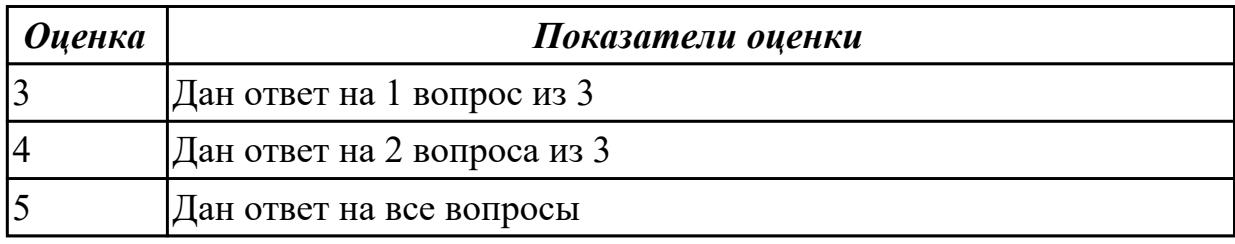

# **Задание №5**

Ответить на вопросы теста:

1. Заголовок web-страницы заключается в тег:

 $a$ ) < HEAD > < /HEAD >;

 $(6)$  < BODY > < /BODY >;

 $B$ ) < HTML > < /HTML >;

- $r$ ) < TITLE > < /TITLE >.
- 2. Строка таблицы обозначается тегом:
- a)  $\langle p \rangle$  +  $\langle p \rangle$ ;
- $(6) <$  td  $> <$  td  $>$ ;
- $\mathbf{B}$  < strong > < /strong >;
- $r$ ) < tr > < /tr >.
- 3. Основное содержание web-страницы помещается в тег:
- a)  $\langle p \rangle$  =  $\langle p \rangle$ ;
- $6$ ) < table > < / table >:
- $\mathbf{B}$ ) < title > < / title >;
- $r$  >  $>$  body  $>$  < /body >.
- 4. Выделенный элемент web-страницы, с которым связана информация об адресах переходов как внутри данной web-страницы, так и к другим web-страницам, называется:
- а) тегом;
- б) значком;
- в) web-узлом;
- г) гиперссылкой.
- 5. CSS это:
- а) технология описания внешнего вида документа;
- б) метод установки PHP;
- в) глобальный массив, хранящий переменные сессий;
- г) директива в файле настройки php.ini.
- 6. Тег «…….» делает заключенный в него текст жирным:
- a)  $$
- $6$ ) < u > < /u >;
- $B$ ) < p > < /p >;
- $r$ ) < h > < /h >.
- 7. Создать таблицу внутри уже существующей таблицы:
- a) да, но не более чем в 3 строки;
- б) да;
- в) да, но только без рамки;
- г) нет.
- 8. Использование цвета для оформления текста…
- a) только стандартные 16 цветов;
- б) 48 цветов палитры Редактора;
- в) любые;
- г) только черный.

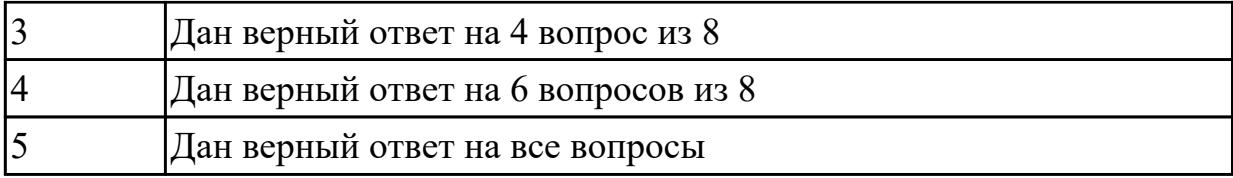

#### **Дидактическая единица для контроля:**

1.6 современные тенденции дизайна

### **Профессиональная(-ые) компетенция(-ии):**

ПК.8.1 Разрабатывать дизайн-концепции веб-приложений в соответствии с корпоративным стилем заказчика

ПК.8.2 Формировать требования к дизайну веб-приложений на основе анализа предметной области и целевой аудитории

ПК.8.3 Осуществлять разработку дизайна веб-приложения с учетом современных тенденций в области веб-разработки

ПК.9.10 Реализовывать мероприятия по продвижению веб-приложений в информационно-телекоммуникационной сети "Интернет"

### **Задание №1 (из текущего контроля)**

- 1. Укажите свойства объекта location, history, screen.
- 2. Какие действия вызывает метод alert, confirm, setTimeout.
- 3.Что дает свойство innerHTML?

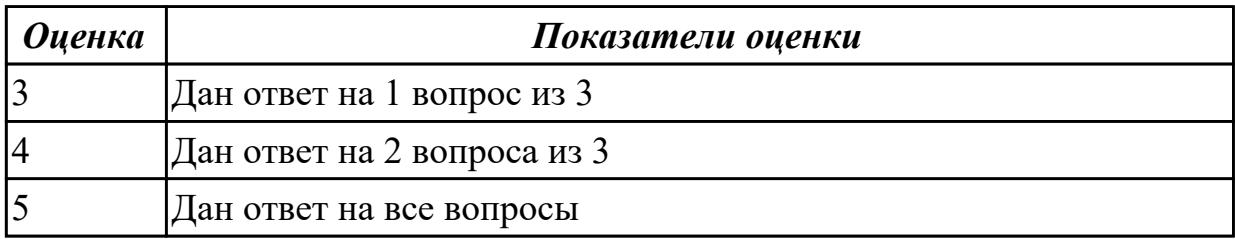

# **Задание №2**

Ответить на вопросы теста:

1. Что произойдет с положением абзаца на странице при нажатии клавиши Align Right?

- a) текст абзаца окажется посередине страницы;
- б) текст абзаца прижмется к правому краю страницы;
- в) текст абзаца прижмется к левому краю страницы;
- г) текст абзаца прижмется к нижнему краю страницы.
- 2. Использоваться на странице могут дополнительные элементы оформления:
- a) звуки;
- б) видео;
- в) бегущие строки;
- г) все вышеперечисленные.
- 3. Гиперссылку на E-mail можно создать:

a) да;

б) да, если адрес находится в пределах данного домена;

в) да, если на странице указано имя владельца адреса e-mail;

г) нет.

4. Изображения, вставляемые на страницу:

a) переводятся в двоичную форму и помещаются в HTML-код;

б) записываются в архив и прилагаются к HTML-файлу;

в) изображения не сохраняются, а при просмотре используются из библиотеки пользователя;

г) сохраняются как отдельные файлы, а в HTML-код вставляется только ссылка на них.

5. HTML (Hyper Text Markup Language) является:

a) сервером Интернет;

б) языком разметки гипертекста;

в) языком программирования;

г) средством просмотра web-страниц.

6.Графика, представляемая в памяти компьютера в виде совокупности точек, называется:

a) растровой;

б) векторной;

в) трехмерной;

г) фрактальной.

7.Элементарным объектом растровой графики является следующий:

a) рисуется одним инструментом;

б) пиксель;

в) символ;

г) примитив.

8 Инструмент, позволяющий залить изображение двумя, плавно перетекающими друг в друга цветами, называется:

a) банка краски;

б) заливка;

в) градиент;

г) узор.

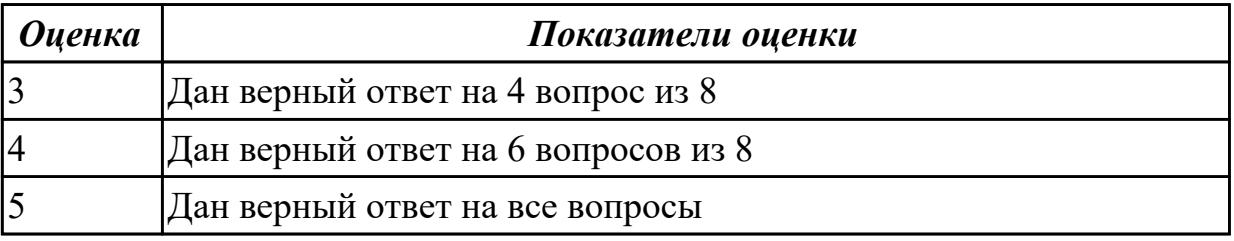

**Задание №3**

- 1 Что такое дизайн-макет сайта?
- 2 На каком из этапов создания сайта происходит разработка дизайн-макета?
- 3 Где создается дизайн-макет сайта?

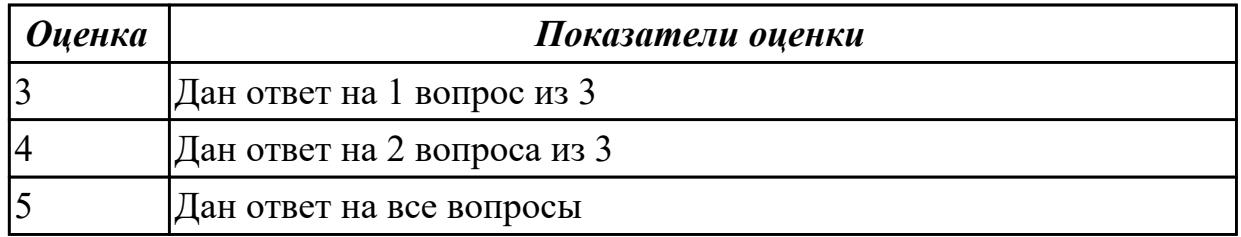

- 1. Какие форматы web-графики в основном используются на практике?
- 2. Что означает показатель dpi?
- 3. Назначение и основные особенности кодеков Ogg Theora и H.264.

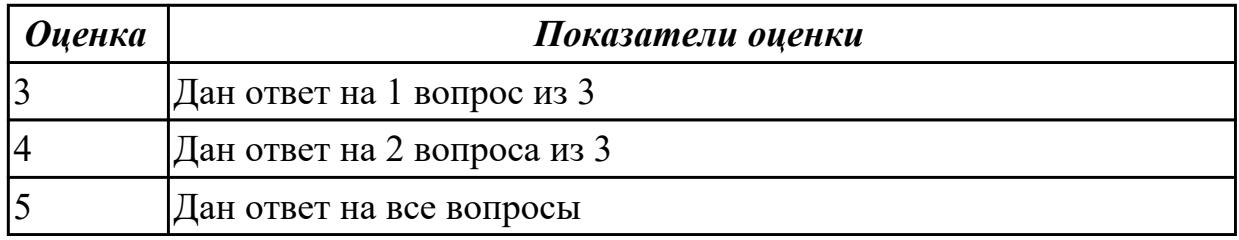

#### **Задание №5**

- 1. Порядок действий по исправлению искажений перспективы.
- 2. Порядок изменения цвета объекта на фотографии.
- 3. Назначение и особенности форматов WAV, MP3.

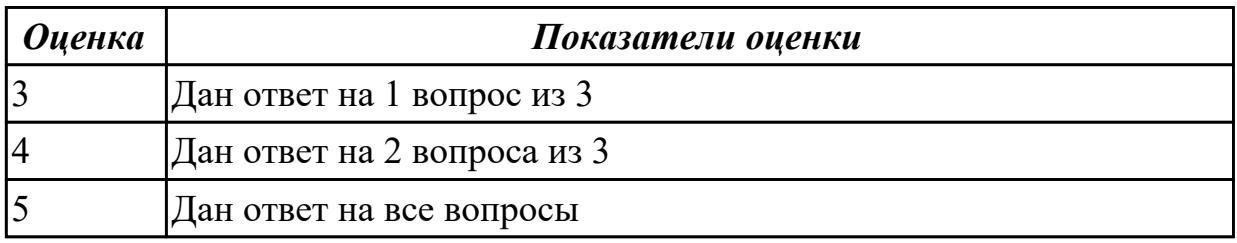

#### **Дидактическая единица для контроля:**

2.1 создавать, использовать и оптимизировать изображения для веб-приложений **Профессиональная(-ые) компетенция(-ии):**

ПК.8.2 Формировать требования к дизайну веб-приложений на основе анализа предметной области и целевой аудитории

#### **Задание №1 (из текущего контроля)**

Ответить на вопросы:

- 1. Как стандарты дизайна увеличивают популярность сайта? (Назовите примеры)
- 2. Как правильно спроектировать сайт?

3. Назовите проверочный список для веб-стандартов.

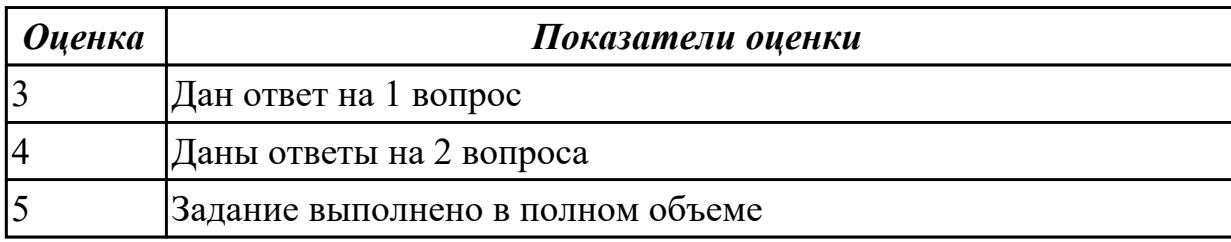

#### **Дидактическая единица для контроля:**

2.2 выбирать наиболее подходящее для целевого рынка дизайнерское решение **Профессиональная(-ые) компетенция(-ии):**

ПК.8.1 Разрабатывать дизайн-концепции веб-приложений в соответствии с корпоративным стилем заказчика

ПК.8.2 Формировать требования к дизайну веб-приложений на основе анализа предметной области и целевой аудитории

ПК.8.3 Осуществлять разработку дизайна веб-приложения с учетом современных тенденций в области веб-разработки

ПК.9.10 Реализовывать мероприятия по продвижению веб-приложений в информационно-телекоммуникационной сети "Интернет"

#### **Задание №1 (из текущего контроля)**

Создать HTML-документ c нижеописанным содержимым:

- 1. заголовок первого уровня и «отцентрируйте» его.
- 2. маркированный и нумерованный списки.
- 3. гипертекстовая ссылка (с последнего пункта нумерованного списка).
- 4. изображение на странице.
- 5. изображение в виде ссылки.
- 6. изображение на странице, и также сделайте его гипертекстовой ссылкой с рамкой вокруг изображения которая не была видна.
- 7. изображение и текст под ним.
- 8. задний фон страницы светло-желтым, цвет не посещенных ссылок красным, посещенных – синим.
- 9. в нумерованном списке текст пункта 4 сделайте жирным, а пункта 5 *курсивным* (наклонным)
- 10. в абзаце текста, представленный ниже словосочетание «гипертекстовая ссылка» оформите зеленым цветом
- 11. абсолютная ссылка на сайт www.mail.ru

# **Пример:**

Виды операционных систем:

- 1. Unix
- 2. Linux
- 3. FreeBSD
- 4. **OS/2**
- 5. *MacOS*
- 6. VMSP5
- 7. SunOS
- 8. VMESA
- 9. Windows

Активный контент:

- Java
- ActiveX
- JavaScript
- VBScript
- Action Script
- Coockies

# **Пример:**

Что такое гипертекстовая ссылка (или, как чаще говорят, просто ссылка)? С помощью ссылки устанавливается связь с другим (или с тем же) документом. Ссылкой может быть фрагмент текста или изображение. По умолчанию текстовая ссылка подчеркнута. При подведении курсора мыши к гипертекстовой ссылке он превращается в раскрытую ладонь. При нажатии на ссылку браузер обращается к серверу, запрашивая документ, который указан в html-теге ссылки.

# **Пример:**

Для поиска информации воспользуйтесь поисковой машиной [www.mail.ru](http://www.mail.ru/)

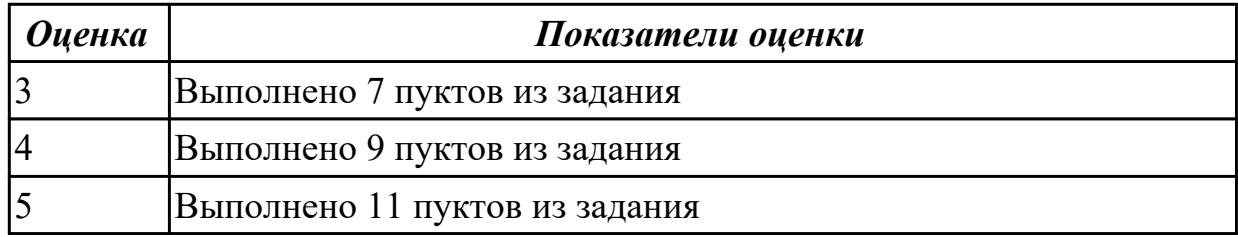

# **Задание №2**

1. Создать страницу, на которой можно загрузить несколько фотографий в галерею. Все загруженные фото должны помещаться в папку и выводиться на странице в

виде таблицы

2. Создать гостевую книгу, где любой человек может оставить комментарий в текстовом поле и добавить его. Все добавленные комментарии выводятся над текстовым пол

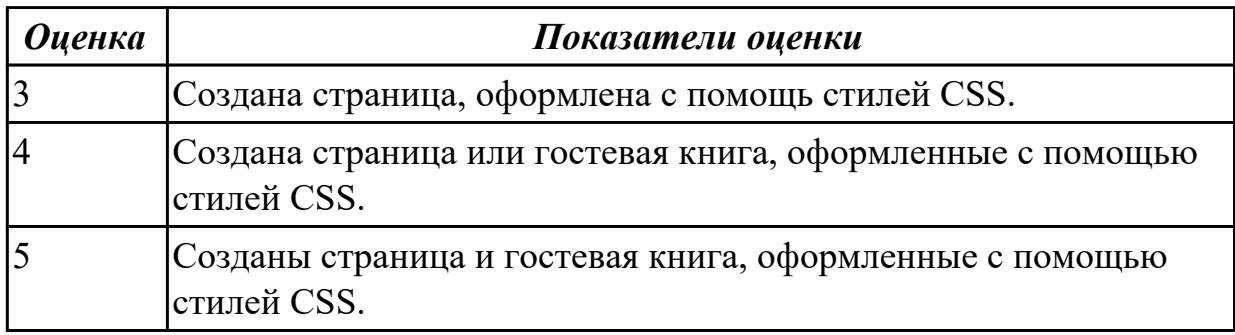

# **Задание №3**

Разработать динамическое мини Web приложение

- создать шаблон (каркас) сайта
- добавить стили
- создать файл с навигацией по сайт
- подключить к основному шаблону (каркасу) нашего сайта.

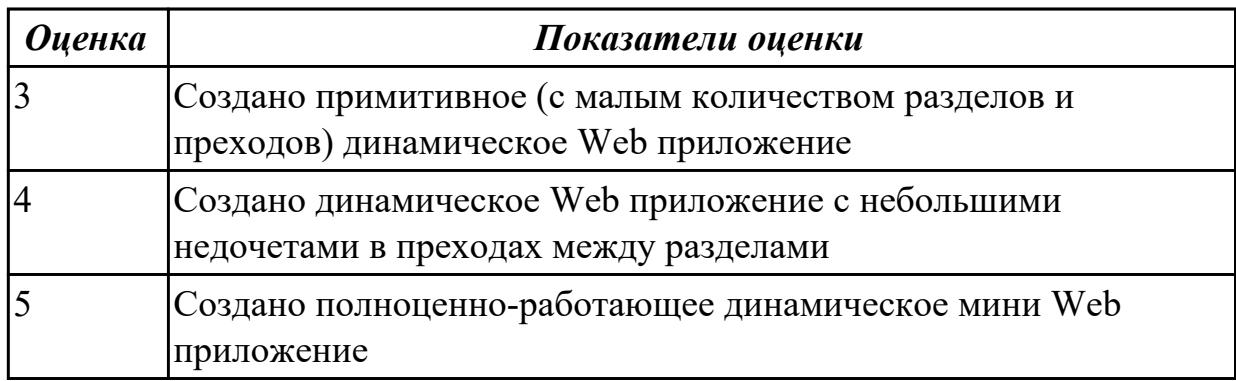

# **Задание №4**

1. Реализовать форму регистрации:

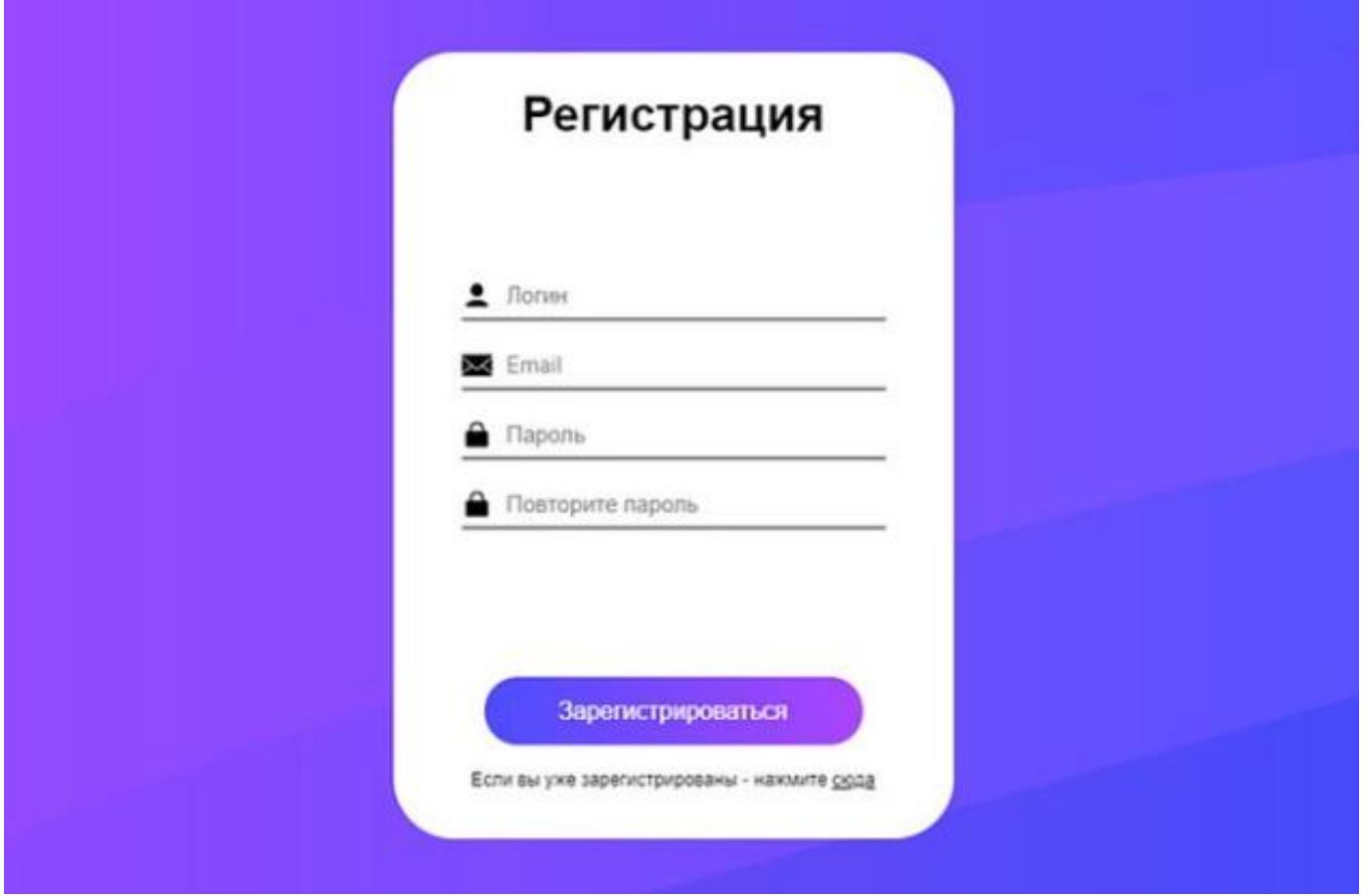

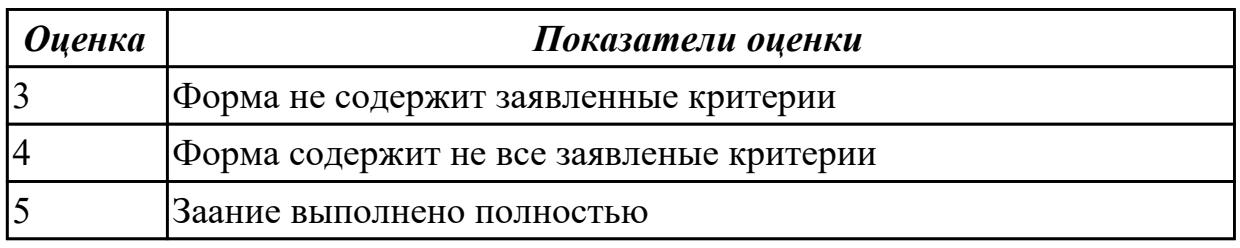

1. Создайте списки определений, заключенных между горизонтальными линиями. Определите цвет линии. Предложите свой пример HTML-документа.

2.Создайте таблицу с объединенной 2-ой строкой голубого цвета, задайте общий зеленый фон таблицы.

3. Напишите HTML-код Web-страницы – календарь (на фоновом рисунке расположите таблицу, ячейки первой строки объединены, текст – название месяца, около названия расположите картинку, таблицу заполните цифрами.

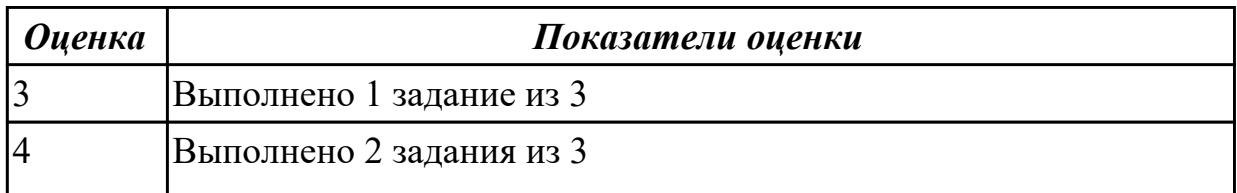

Напишите сценарий:

1) вычисления площади круга по заданному радиусу;

2) вычисления среднегодовой температуры воздуха по заданным месячным температурам;

3) данные для решения следующей задачи: есть три квадратика, при щелчке по каждому должно появляться окно сообщений с указанием цвета квадратика, по которому щелкнули.

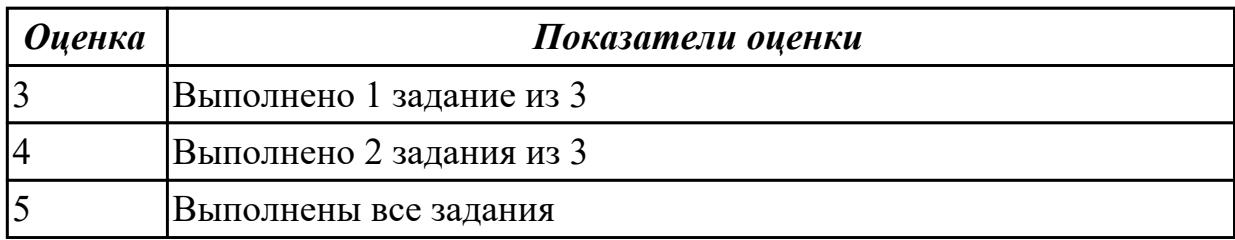

#### **Задание №7**

1. Напишите скрипт, изменяющий размеры картинки при наведении на нее мыши.

2. Напишите скрипт, позволяющий управлять элементами формы и отправлять данные формы на сервер.

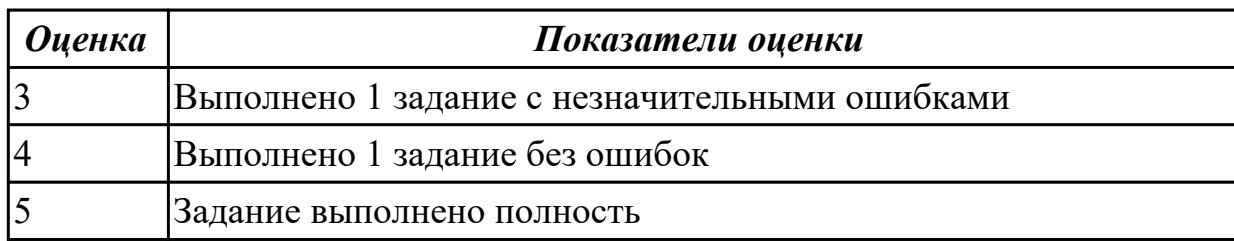

# **Задание №8**

1. Создайте веб-документ состоящий из пяти и более фреймов. Для работы с фреймами необходимо создать и использовать не менее пяти страниц, каждая из которых будет в своей области отображения на главной странице.

2. Сделайте несколько ссылок, которые будут открывать какой-либо документ и использовать в качестве области отображения вызванного документа, некоторый центральный (наибольший фрейм). Проведите эксперименты с параметром «TARGET».

3. Отредактируйте свой веб-документ таким образом, чтобы у нескольких фреймов можно было поменять размеры при помощи мыши, а размеры остальных оставались фиксированными. Измените толщину и цвет рамок фреймов.

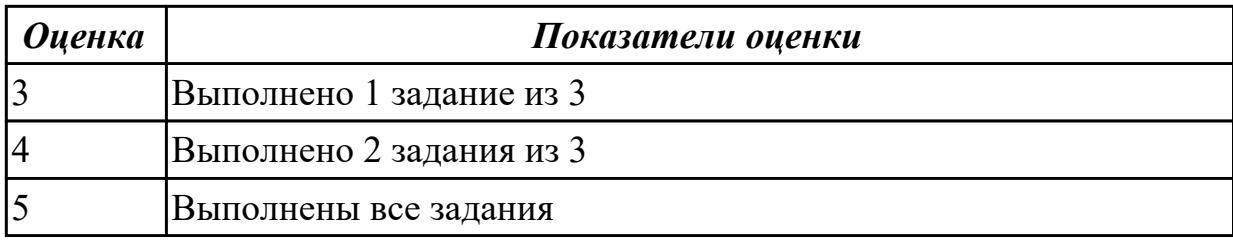

Включить в Web-страницу реализацию работы со временем.

1. В зависимости от времени суток вывести "Доброе утро" "Добрый день" или "Добрый вечер".

2 Определить дату и поздравить с праздником, если он есть.

3 Спросить у пользователя дату его рождения и , если она совпадает с текущей , то вывести поздравления.

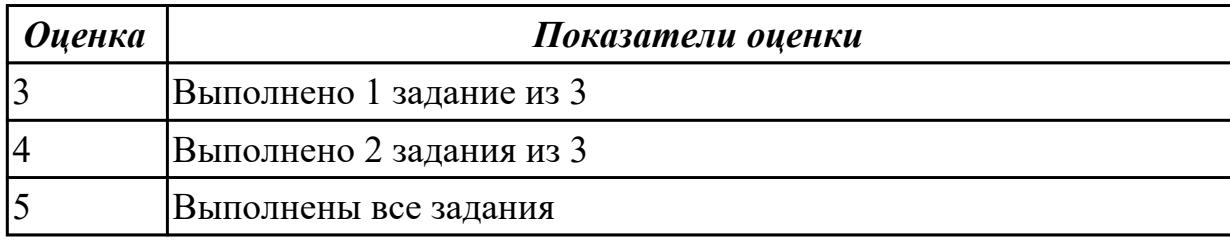

### **Задание №10**

Включить в Web-страницу реализацию работы со временем.

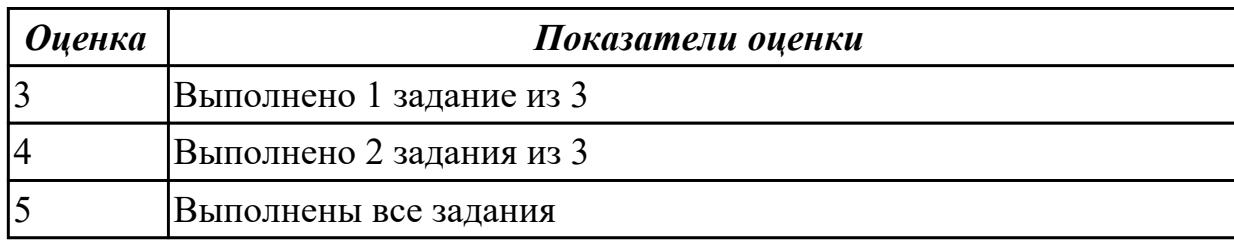

#### **Задание №11**

1. Первые 10 дней каждого месяца сообщать "Начался новый месяц", следующие 10 дней - "Месяц продолжается", последние 10 дней - "Месяц заканчивается".

2 От 7:00 до 9:00 выдать "Пора вставать", от 10:00 до 17:00 - "Надо работать", от 18:00 до 21:00 - "Можешь отдохнуть".

3. Составить расписание работы магазина (в зависимости от времени - магазин либо работает, либо закрыт на обед, либо не работает вообще; в зависимости даты может не работать по случаю праздника и т.п.)

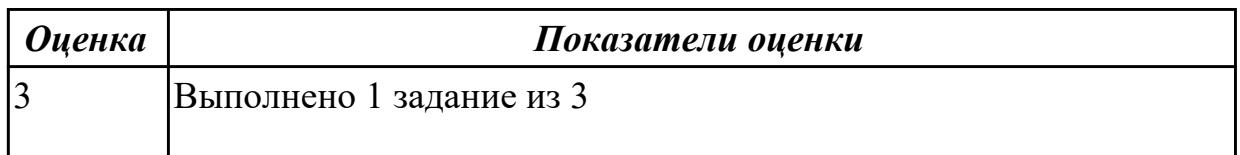

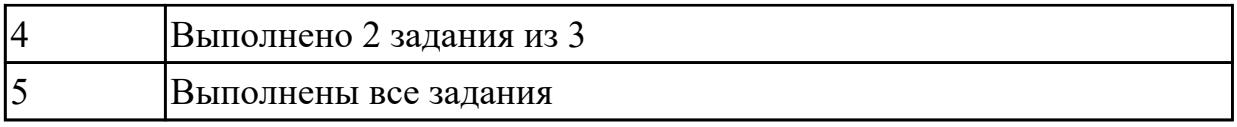

Включить в Web-страницу динамическое обновление данных.

1. Создать кнопку с надписью "Нажмите на кнопку", при нажатии на которую ее название будет меняться на фразу "Вы на меня нажали!"

2. Создать кнопку "Поиск текста", при нажатии на которую будет произведен поиск текста, введенного пользователем в окно редактирования. По результатам поиска выдать либо "Текст найден" либо "Текст не найден"

3. Изменить в заданном тексте слово, введенное пользователем, на слово "замена !"

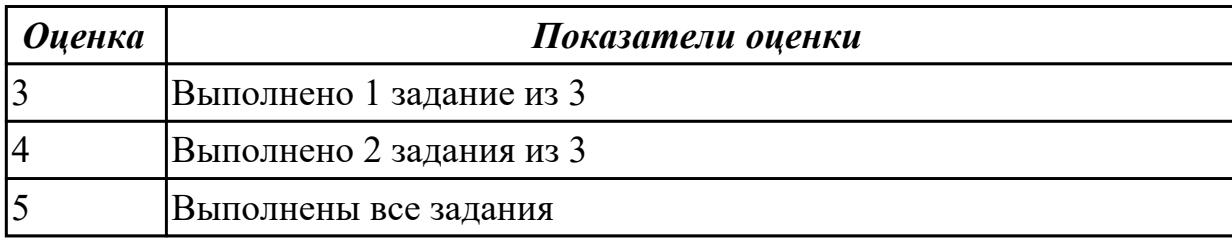

#### **Дидактическая единица для контроля:**

2.4 разрабатывать интерфейс пользователя для веб-приложений с использованием современных стандартов

#### **Профессиональная(-ые) компетенция(-ии):**

ПК.8.1 Разрабатывать дизайн-концепции веб-приложений в соответствии с корпоративным стилем заказчика

ПК.8.2 Формировать требования к дизайну веб-приложений на основе анализа предметной области и целевой аудитории

ПК.8.3 Осуществлять разработку дизайна веб-приложения с учетом современных тенденций в области веб-разработки

ПК.9.10 Реализовывать мероприятия по продвижению веб-приложений в информационно-телекоммуникационной сети "Интернет"

#### **Задание №1 (из текущего контроля)**

1. Создайте web документ, которые представляет текст, содержащий фрагменты, оформленные при помощи следующих свойств CSS:

- 1. letter-spacing
- 2. line-height
- 3. text-decoration
- 4. background-color
- 5. vertical-align
- 6. white-space
- 7. word-spacin

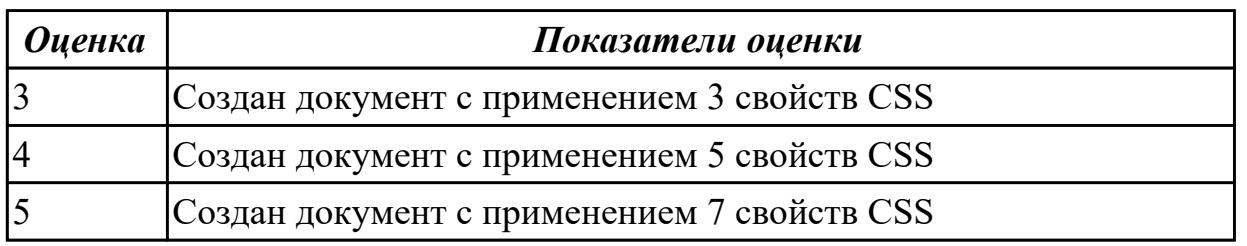

Включить в Web-страницу реализацию фреймовой структуры.

1. Разработать прототип небольшого телефонного справочника. По фамилии выдавать номер телефона.

2. Разработать прототип справочника предприятий города. То есть по названию выдавать адрес и профиль работы.

3. Разработать прототип справочника по ВУЗам города. По названию адрес,телефон и названия факультетов.

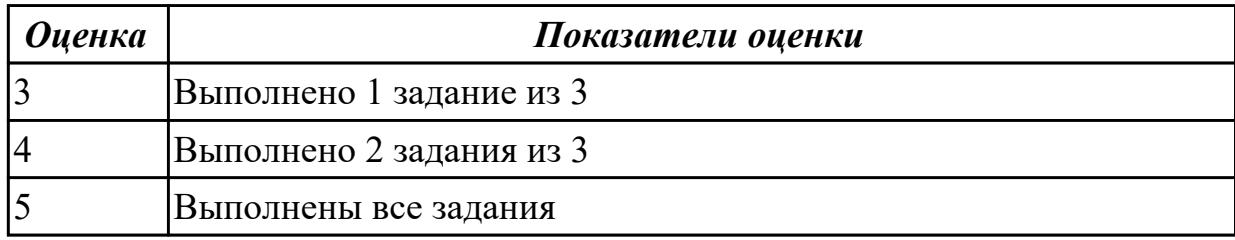

# **Задание №3**

Включить в Web-страницу реализацию фреймовой структуры.

1. Разработать прототип "редактора", который позволяет открывать одновременно до трех текстовых документов (текст документов задается разработчиком).

2. Разработать прототип справочника по больницам города. По названию адрес,телефон и названия.

3. Разработать фреймовую структуру, которая бы демонстрировала возможности 43 использования имен окон.

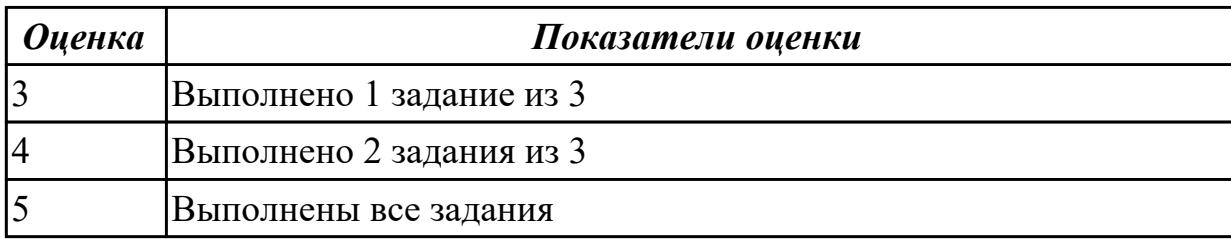

1. Создать Web-страницу с полем вывода, в котором отображается положение указателя мыши и состояние ее клавиш.

2. Создать произвольную Web- страницу с управляющей кнопкой для выбора всех элементов этой страницы.

3. Создать Web-страницу с четырьмя гиперссылками, размер каждой из которых увеличивается, как только на этой гиперссылке останавливается курсор.

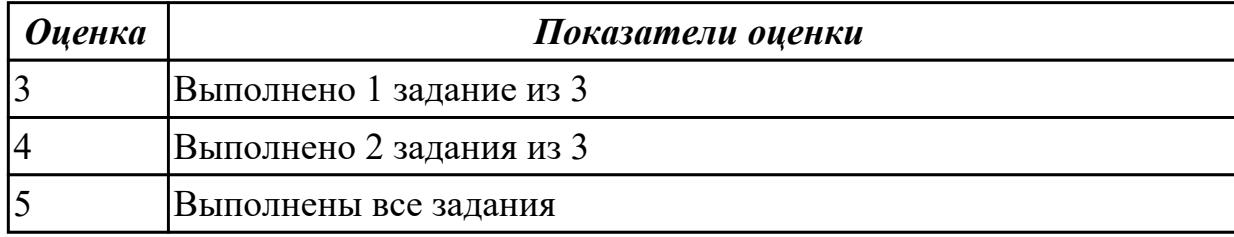

# **Задание №5**

1. Создать Web-страницу, обеспечивающую ввод символов с клавиатуры в Internet Explorer.

2. Создать Web-страницу с заголовком, который подчеркивается, как только на него устанавливается курсор мыши, при этом использовать таблицу стилей.

3. Создать собственный объект Circle, в конструкторе которого будет пердаваться значение периметра окружности. Реализовать 2 метода этого объекта: подсчет длины окружности и площади круга.

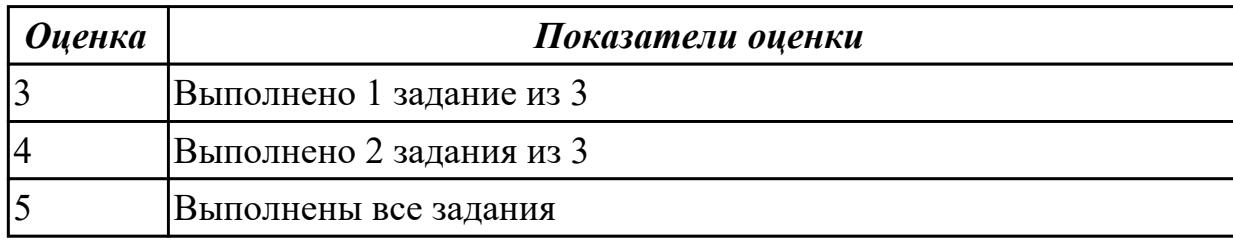

# **Задание №6**

1. Набрать код примера 1. Изменить название страницы,фоновый цвет и имя пользователя

2. Продемонстрировать работу операторов if, for, while, foreach

3. Реализовать передачу данных из html-формы в php-скрипт. Скрипт обработывает данные и возвращает ответ

#### Пример

Создать файл \*.php демонстрирующий интергацию кода html с php

```
// Присвоить значения нескольким переменным
\text{Ssite title} = \text{"PHP Recipes";}
```
 $b$ g color = "white":

 $Suser_name = "Chef Luigi";$ 

 $\gamma$  $\le$ html $>$ <head>

 $\langle$ ?

<title><? print \$site\_title; ?></title>

 $<$ /head>

<br/>body bgcolor="<? print \$bg color; ?>" >  $\langle$ ?

// Вывести приветствие пользователю print "Hello, ".Suser name;

```
2></body>
</html>
```
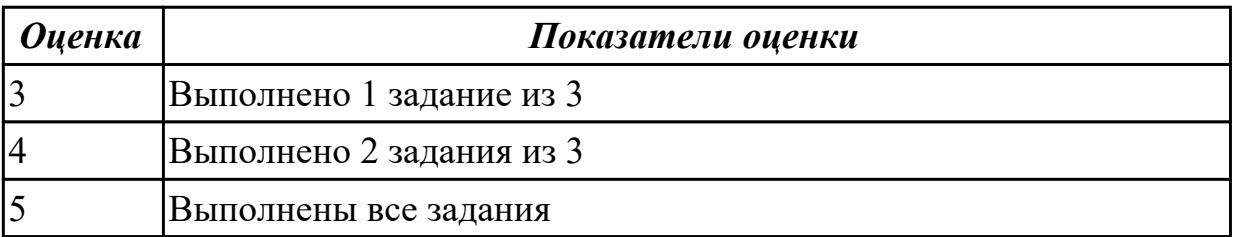

#### **Задание №7**

Создайте карту навигации для выбранной системы. На карте в зависимости от специфики системы выделите разделы, доступные различным пользователям в зависимости от роли, опишите условия перехода из различных разделов.

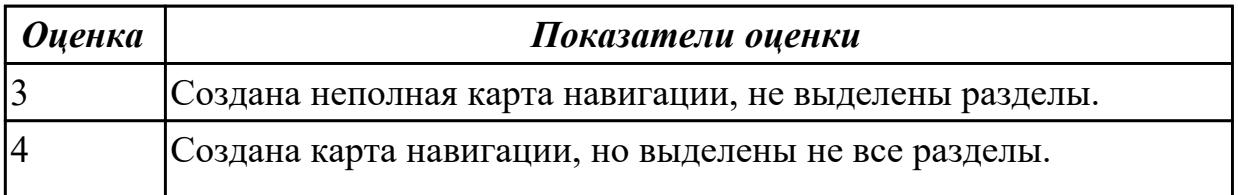

Задание 1. Возведение числа a в степень n. Написать сайт, состоящий из двух страниц. На первой странице пользователь вводит числа a и n. На второй получает результат b=an . Примечание. Оператор возведения в степень – \*\*. Например,  $$b=Sa**Sn:$ 

Задание 2. Приветствие. Написать сайт, состоящий из двух страниц. На первой странице пользователь вводит свое имя и возраст. На второй странице печатается: • если возраст меньше или равен тридцати годам, то Привет! . • если возраст больше тридцати и меньше пятидесяти лет, то Привет! . У Вас прекрасный возраст. • если возраст больше или равен пятидесяти годам, то Привет! . Вы старейшина. Задание 3. Создать страницу, на которой можно загрузить несколько фотографий в галерею. Все загруженные фото должны помещаться в папку и выводиться на странице в виде таблицы

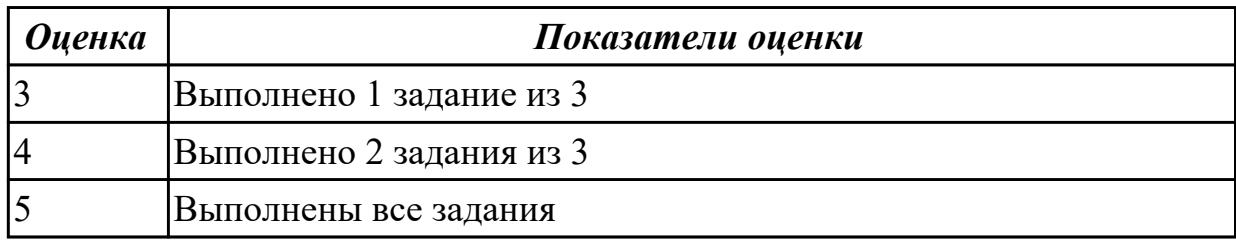

#### **Задание №9**

Используя графический редактор на выбор, создайте макеты графического интерфейса пользователя (не менее

3 макетов).

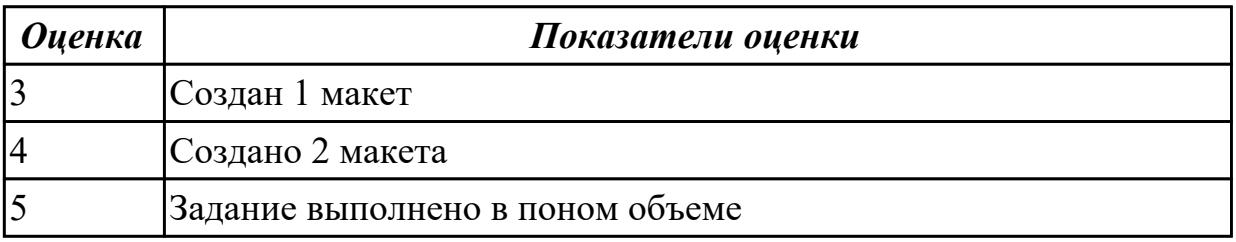

#### **Задание №10**

1. Используя графический редактор на выбор, создайте макет графического интерфейса пользователя.

2. Для разработанного макета подготовьте текстовое описание в следующем виде:

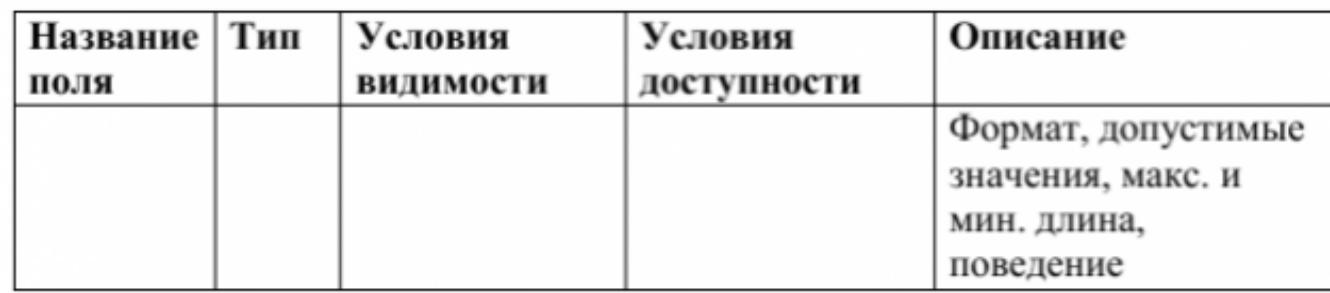

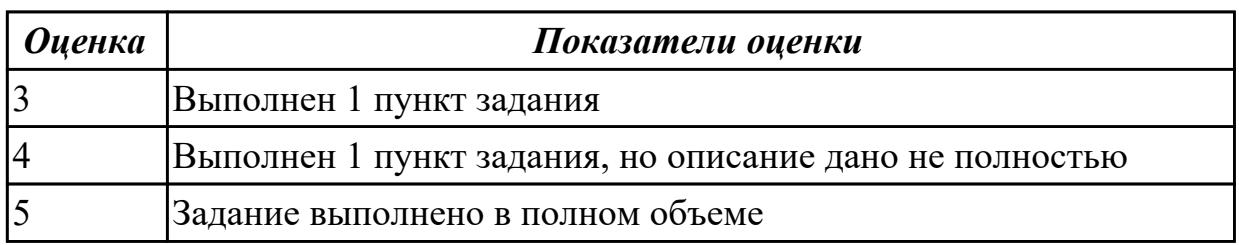

Создать полноценную страницу, включающую в себя:

- -"шапку"
- две вертикально ориентированные навигационные панели
- область основного содержания
- "подвал"

Фиксированная по ширине страница, использующая фоновые изображения для пустующего пространства окна и навигационных панелей.

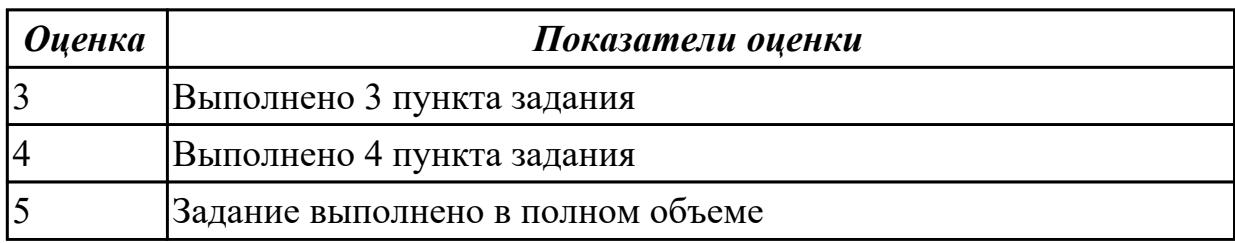

# **Задание №12**

Создать полноценную страницу, включающую в себя:

-"шапку"

- две горизонтально ориентированные панели навигации
- область основного содержания
- "подвал"

Фиксированная по ширине страница, использующая фоновые изображения для пустующего пространства окна и навигационных панелей.

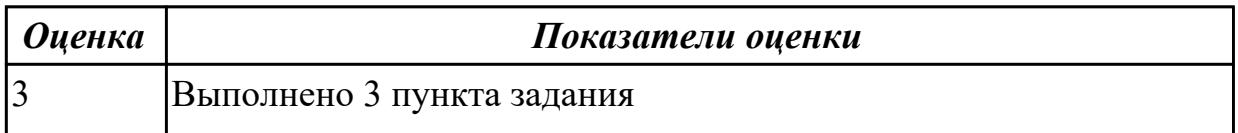

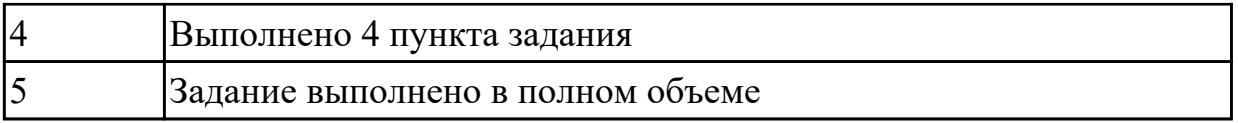

Создать полноценную страницу, включающую в себя:

-"шапку"

- горизонтально и вертикально ориентированные панели навигации
- область основного содержания
- "подвал"

Фиксированная по ширине страница, использующая фоновые изображения для пустующего пространства окна и навигационных панелей.

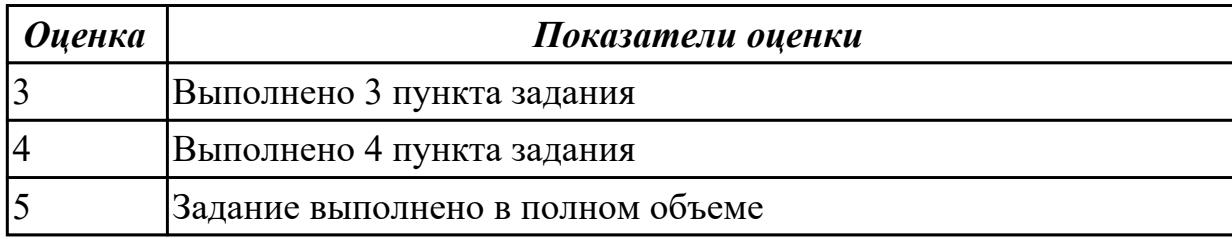

#### **3.2 МДК.08.02 Графический дизайн и мультимедиа**

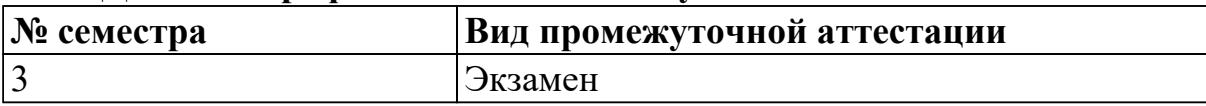

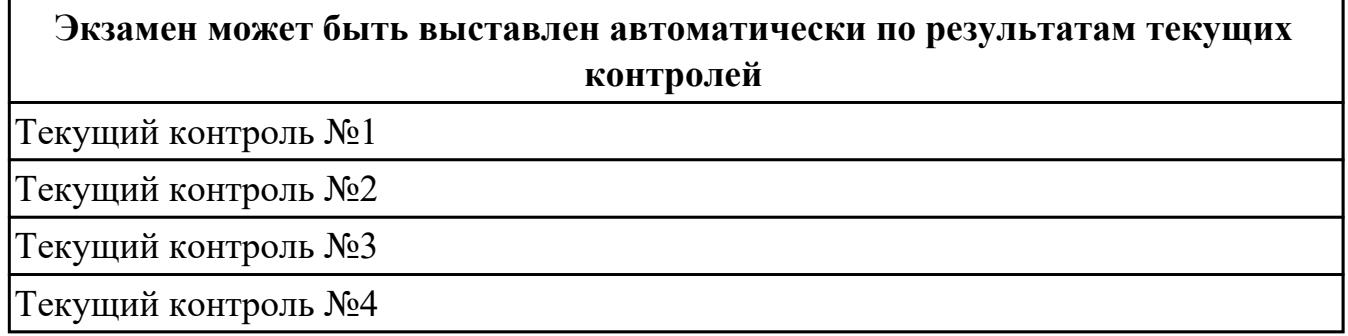

**Метод и форма контроля:** Практическая работа (Опрос)

**Вид контроля:** по выбору выполнить одно теоритеческое и практическое задание

#### **Дидактическая единица для контроля:**

1.1 нормы и правила выбора стилистических решений

#### **Профессиональная(-ые) компетенция(-ии):**

ПК.8.1 Разрабатывать дизайн-концепции веб-приложений в соответствии с корпоративным стилем заказчика

### **Дидактическая единица для контроля:**

1.2 современные методики разработки графического интерфейса

#### **Профессиональная(-ые) компетенция(-ии):**

ПК.9.10 Реализовывать мероприятия по продвижению веб-приложений в информационно-телекоммуникационной сети "Интернет"

# **Задание №1**

Что означает явление последовательного контраста?

Что означает явление симультантного контраста?

Что называется последовательным контрастом?

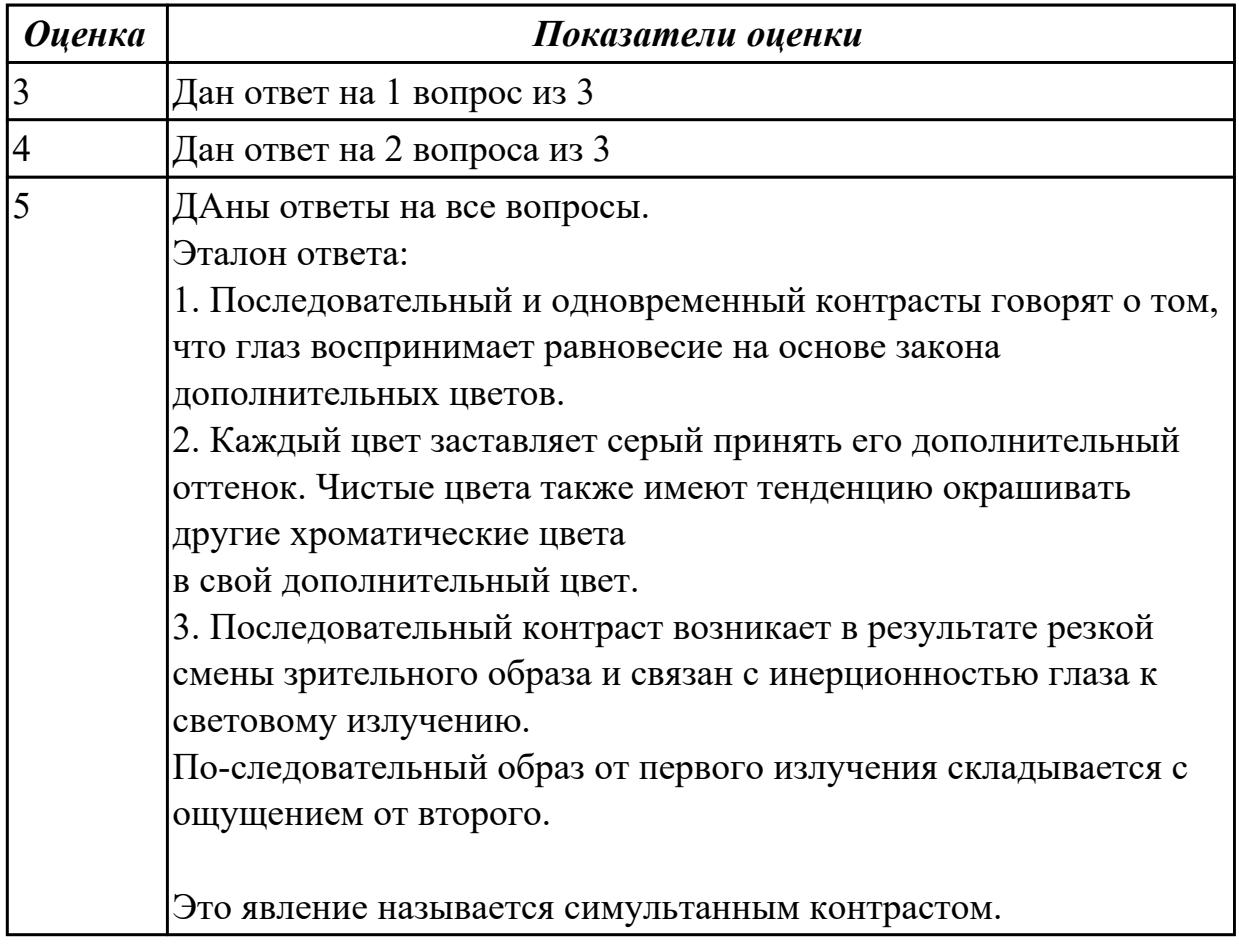

# **Задание №2**

- 1. Назовите основные наиболее распространенные форматы растровой графики.
- 2. Назовите основными форматами векторной графики.
- 3. Дайте определение термину Цифровое изображение

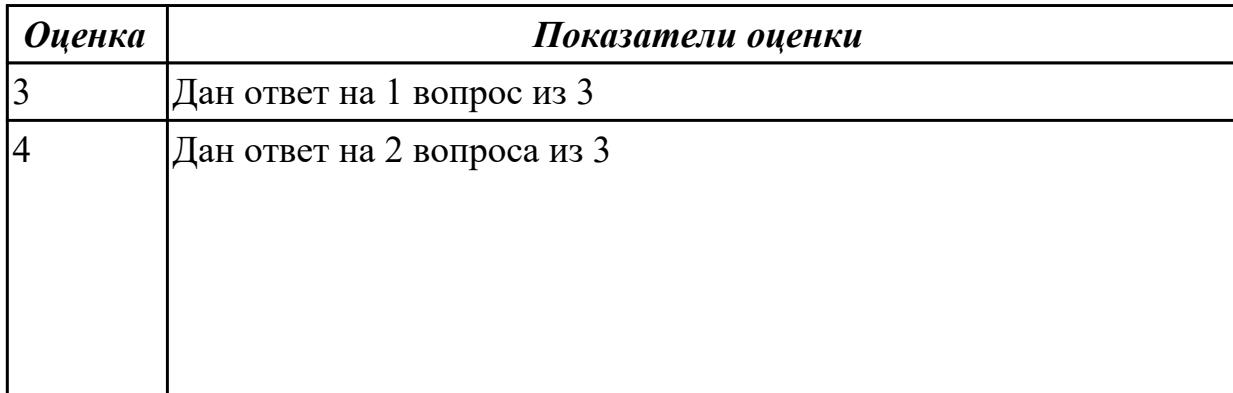

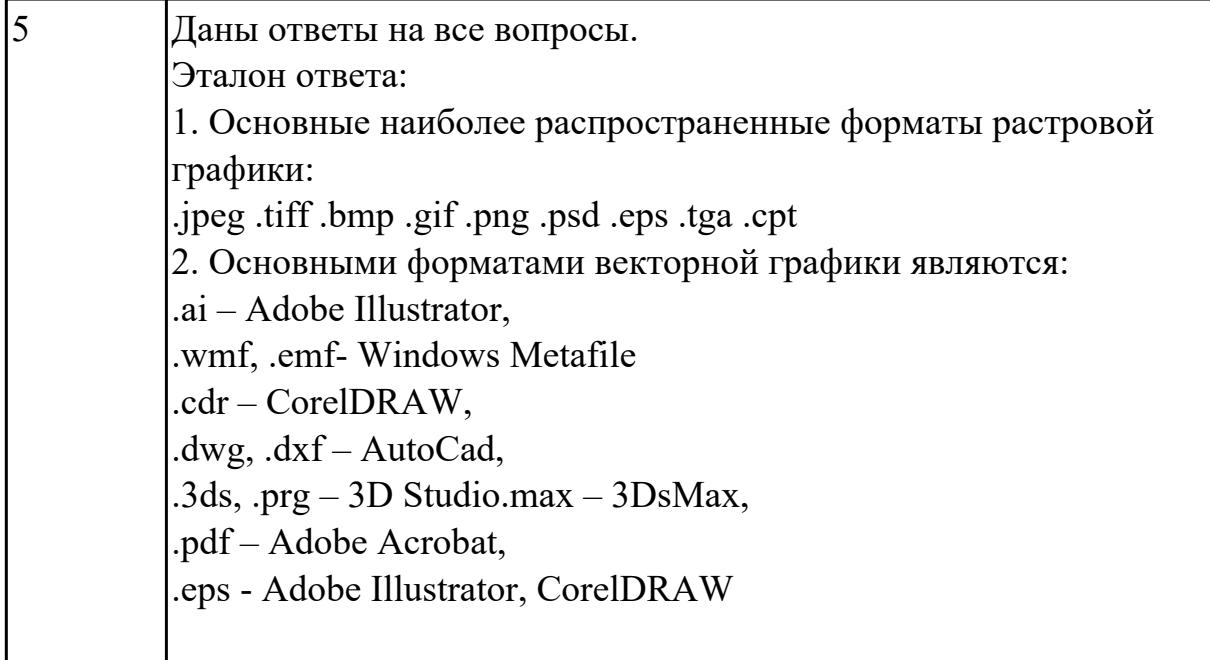

1. Опишите какие существуют виды 3D графики.

2. Дайте определение терминам:

Алиасинг,

Аффинное пространство

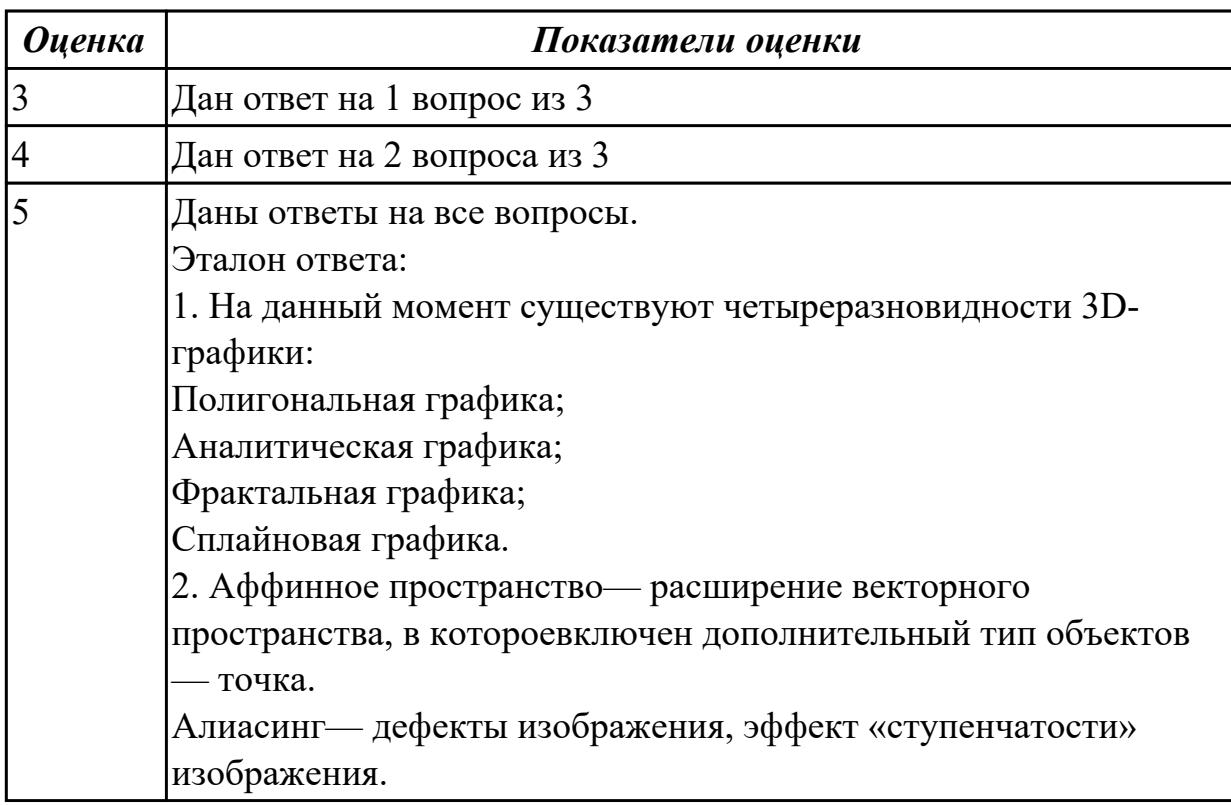

# **Задание №4**

Ответить на вопросы:

1. Графическая среда Inscape. Назначение. Интерфейс. Основные инструменты разработки изображений.

2. Графическая среда Adobe Photoshop. Назначение. Интерфейс. Основные инструменты обработки изображения.

3. Среда трехмерного моделирования 3D Max. Назначение. Интерфейс. Основные инструменты обработки.

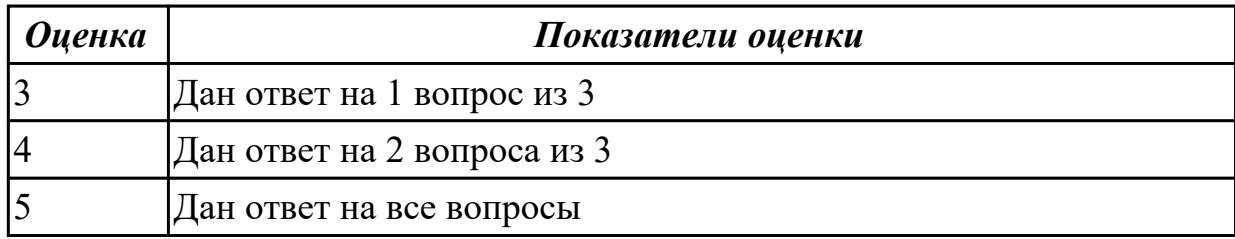

#### **Задание №5 (из текущего контроля)**

Ответитить на вопросы:

- 1.Что такое модель цвета?
- 2.Что такое модель RGB?
- 3.Что такое модель CMYK?

*Оценка Показатели оценки*

#### **Задание №6 (из текущего контроля)**

Ответитить на вопросы:

- 1.Что такое модель цвета?
- 2.Что такое модель RGB?
- 3.Что такое модель CMYK?

*Оценка Показатели оценки*

#### **Задание №7 (из текущего контроля)**

Ответитить на вопросы:

- 1.Что такое модель цвета?
- 2.Что такое модель RGB?
- 3.Что такое модель CMYK?

*Оценка Показатели оценки*

#### **Задание №8 (из текущего контроля)**

Ответитить на вопросы:

1.Что такое модель цвета?

#### 2.Что такое модель RGB?

3.Что такое модель CMYK?

*Оценка Показатели оценки*

### **Задание №9 (из текущего контроля)**

Ответитить на вопросы:

- 1.Что такое модель цвета?
- 2.Что такое модель RGB?
- 3.Что такое модель CMYK?

*Оценка Показатели оценки*

#### **Задание №10 (из текущего контроля)**

Ответитить на вопросы:

- 1.Что такое модель цвета?
- 2.Что такое модель RGB?
- 3.Что такое модель CMYK?

*Оценка Показатели оценки*

#### **Задание №11 (из текущего контроля)**

Ответитить на вопросы:

- 1.Что такое модель цвета?
- 2.Что такое модель RGB?
- 3.Что такое модель CMYK?

*Оценка Показатели оценки*

#### **Задание №12 (из текущего контроля)**

Ответитить на вопросы:

- 1.Что такое модель цвета?
- 2.Что такое модель RGB?
- 3.Что такое модель CMYK?

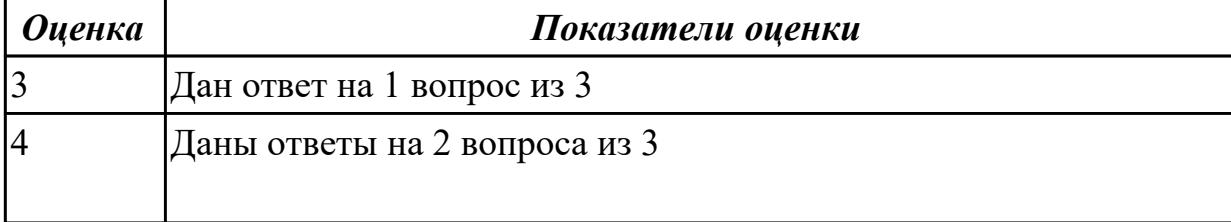

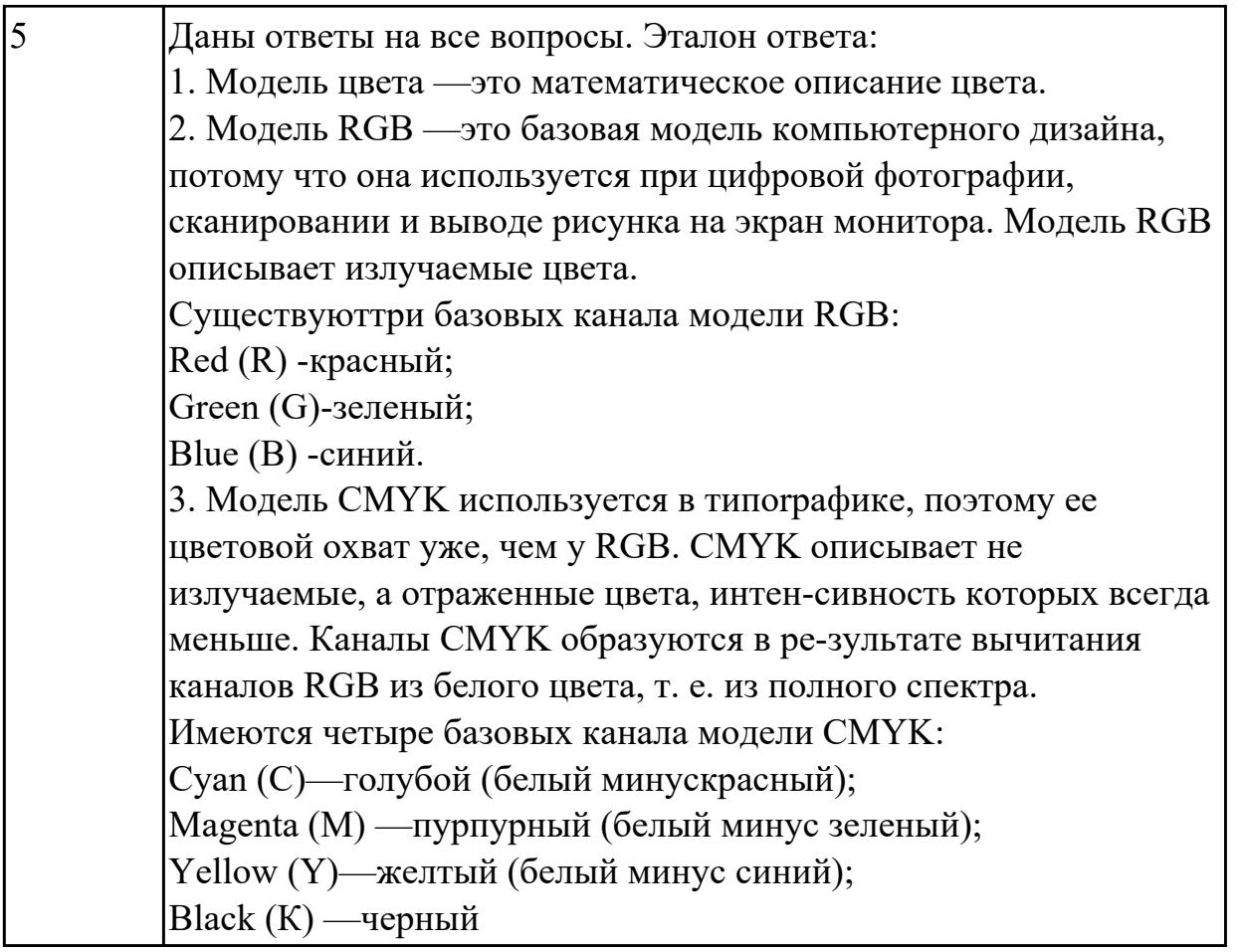

# **Дидактическая единица для контроля:**

1.3 требования и нормы подготовки и использования изображений в информационно-телекоммуникационной сети "Интернет" (далее - сеть Интернет)

# **Профессиональная(-ые) компетенция(-ии):**

ПК.8.3 Осуществлять разработку дизайна веб-приложения с учетом современных тенденций в области веб-разработки

#### **Задание №1**

Выполните тестовые задания "Графический редактор Corel Draw"

#### **1. Треугольник в нижнем правом углу инструмента означает:**

a) С кнопкой не связан ни один инструмент.

b) Можно дополнительно взять инструмент ТРЕУГОЛЬНИК.

c) С кнопкой связан не один, а несколько инструментов.

# **2. Чтобы открыть окно инструментов надо выполнить команду:**

a) Инструменты – настройка.

b) Окно – Панели – Набор инструментов.

c) Окно- Панели инструментов- Стандартная.

d) Создание дизайн-объектов, соответствующих критериям «хорошей формы» в дизайне.

#### **3. Назначение экранной палитры цветов:**

a) Для задания цвета заливки и обводки объектов иллюстрации.

- b) Для задания цвета заливки страницы.
- c) Для задания цвета заливки обводки и объектов иллюстраций.

# **4. Чтобы отрыть цветовые палитры, необходимо выполнить …**

a) Окно – Цветовые палитры.

b) Окно- Окна настройки.

c) Инструменты – Управление цветом.

## **5. Элементы рамки выделения используются для …**

a) Преобразования объектов.

b) Для заливки объекта.

c) Для вырезки объекта.

# **6. Рамка выделения это – …**

a) Рамка вокруг объекта на экране.

b) Группа из восьми маркеров, обозначающих на экране габариты выделенного объекта или нескольких объектов.

c) Рамка, обозначающая на экране выделенный объект.

# **7. Инструмент для рисования многоугольников - …**

a) Shape (Форма)

b) Polygon (многоугольник)

c) Perfect shape (Стандартные фигуры)

# **8. Точки, через которые проходит кривая Безье называются**

- a) управляющие
- b) начальные
- c) конечные
- d) узловые

#### **9. Установите соответствие между графическим изображением команды и его названием**

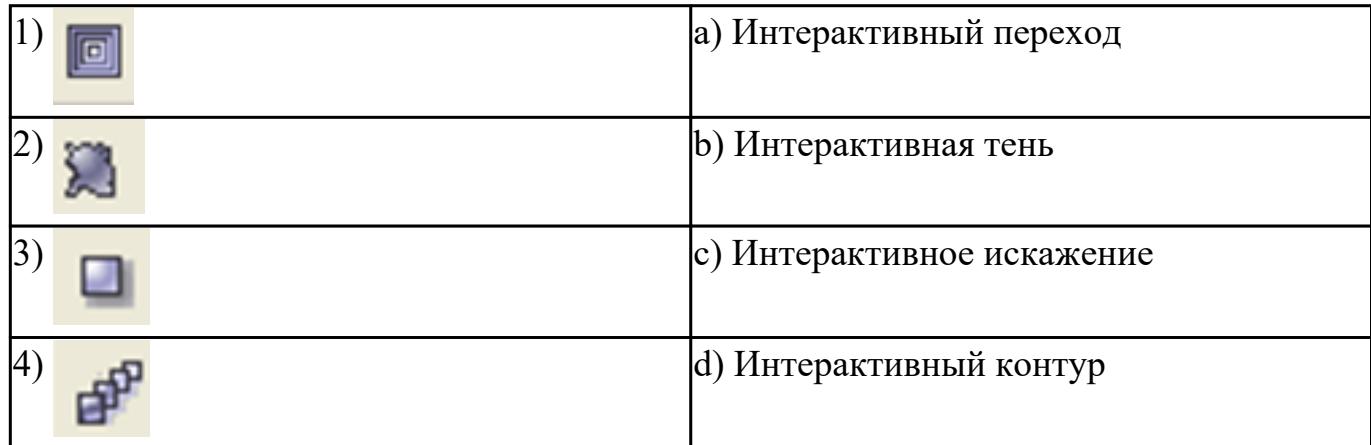

# **10. Докеры ( dockers) – это …**

- a) Дополнительные окна.
- b) Специальные инструменты для рисования.
- c) Пристыковываемые окна.

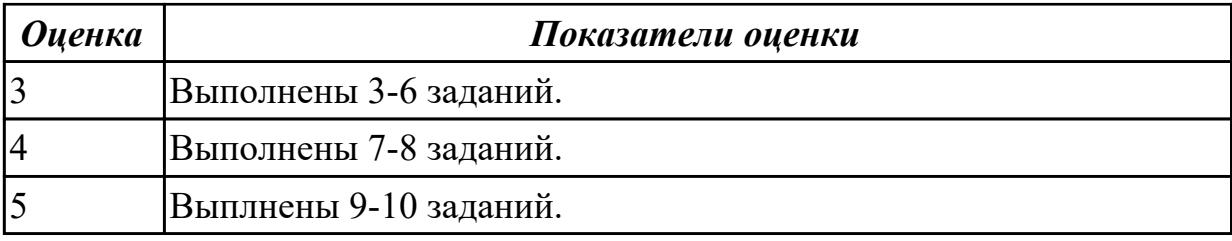

# **Задание №2 (из текущего контроля)**

- 1. Укажите основные преимущества векторной графики.
- 2. Укажите основные недостатки векторной графики.
- 3. Перечислите форматы изображений и их характеристики.

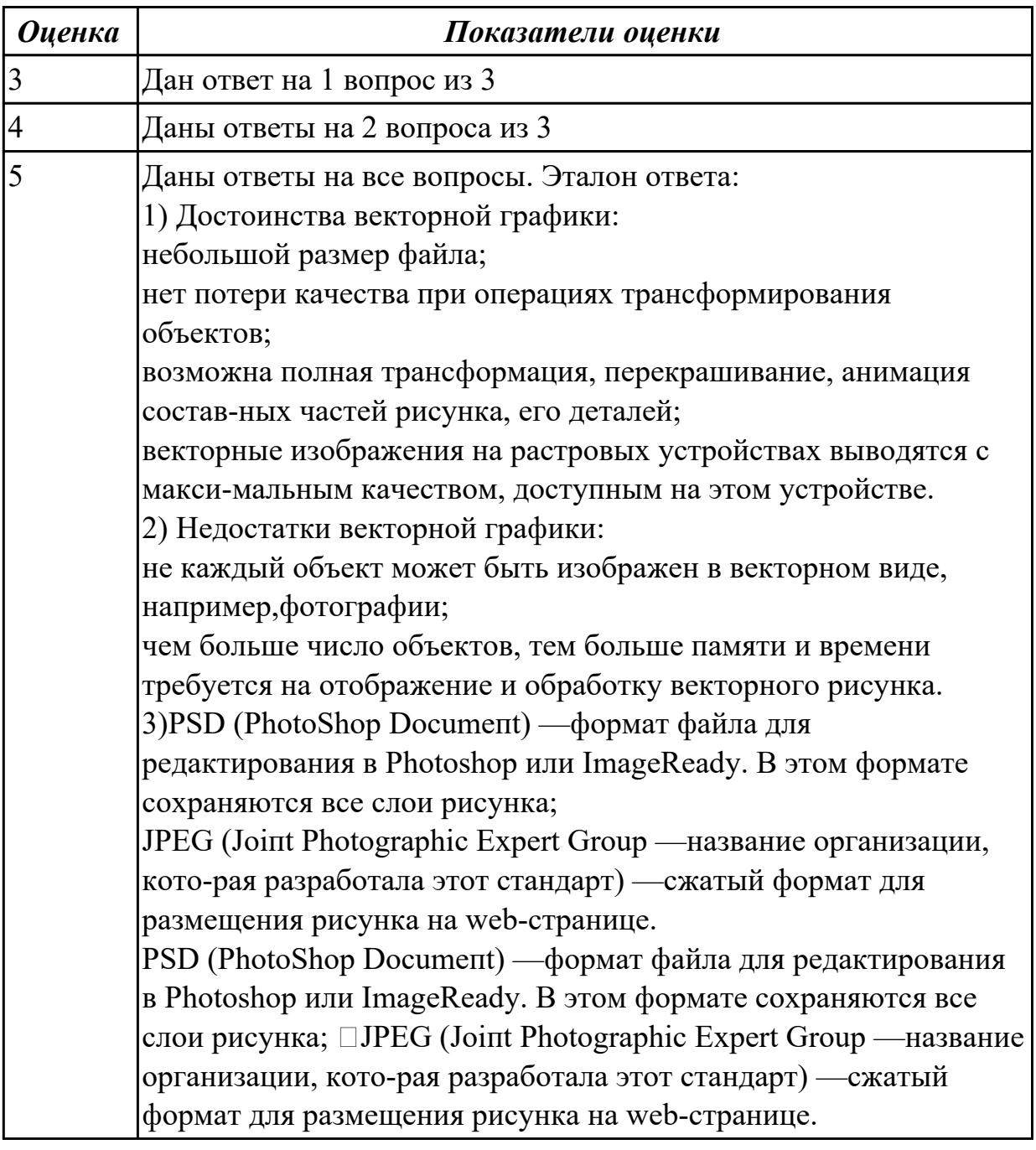
# **Дидактическая единица для контроля:**

1.4 государственные стандарты и требования к разработке дизайна веб-приложений **Профессиональная(-ые) компетенция(-ии):**

ПК.8.2 Формировать требования к дизайну веб-приложений на основе анализа предметной области и целевой аудитории

# **Задание №1**

Дайте определения терминам исходя из ГОСТ Р ИСО 9241-151-2014 Эргономика взаимодействия человек-система. Часть 151.

# **объект информационного наполнения**

### **объект взаимодействия**

# **ссылка, гиперссылка**

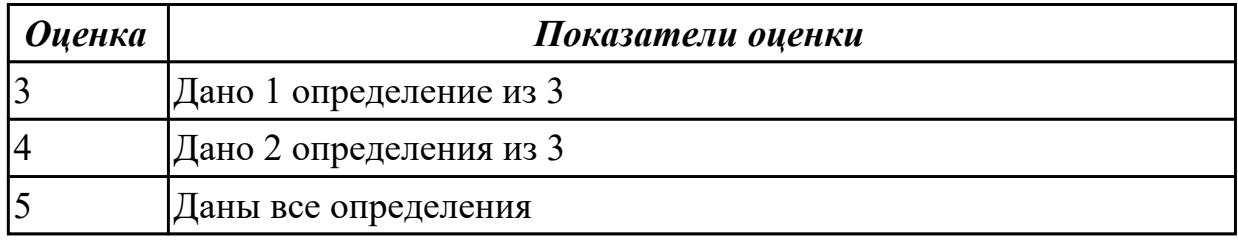

# **Задание №2 (из текущего контроля)**

1. Укажите основные преимущества и недостатки растровой графики.

2. Рассчитайте физические размеры изображения 800 x600 пикселов на мониторе с разрешением 96 dpi, для показа с максимальным качеством.

3. Рассчитайте размер монохромного изображения 800 x600 рх.

4.Рассчитайте размер серого изображения 800 x600 рх.

5.Рассчитайте размер полноцветного изображения 800x600 рх в в модели RGB 24 бит.

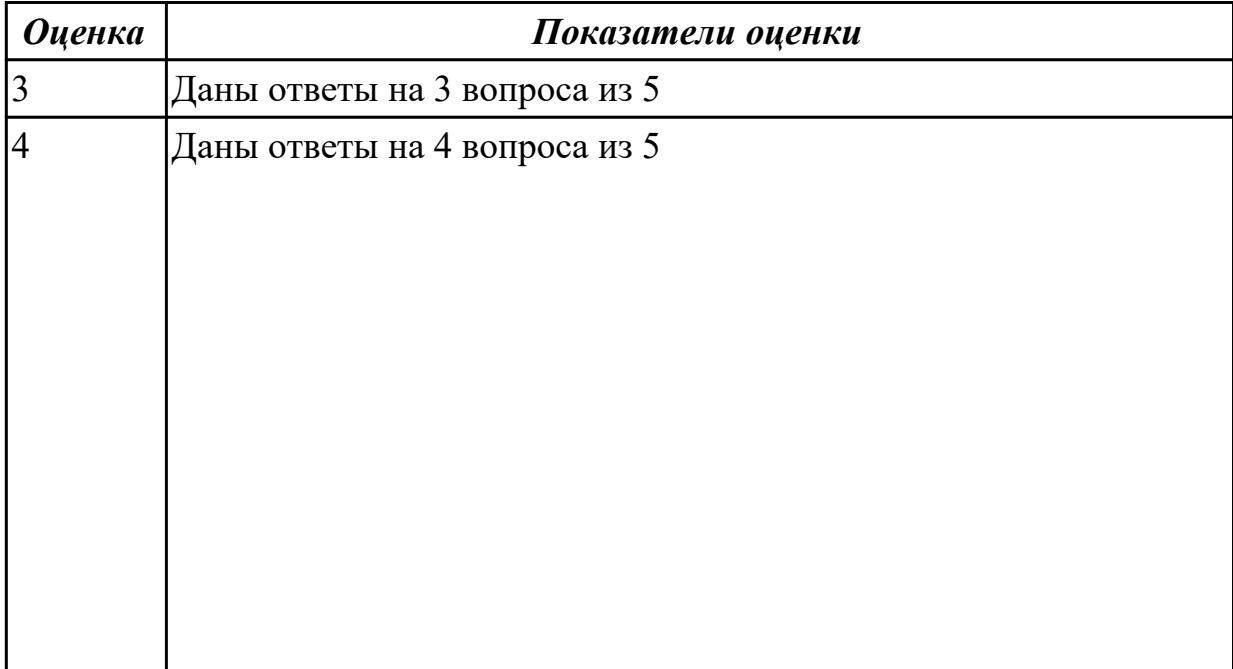

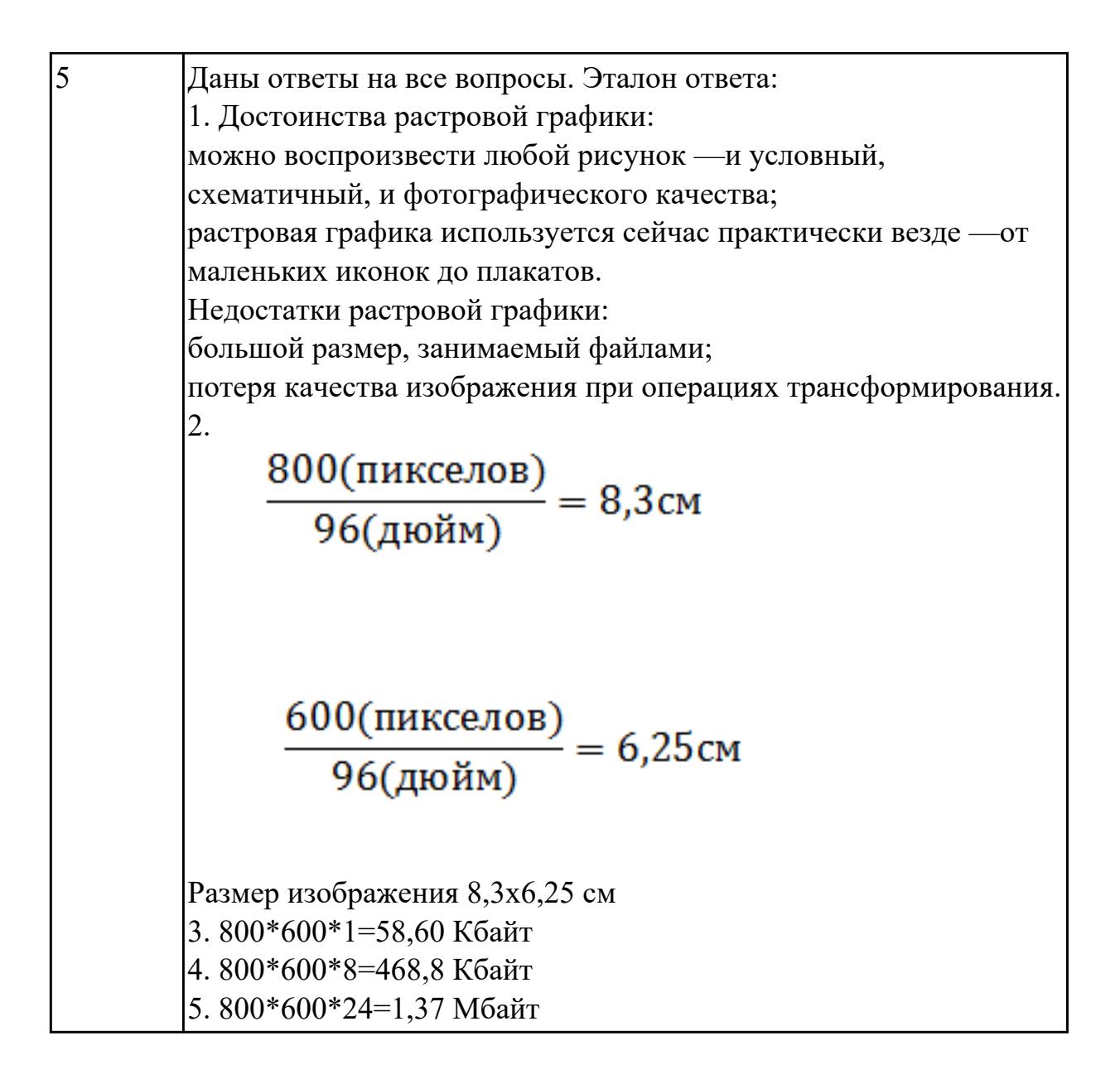

### **Дидактическая единица для контроля:**

1.5 стандарт UIX - UI &UXDesign

# **Профессиональная(-ые) компетенция(-ии):**

ПК.8.1 Разрабатывать дизайн-концепции веб-приложений в соответствии с корпоративным стилем заказчика

# **Задание №1**

Выполните тестовые задания *"Графический редактор Adobe Photoshop"*

# **1. Какой инструмент "переносит" цвет пиксела из изображения на цветовые поля палитры инструментов?**

- a) Штамп;
- b) Кисть;
- c) Прямоугольник;
- d) Пипетка.
- **2. Что такое кадрирование изображения?**

a) изменение контрастности изображения;

b) отсечение частей изображения с целью фокусирования или улучшения компоновки;

c) улучшение качества изображения;

d) изменение цветовой гаммы.

# **3. Инструмент, позволяющий плавно переходить от одного цвета к другому –**

- **это…**
- a) Губка;
- b) Штамп;
- c) Кисть;
- d) Градиент.

# **4. Какой из заголовков верхнего меню нужно выбрать, чтобы изменить**

# **размеры холста?**

- a) Файл;
- b) Редактирование;
- c) Изображение;
- d) Слой.

# **5. Какого инструмента нет в фотошопе?**

- a) Лассо;
- b) Круглое лассо;
- c) Многоугольное лассо;
- d) Магнитное лассо.

# **6. Какой из этих режимов НЕ является настройками ластика?**

- a) Обычный;
- b) Кисть;
- c) Карандаш;
- d) Блок.

# **7. Какой режим выделения необходимо включить, чтобы выделить лампочки, как показано на рисунке?**

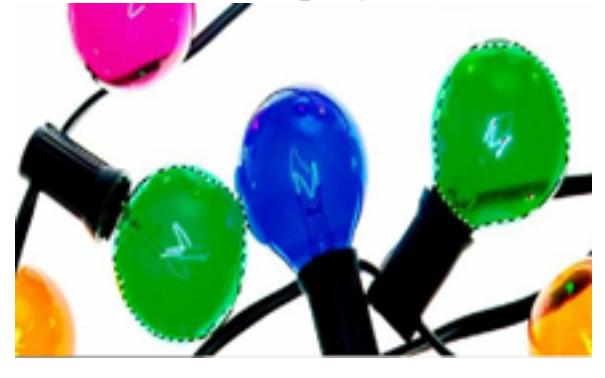

a)

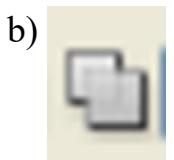

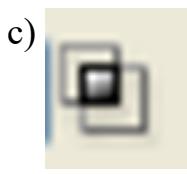

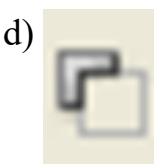

**8. При работе с операцией Трансформирование, чтобы отменить эту операцию необходимо нажать**

a)  $\Omega$ 

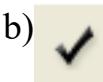

# **9. Гистограмма — это …**

a) диаграмма специального вида, который показывает распределение цвета от белого к черному;

b) график специального вида, который показывает распределение пикселов по яркости, от белого к черному.

### **10. Особенность цветовой коррекции заключается в …**

a) изменение одного цвета влечет за собой изменение других цветов изображения;

b) настройки баланса цветов;

c) изменении конкретного цвета.

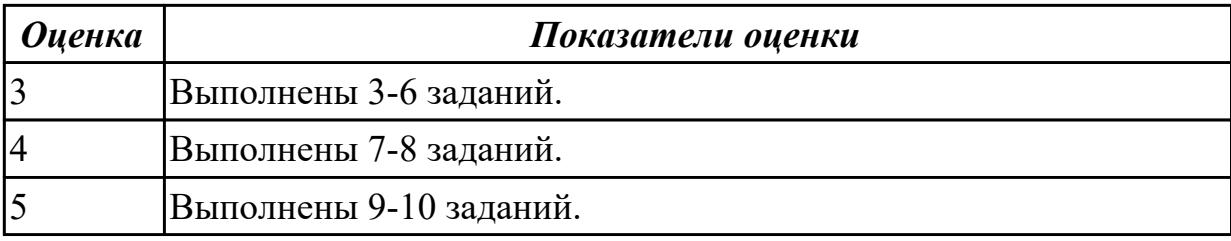

### **Дидактическая единица для контроля:**

1.6 современные тенденции дизайна

# **Профессиональная(-ые) компетенция(-ии):**

ПК.9.10 Реализовывать мероприятия по продвижению веб-приложений в

информационно-телекоммуникационной сети "Интернет"

# **Задание №1**

Ответить на вопросы:

- 1. Аппаратные средства мультимедиа технологии.
- 2. Программные средства мультимедиа технологии.
- 3. Классификация мультимедиа-технологий.

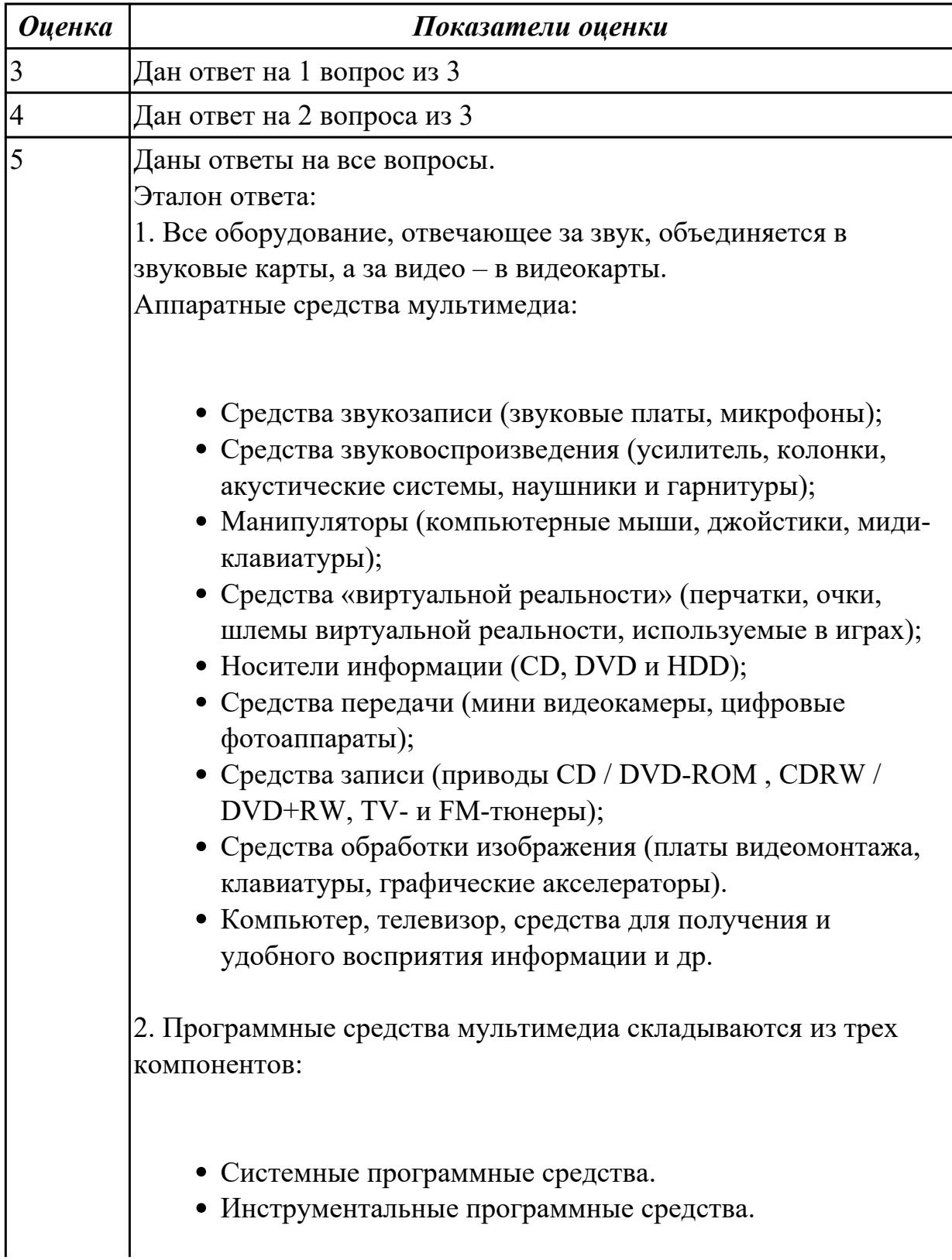

Прикладные программные средства. 3.Мультимедиа – это взаимодействие визуальных и аудиоэффектов под управлением интерактивного программного обеспечения. Мультимедиа – комбинация текста, графических изображений, звука, анимации и видео-элементов. Согласно представленным выше определениям, мультимедиа можно классифицировать с разных точек зрения: − на основе поддержки взаимодействия, − на основе использования различных мультимедийных телекоммуникационных технологий.

# **Дидактическая единица для контроля:**

1.7 способы создания эскиза, схем интерфейса и прототипа дизайна по предоставляемым инструкциям и спецификациям

### **Профессиональная(-ые) компетенция(-ии):**

ПК.8.3 Осуществлять разработку дизайна веб-приложения с учетом современных тенденций в области веб-разработки

### **Задание №1**

Выполните тестовые задания "Графический редактор Corel Draw"

### **1. Треугольник в нижнем правом углу инструмента означает:**

a) С кнопкой не связан ни один инструмент.

b) Можно дополнительно взять инструмент ТРЕУГОЛЬНИК.

c) С кнопкой связан не один, а несколько инструментов.

### **2. Чтобы открыть окно инструментов надо выполнить команду:**

a) Инструменты – настройка.

- b) Окно Панели Набор инструментов.
- c) Окно- Панели инструментов- Стандартная.

d) Создание дизайн-объектов, соответствующих критериям «хорошей формы» в дизайне.

### **3. Назначение экранной палитры цветов:**

a) Для задания цвета заливки и обводки объектов иллюстрации.

b) Для задания цвета заливки страницы.

c) Для задания цвета заливки обводки и объектов иллюстраций.

### **4. Чтобы отрыть цветовые палитры, необходимо выполнить …**

a) Окно – Цветовые палитры.

- b) Окно- Окна настройки.
- c) Инструменты Управление цветом.
- **5. Элементы рамки выделения используются для …**
- a) Преобразования объектов.
- b) Для заливки объекта.
- c) Для вырезки объекта.

# **6. Рамка выделения это – …**

a) Рамка вокруг объекта на экране.

b) Группа из восьми маркеров, обозначающих на экране габариты выделенного

объекта или нескольких объектов.

c) Рамка, обозначающая на экране выделенный объект.

# **7. Инструмент для рисования многоугольников - …**

a) Shape (Форма)

- b) Polygon (многоугольник)
- c) Perfect shape (Стандартные фигуры)

# **8. Точки, через которые проходит кривая Безье называются**

- a) управляющие
- b) начальные
- c) конечные
- d) узловые

### **9. Установите соответствие между графическим изображением команды и его названием**

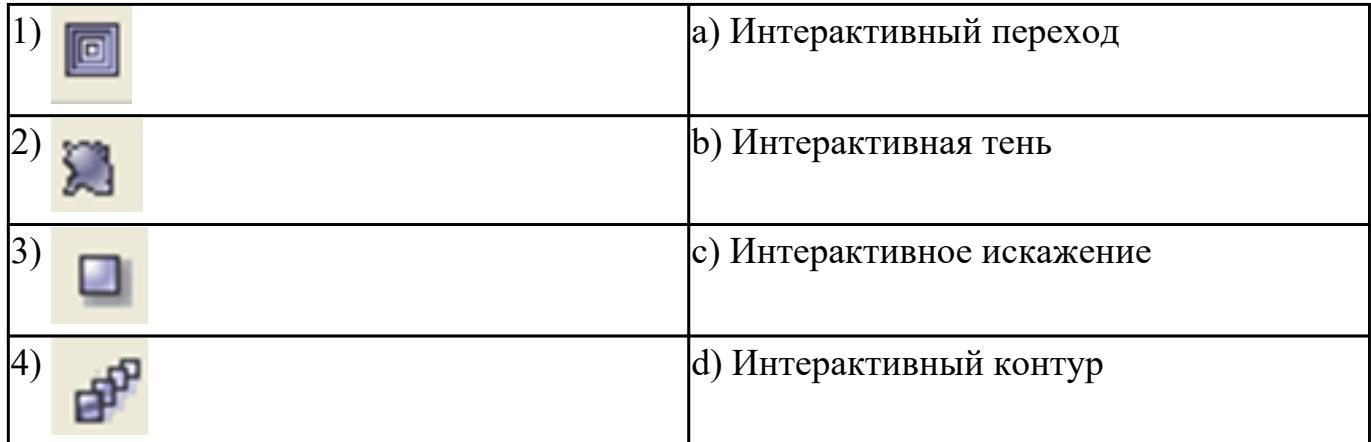

# **10. Докеры ( dockers) – это …**

- a) Дополнительные окна.
- b) Специальные инструменты для рисования.
- c) Пристыковываемые окна.

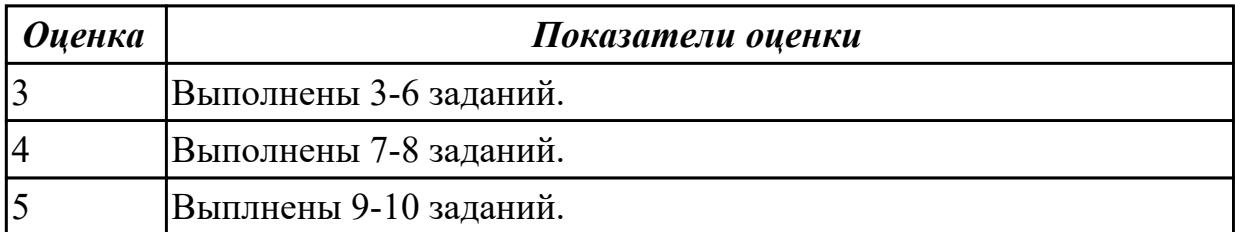

# **Задание №2 (из текущего контроля)**

Дайте определение терминов:

- 1. Интерфейс
- 2. Эскиз
- 3. Мультимедиа

*Оценка Показатели оценки*

# **Задание №3 (из текущего контроля)**

Дайте определение терминов:

- 1. Интерфейс
- 2. Эскиз
- 3. Мультимедиа

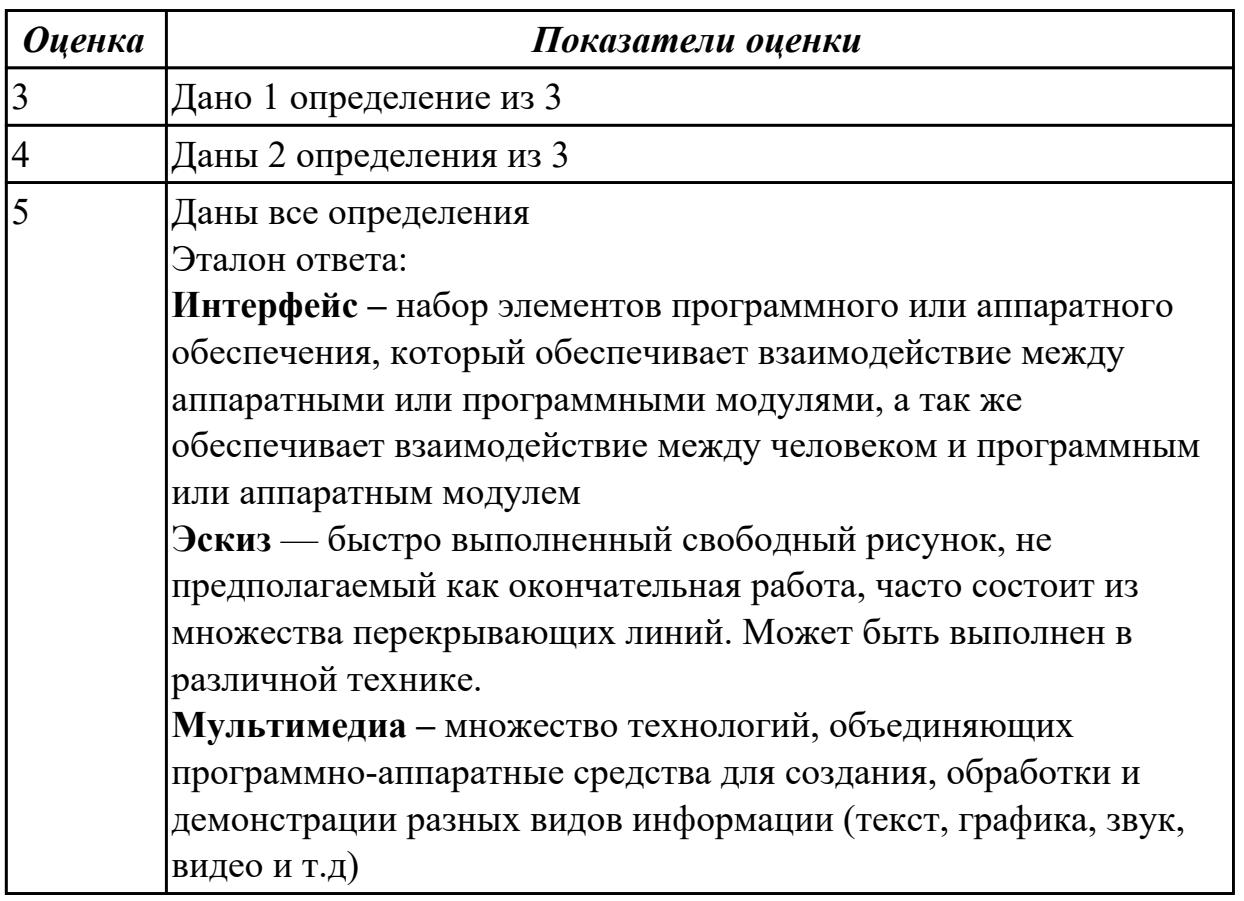

### **Дидактическая единица для контроля:**

1.8 инструменты для разработки эскизов, схем интерфейсов и прототипа дизайна веб-приложений

### **Профессиональная(-ые) компетенция(-ии):**

ПК.8.2 Формировать требования к дизайну веб-приложений на основе анализа предметной области и целевой аудитории

### **Задание №1**

Установите соответствие между видами компьютерной графики (КГ) и их

#### назначением.

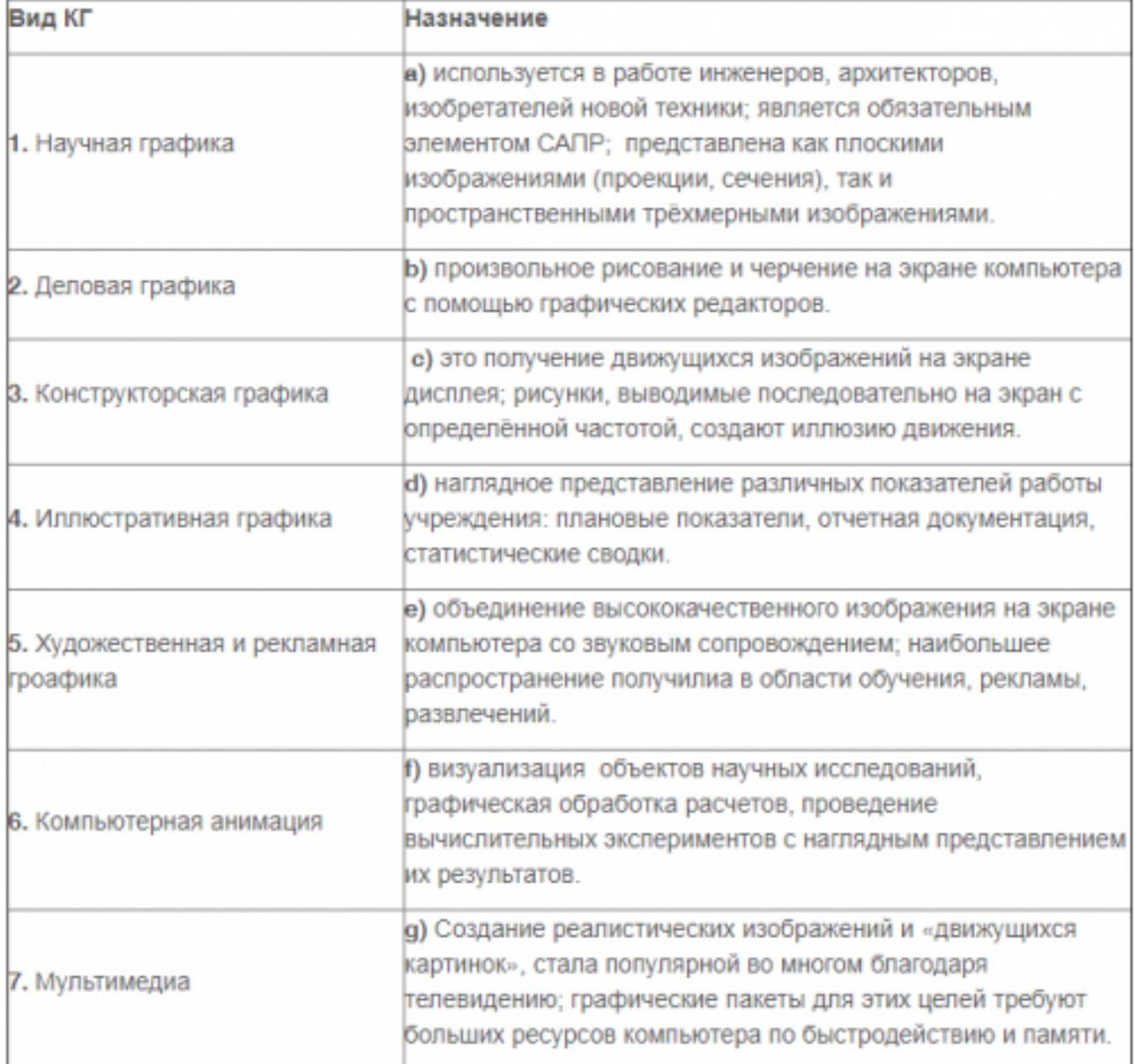

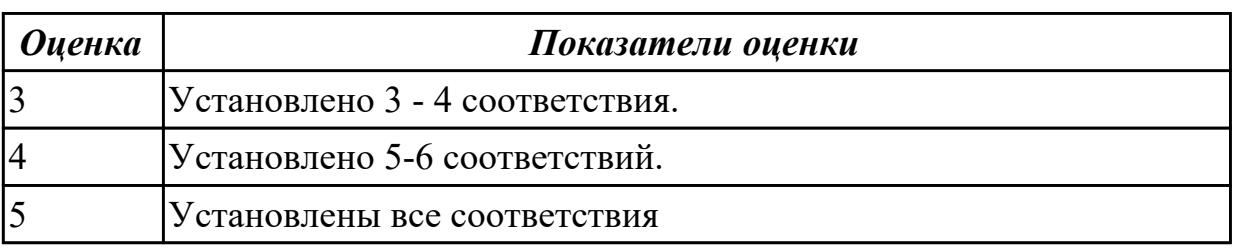

# **Задание №2 (из текущего контроля)**

Ответить на вопросы теста:

1. Использование цвета для оформления текста…

a) только стандартные 16 цветов; б) 48 цветов палитры Редактора; в) любые; г) только черный.

2. Использоваться на странице могут дополнительные элементы оформления:

a) звуки; б) видео; в) бегущие строки; г) все вышеперечисленные.

3. Изображения, вставляемые на страницу:

a) переводятся в двоичную форму и помещаются в HTML-код; б) записываются в архив и прилагаются к HTML-файлу; в) изображения не сохраняются, а при просмотре используются из библиотеки пользователя; г) сохраняются как отдельные файлы, а в HTML-код вставляется только ссылка на них.

4. Графика, представляемая в памяти компьютера в виде совокупности точек, называется:

a) растровой; б) векторной; в) трехмерной; г) фрактальной.

5. Элементарным объектом растровой графики является следующий:

a) рисуется одним инструментом; б) пиксель; в) символ; г) примитив. 1

6. Инструмент, позволяющий залить изображение двумя, плавно перетекающими друг в друга цветами, называется:

a) банка краски; б) заливка; в) градиент; г) узор.

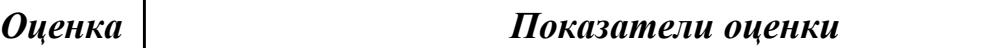

# **Задание №3 (из текущего контроля)**

Ответить на вопросы теста:

1. Использование цвета для оформления текста…

a) только стандартные 16 цветов; б) 48 цветов палитры Редактора; в) любые; г) только черный.

2. Использоваться на странице могут дополнительные элементы оформления:

a) звуки; б) видео; в) бегущие строки; г) все вышеперечисленные.

3. Изображения, вставляемые на страницу:

a) переводятся в двоичную форму и помещаются в HTML-код; б) записываются в архив и прилагаются к HTML-файлу; в) изображения не сохраняются, а при просмотре используются из библиотеки пользователя; г) сохраняются как отдельные файлы, а в HTML-код вставляется только ссылка на них.

4. Графика, представляемая в памяти компьютера в виде совокупности точек, называется:

a) растровой; б) векторной; в) трехмерной; г) фрактальной.

5. Элементарным объектом растровой графики является следующий:

a) рисуется одним инструментом; б) пиксель; в) символ; г) примитив. 1

6. Инструмент, позволяющий залить изображение двумя, плавно перетекающими друг в друга цветами, называется:

a) банка краски; б) заливка; в) градиент; г) узор.

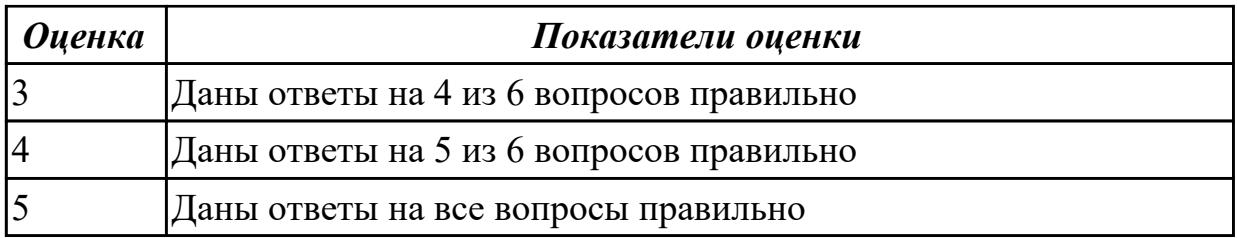

### **Дидактическая единица для контроля:**

1.9 принципы и методы адаптации графики для Веб-приложений

# **Профессиональная(-ые) компетенция(-ии):**

ПК.8.3 Осуществлять разработку дизайна веб-приложения с учетом современных тенденций в области веб-разработки

### **Задание №1**

Ответьте на вопросы:

- 1. Укажите желательное расширение файла, подготовленного для печати иозображения в типографии.
- 2. Укажите расширение файла для сохранения промежуточных результатов обработки изображения в Adobe Photoshop.
- 3. Укажите желательное расширение файла, содержащего полноцветное изображение для размещения в сети Интернет.

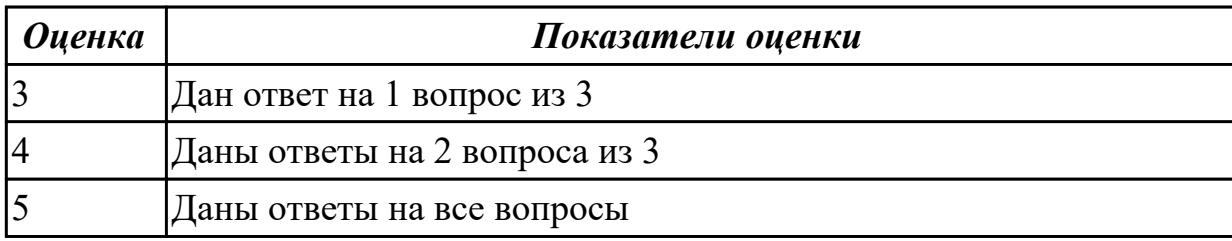

### **Задание №2**

- 1. Запишите базовый растровый формат изображений для Windows, поддерживаемый всеми приложениями.
- 2. Запишите универсальный векторный формат изображений для приложений Windows.
- 3. Запишите собственный формат изображений наиболее распространенного векторного редактора

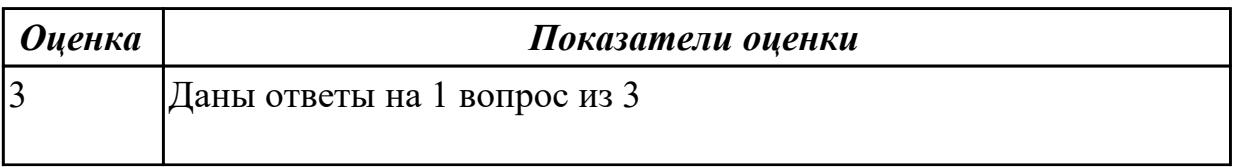

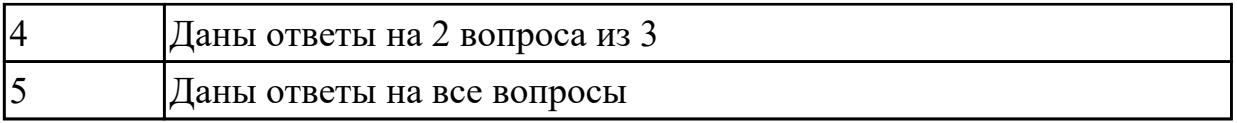

# **Задание №3 (из текущего контроля)**

Ответить на вопросы:

- 1. Определение и основные возможности Adobe Flash.
- 2. В чем сущность анимации формы и анимации движения (привести примеры)?
- 3. Порядок действий при создании анимационного ролика.

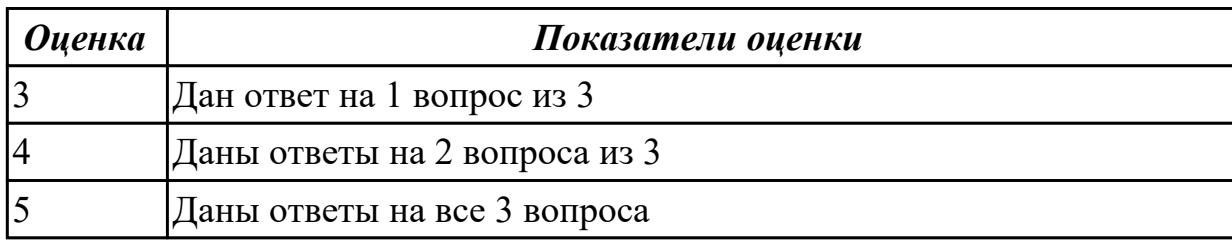

### **Дидактическая единица для контроля:**

2.1 создавать, использовать и оптимизировать изображения для веб-приложений

# **Профессиональная(-ые) компетенция(-ии):**

ПК.9.10 Реализовывать мероприятия по продвижению веб-приложений в информационно-телекоммуникационной сети "Интернет"

# **Задание №1 (из текущего контроля)**

На основе материалов визитки и буклета создайте 2-х стороннюю листовку для рекламных целей формата А7: размером 105х74. Предусмотреть отверстие или зацеп, за который можно вешать листовку для размещения рекламы на стойках, ручках, деталях интерьера, автомашинах и т.д.

Пример

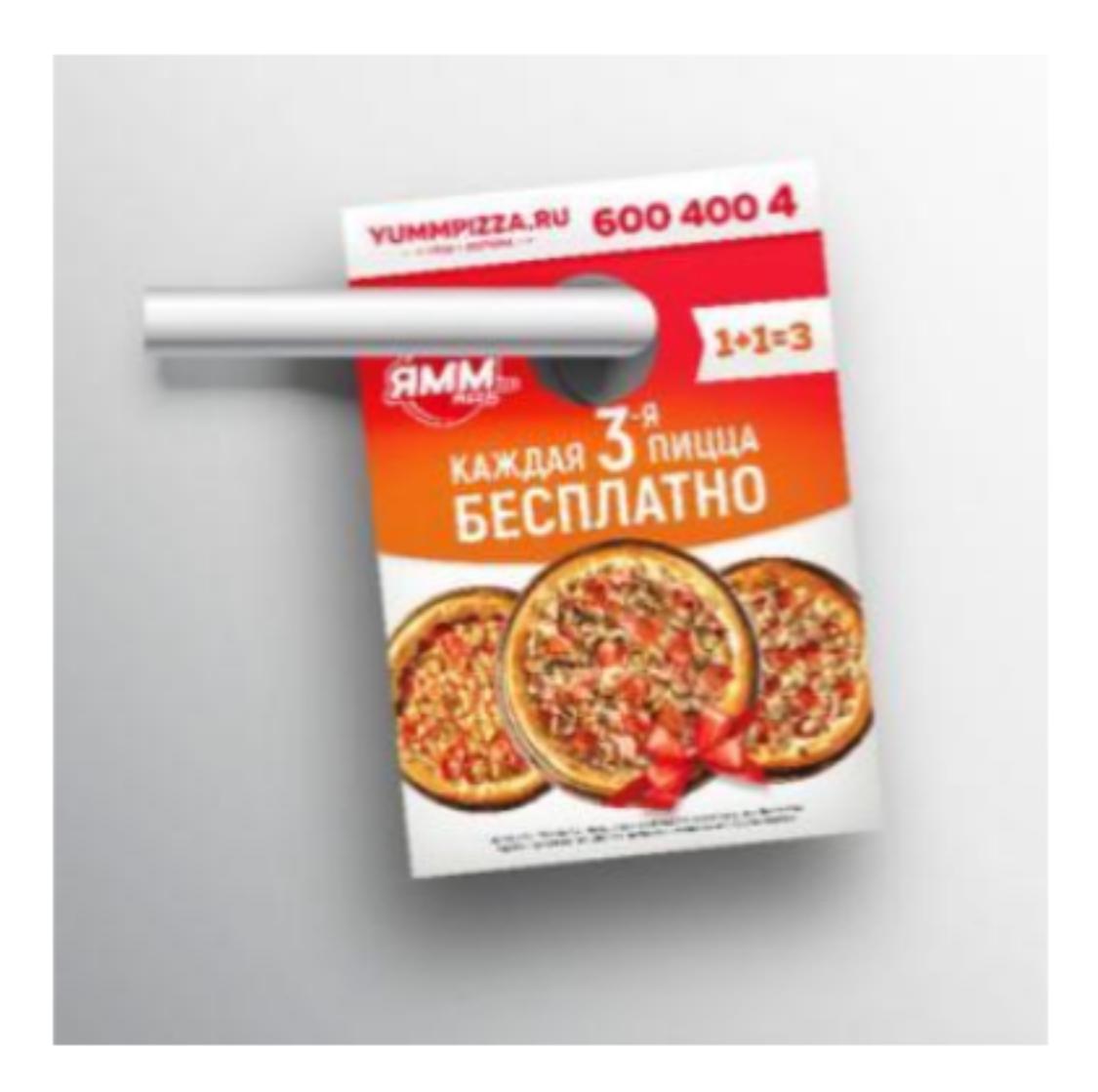

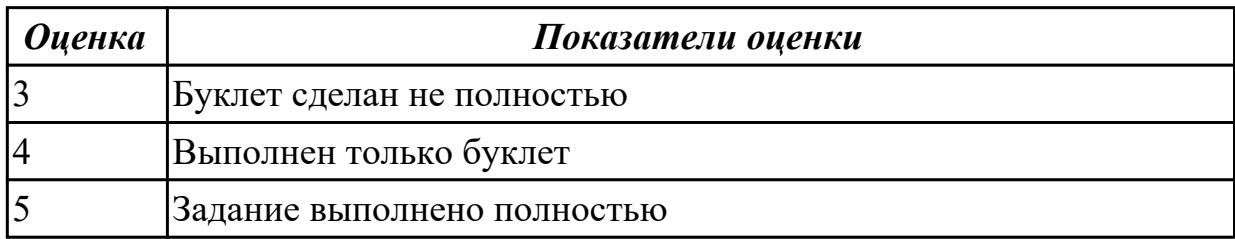

1. Создайте 3D модель классной поворотно-передвижной доски.

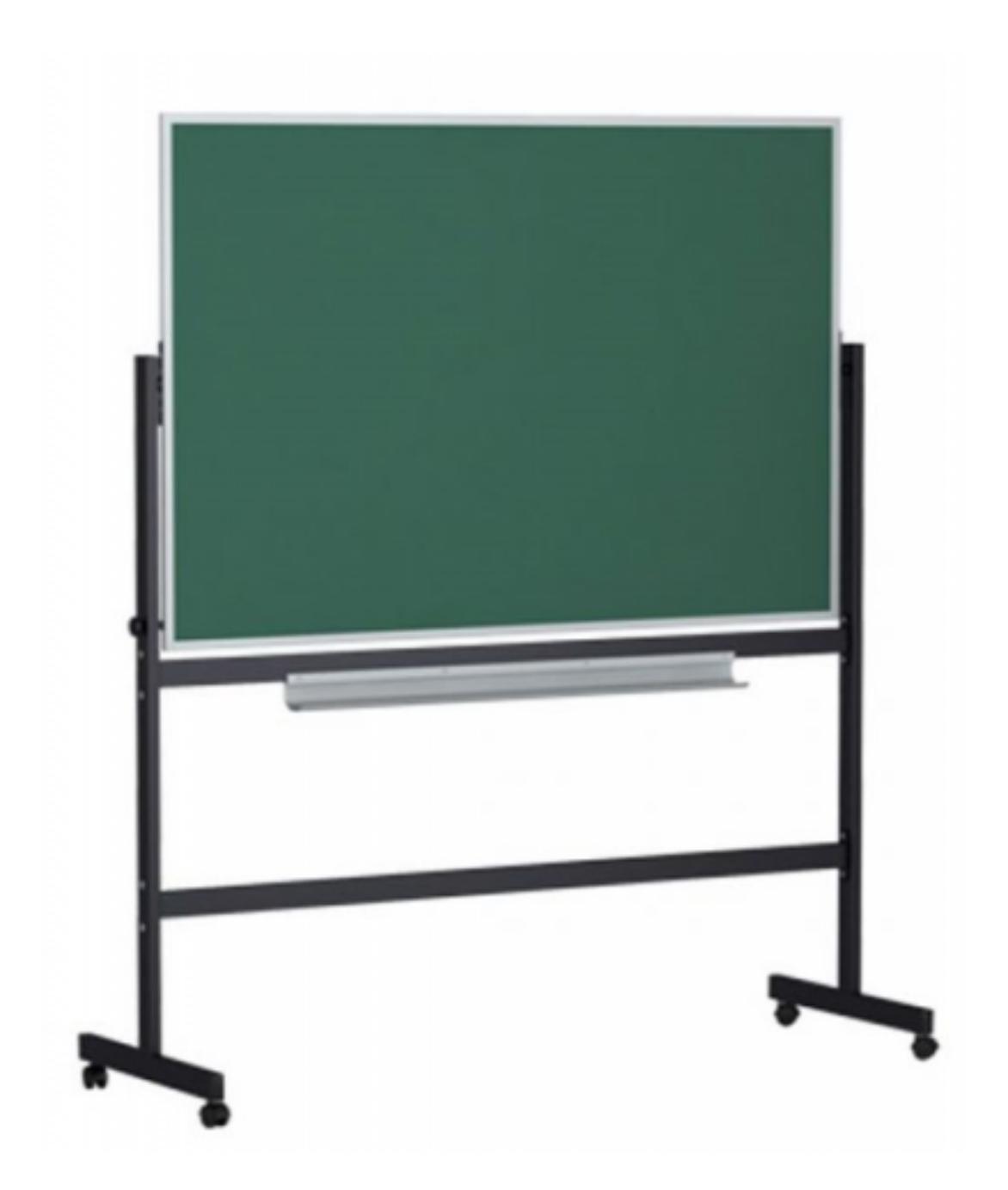

- 2. Добавьте к созданной модели материалы, наложите текстуры.
- 3. Создайте анимацию для классной доски.

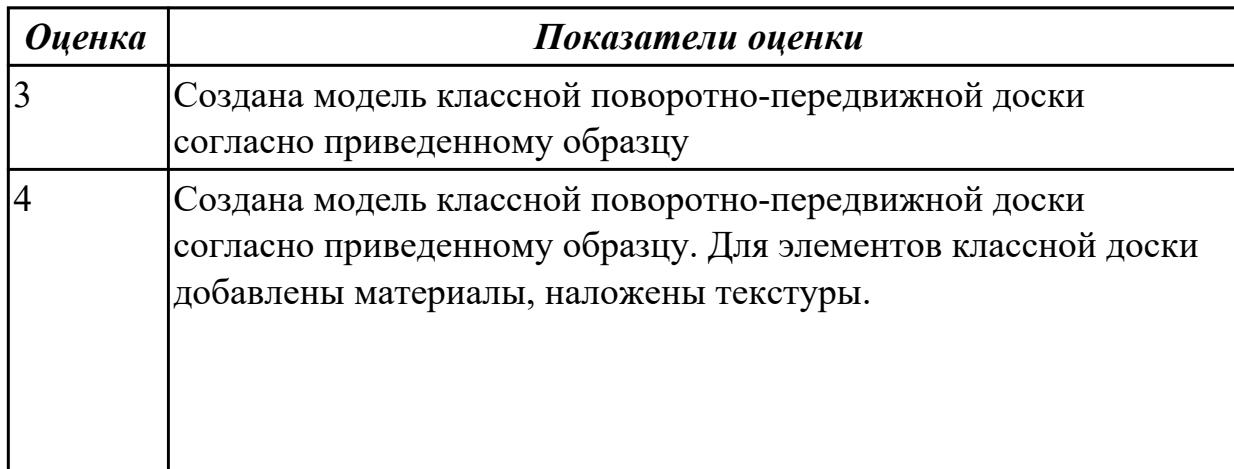

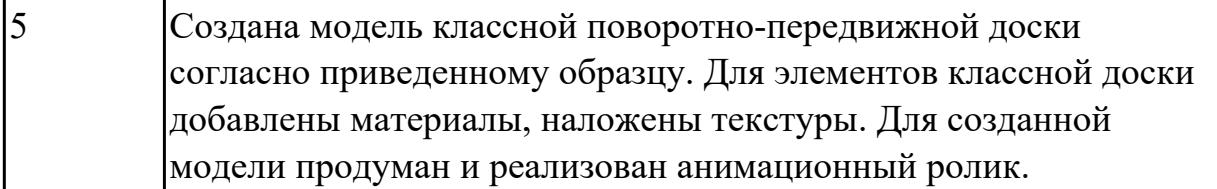

# **1. Слияние фотографий (4 балла)**

- Откройте фотографии девушки (62-1.tiff) и пляжа (62-2.tiff).
- Слейте две фотографии, поместив девушку на пляж, как показано на картинке.

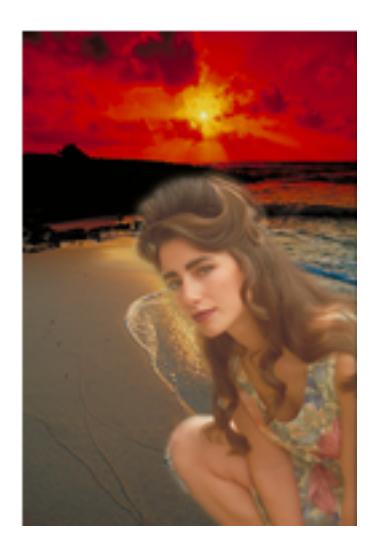

В нижнем левом углу сделайте надпись, имитирующую дату, проставляемую фотоаппаратом.

# **2. Ретушь фотографии (4 балла)**

- Откройте изображение древнего сооружения из камней (stamp.jpg).
- Очистите поверхность камня, находящегося по правую сторону от входа.

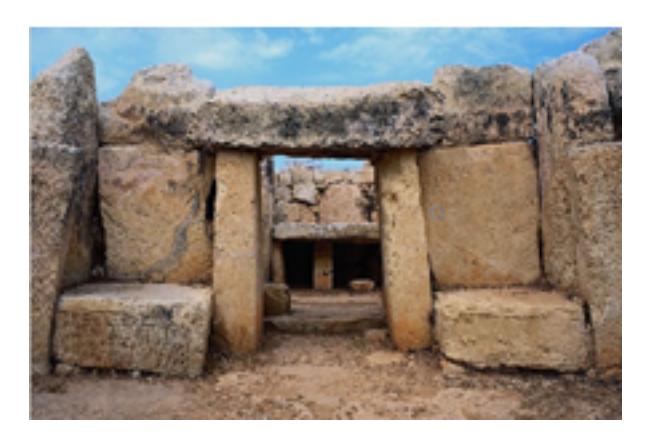

# **3. Имитация дождя ( 6 баллов)**

- Откройте изображение (38-1.tiff).
- Сделайте из обычного дня дождливую непогоду.

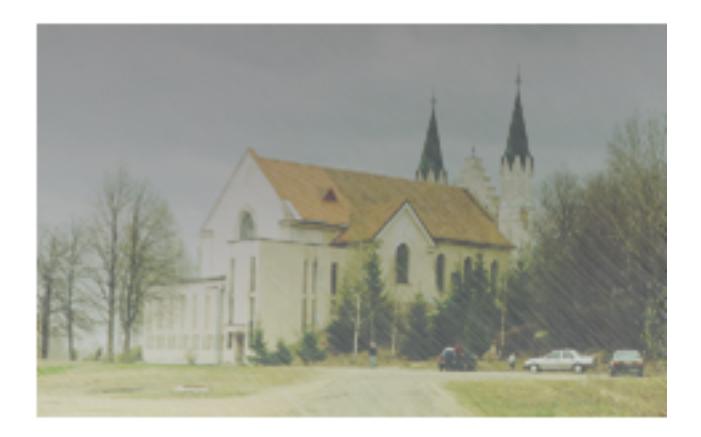

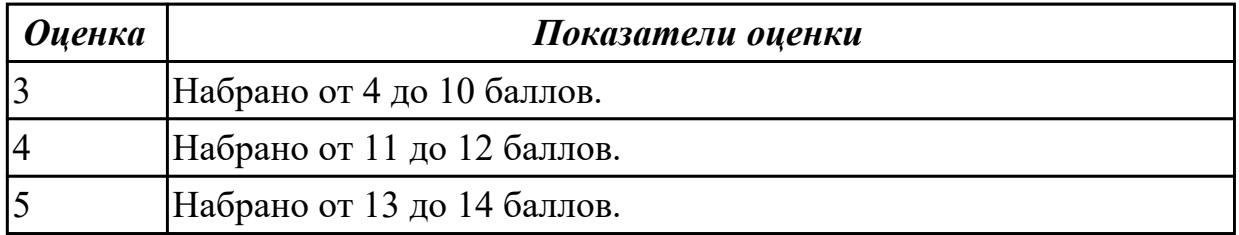

### **Задание №4**

. Создайте изображение лупы с деревянной полированной ручкой;

2. Создайте рамку простого текста: «*Прежде чем начинать работать с текстом в Corel DRAW, учтите главное это все-таки не текстовый редактор и не программа верстки. Верстать книги или газеты нужно в специальных программах: Corel Ventura, Adobe PageMaker, QuarkXPress*»;

3. Сделайте так, чтобы при перемещении лупы по тексту, она автоматически увеличивала его изображение, как показано на рисунке.

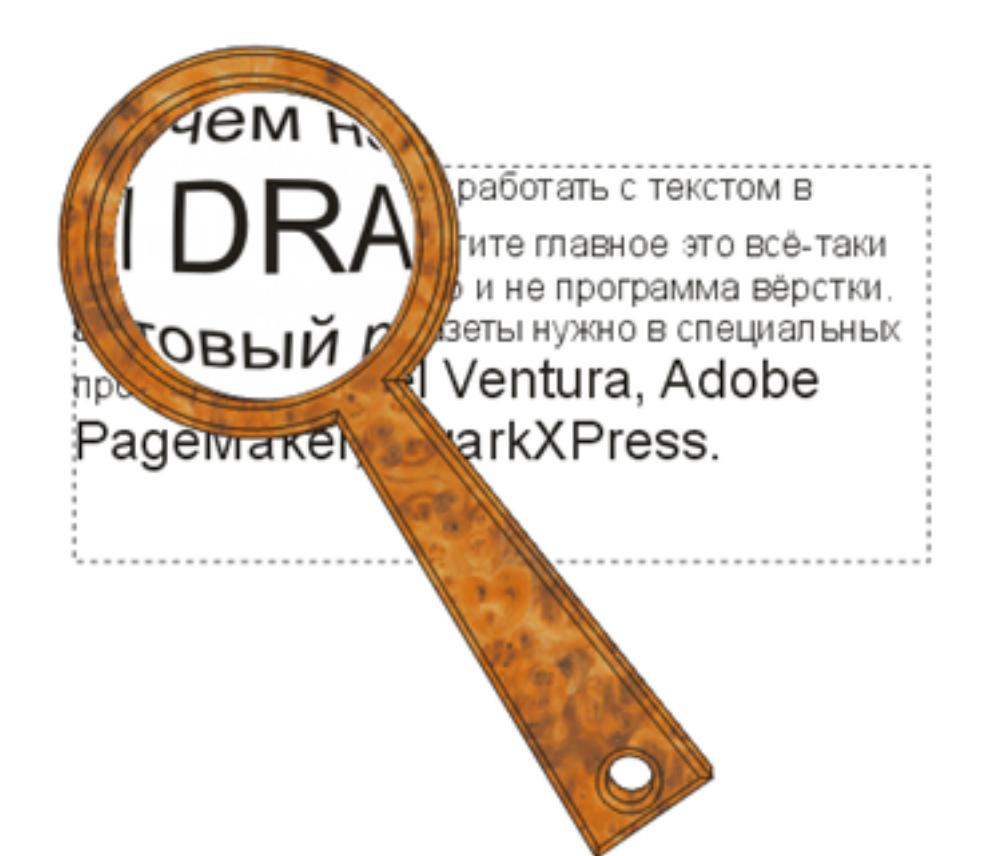

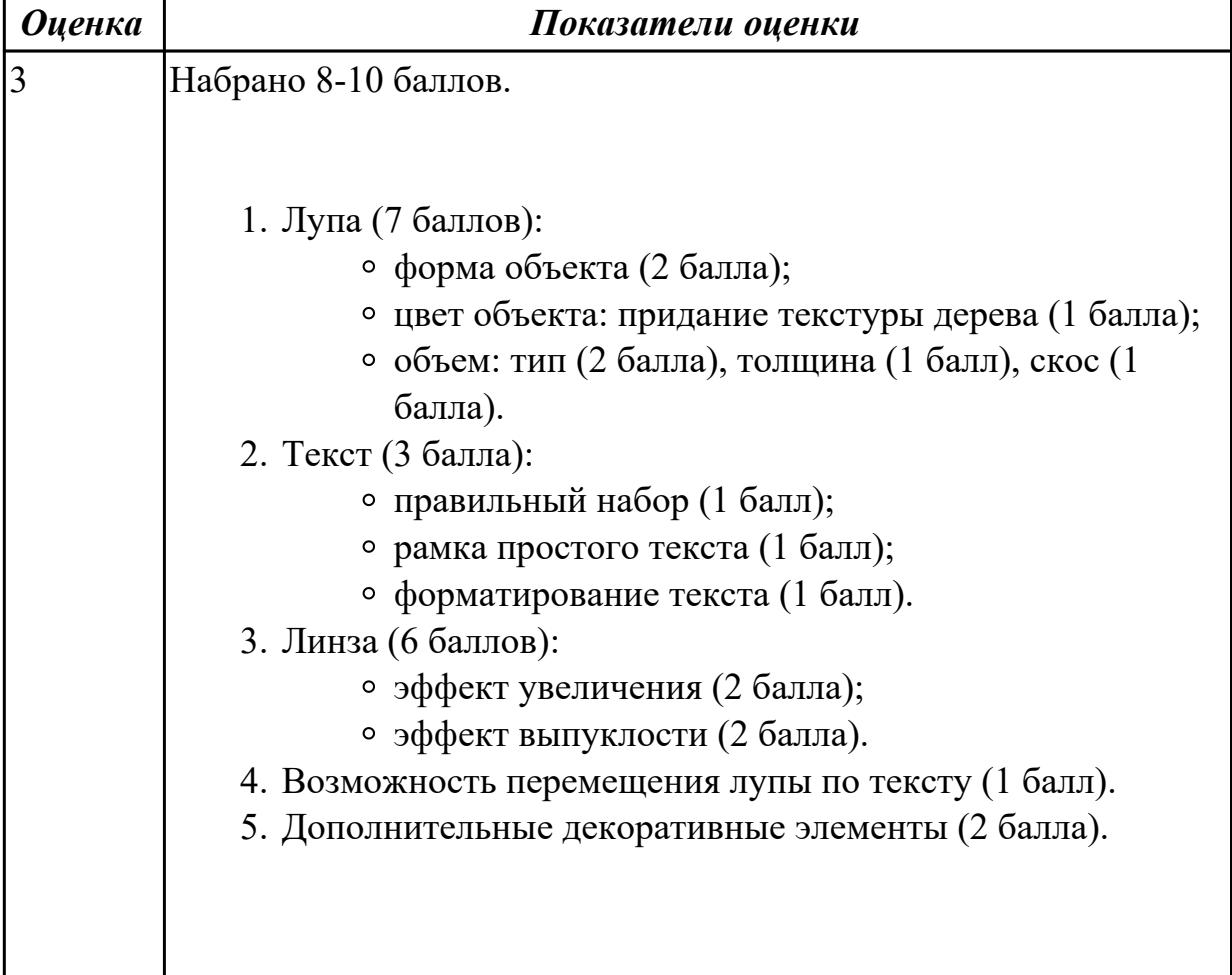

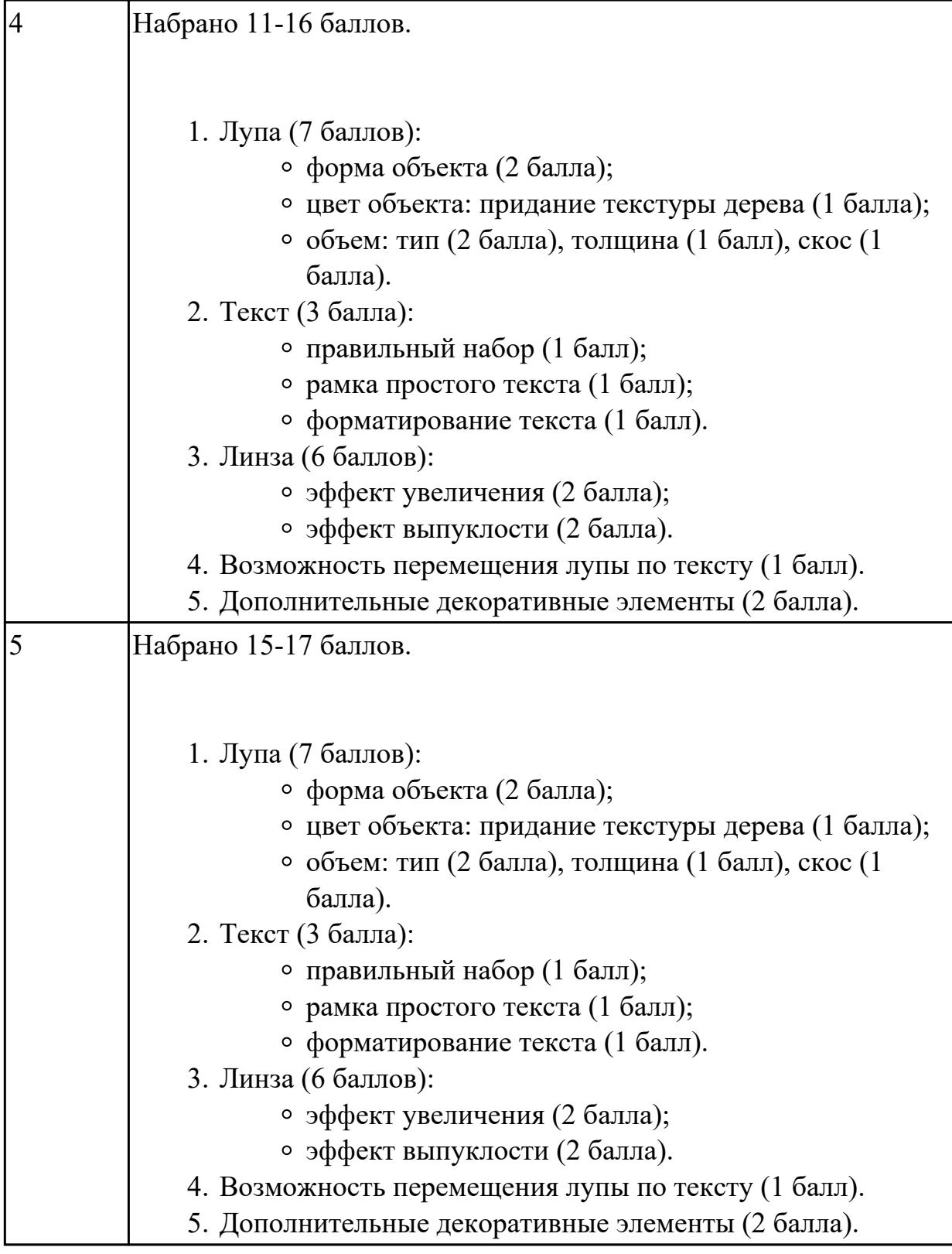

Создать рисунок по образцу:

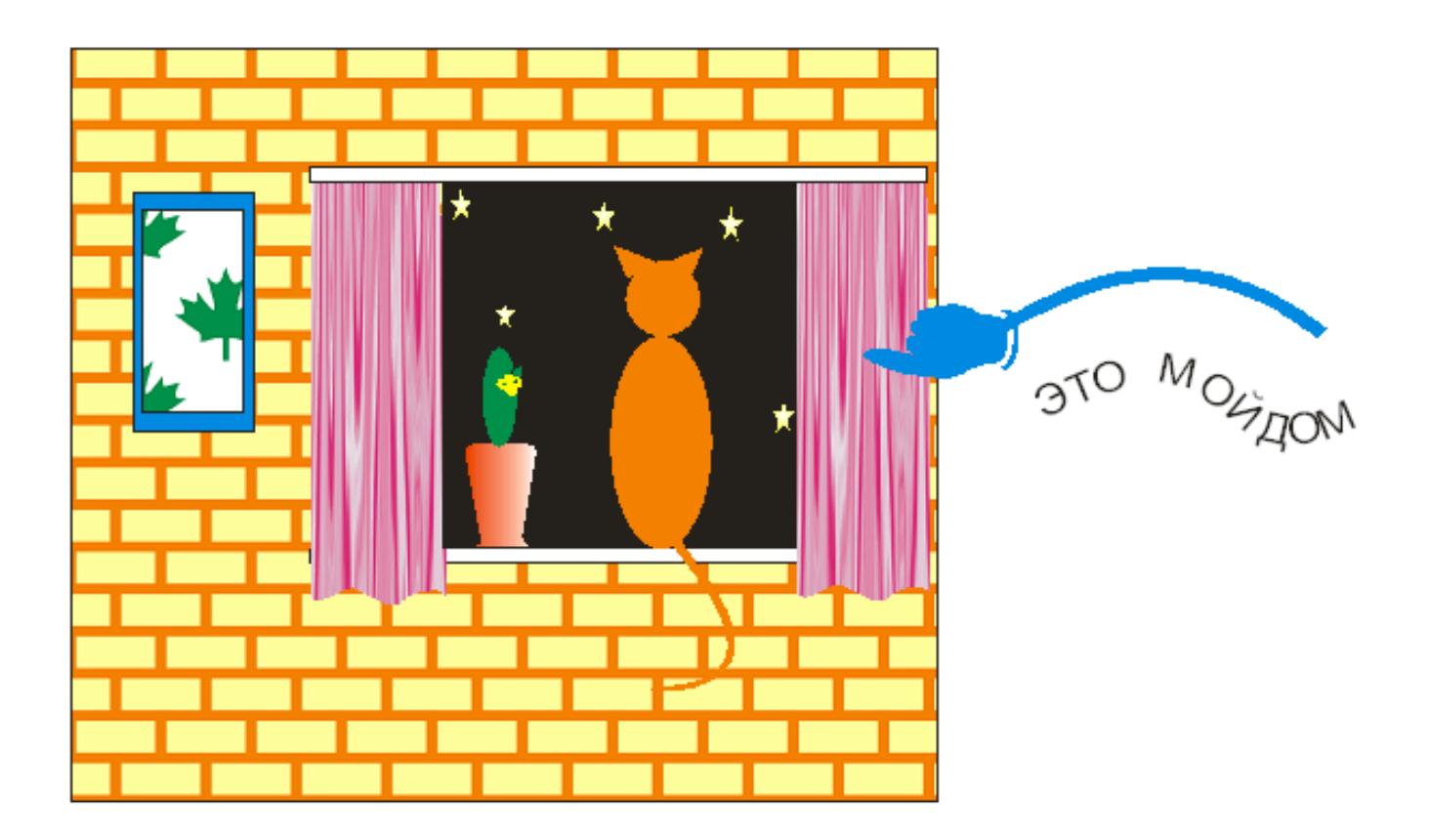

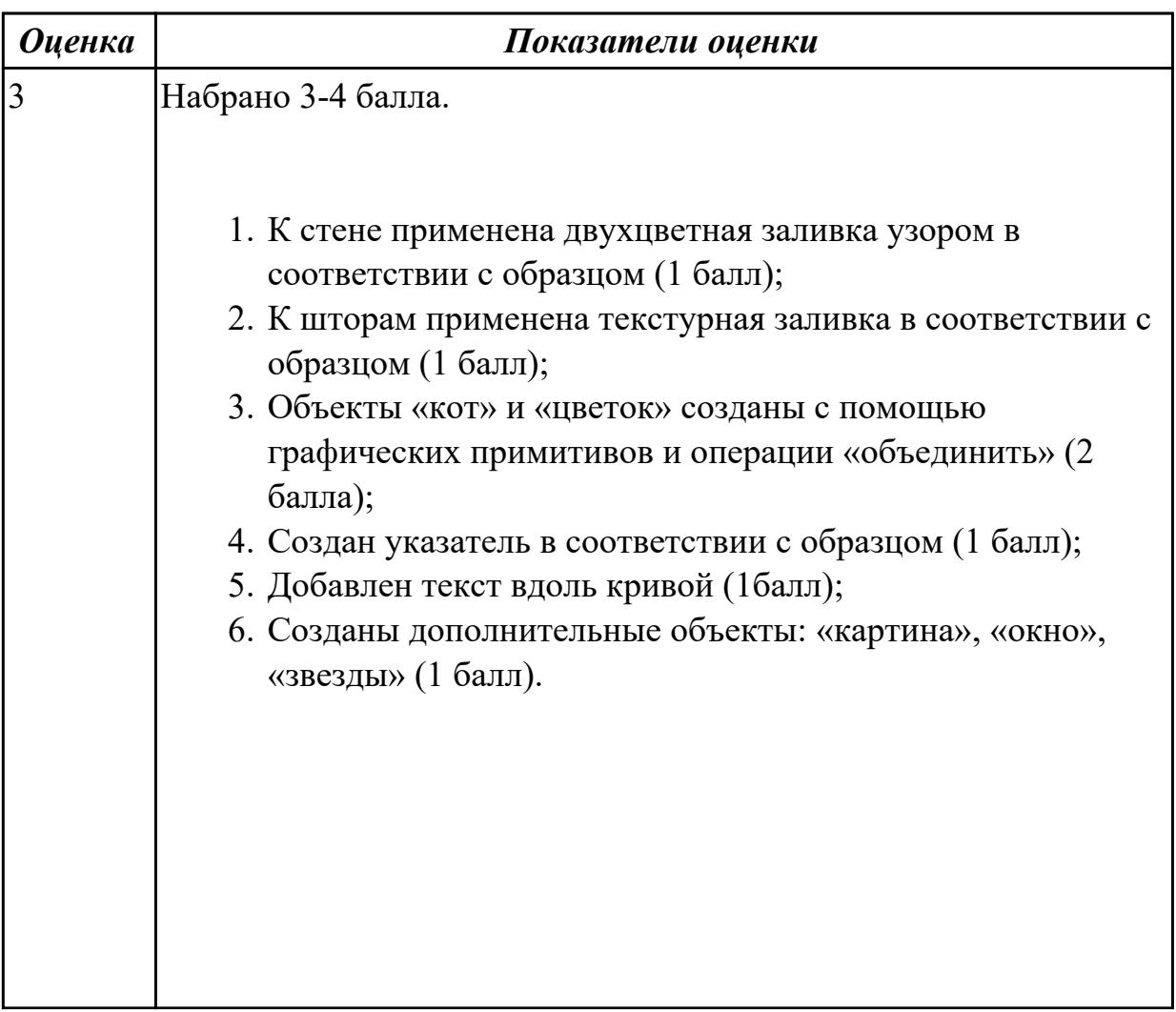

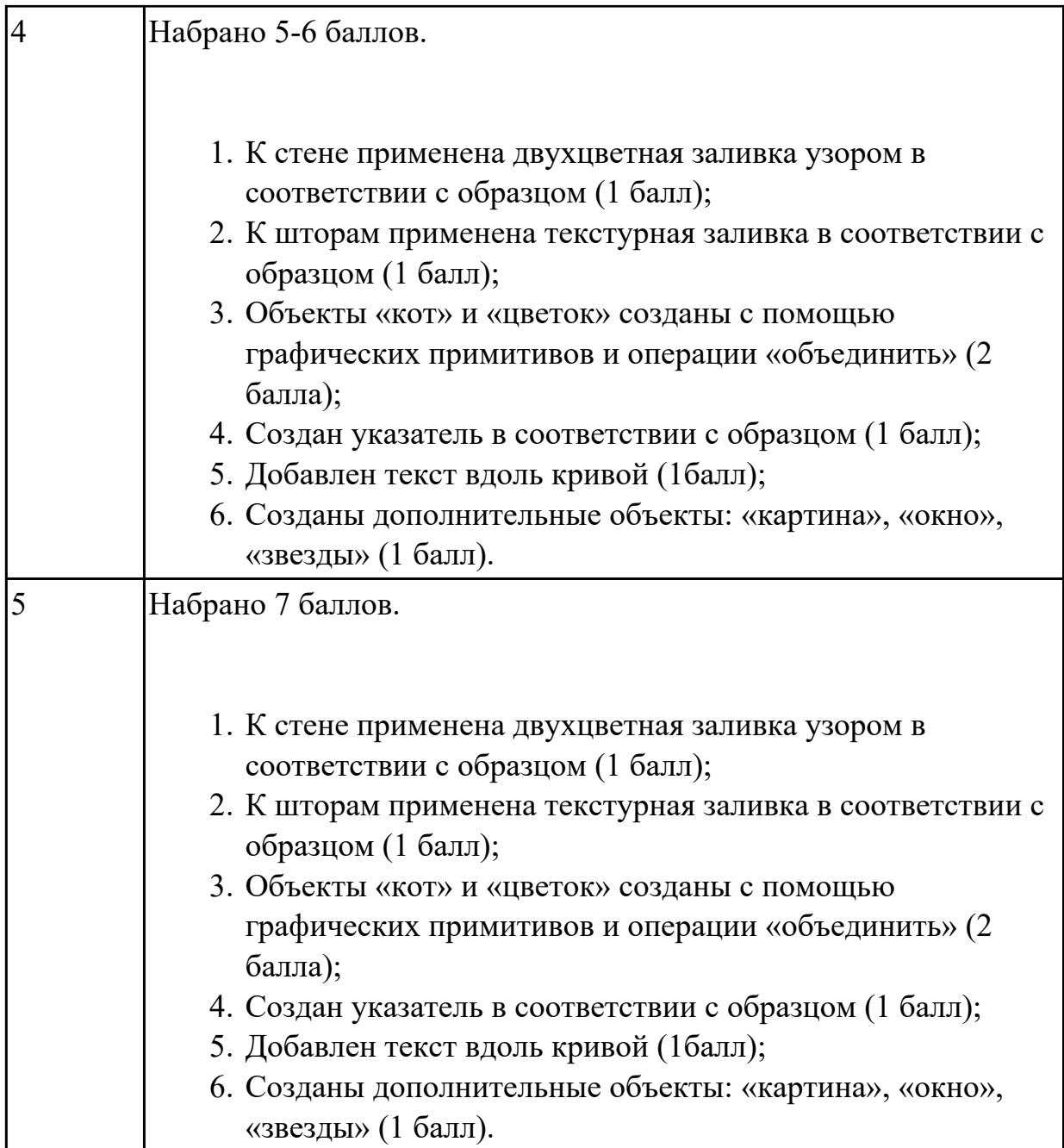

### **Дидактическая единица для контроля:**

2.2 выбирать наиболее подходящее для целевого рынка дизайнерское решение **Профессиональная(-ые) компетенция(-ии):**

ПК.8.2 Формировать требования к дизайну веб-приложений на основе анализа предметной области и целевой аудитории

ПК.9.10 Реализовывать мероприятия по продвижению веб-приложений в информационно-телекоммуникационной сети "Интернет"

# **Задание №1 (из текущего контроля)**

Разработайте дизайн для двух визиток. Исходя из соответсвия цветов. Оформите текст на визитке: укажите фамилию, имя, отчество или название фирмы; должность или направление деятельности; адрес и телефон; логотип. Пример:

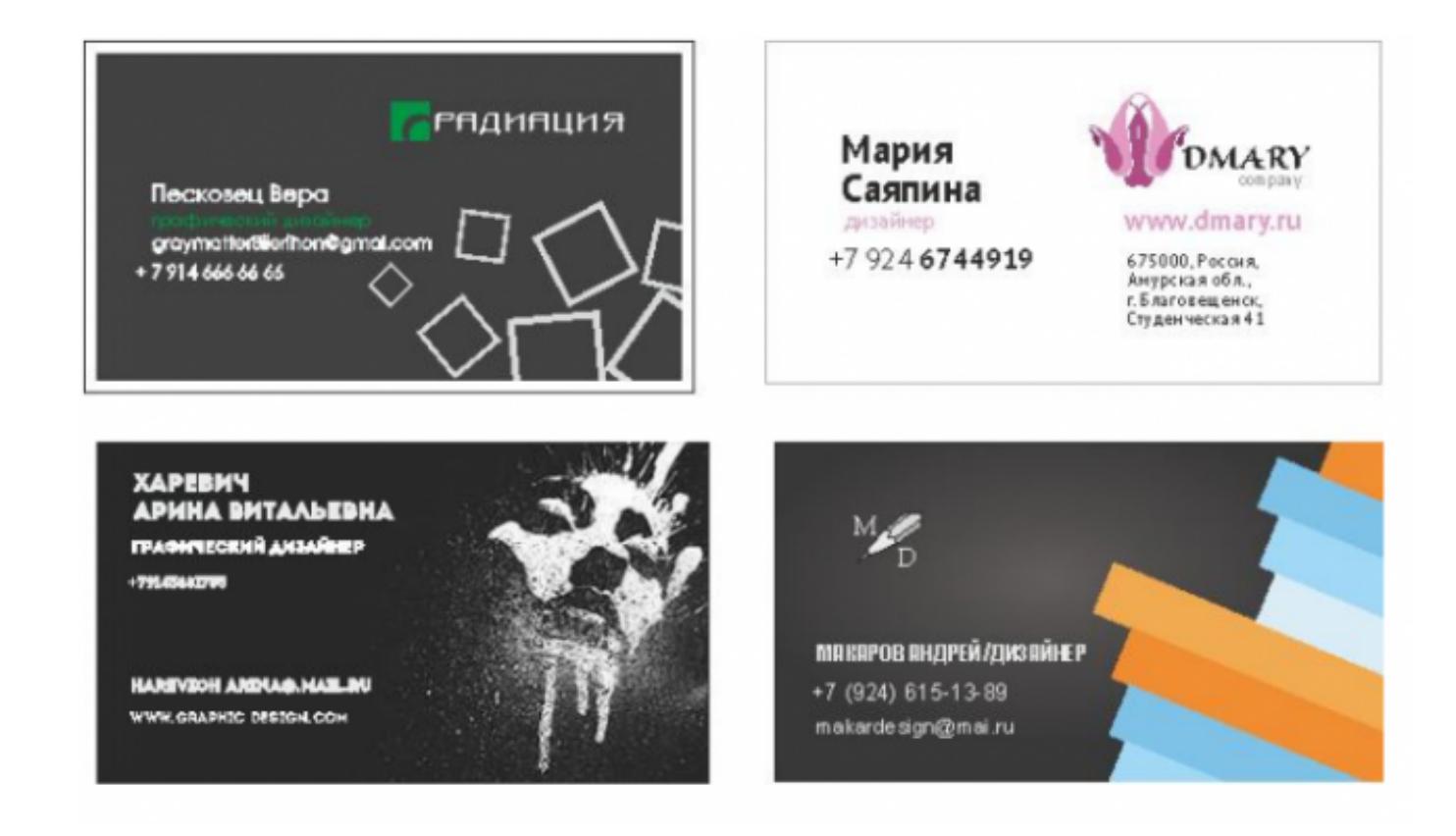

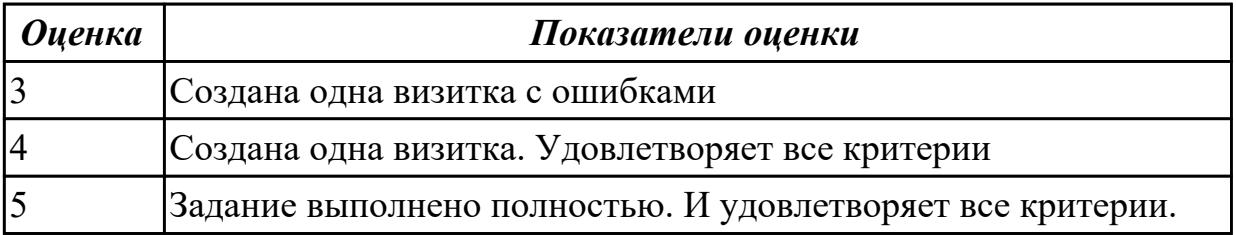

# **Задание №2 (из текущего контроля)**

Разработайте дизайн для двух визиток. Исходя из соответсвия цветов. Оформите текст на визитке: укажите фамилию, имя, отчество или название фирмы; должность или направление деятельности; адрес и телефон; логотип. Пример:

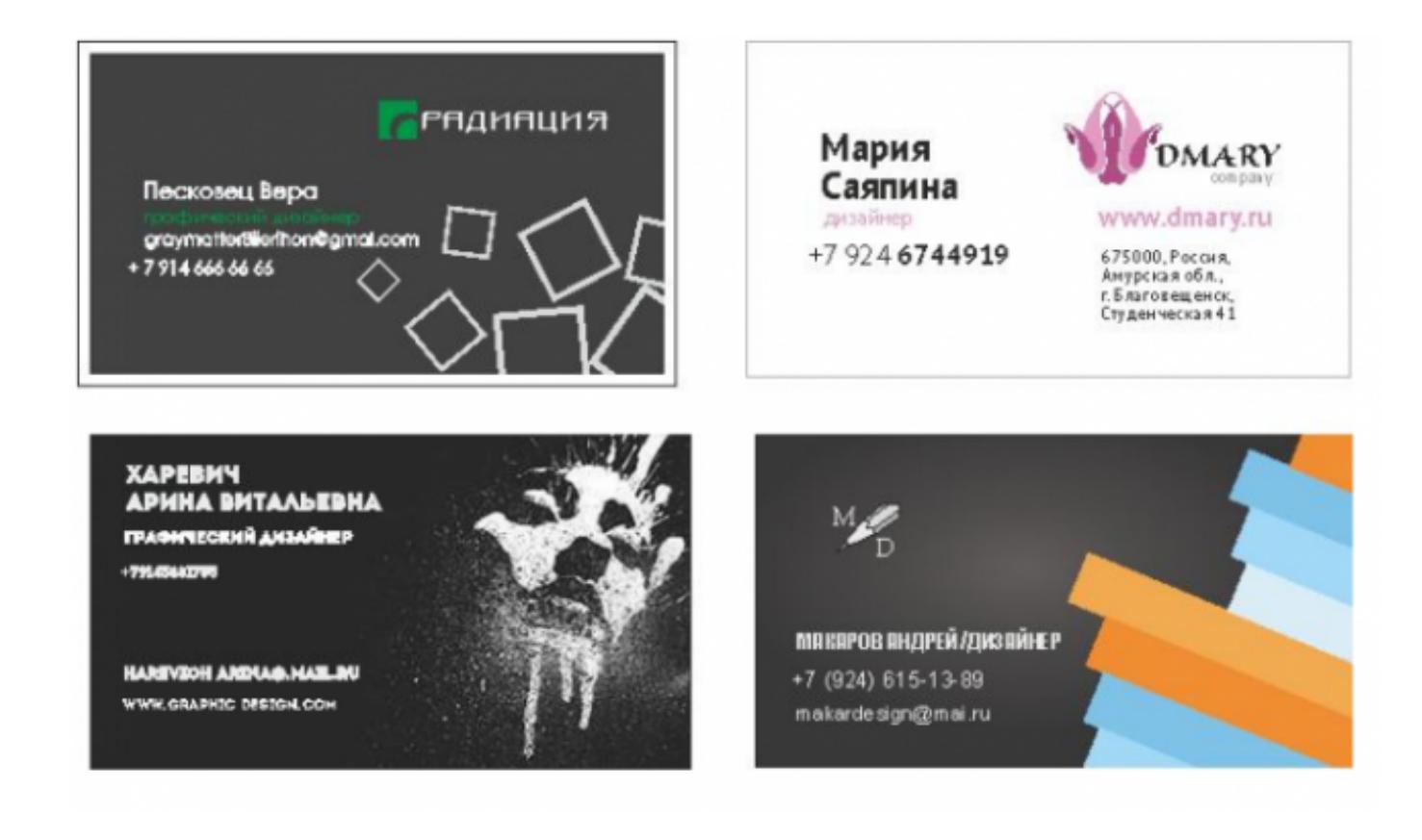

*Оценка Показатели оценки*

### **Задание №3**

Задание 1. Нарисуйте прозрачный мыльный пузырь. Образец смотрите ниже. Цвет пузыря

может быть любой.

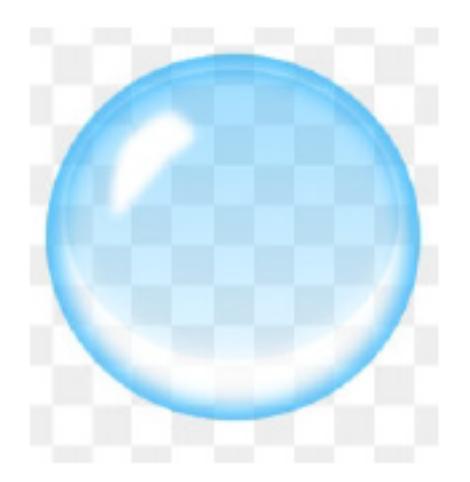

Задание 2. Нарисуйте текст "Тень", применяя эффект тени.

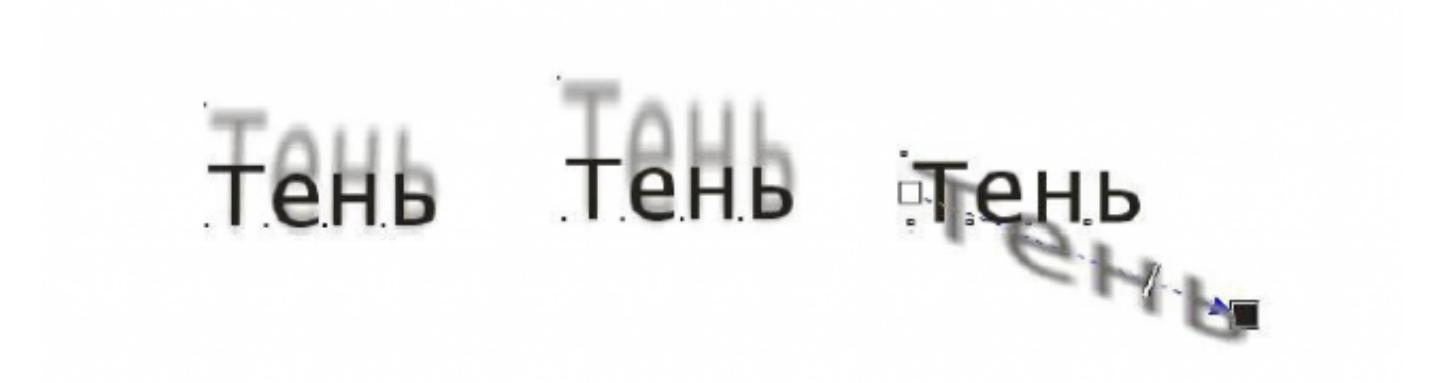

Задание 3. С помощью эффекта перетекания создайте следующее изображение.

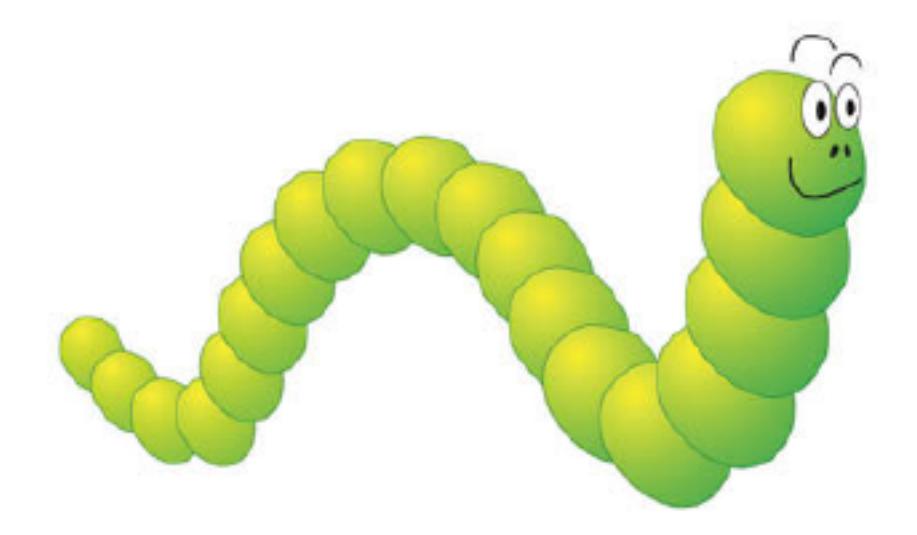

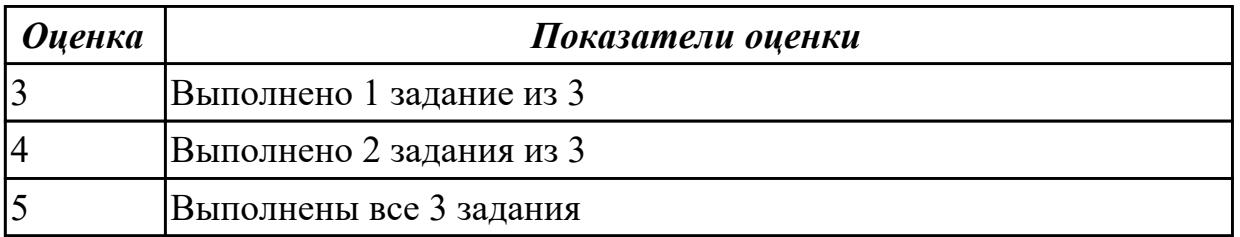

### **Задание №4**

Задание 1. В среде Adobe After Effects CC нарисуйте следующие четыре кадра:

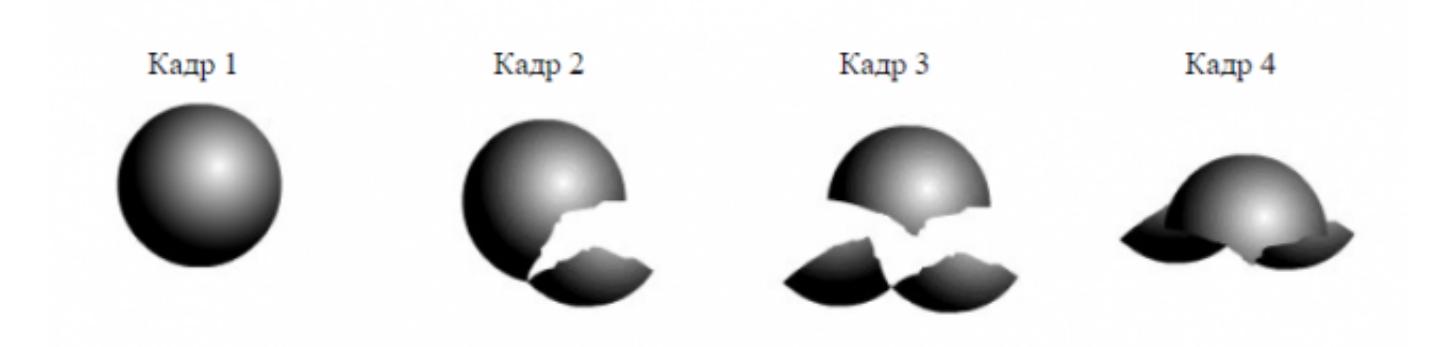

Задание 2. Создайте покадровую анимацию из кадров, нарисованных в задании 1. Задание 3. Используя покадровую анимацию, самостоятельно создайте фильмы, подобные

тем, которые приведены на иллюстрациях, документ сохраните под именем 2.

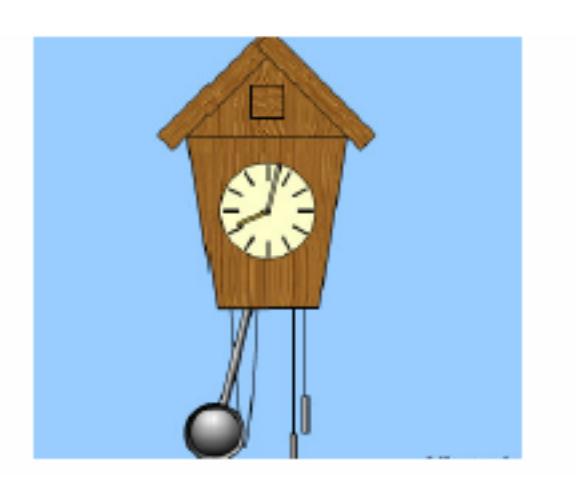

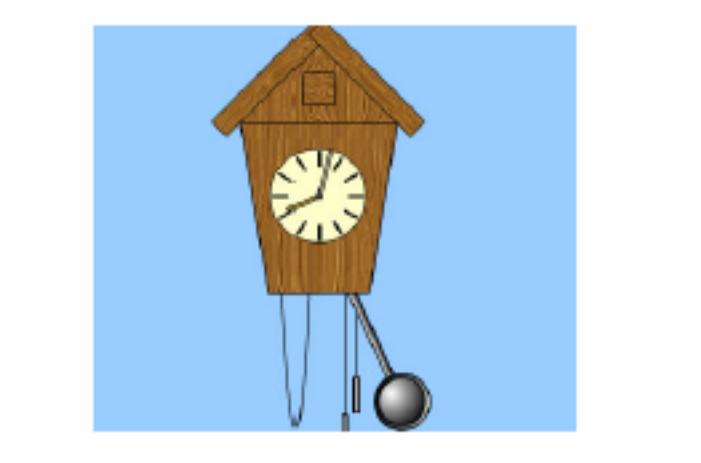

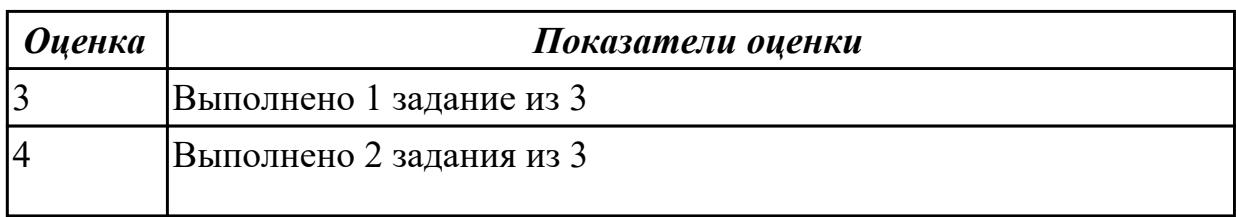

Задание 1. Определите, что делает следующая функция:

function calc\_numbers(num1:int, num2:int){

trace(num1+num2);

}

Задание 2. Напишите функцию, которая считает разность двух целочисленных чисел.

Задание 3. Напишите функцию, которая считает произведение двух целочисленных чисел.

Эти два числа должны передаваться в функцию.

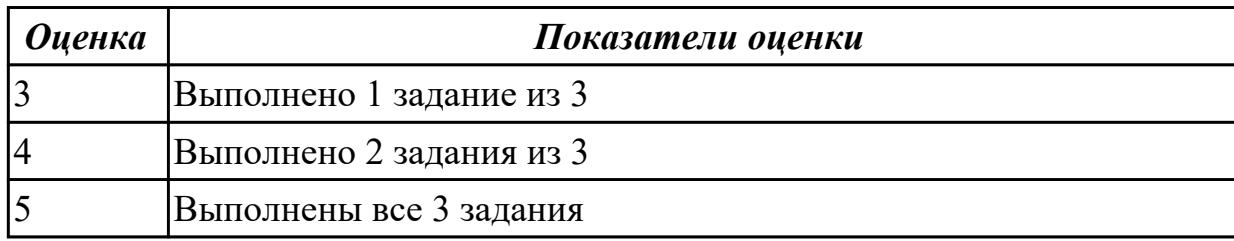

# **Задание №6**

Задание 1. Создайте анимацию, в которой мяч прыгает вверх-вниз 5 раз.

Задание 2. Создайте анимацию, в которой любой выбранный вами объект исчезает и появляется 5 раз через каждые 2 секунды.

Задание 3. Создайте анимацию, в которой любой выбранный вами объект движется по

траектории квадрата и в конце возвращается в начальную точку.

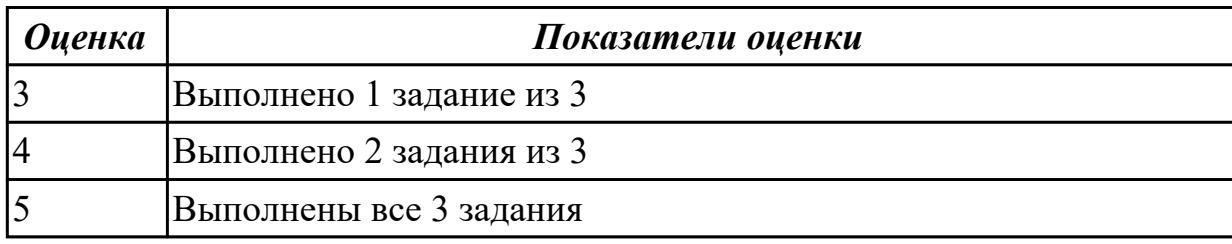

# **Задание №7**

Задание 1. Сделайте следующую кнопку.

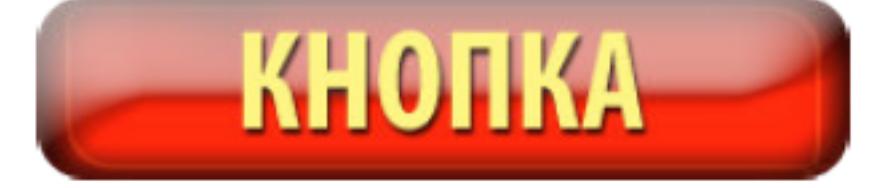

Задание 2. Назовите фильтры, при помощи которых можно сделать подобные эффекты.

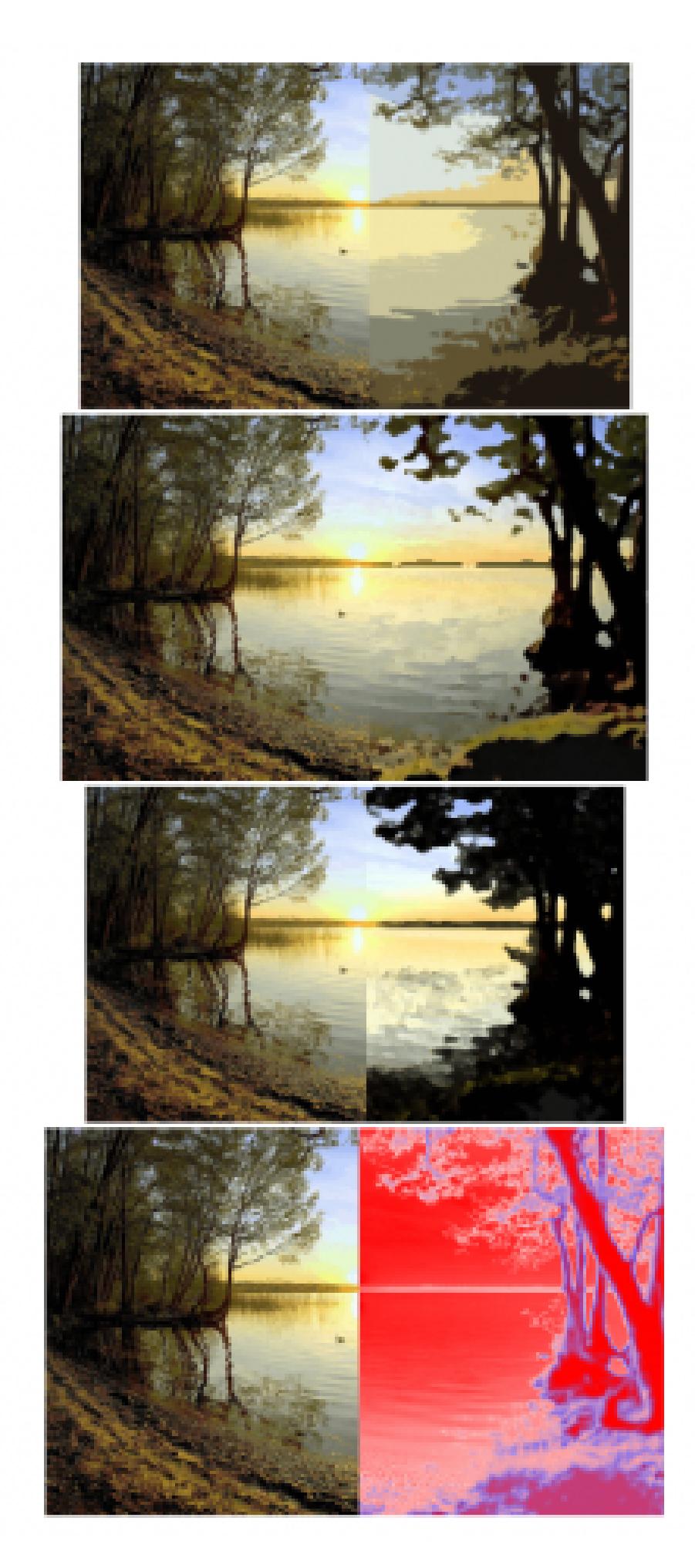

Задание 3. Загрузите в фотошоп свою фотографию. Поочередно примените к ней следующие

фильтры: Цветной карандаш, Силуэт, Сухая кисть, Зернистость фотопленки, Фреска, Неоновое

свечение. Параметры каждого фильтра настройте по желанию. Каждый вариант применения

фильтра сохраняйте в отдельный файл.

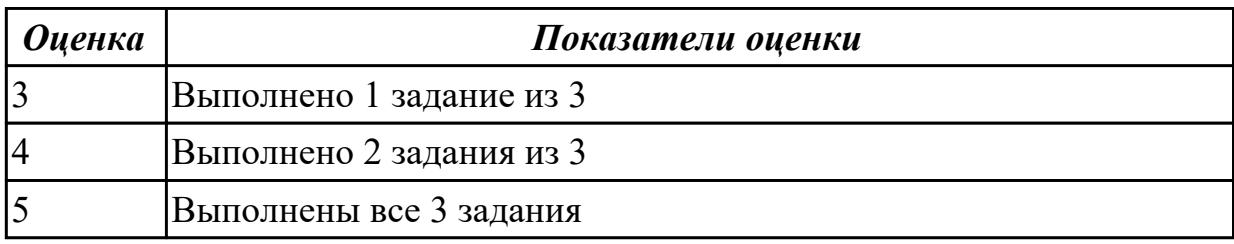

### **Дидактическая единица для контроля:**

2.3 создавать дизайн с применением промежуточных эскизов, требований к эргономике и технической эстетике

### **Профессиональная(-ые) компетенция(-ии):**

ПК.9.10 Реализовывать мероприятия по продвижению веб-приложений в информационно-телекоммуникационной сети "Интернет"

#### **Задание №1 (из текущего контроля)**

В редакторе векторных изображений создать:

Dinmond C Moù gaga ca cuer recmuez npabus.<br>H<sub>onga </sub>ne b wymog zanewor.<br>Du gbazam ceox zaemabus<br>U <sub>cap</sub>ure bugquam ne wor.<br>Eve npuset . Wyme wapen

*Оценка Показатели оценки*

# **Задание №2 (из текущего контроля)**

В редакторе векторных изображений создать:

Mois gaga camus reconnus repabus.<br>Horga ne b mapment zanemabus<br>Du spassame cecà zaemabus<br>U mpume bugquame ne mor<br>Eve npumet: With mapment<br>Ho, cosee mois, nanaa cropa<br>C commun cugeme a gene u m

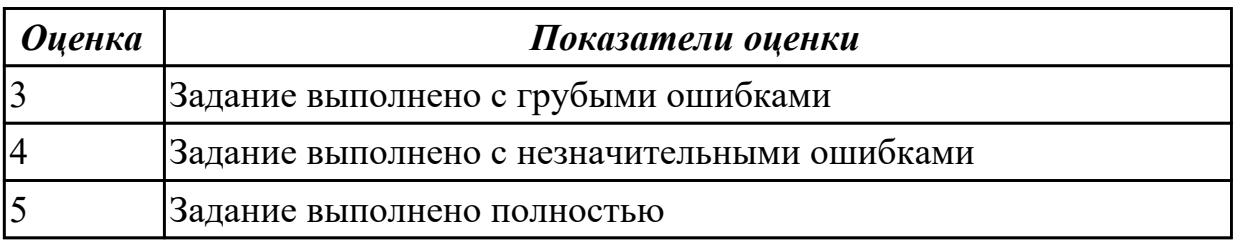

Задание 1. Выберите 3 любые фотографии и оптимизируйте их для размещения в сети

Интернет.

Задание 2. Создать gif-анимацию последовательного преобразования зеленого квадрата в

синий треугольник и желтый круг.

Задание 3. Создать GIF-анимацию «Вращение Земли» из набора растровых GIFизображений,

показывающих последовательные положения Земли.

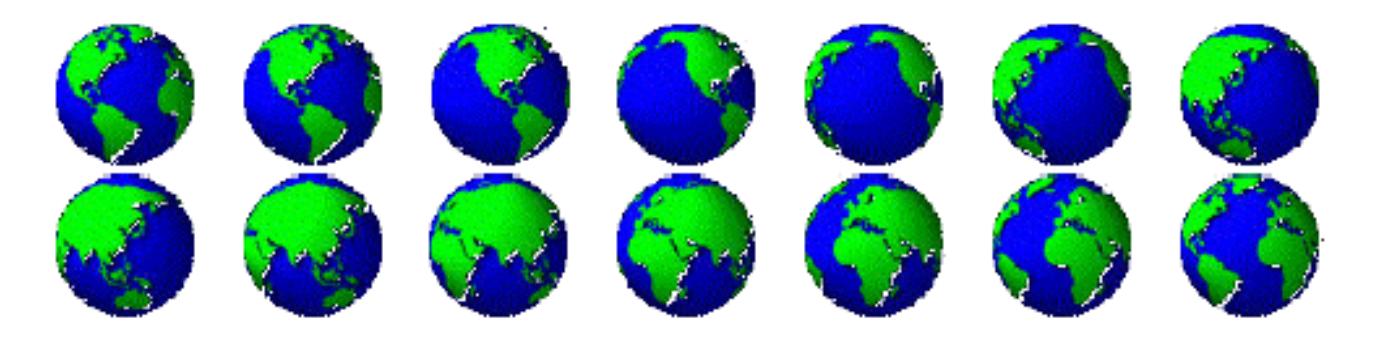

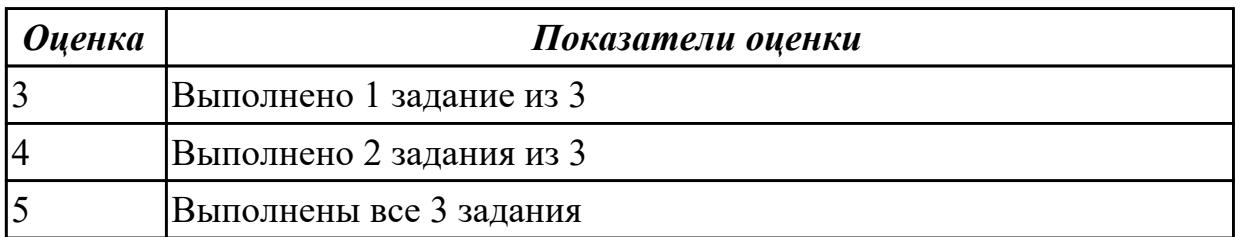

### **Задание №4**

Задание 1. Создайте следующую композицию 3D-объектов на основе стандартных примитивов.

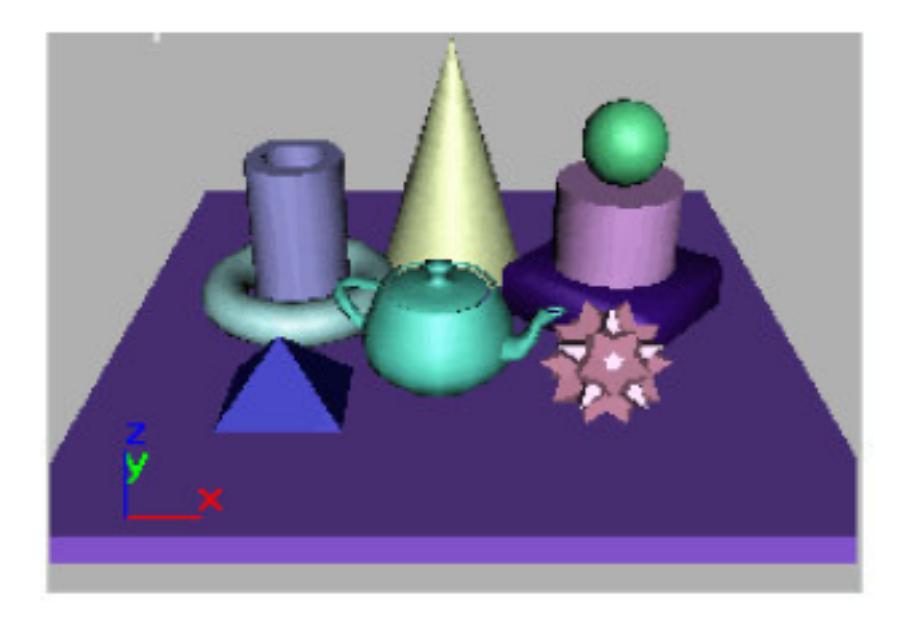

Задание 2. Создайте 3D-объект "Лампа" на основе стандартных примитивов.

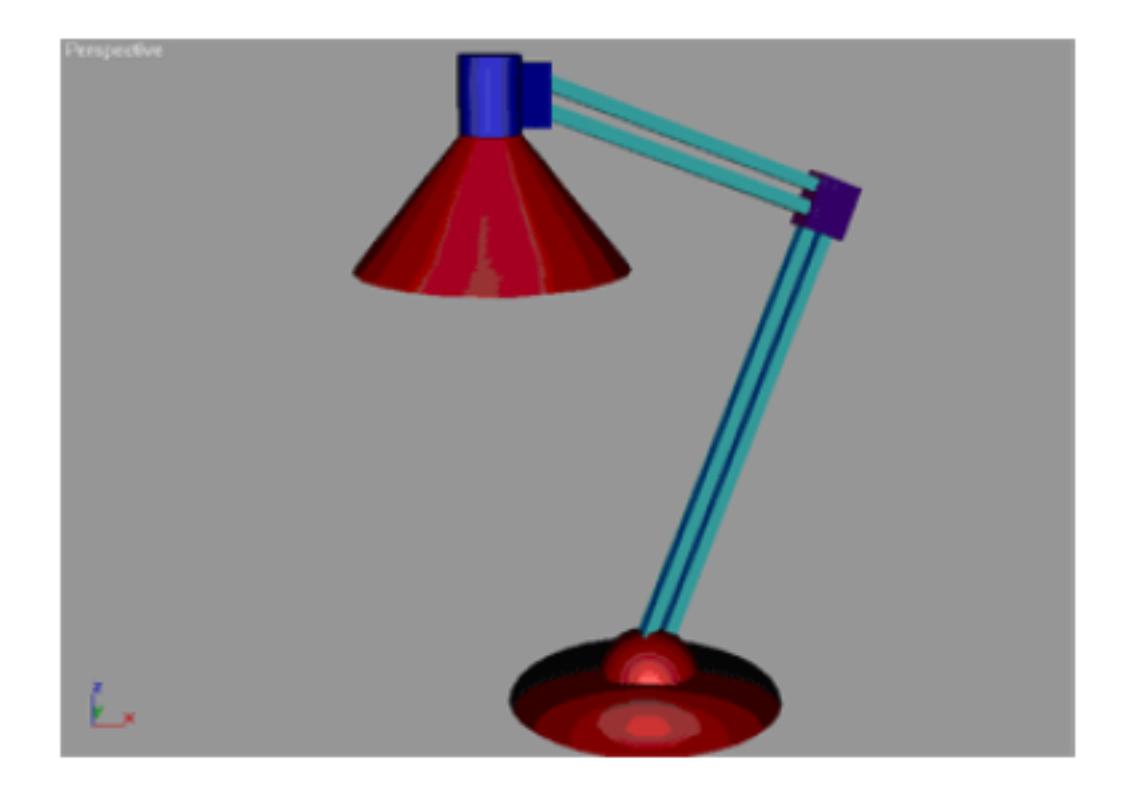

Задание 3. Создайте 3D-объект "Ваза" на основе стандартных примитивов.

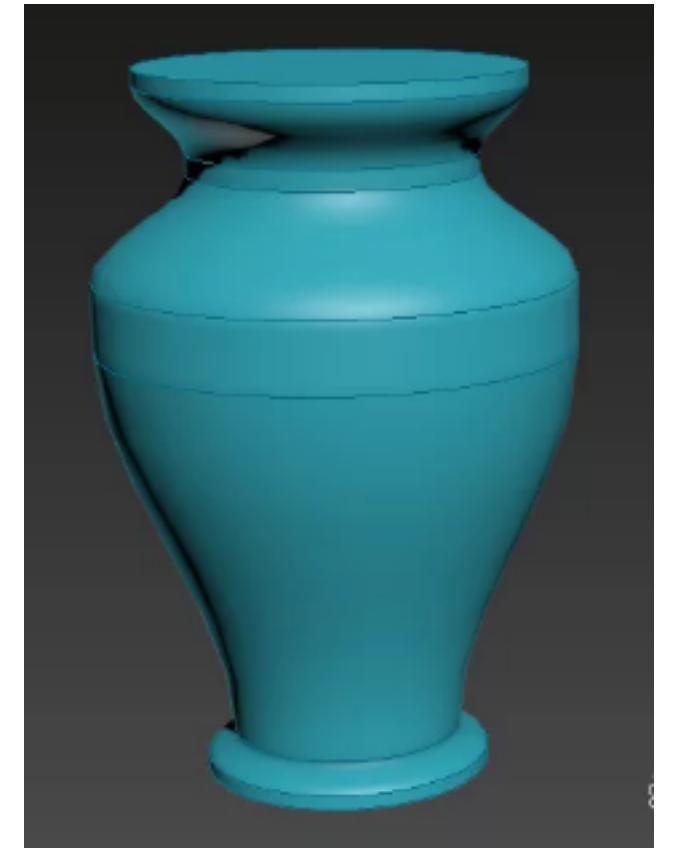

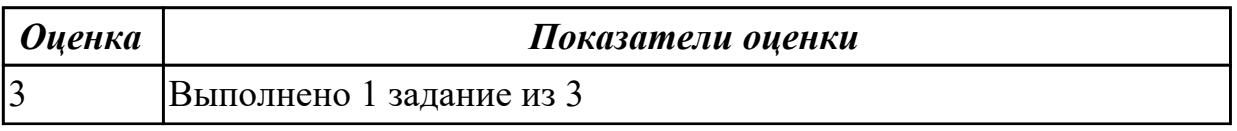

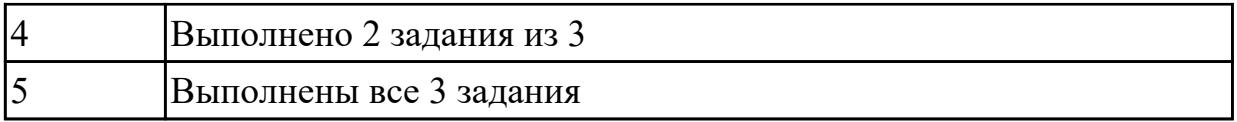

Задание 1.

Используя инструменты с панели инструментов и панель свойств, создайте следующие фигуры:

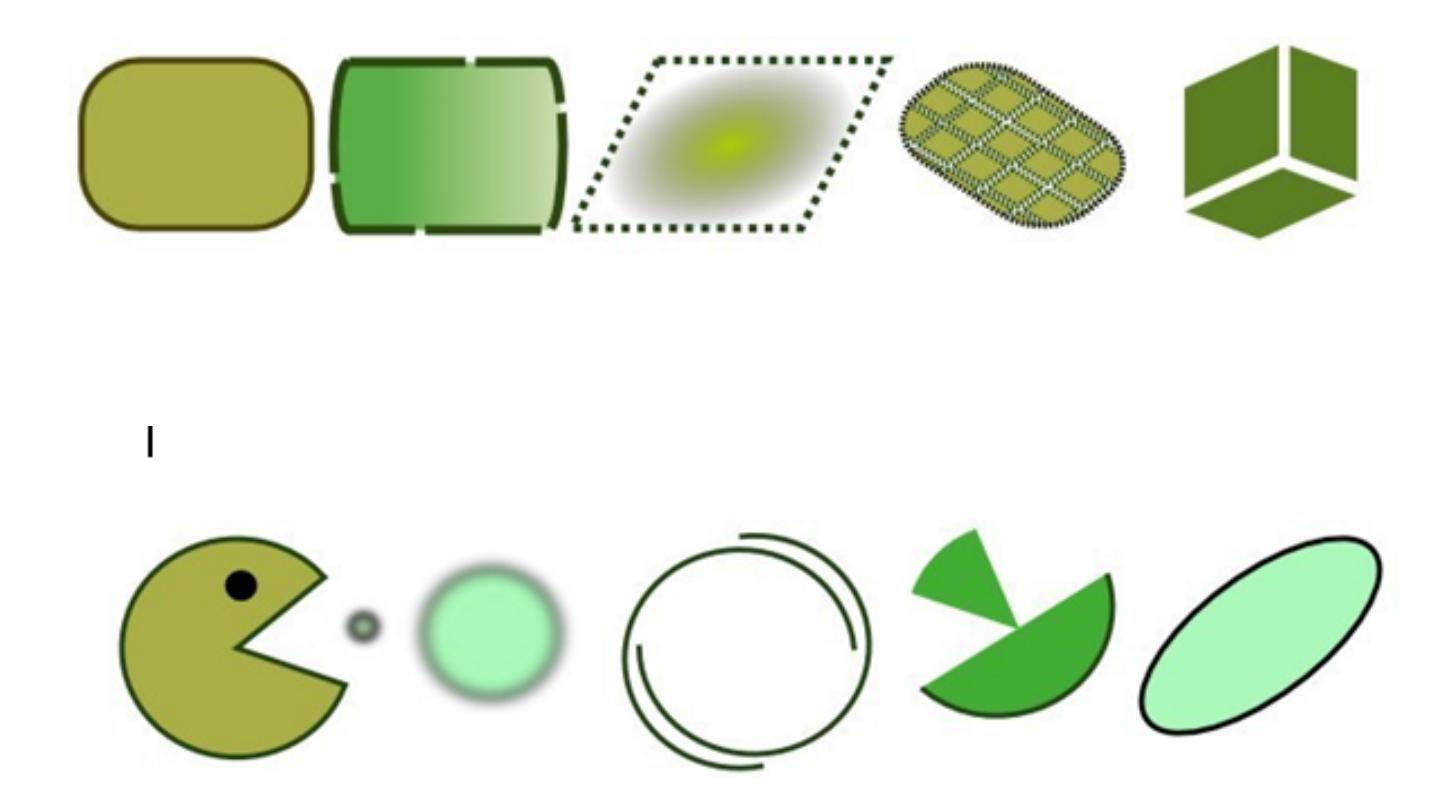

Задание 2. Используя инструменты с панели инструментов и панель свойств, создайте следующие фигуры:

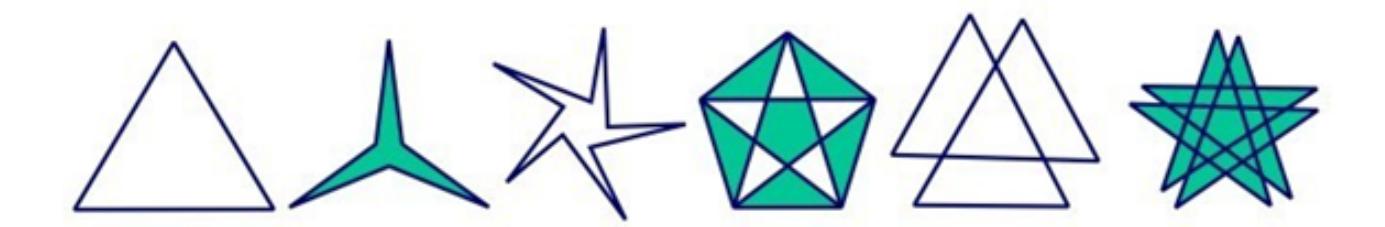

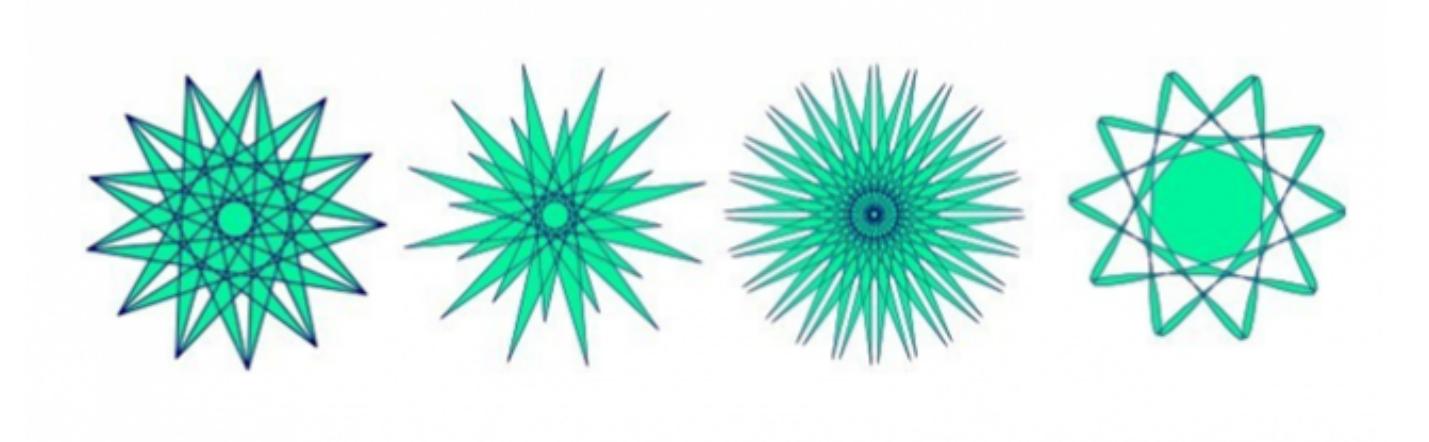

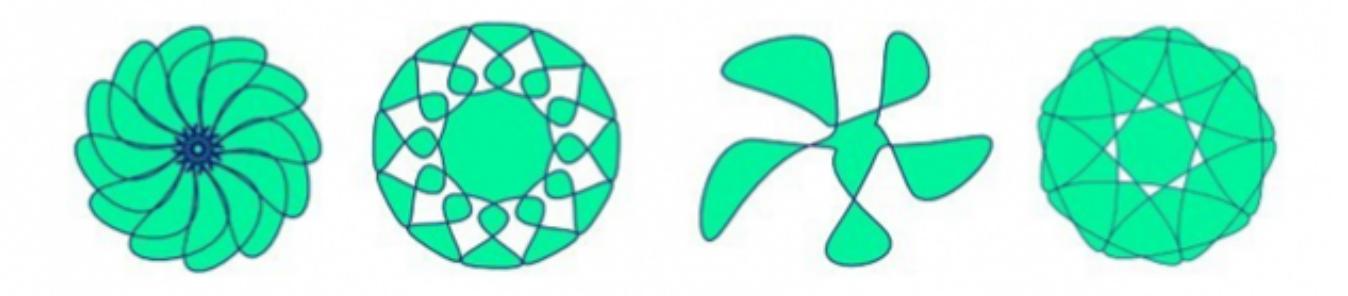

Задание 3.

Используя инструменты с панели инструментов и панель свойств, создайте следующие фигуры:

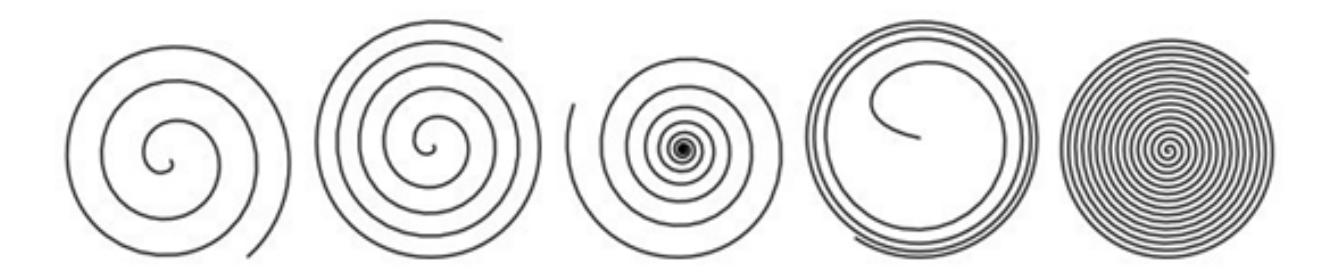

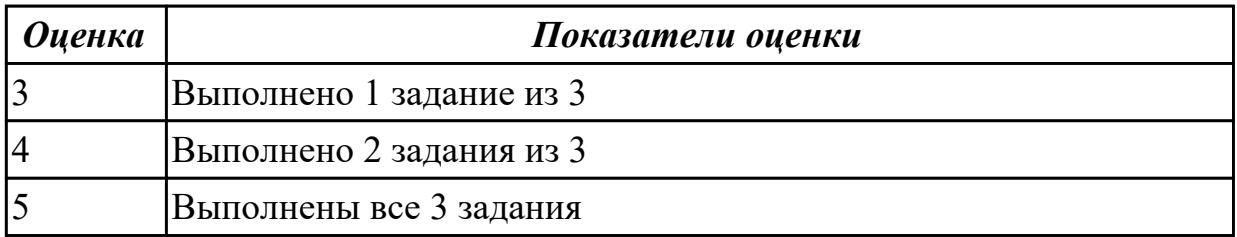

# **Задание №6**

Задание 1. Создание текста с многоступенчатой градиентной заливкой

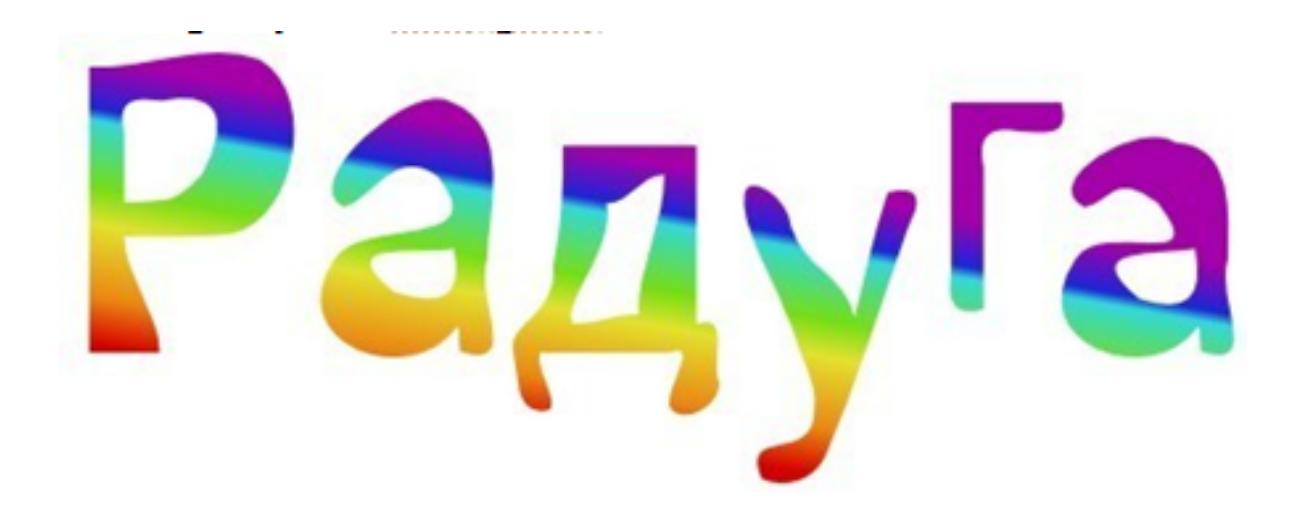

Задание 2. Создание цветной капли

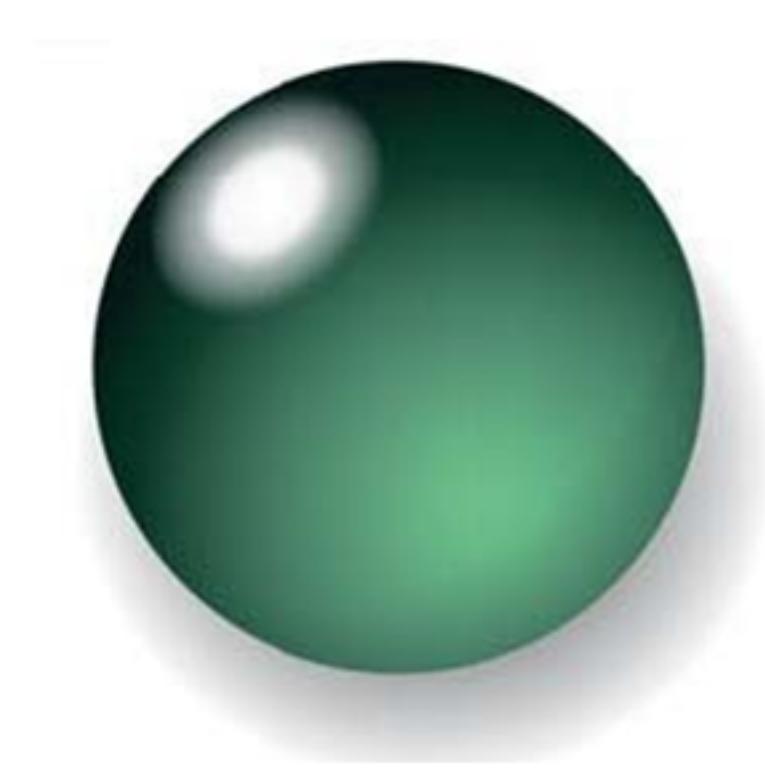

Задание 3. Заверстайте текст в фигуру

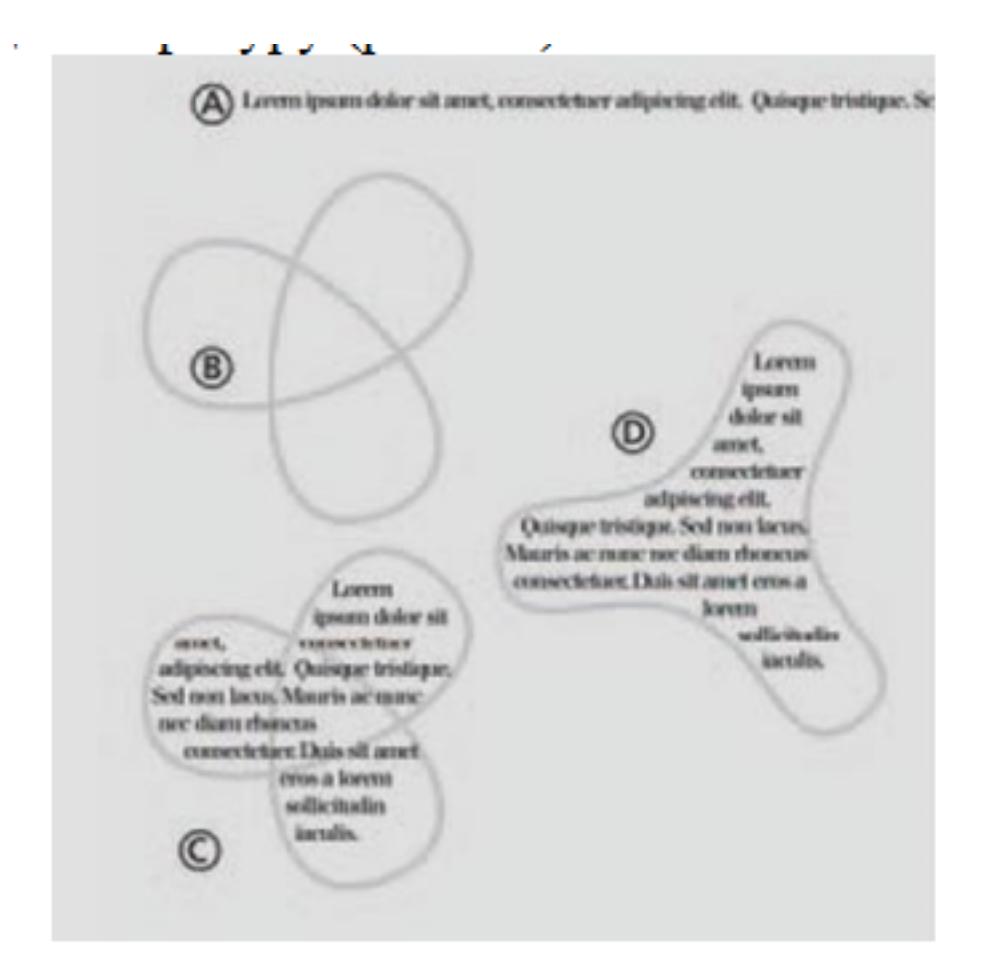

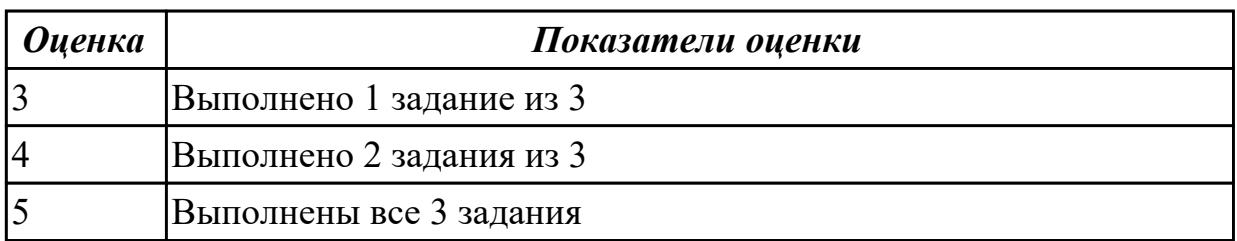

Задание 1. Создайте рисунок по образцу:
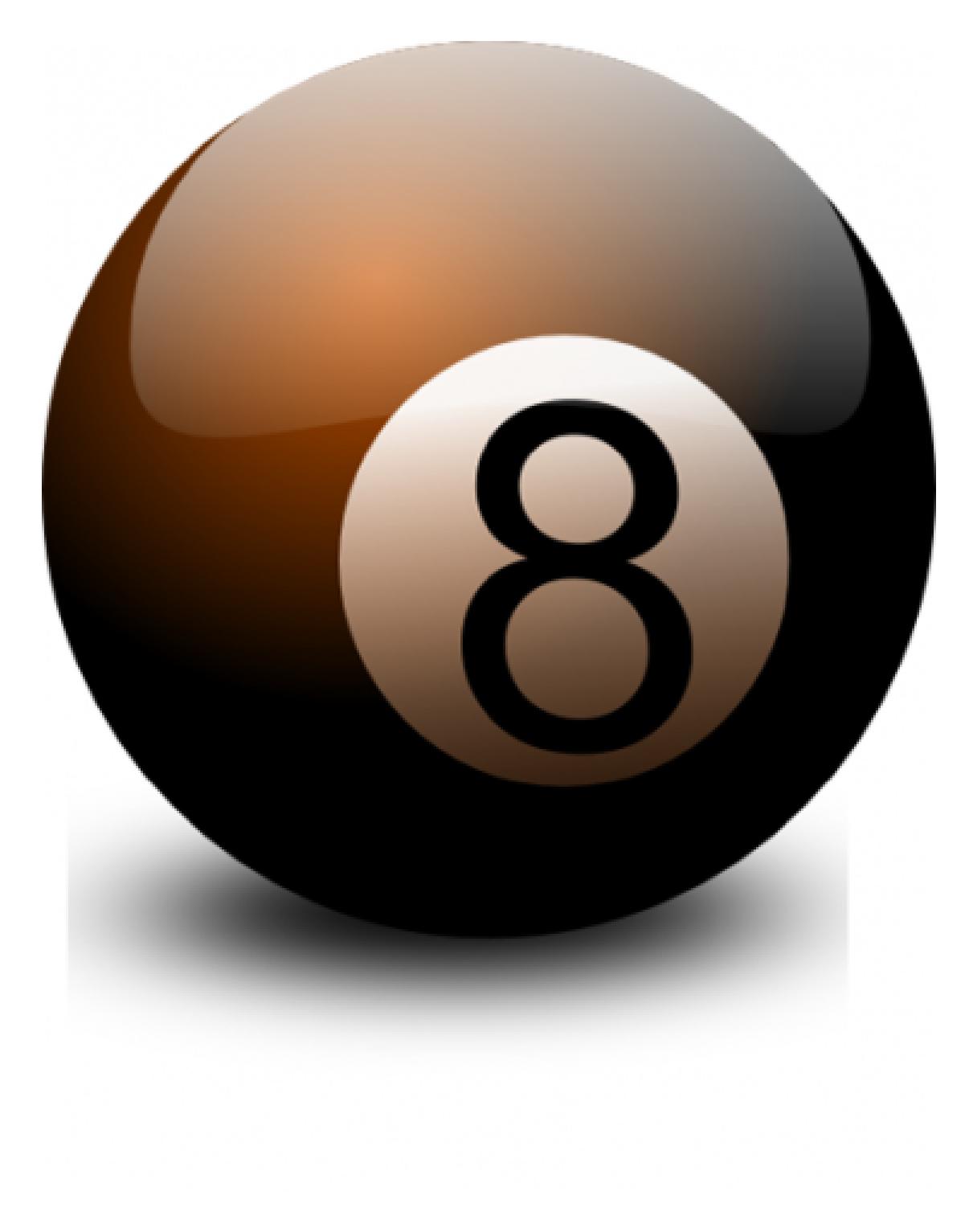

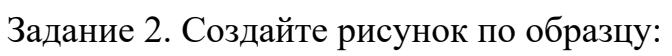

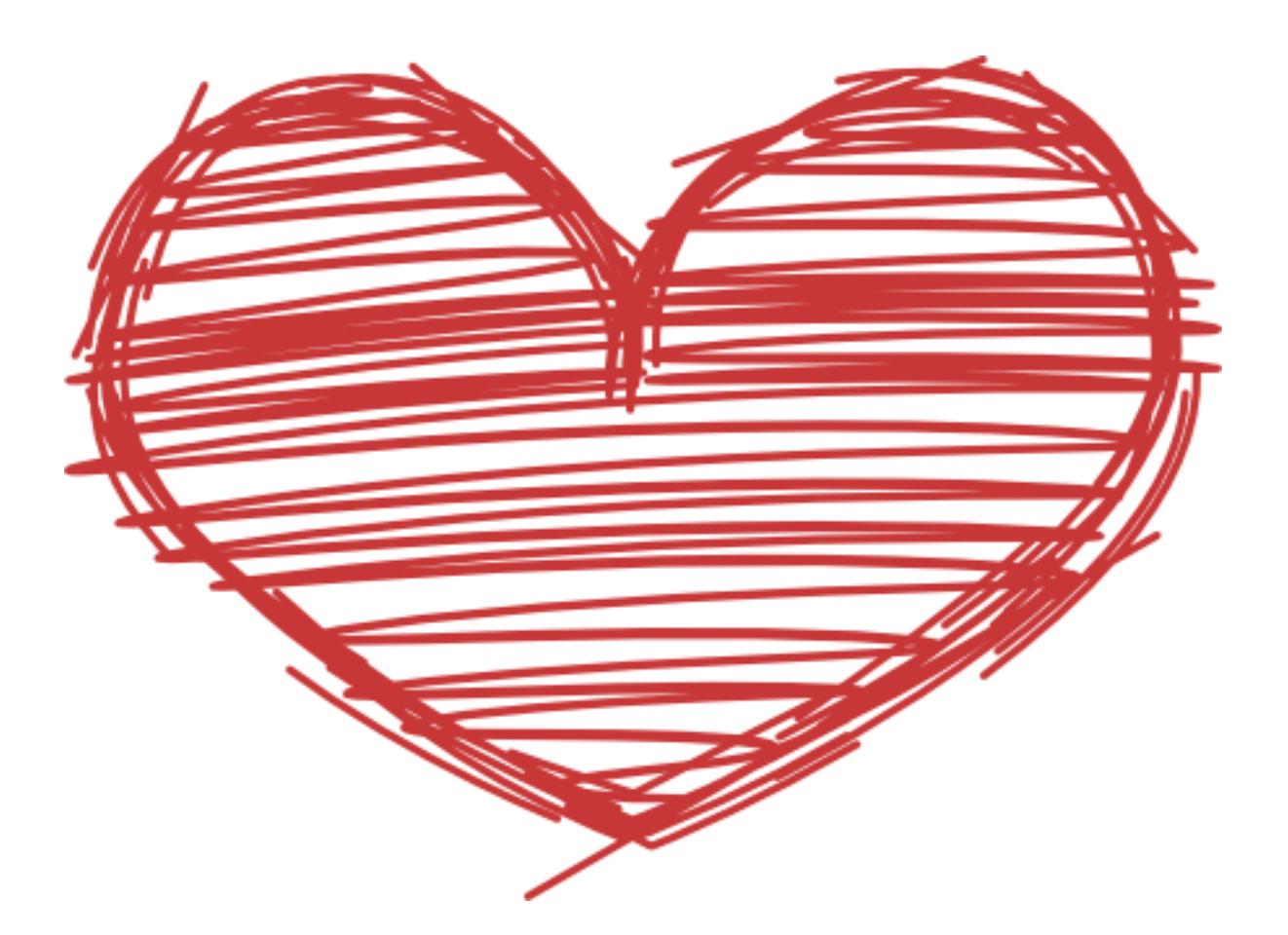

Задание 3. Создайте рисунок по образцу.

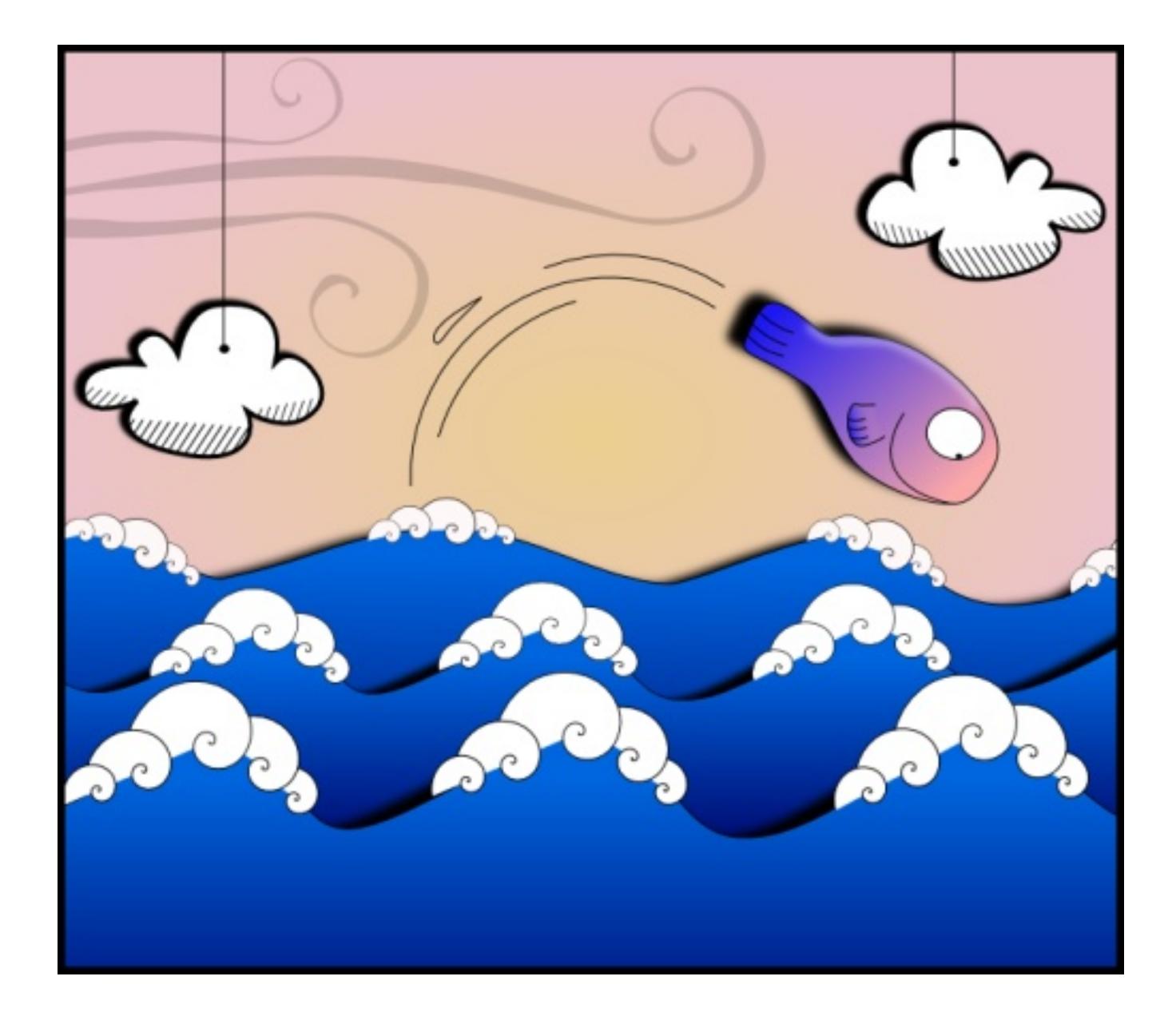

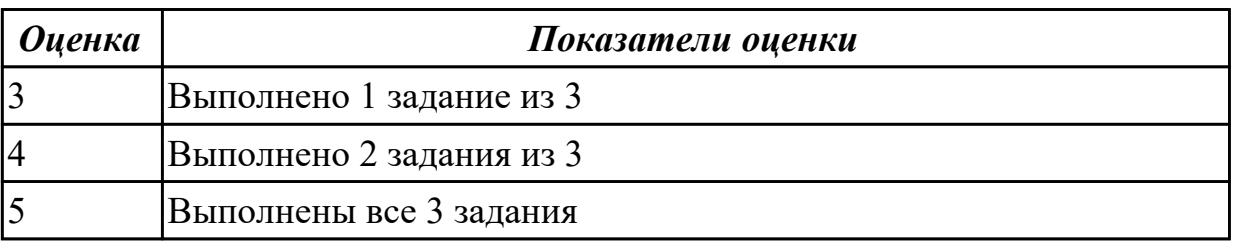

## **Дидактическая единица для контроля:**

2.4 разрабатывать интерфейс пользователя для веб-приложений с использованием современных стандартов

# **Профессиональная(-ые) компетенция(-ии):**

ПК.9.10 Реализовывать мероприятия по продвижению веб-приложений в информационно-телекоммуникационной сети "Интернет"

## **Задание №1 (из текущего контроля)**

Создайте альтернативным способом файл с тремя кнопками разного цвета, выпуклые, полупрозрачные, с движущимся эффектом текста.

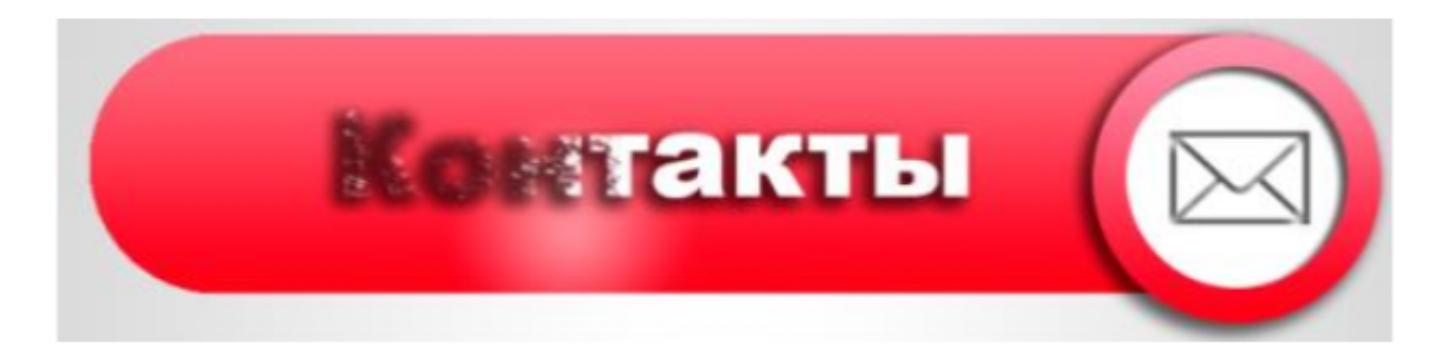

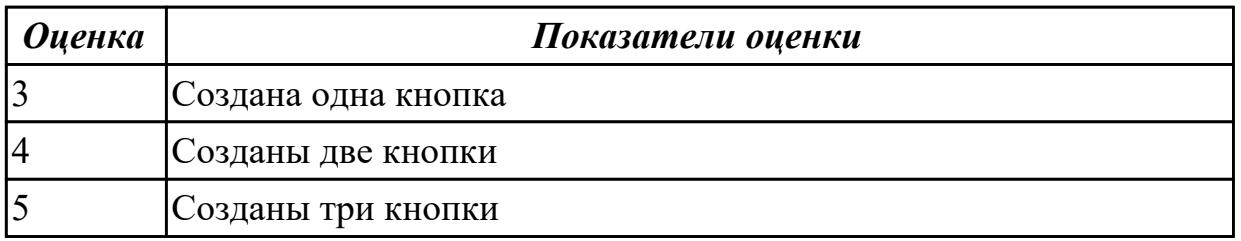

#### **Задание №2 (из текущего контроля)**

Создайте альтернативным способом файл с тремя кнопками разного цвета, выпуклые, полупрозрачные, с движущимся эффектом текста.

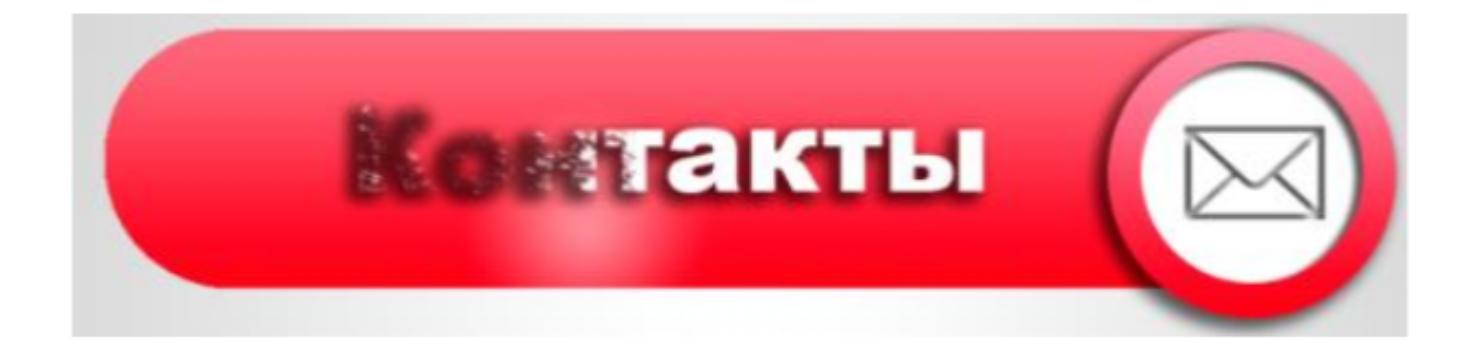

*Оценка Показатели оценки*

#### **Задание №3**

Задание 1. Рисуем пушистые шарики.

Задание 2 Создаем светящийся текст.

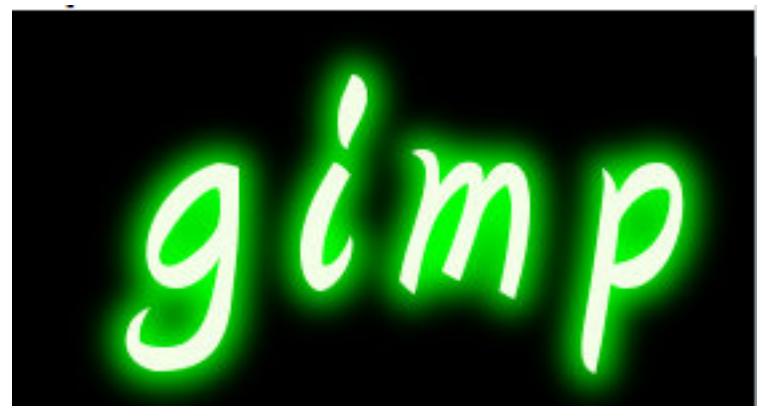

Задание 3 Картинка в нескольких кадрах

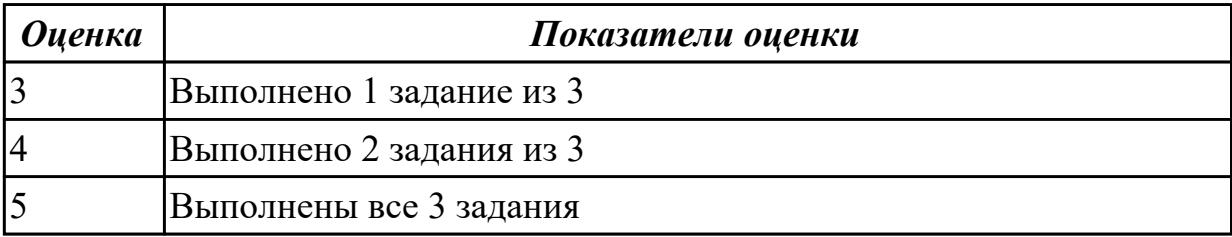

### **Задание №4**

Задание 1. Эффект свечения Создайте по образцу.

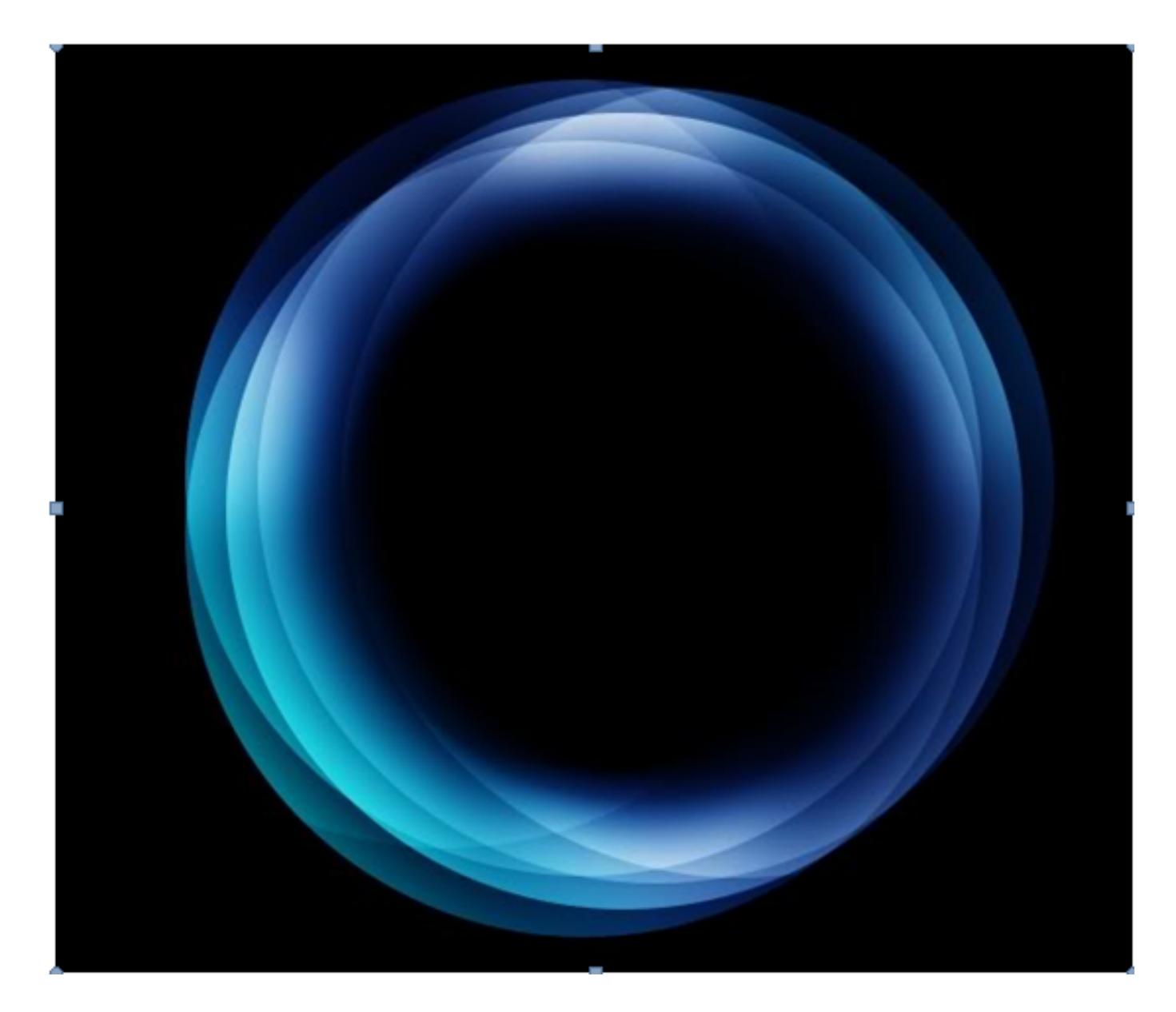

Задание 2. Рисуем пингвина. Создайте по образцу.

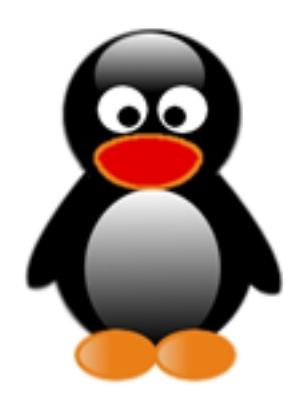

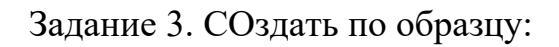

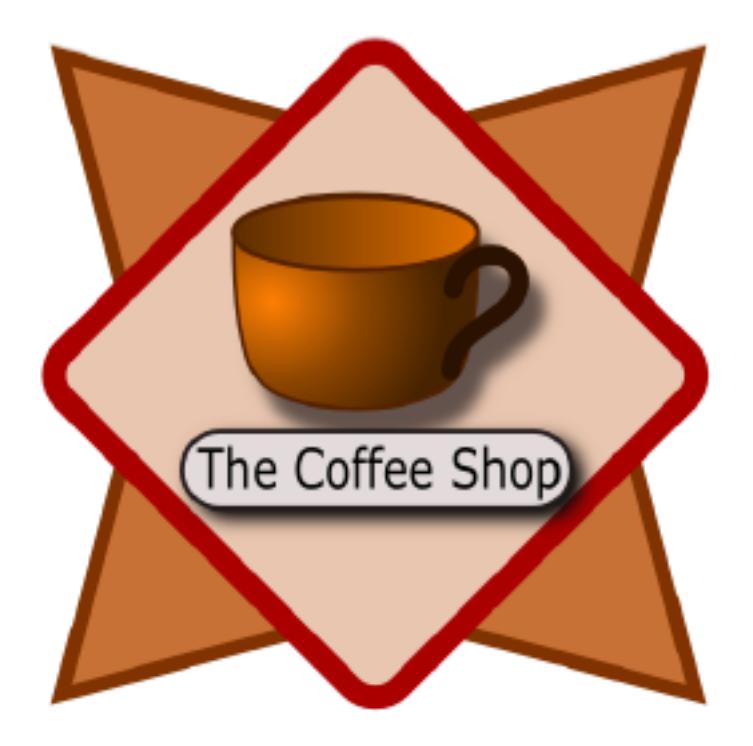

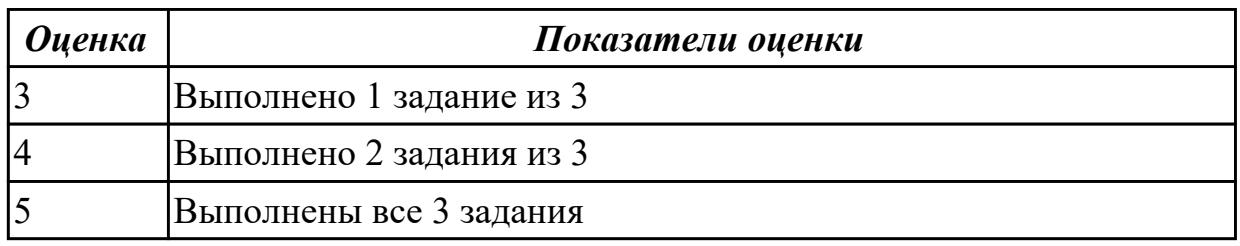

## **Задание №5**

Задание 1.Создаем баннер.

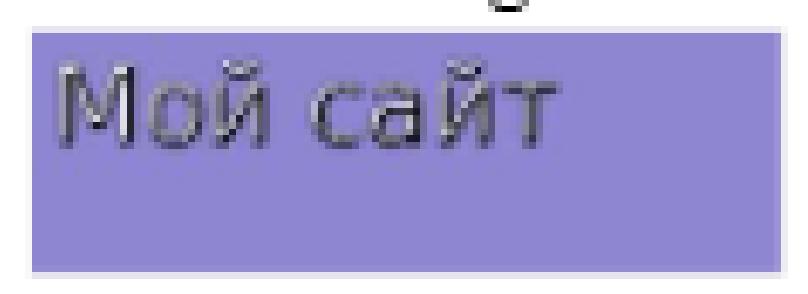

Задание 2. Создаем еще 2 новых баннера

Используя ресурс http://cooltext.com/ самостоятельно создайте новый (второй в данном занятии) баннер и замените им любой стандартный баннер на вашем сайте.

Задание 3. Используя ресурс http://cooltext.com/ создайте новый (третий в данном

занятии) баннер и разместите его на любой странице вашего сайта.

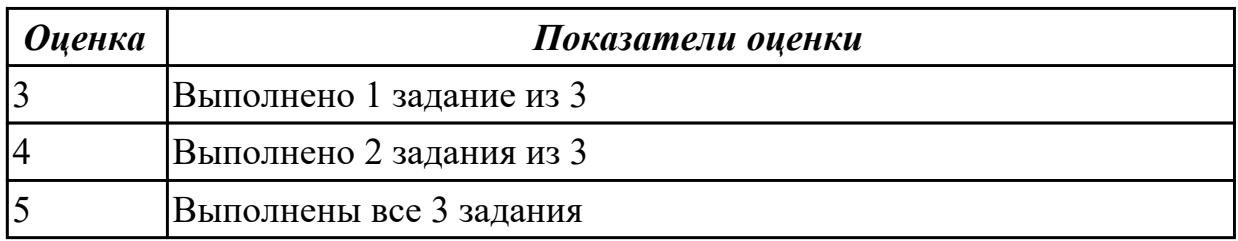

## **3.3 УП.08**

Учебная практика направлена на формирование у обучающихся практических профессиональных умений, приобретение первоначального практического опыта, реализуется в рамках профессионального модуля по основному основному виду деятельности для последующего освоения ими общих и профессиональных компетенций по избранной специальности. Предметом оценки по учебной практике являются дидактические единицы: уметь, иметь практический опыт.

По учебной практике обучающиеся ведут дневник практики, в котором выполняют записи о решении профессиональных задач, выполнении заданий в соответствии с программой, ежедневно подписывают дневник с отметкой о выполненных работах у руководителя практики.

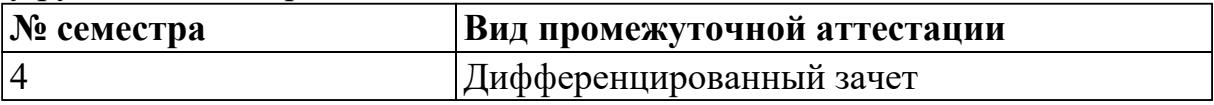

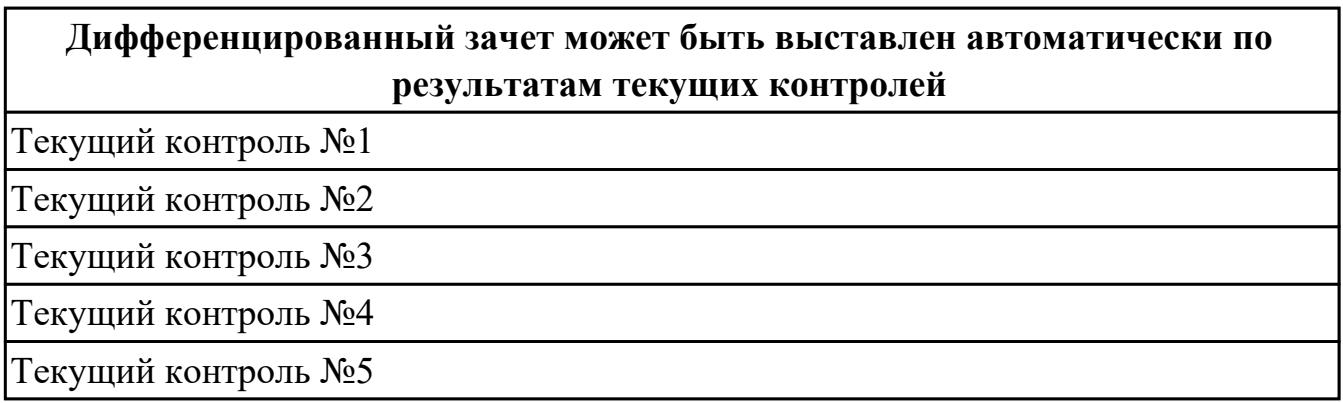

**Метод и форма контроля:** Практическая работа (Информационно-аналитический) **Вид контроля:** выполнить одно практическое задание

**Дидактическая единица для контроля:**

2.1 создавать, использовать и оптимизировать изображения для веб-приложений **Профессиональная(-ые) компетенция(-ии):**

**Задание №1 (из текущего контроля)**

**Задание 1.** Настройте баланс белого у фотографии слева так, чтобы она выглядела, как

## изображено справа

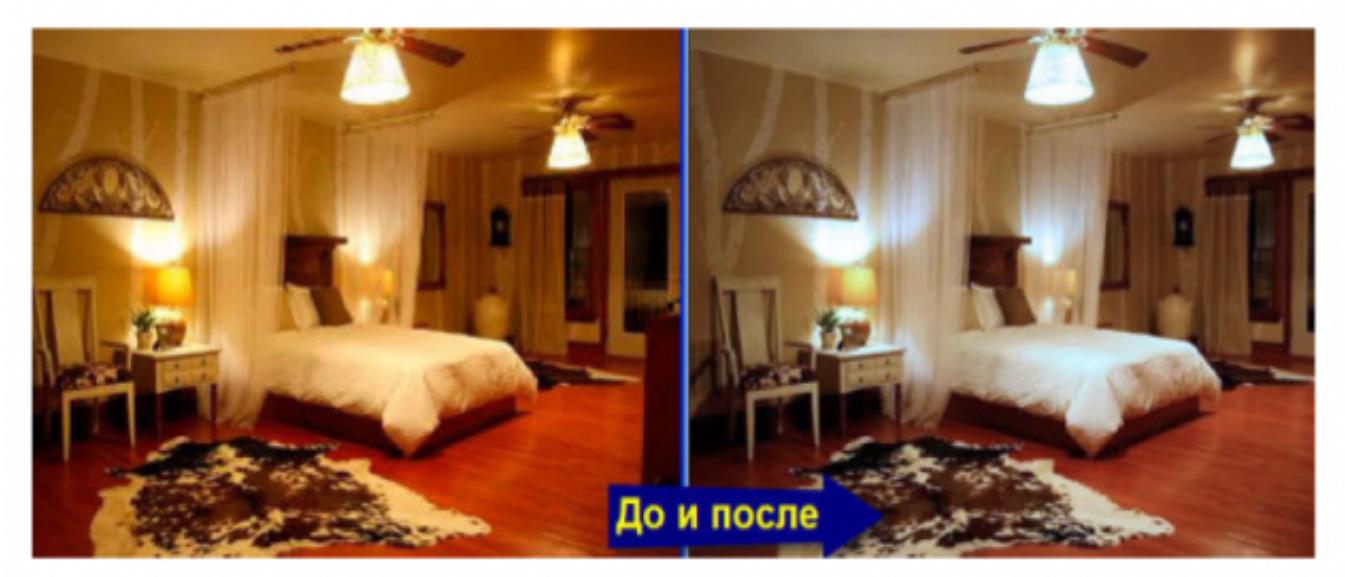

**Задание 2.** Какие параметры цветокоррекции нужно использовать для получения следующих результатов?

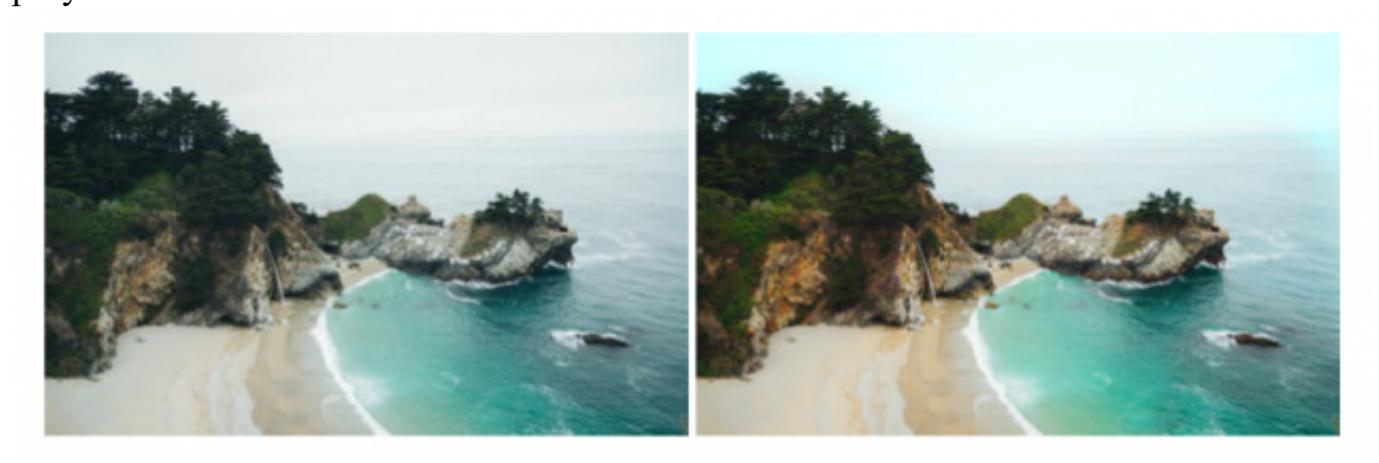

**Задание 3.** Проведите цветокоррекцию картинки, чтобы получился результат, изображенный ниже.

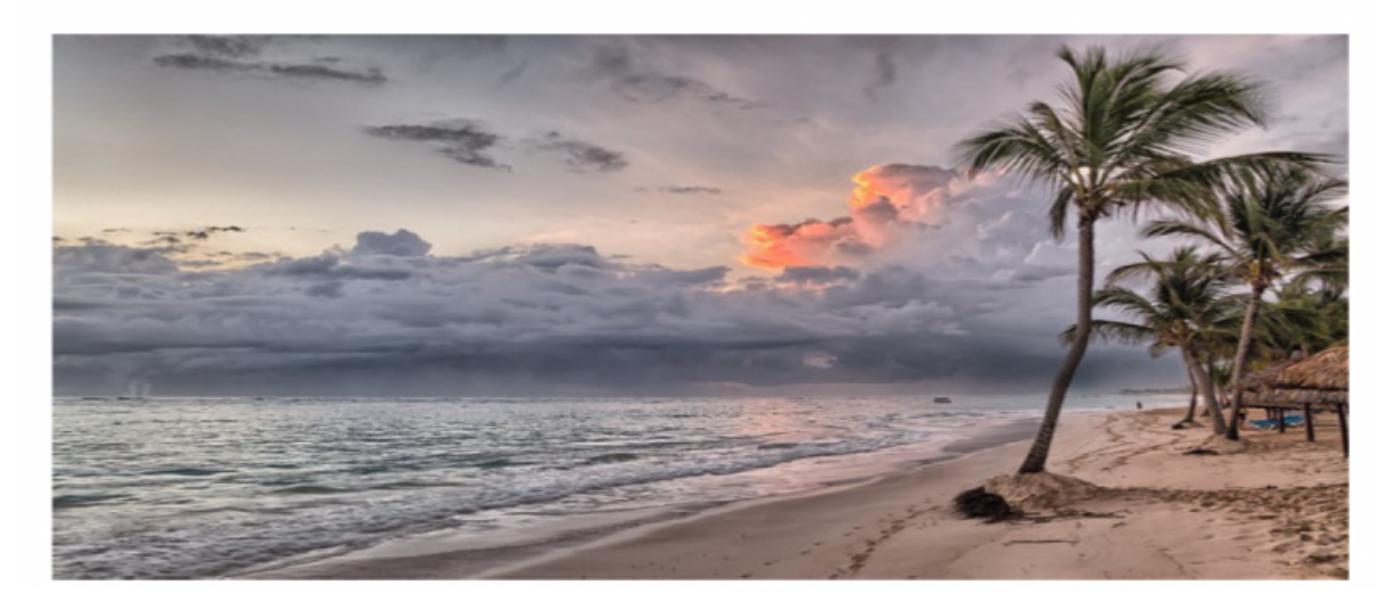

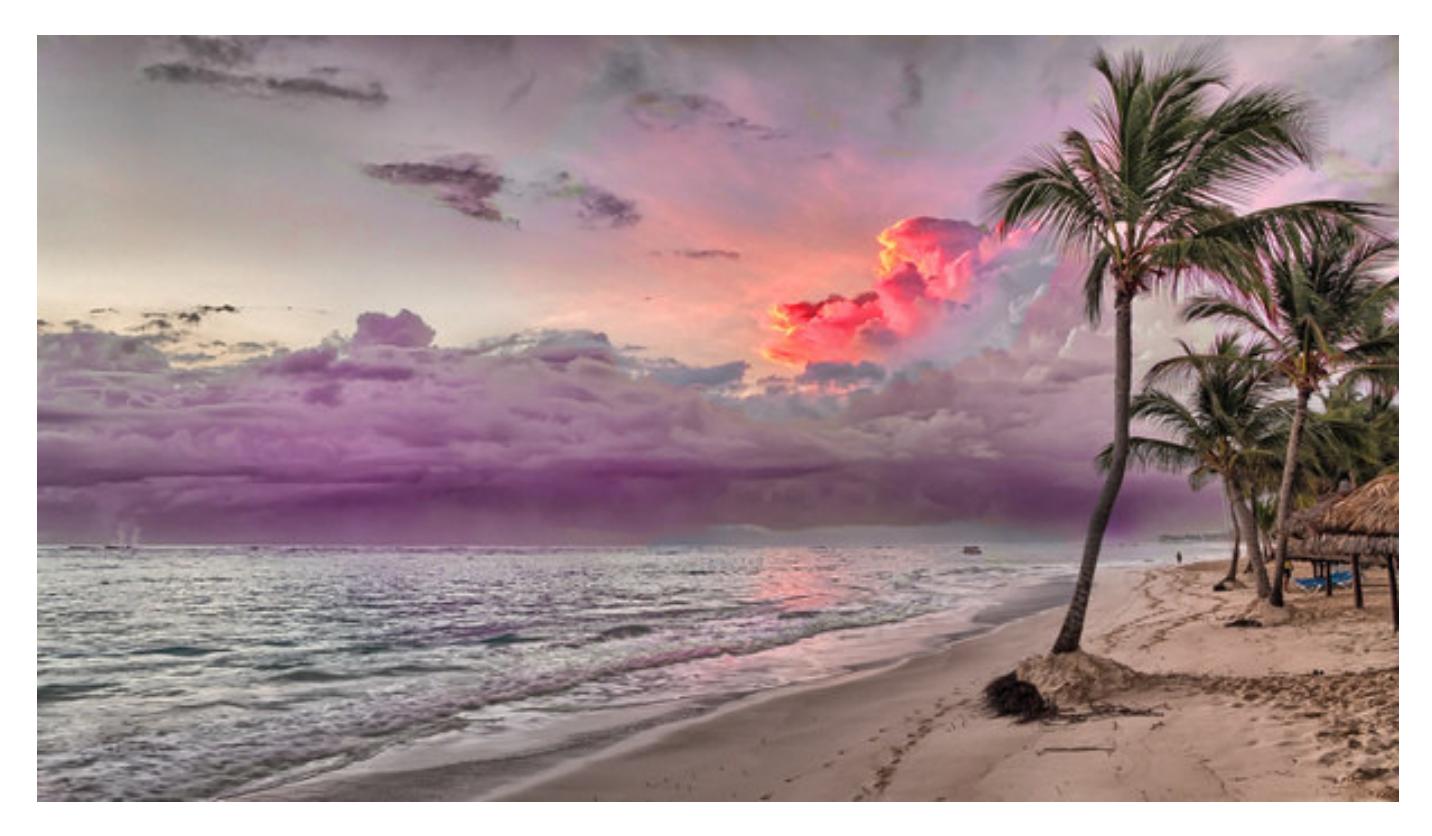

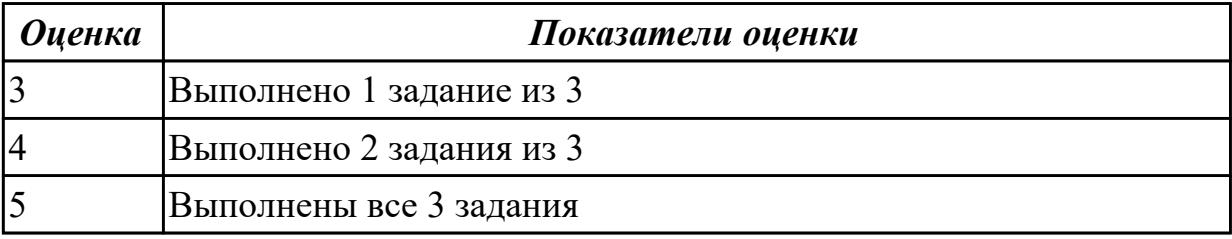

**Дидактическая единица для контроля:**

2.2 выбирать наиболее подходящее для целевого рынка дизайнерское решение **Профессиональная(-ые) компетенция(-ии):**

ПК.8.2 Формировать требования к дизайну веб-приложений на основе анализа предметной области и целевой аудитории

## **Задание №1 (из текущего контроля)**

Разработайте сайт по следующей структуре:

1. О Сайте: история, задачи и, миссия, новости (ленты RSS), опросы и т. п.

2. Услуги: услуга 1, услуга 2, другие услуги.

3. Проекты: перспективные, выполненные.

4. Справочная информация: термины, статьи, вопросы и ответы (FAQ), законодательство.

- 5. Контакты.
- 6. Карта сайта.
- 7. Реклама.

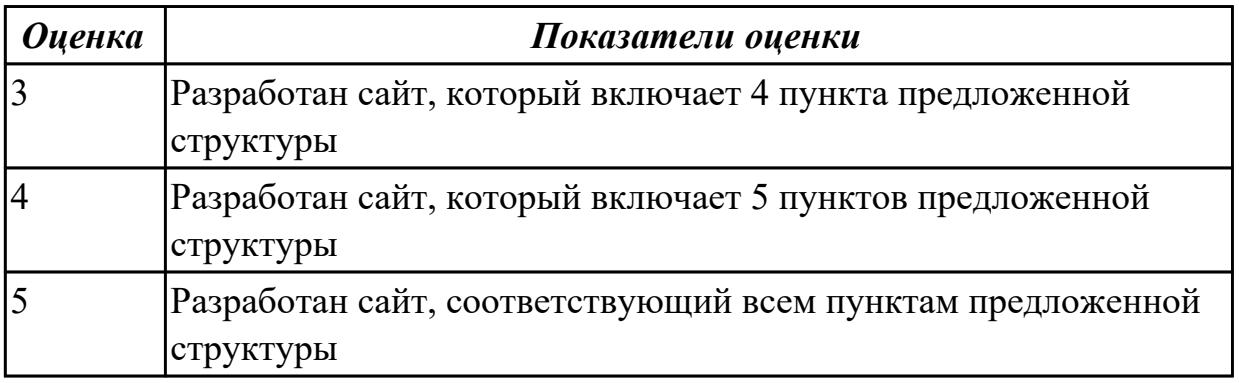

### **Дидактическая единица для контроля:**

2.3 создавать дизайн с применением промежуточных эскизов, требований к эргономике и технической эстетике

### **Профессиональная(-ые) компетенция(-ии):**

ПК.8.3 Осуществлять разработку дизайна веб-приложения с учетом современных тенденций в области веб-разработки

### **Задание №1 (из текущего контроля)**

Разработать сайт по предложенному эскизу:

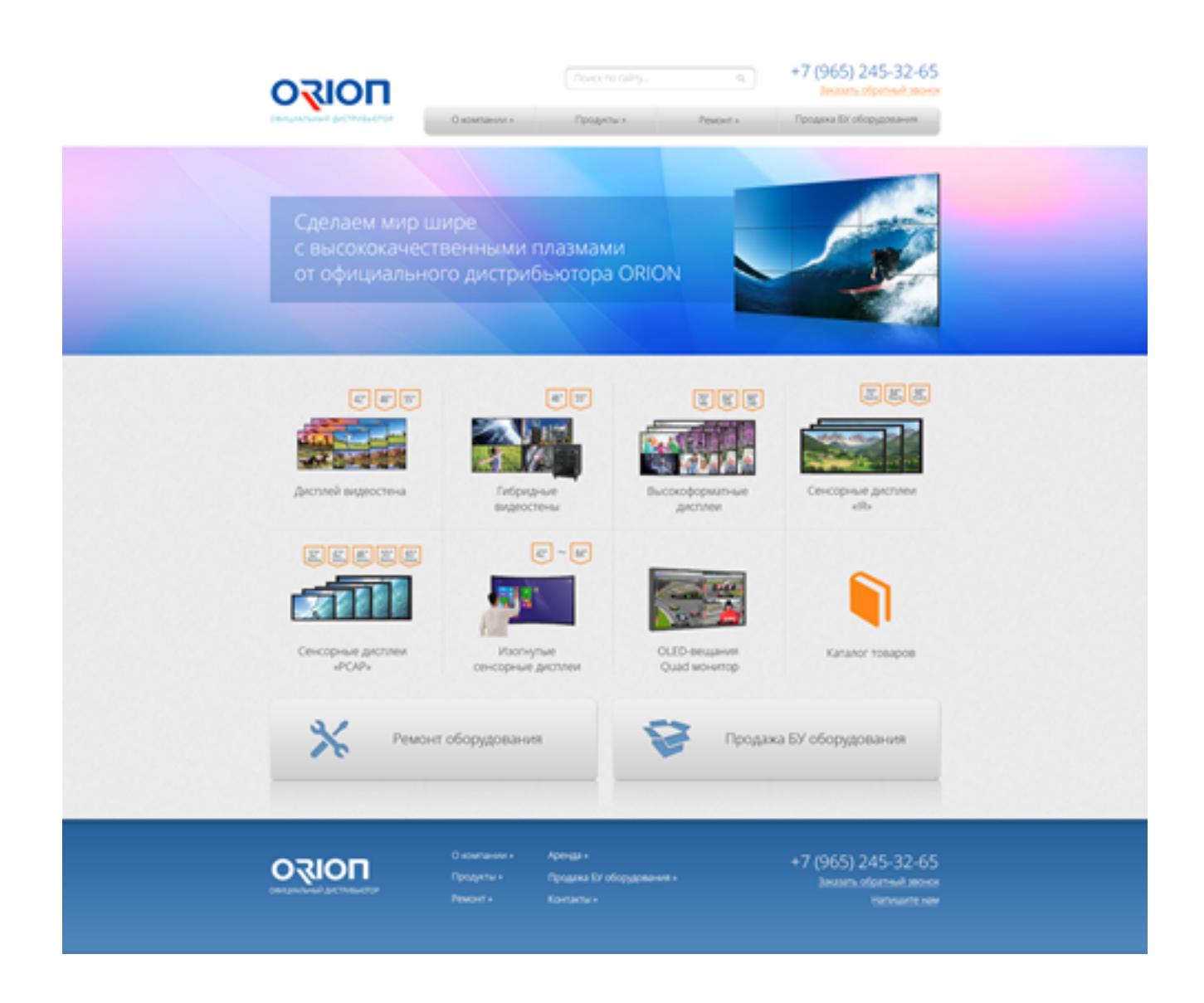

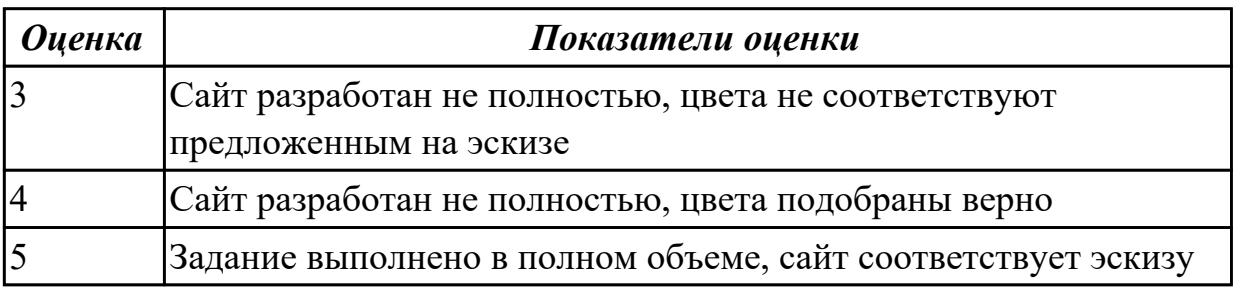

#### **Дидактическая единица для контроля:**

2.4 разрабатывать интерфейс пользователя для веб-приложений с использованием современных стандартов

## **Профессиональная(-ые) компетенция(-ии):**

ПК.8.2 Формировать требования к дизайну веб-приложений на основе анализа предметной области и целевой аудитории

#### **Задание №1 (из текущего контроля)**

Опишите один сайт по следующим критериям

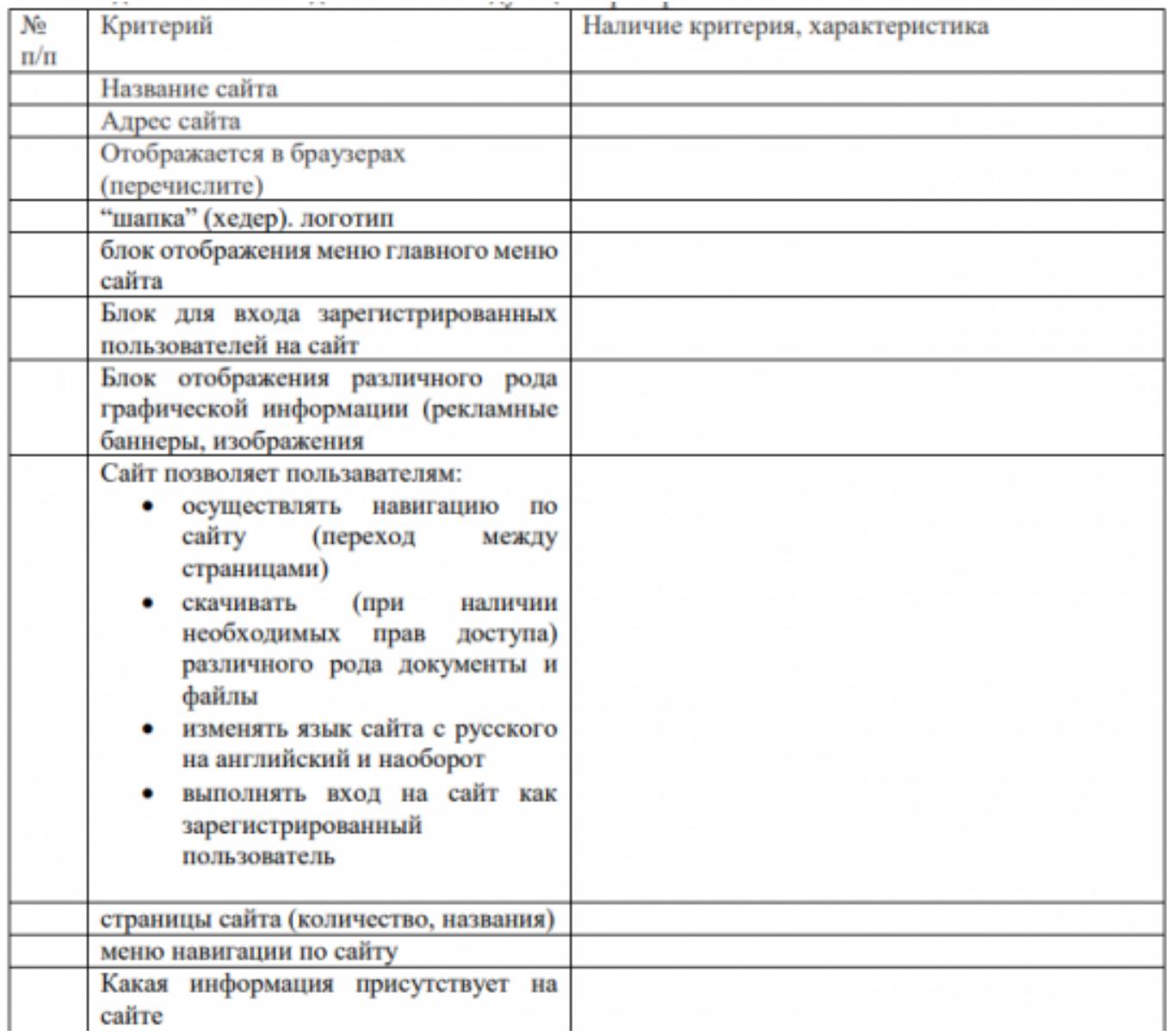

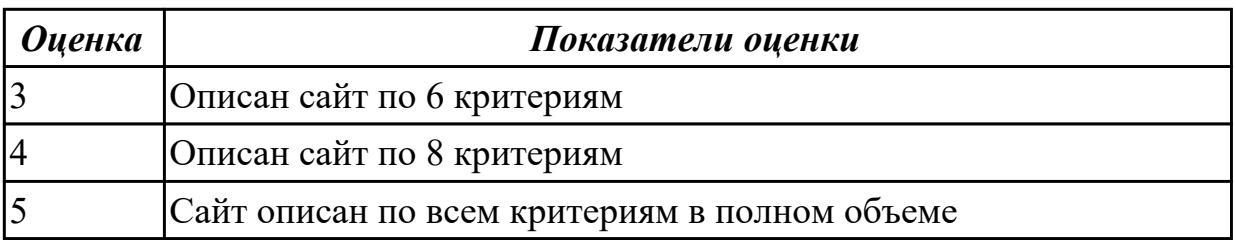

## **Дидактическая единица для контроля:**

3.1 разработке дизайна веб-приложений в соответствии со стандартами и требованиями заказчика

# **Профессиональная(-ые) компетенция(-ии):**

ПК.8.1 Разрабатывать дизайн-концепции веб-приложений в соответствии с корпоративным стилем заказчика

### **Задание №1 (из текущего контроля)**

Разработать дизайн сайта по техническому заданию.

**Разработке подлежит дизайн сайта компании АА (имя сайта АА-company.ru)**

Компания специализизируется на производстве рекламных, сувенирных и полиграфических материалов, штемпельной продукции.

## **Ключевые особенности компании, которые должны найти отражение в дизайне и структуре навигации сайта:**

— собственное производство

— сеть филиалов и представительств

— доверие к фирме со стороны многочисленных клиентов и партнеров

Целевая аудитория — собственники и руководители организаций среднего и малого бизнеса, желающие получить качественное комплексное обслуживание в сфере рекламных услуг и продукции от печатей до интерьерного и фасадного дизайна. Молодые социально активные люди среднего достатка.

## **Пожелания к визуальному образу:**

1. использование интересных решений в дизайне или навигации, не мешающей восприятию сайта как удобного инструмента получения информации

2. информативность, удобство, легкость

## **Слоган для использования на сайте:**

главная ценность нашей компании — наши клиенты

## **Сайты, на стиль исполнения которых следует обратить внимание, т.к. они нравятся заказчику:**

[alfa-suvenir.ru](http://alfa-suvenir.ru/)

 $www.viveska.info$  — построение шапки, стиль оформления текстов и меню [www.vremenagoda.biz](http://www.vremenagoda.biz/) — структура страницы. можно использовать как образец при наличии исходных материалов для создания коллажей. создание иллюстраций не включается в разработку сайта

## **Пункты меню главной страницы:**

- О компании Новости Услуг Портфолио Контакты Полезно знать (статьи о рекламе) Заказать *На всех страницах* — шапка, меню, логотип. Первое предлагаемое решение по созданию дизайна сайта. Сайт создается как растягивающийся на любую ширину страницы. Стартовая и внутренние страницы имеют разную структуру. общие цвета: белый/кремовый, оранжевый, гамма синего, буквы черные. 1. Стартовая страница:
- содержит крупный логотип (до 25% высоты сайта) и в качестве шапки цветовую

полосу (может быть неправильной формы) с блоками, иллюстрирующими направления деятельности (или конкретные работы) компании

— имеет структуру, собранную из информационных блоков: о компании, наши преимущества, что умеем, полезно знать, последние работы, наши услуги, новости, баннер перехода на форму, возможно еще что-то

2. Основные страницы (портфолио, клиенты, новости, услуги):

— логотип и шапка имеют меньшую высоту (10-15%), шапка содержит коллаж из работ или иллюстрацию (при наличии)

— имеют трехколоночное построение (лого, шапка, вертикальное меню, поле дополнительной иформации). В поле дополнительной информации выводятся небольшие блоки информации, которая может быть интересна при просмотре раздела (в новоястях-портфолио, в клиентах-услуги и т.п.) или блоки, аналогичные блокам на главной.

3. Внутренние и текстовые страницы имеют двухколоночное представление: шапка+меню+текст страницы.

4. Наобходимо придумать визуальное решение, позволяющее подчеркнуть широкий спектр оказываемый услуг и собственную производственную базу.

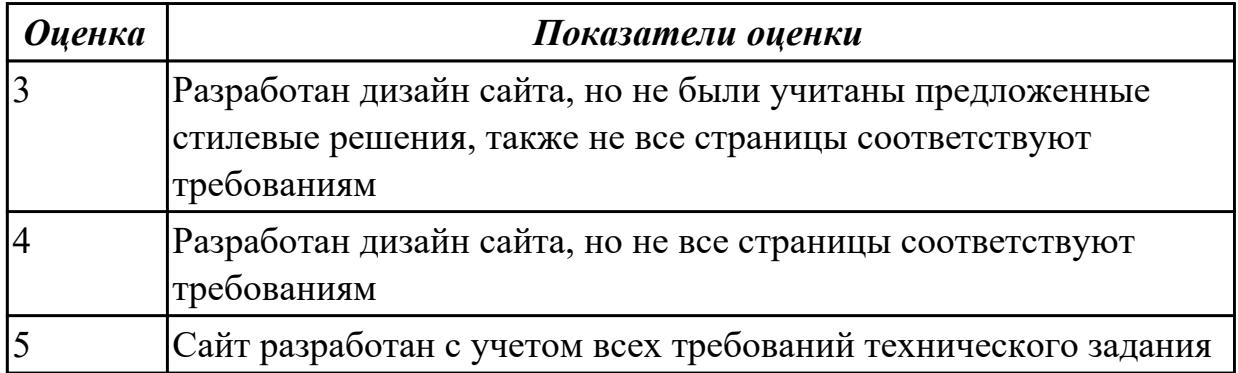

### **Дидактическая единица для контроля:**

3.2 создании, использовании и оптимизировании изображений для веб-приложений **Профессиональная(-ые) компетенция(-ии):**

ПК.8.3 Осуществлять разработку дизайна веб-приложения с учетом современных тенденций в области веб-разработки

### **Задание №1 (из текущего контроля)**

Задание 1. Назовите фильтры, при помощи которых можно сделать подобные эффекты.

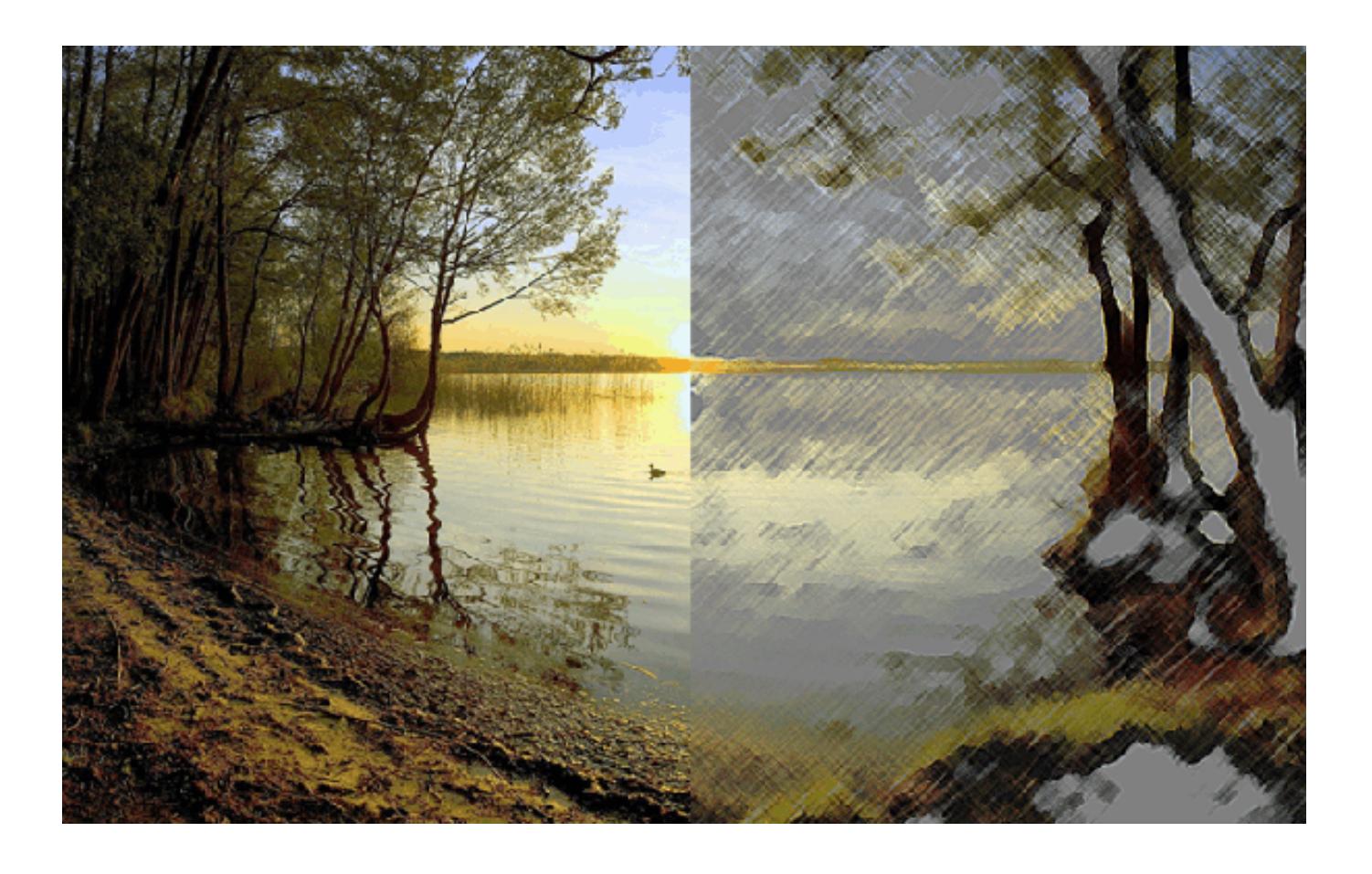

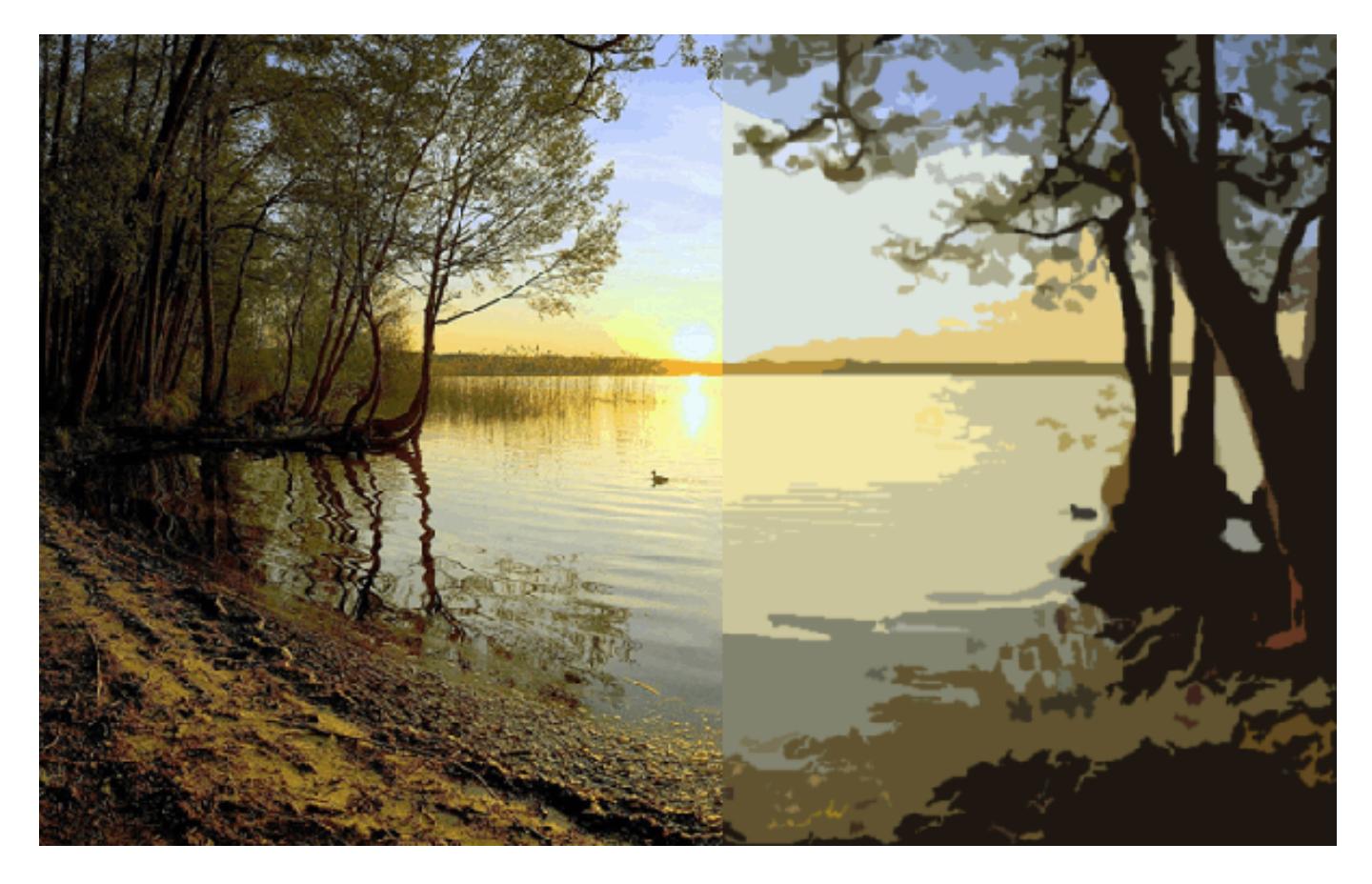

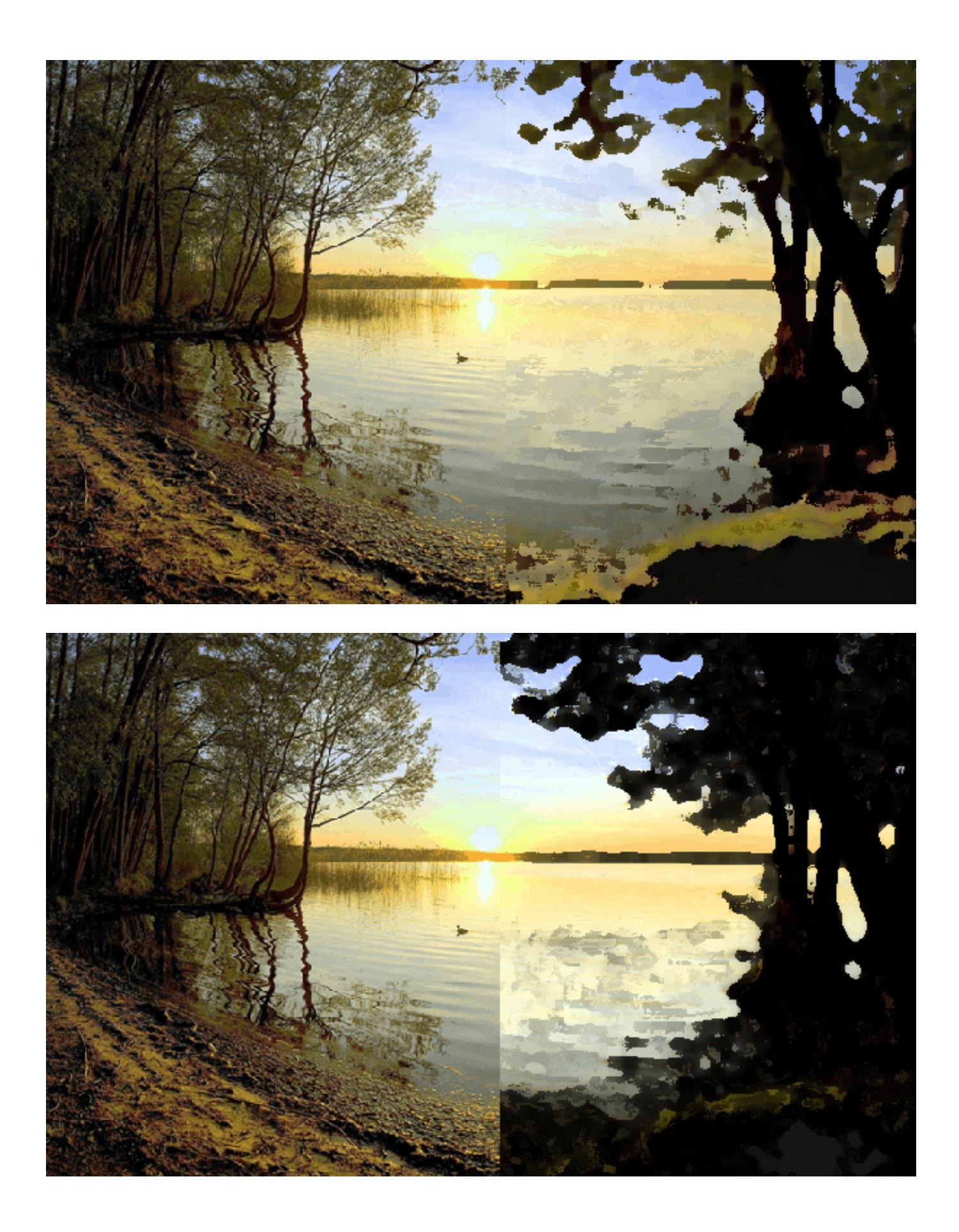

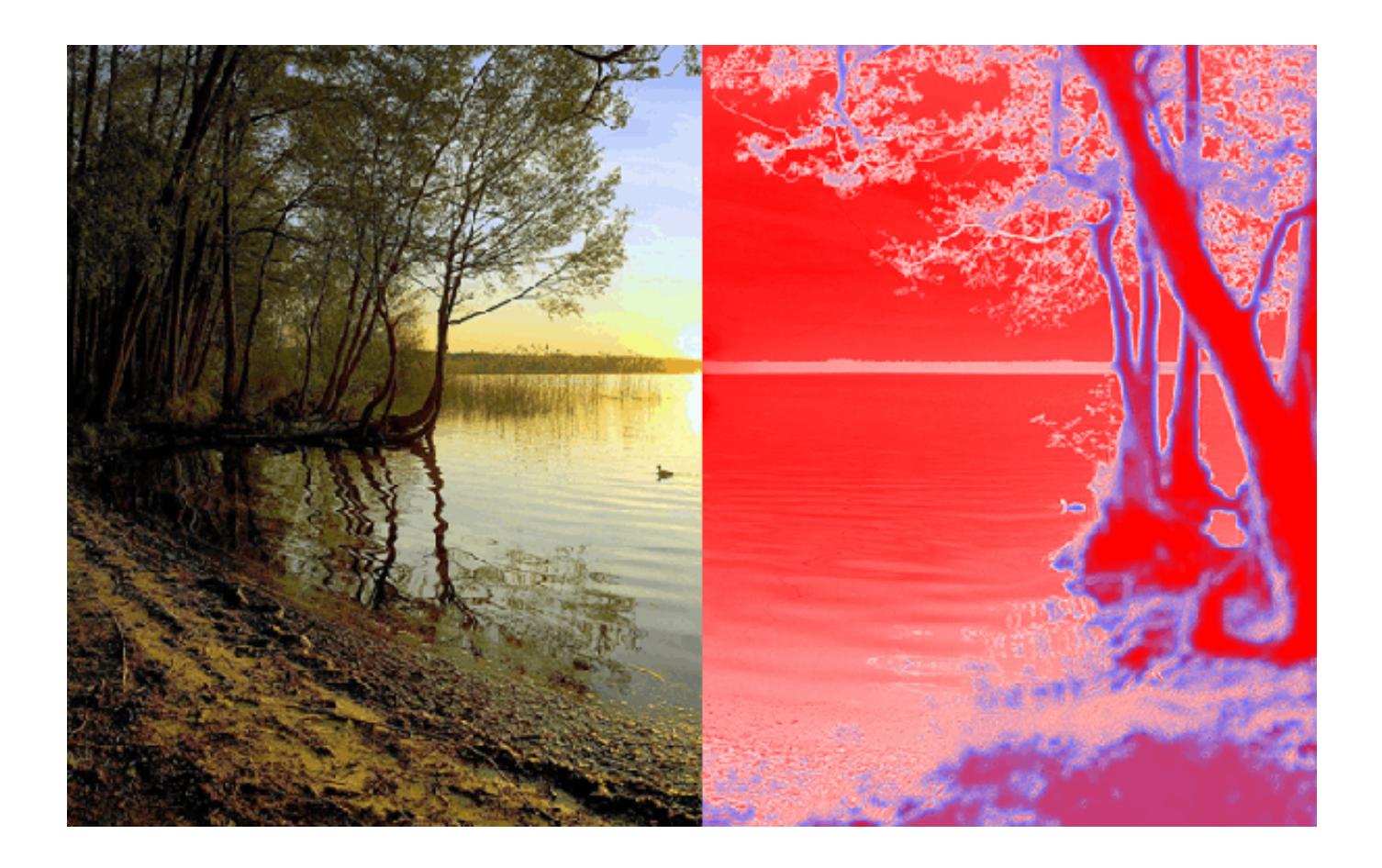

**Задание 2**. Загрузите в фотошоп свою фотографию. Поочередно примените к ней следующие

фильтры: Цветной карандаш, Силуэт, Сухая кисть, Зернистость фотопленки, Фреска, Неоновое

свечение. Параметры каждого фильтра настройте по желанию. Каждый вариант применения

фильтра сохраняйте в отдельный файл.

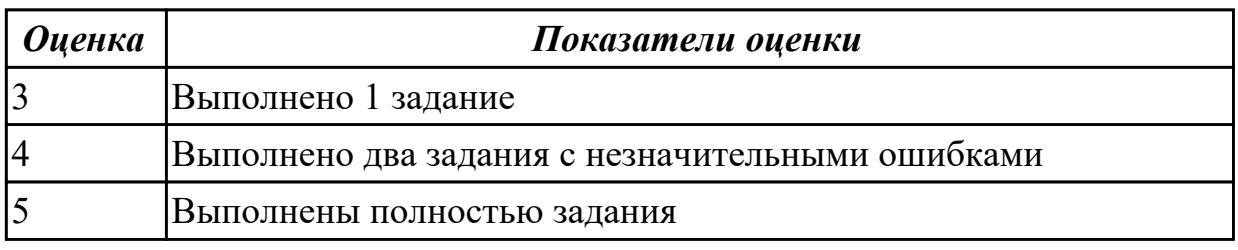

### **Дидактическая единица для контроля:**

3.3 разработке интерфейса пользователя для веб-приложений с использованием современных стандартов

## **Профессиональная(-ые) компетенция(-ии):**

ПК.8.2 Формировать требования к дизайну веб-приложений на основе анализа предметной области и целевой аудитории

## **Задание №1 (из текущего контроля)**

Разработайте схематические структуры вашего будущего сайта с учетом следующих требований:

- 1. Внешняя структура
- 2. Внутренняя структура

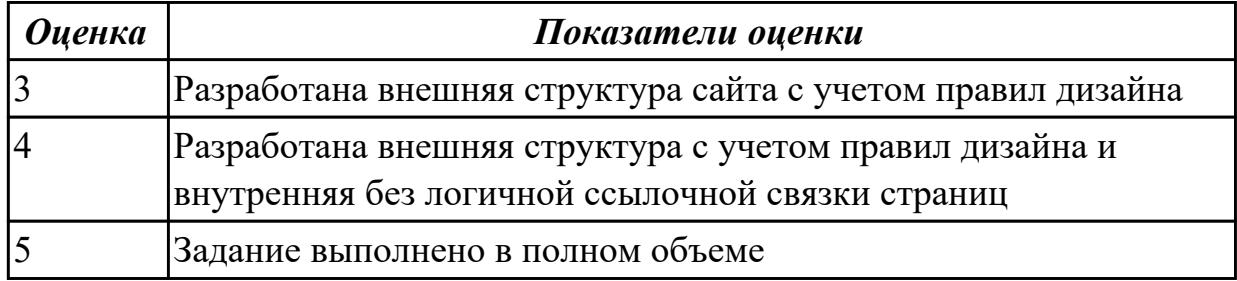

## **3.4 Производственная практика**

Производственная практика по профилю специальности направлена на формирование у обучающегося общих и профессиональных компетенций, приобретение практического опыта и реализуется в рамках модулей ППССЗ по каждому из основных видов деятельности, предусмотренных ФГОС СПО по специальности.

По производственной практике обучающиеся ведут дневник практики, в котором выполняют записи о решении профессиональных задач, выполнении заданий в соответствии с программой, ежедневно подписывают дневник с отметкой о выполненных работах у руководителя практики. Оценка по производственной практике выставляется на основании аттестационного листа.

#### **3.4.1 Форма аттестационного листа по производственной практике**

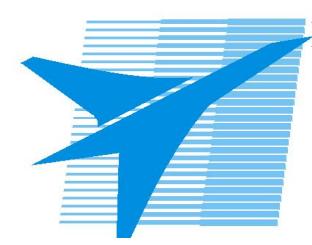

Министерство образования Иркутской области Государственное бюджетное профессиональное образовательное учреждение Иркутской области «Иркутский авиационный техникум»

#### АТТЕСТАЦИОННЫЙ ЛИСТ

по производственной практике (по профилю специальности)

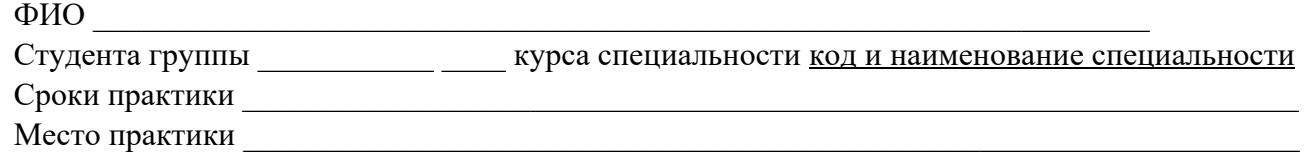

#### **Оценка выполнения работ с целью оценки сформированности профессиональных компетенций обучающегося**

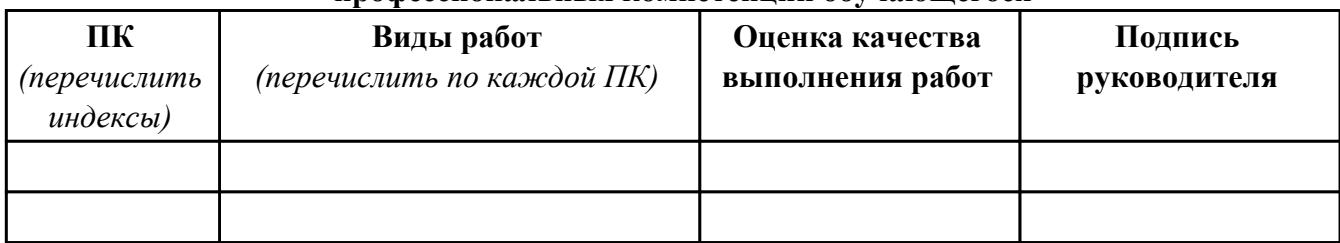

#### **Оценка сформированности общих компетенций обучающегося**

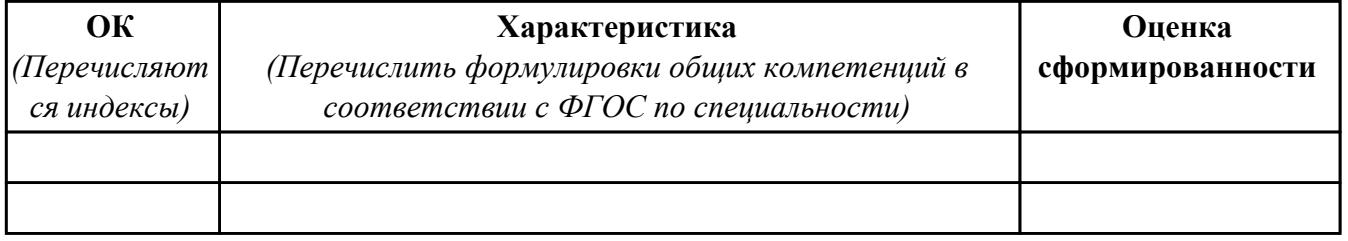

Характеристика профессиональной деятельности обучающегося во время производственной практики:

 $\overline{\phantom{a}}$ 

 $\overline{\phantom{a}}$  ,  $\overline{\phantom{a}}$  ,  $\overline{\phantom{a}}$ 

#### **Итоговая оценка за практику \_\_\_\_\_\_\_\_\_\_\_\_\_\_\_\_\_\_\_\_\_\_\_\_\_\_\_\_\_\_\_\_\_\_\_\_\_\_\_\_\_\_\_\_\_\_\_\_\_\_\_\_\_**

Дата «  $\rightarrow$  20 г

Подпись руководителя практики от предприятия

#### Подпись руководителя практики от техникума

## **4. ЭКЗАМЕН ПО ПРОФЕССИОНАЛЬНОМУ МОДУЛЮ**

**Задание № 1 ПК.1 Вид практического задания: Разработка дизайн-макета сайта Практическое задание:**

**Разработать дизайн-макет сайта по предложенной схеме:**

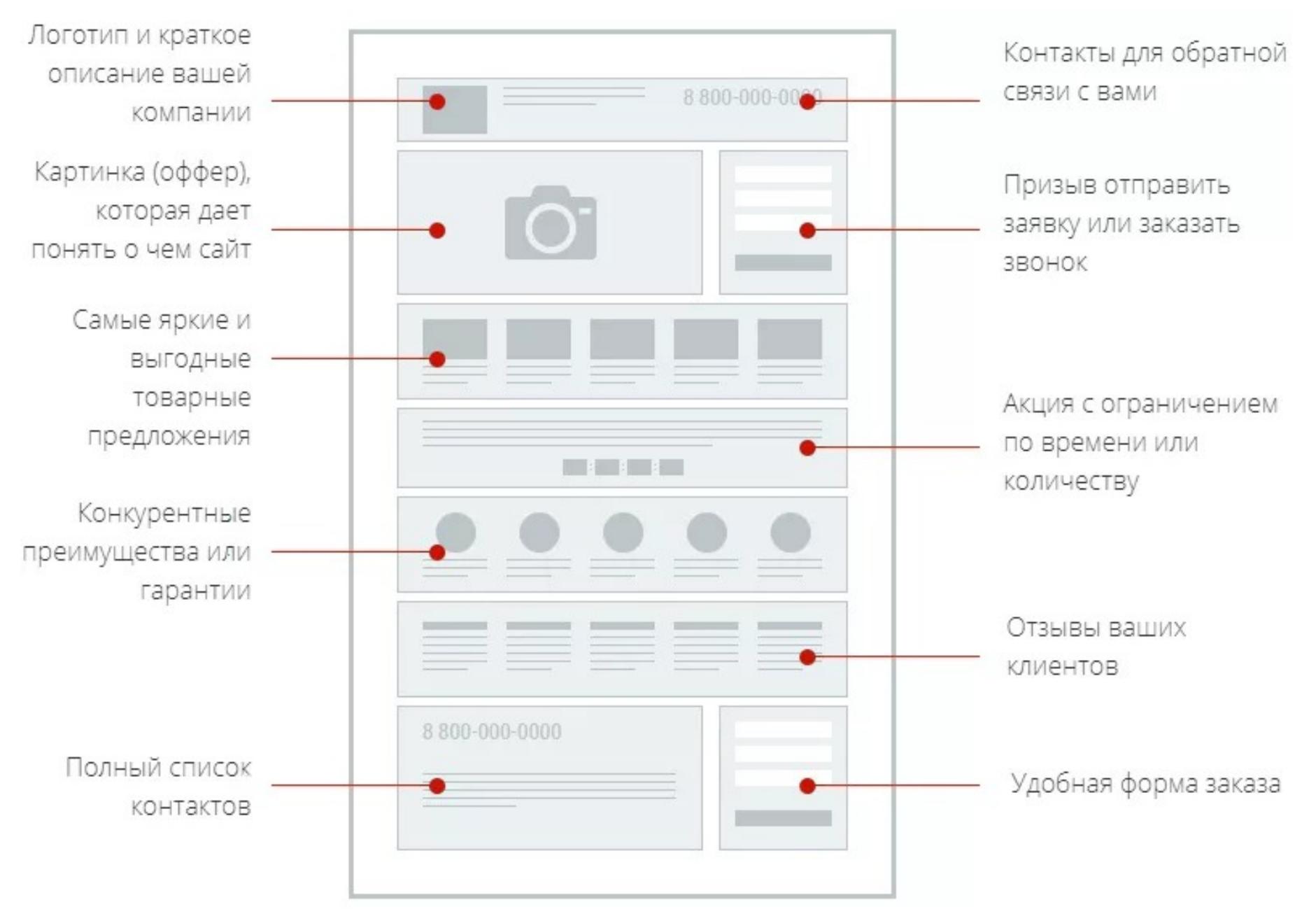

стр. 130 из 151

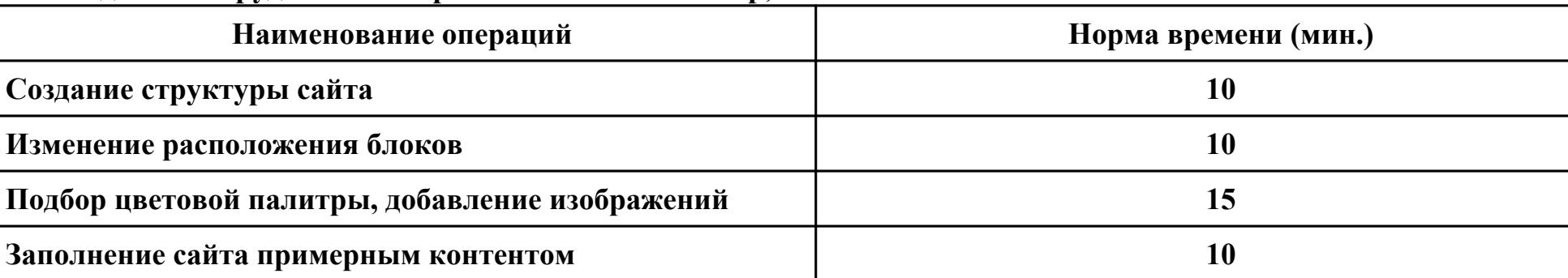

## **Необходимое оборудование: Персональный компьютер, ПО: MS Word**

## **Критерии оценки:**

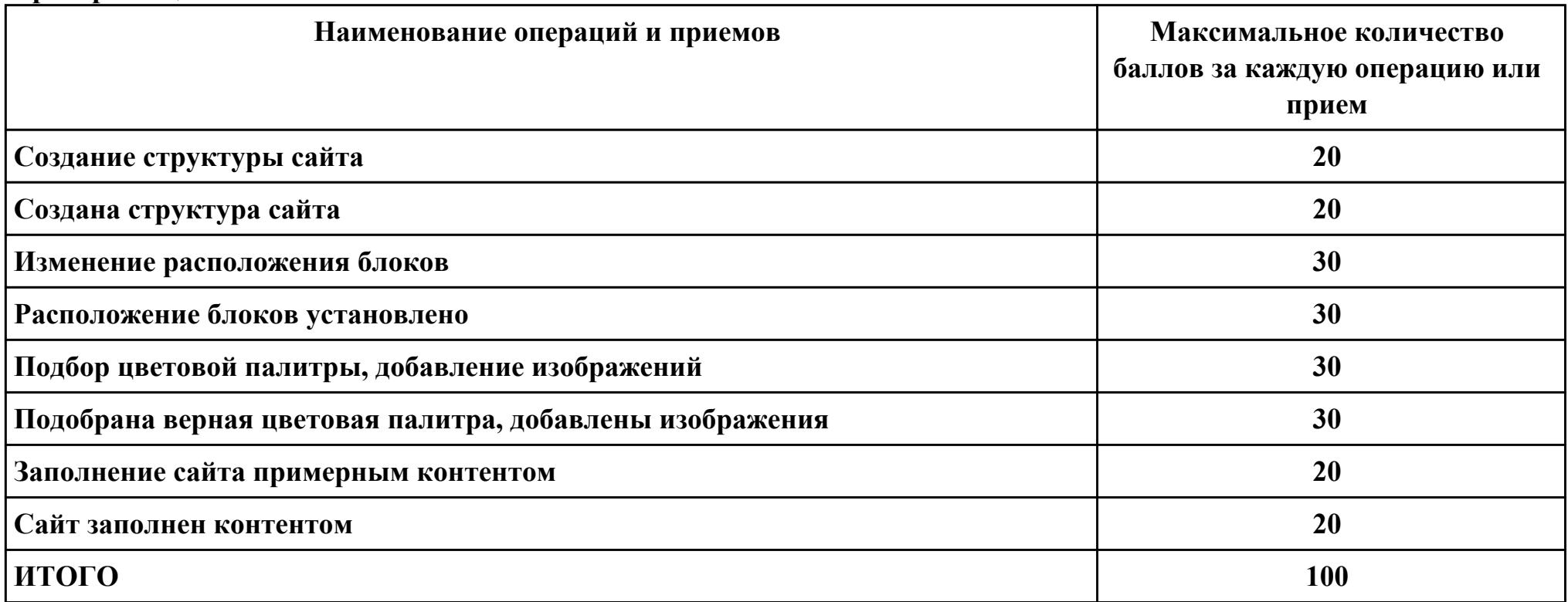

стр. 131 из 151

**Проверяемые общие компетенции:**

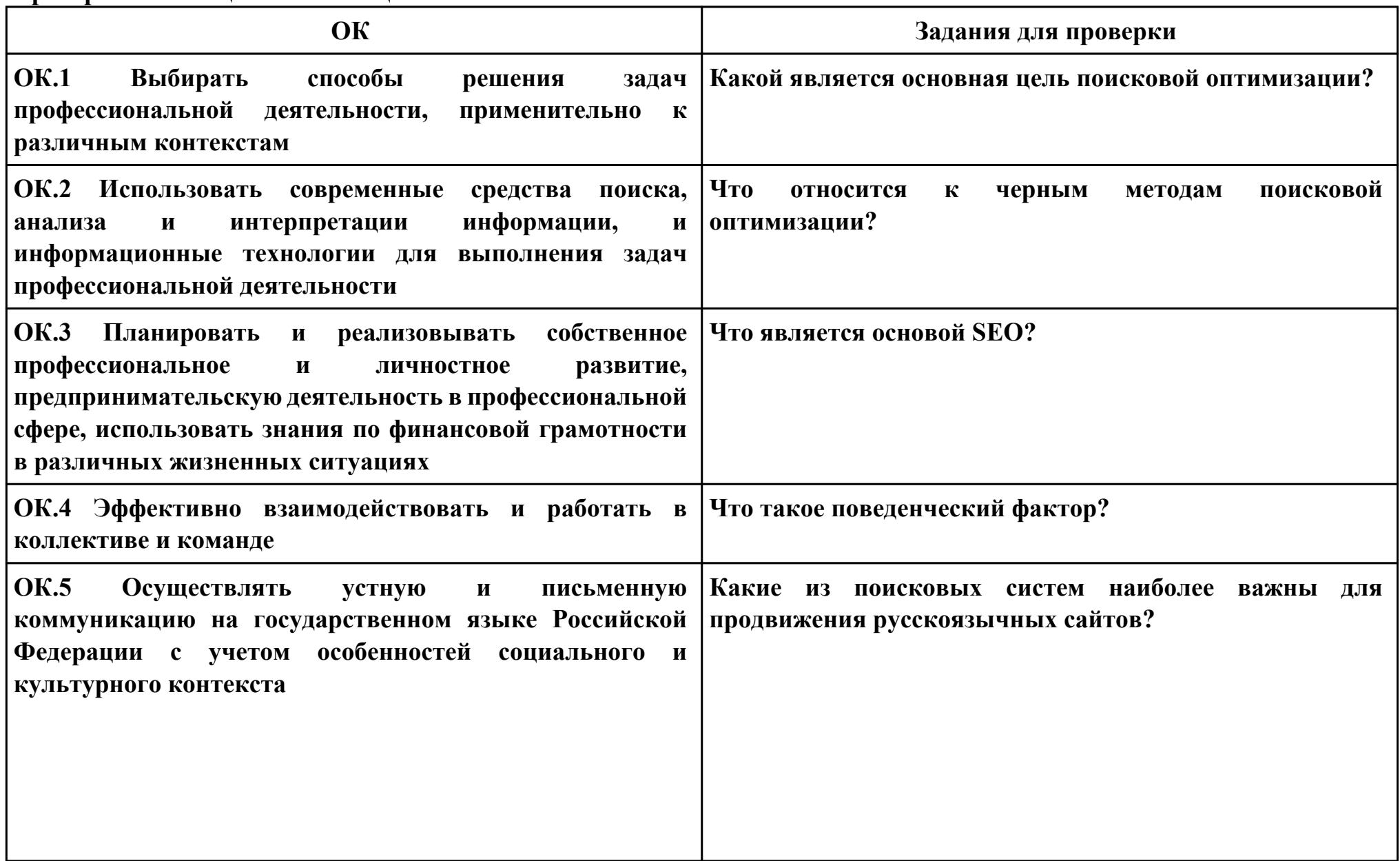

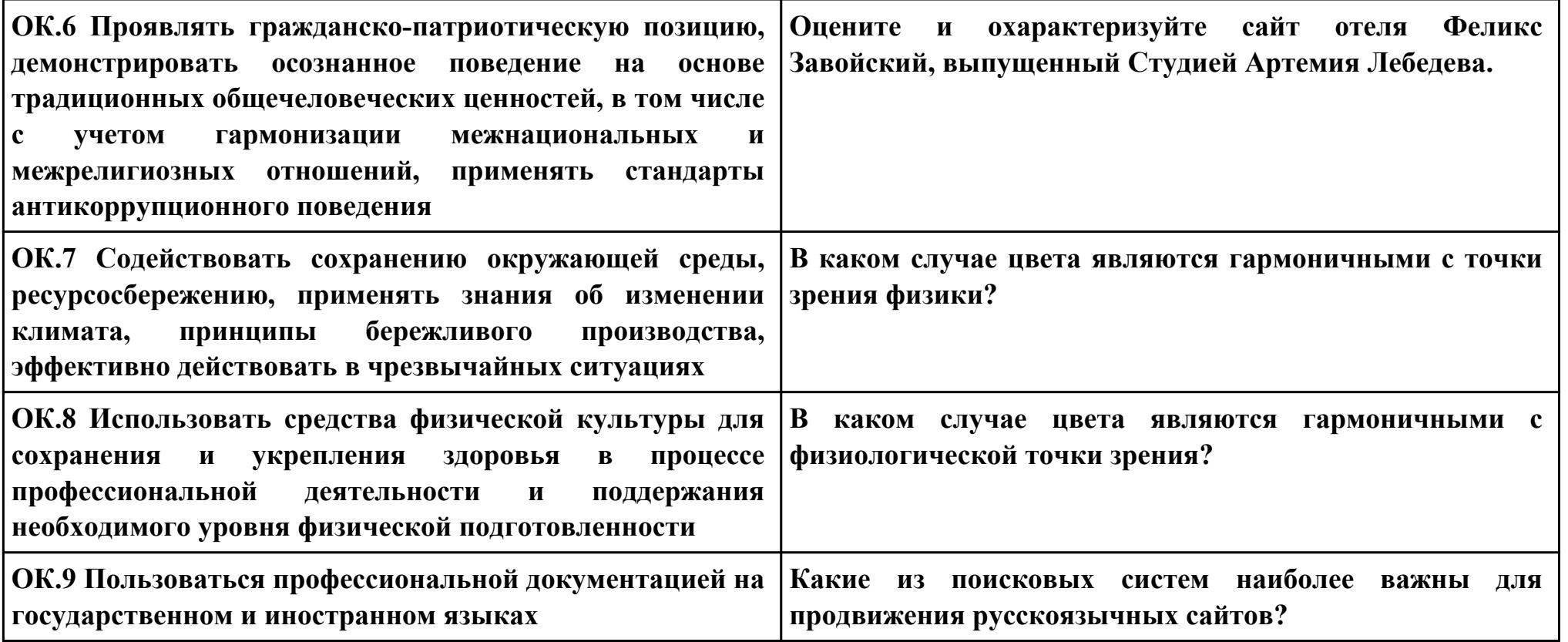

**Задание № 2 ПК.2 Вид практического задания: Составление технического задания на разработку сайта Практическое задание:**

**Составить техническое задание на разработку дизайна-сайта по продаже домашнего текстиля, по структуре:**

- **1. Основная цель;**
- **2. Основная задача;**
- **3. Целевая аудитория;**
- **4. Предполагаемая структура сайта;**
- **5. Дополнительная информация (цвета, изображения, расположение элементов и т.п.).**

#### **Необходимое оборудование: Необходимое оборудование Персональный компьютер, ПО: MS Word**

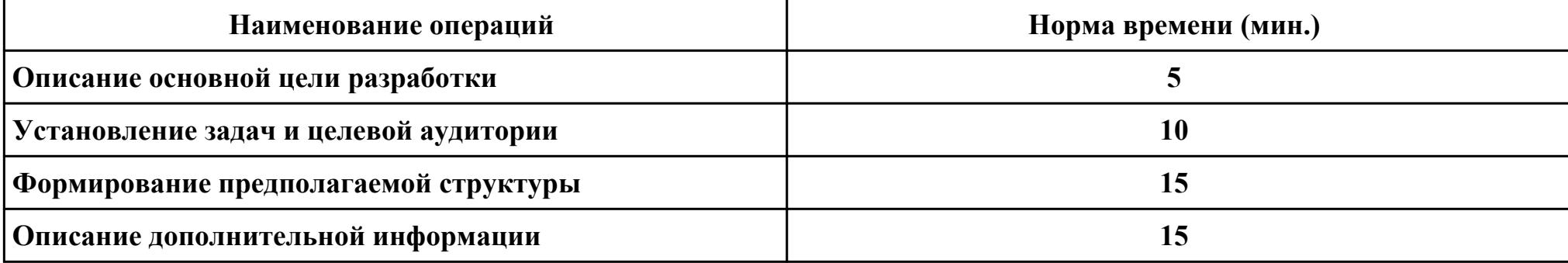

#### **Критерии оценки:**

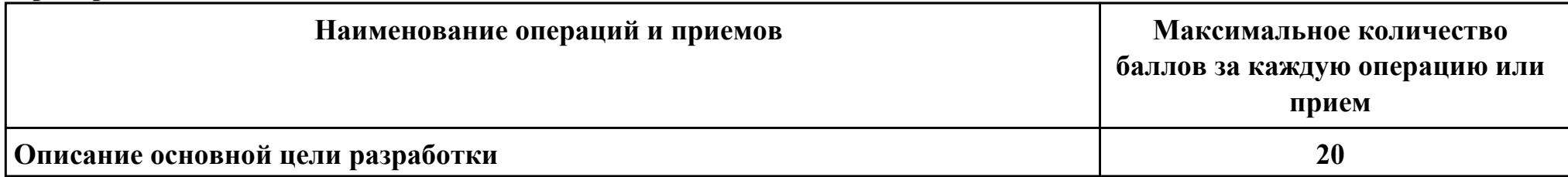

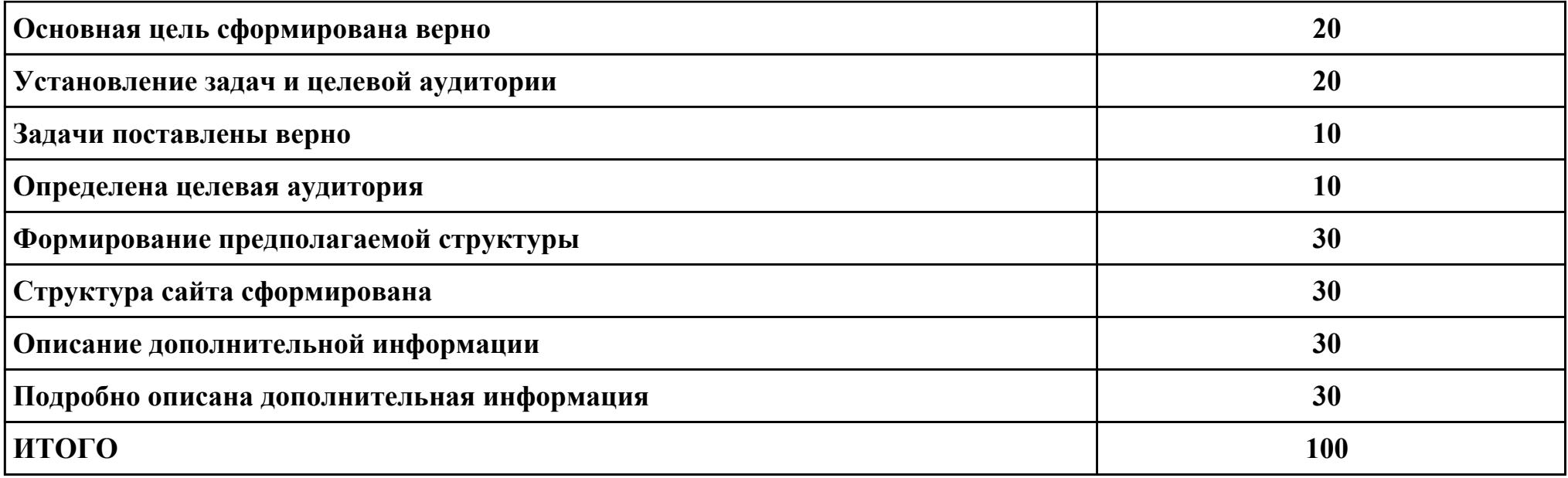

# **Проверяемые общие компетенции:**

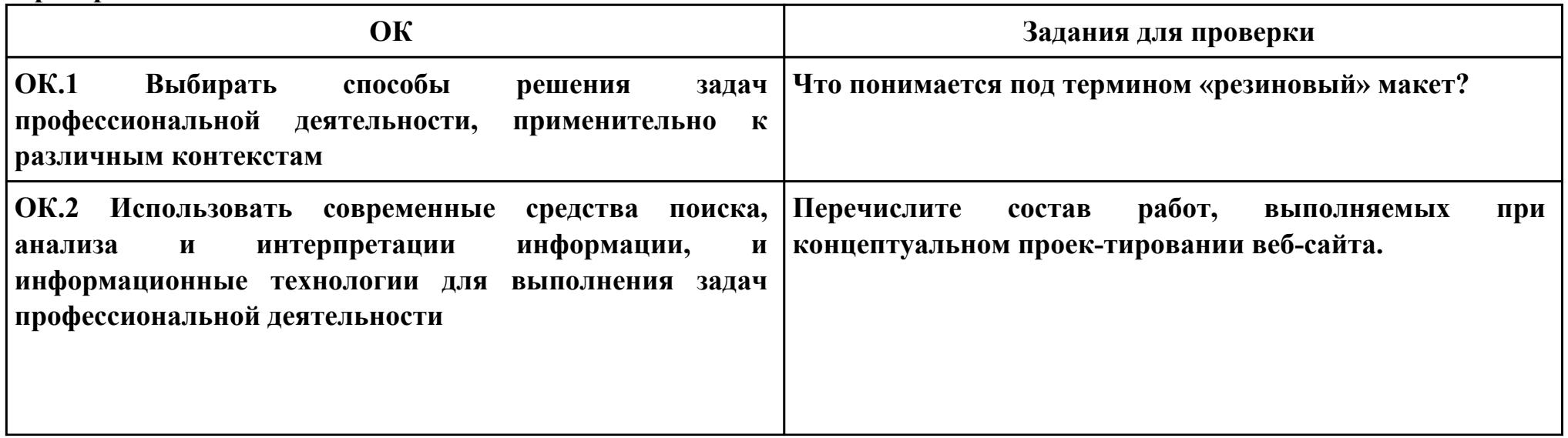

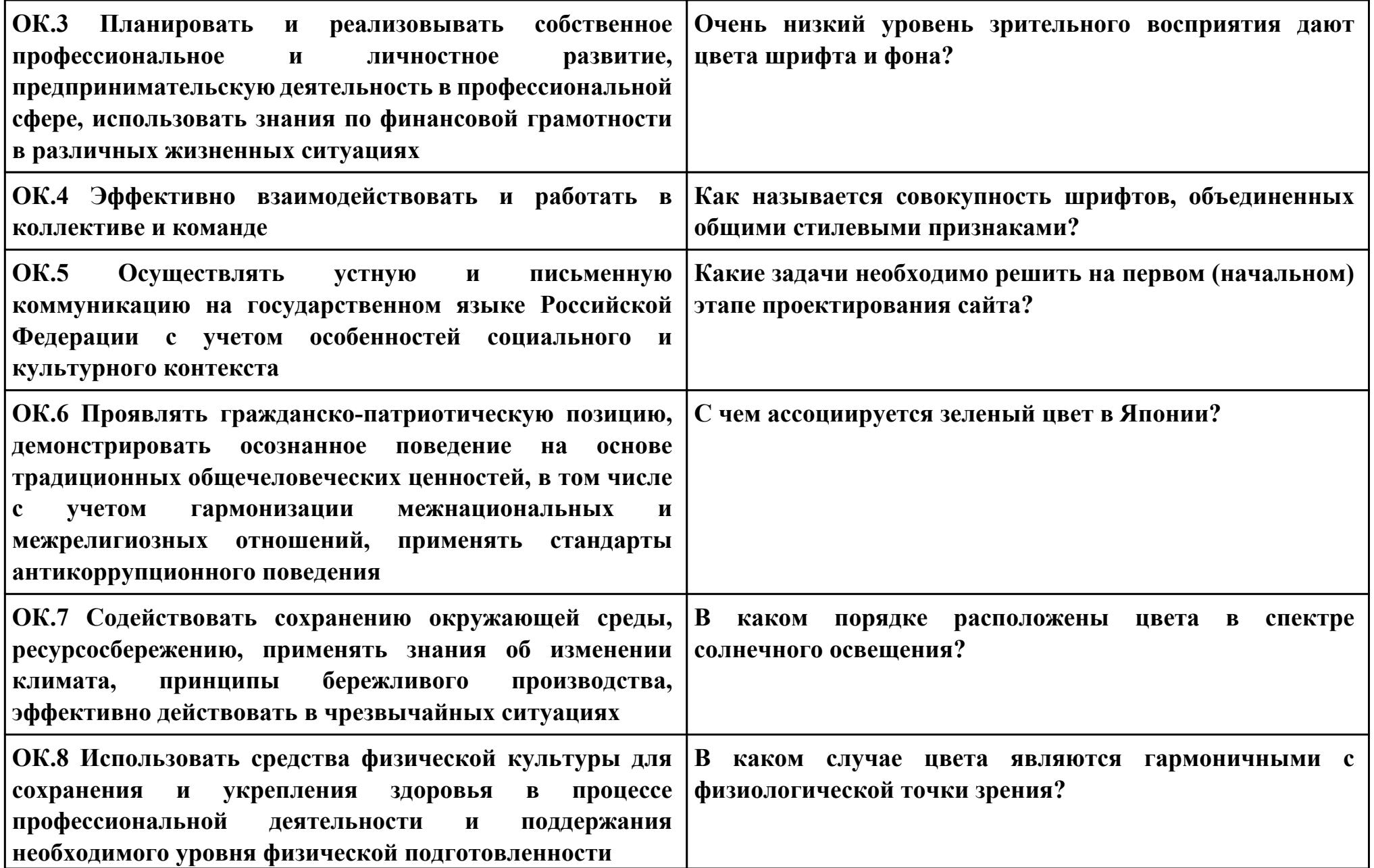

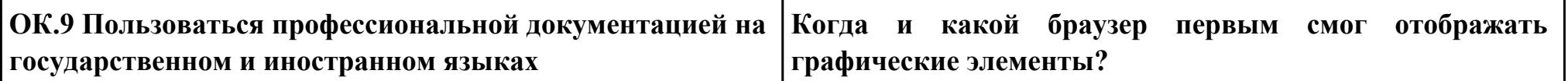

**Задание № 3**

**ПК.3**

**Вид практического задания: Разработка дизайна веб-приложений**

**Практическое задание:**

**Разработать дизайн веб-приложения по предложенным требованиям:**

**Сайт для представления себя, своего портфолио.**

**Рекомендованное содержание сайта:**

**На главной странице сайта должны присутствовать следующие модули:**

- **1. Название (сайта или организации)**
- **2. Логотип (или любой графический знак, который уникальным образом идентифицирует проект или организацию)**
- **3. Навигационное меню.**
- **4. Данные. Собственно содержание первой страницы.**
- **5. Второстепенные данные. Это может быть примеры ваших работ, портфолио.**

**Необходимое оборудование: Персональный компьютер, ПО: MS Word**

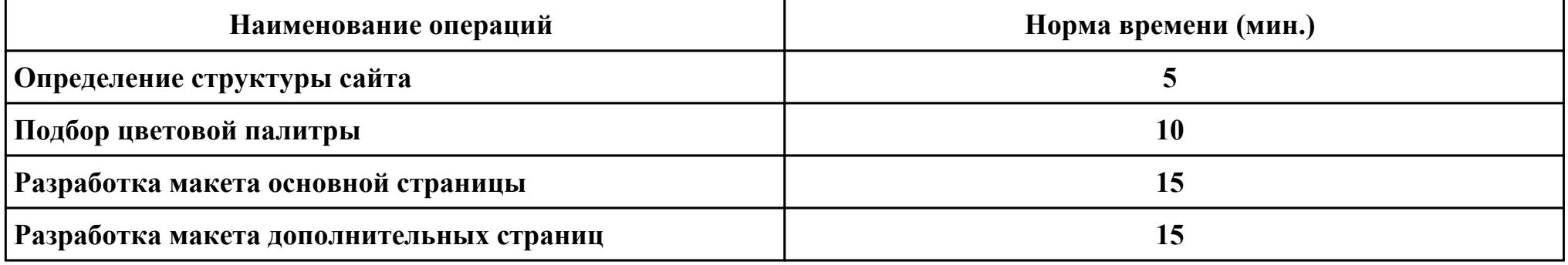

**Критерии оценки:**

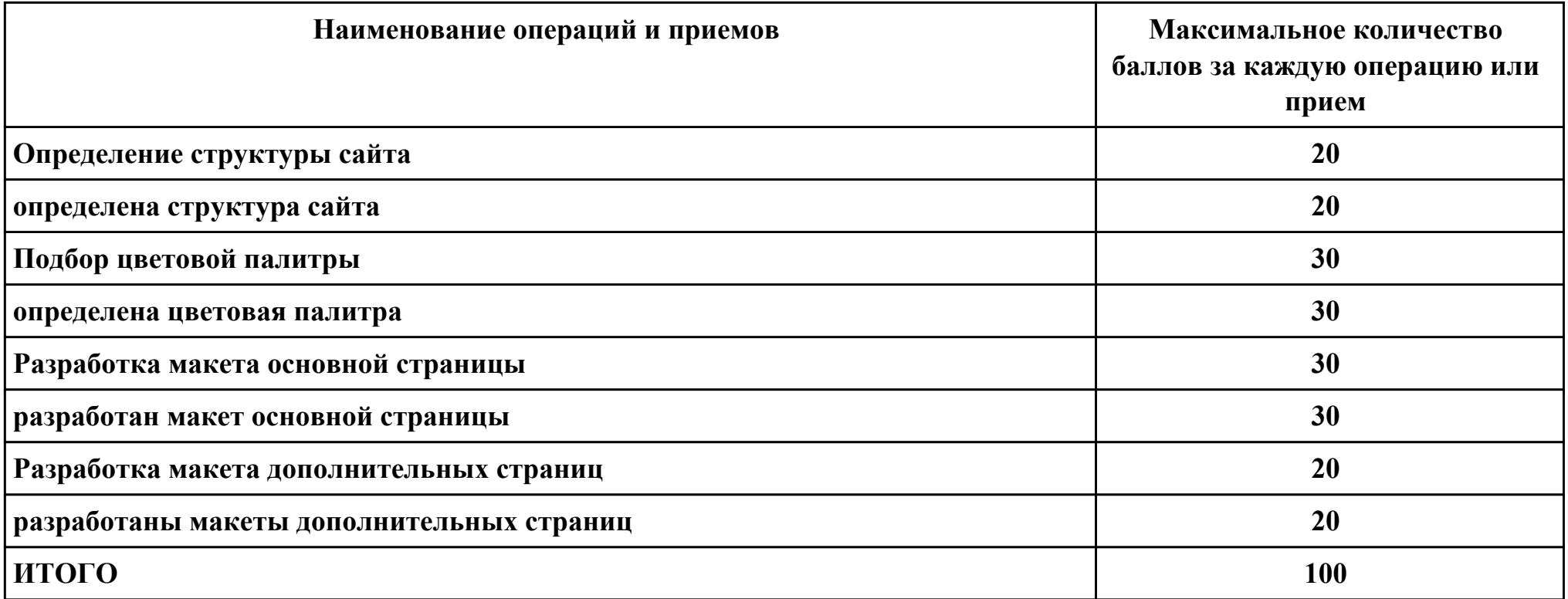

**Проверяемые общие компетенции:**

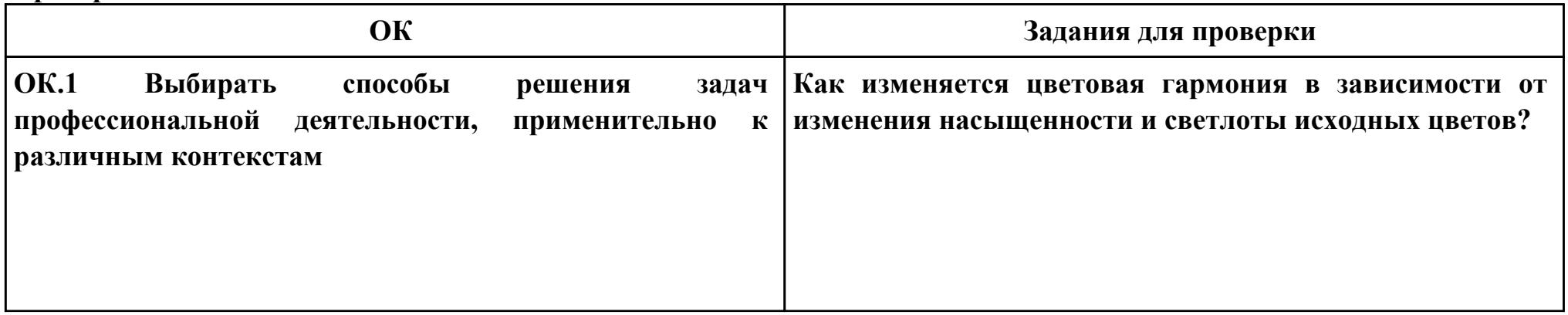

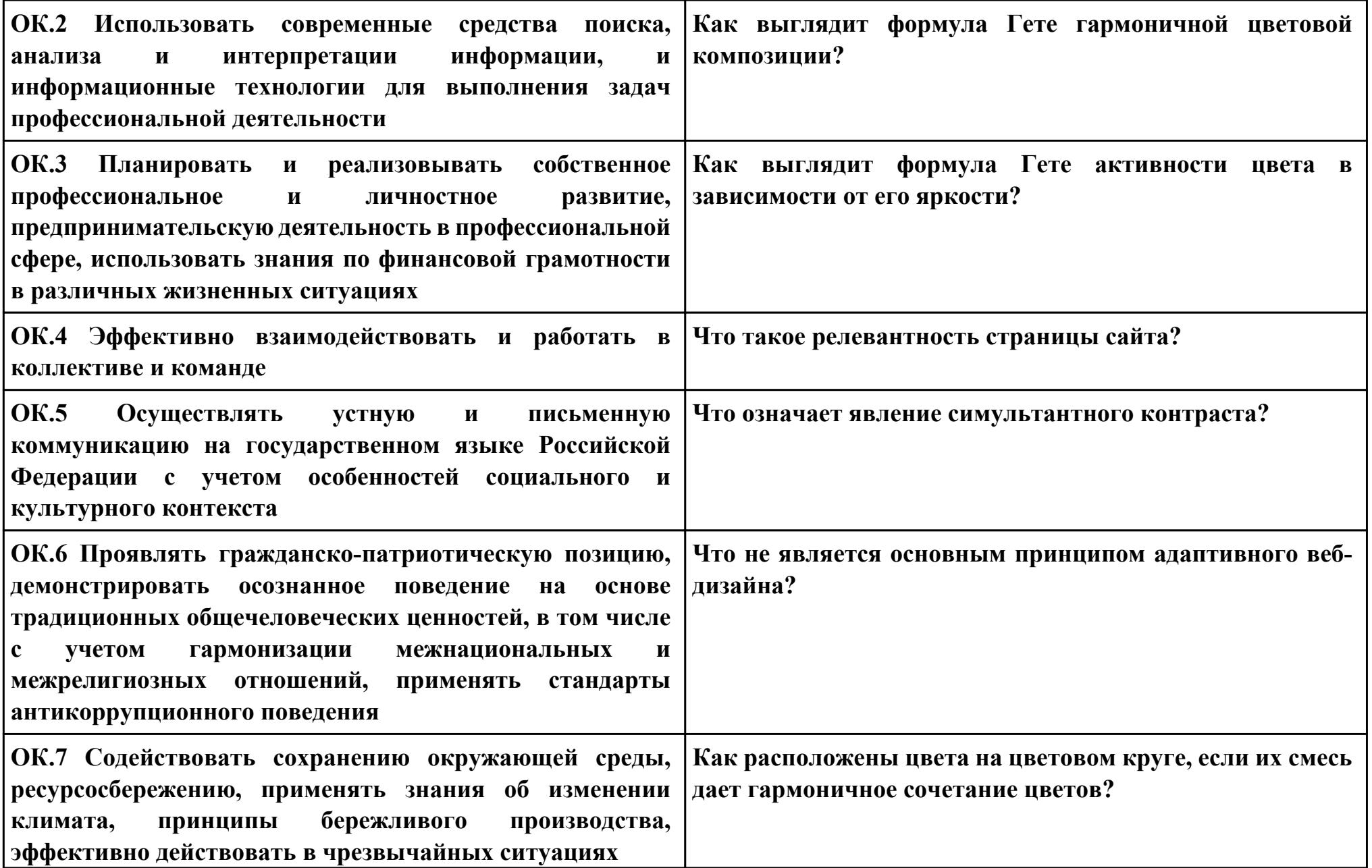

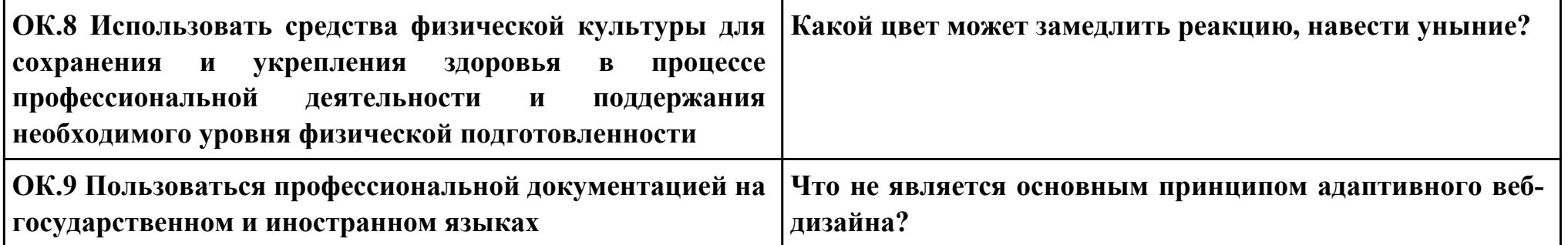

### **Задание № 4**

**ПК.1**

**Вид практического задания: Создание интерактивных элементов**

**Практическое задание:**

**Создайте слайдер для отображения фотографий пользователей на главной странице вашего веб-приложения. Слайдер должен быть адаптивным и поддерживать плавную анимацию при переходе между изображениями.**

**Необходимое оборудование: ПК, VS Code**

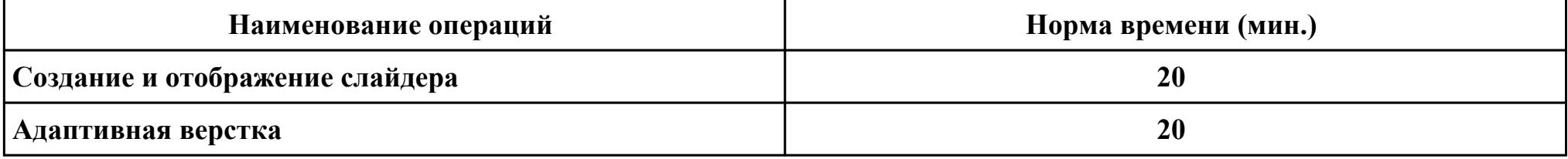

#### **Критерии оценки:**

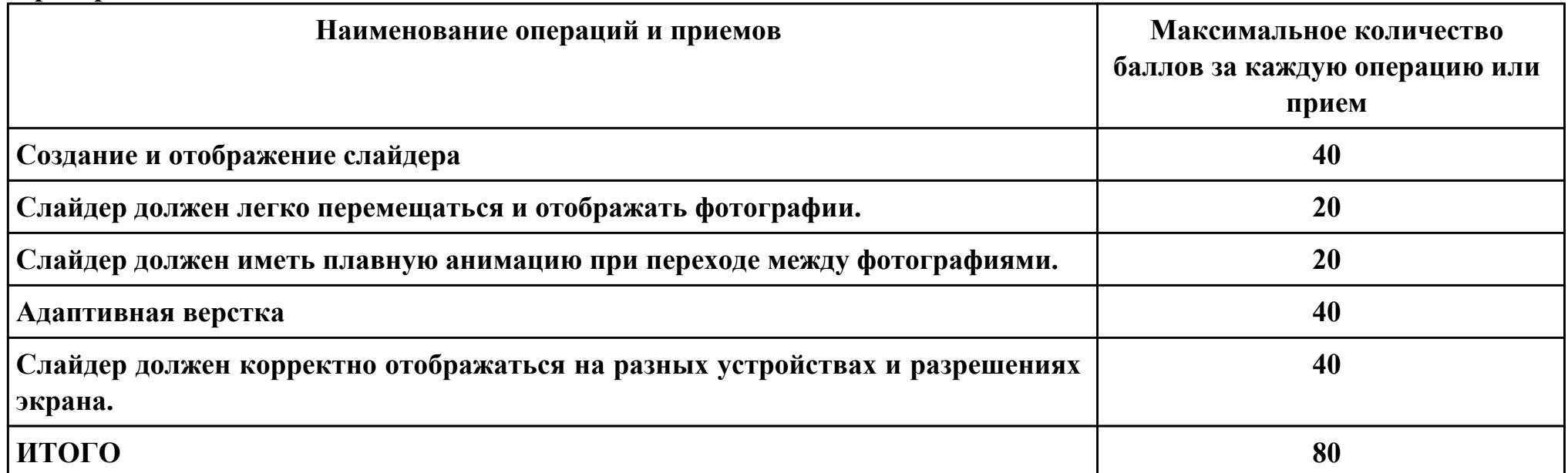

**Проверяемые общие компетенции:**

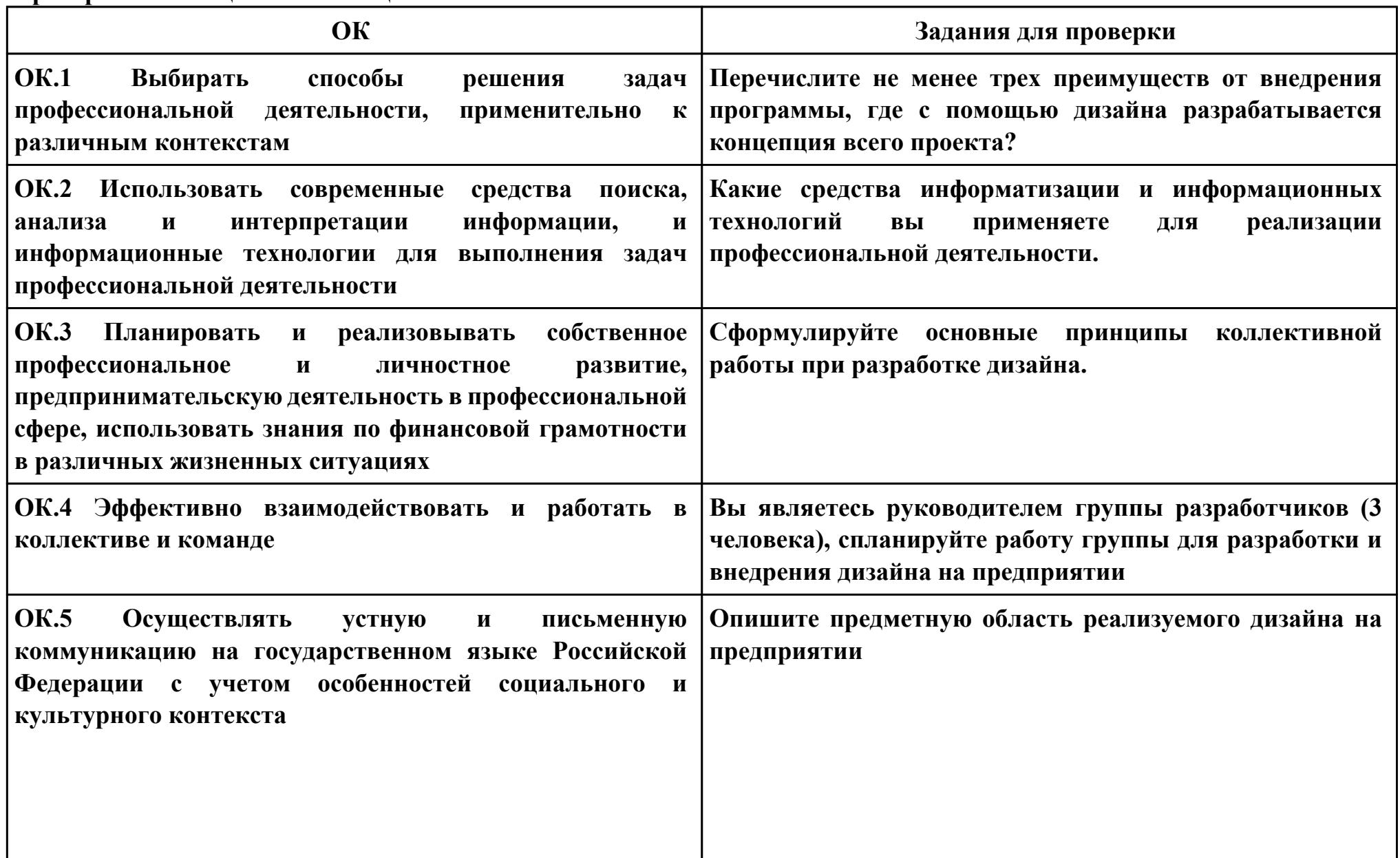

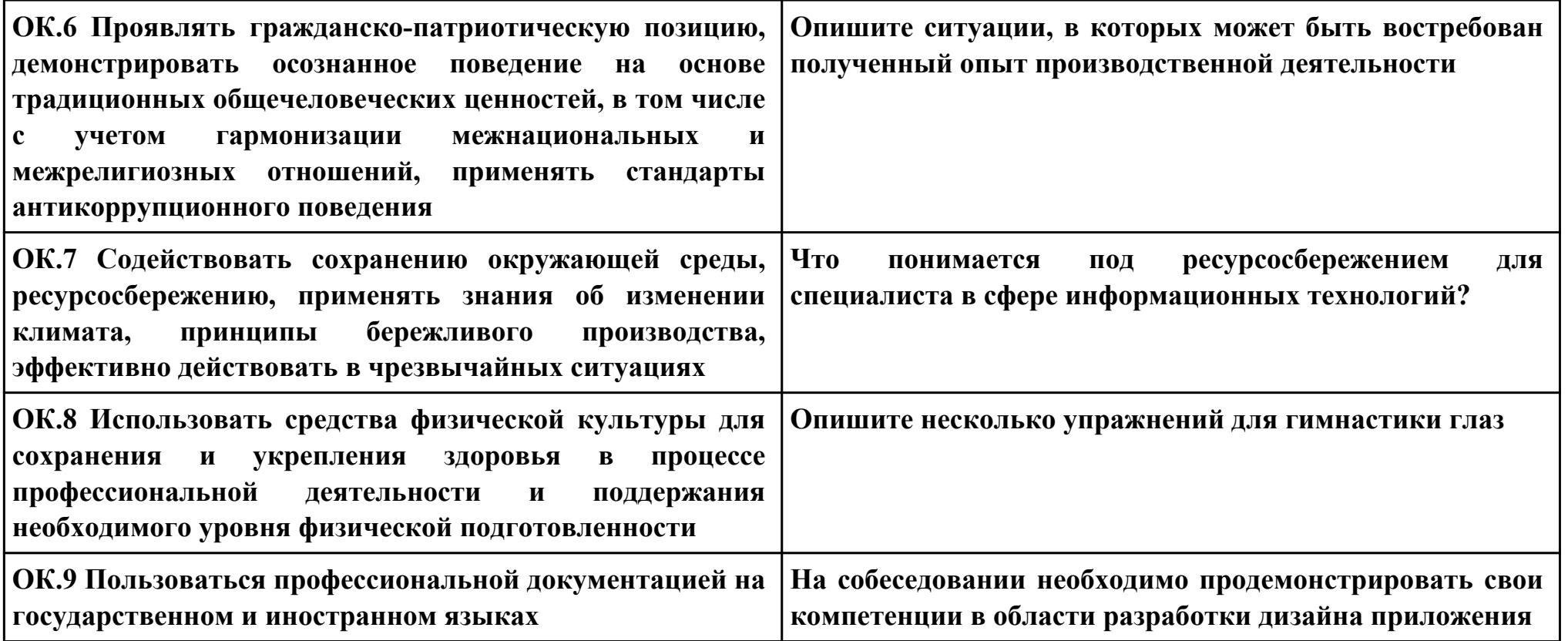
**Задание № 5 ПК.2 Вид практического задания: Разработка дизайн макета сайта Практическое задание:**

**Разработка дизайн макета сайта в соответствии с предметной областью:**

- **робототехника**
- **схемотехника**
- **разработка мобильных приложений**

# **Необходимое оборудование: ПК, Adobe Photoshop**

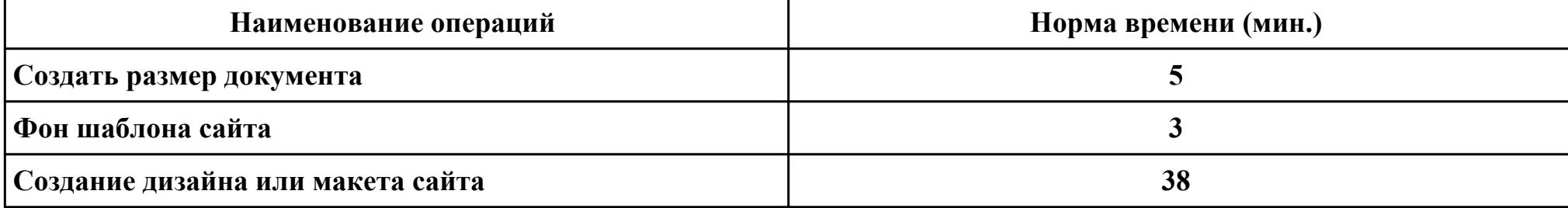

### **Критерии оценки:**

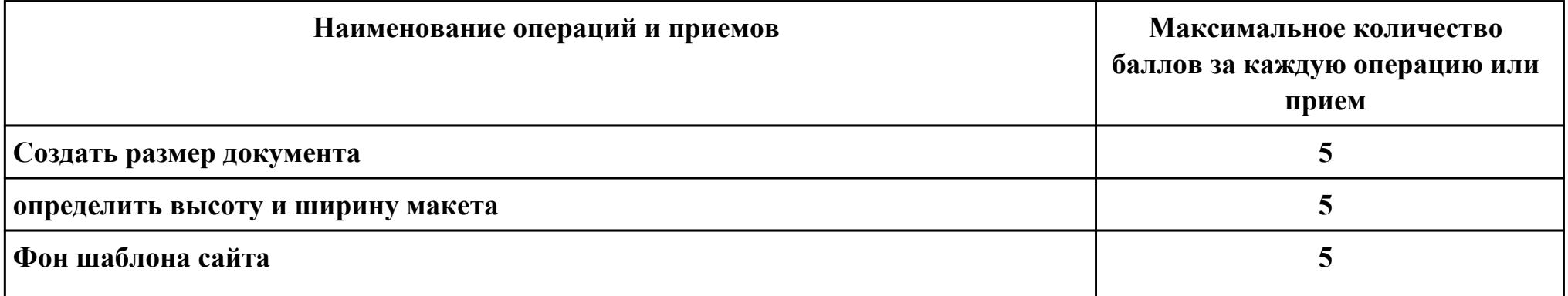

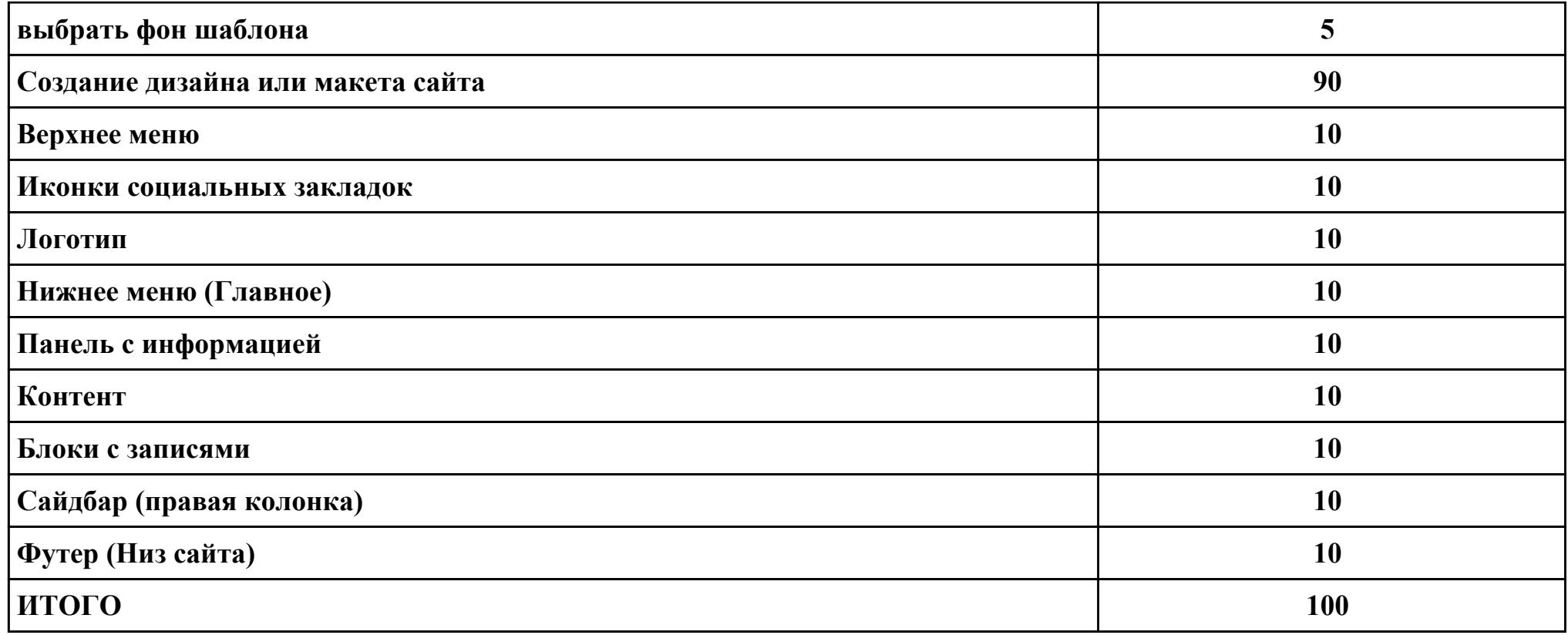

# **Проверяемые общие компетенции:**

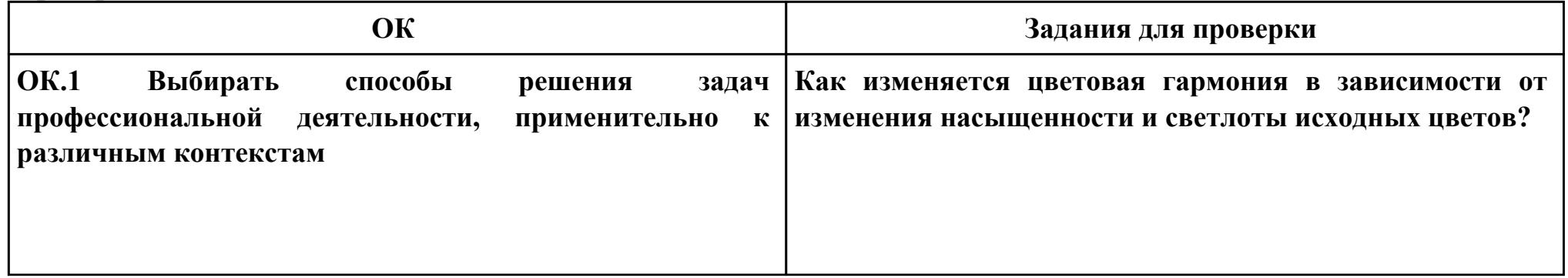

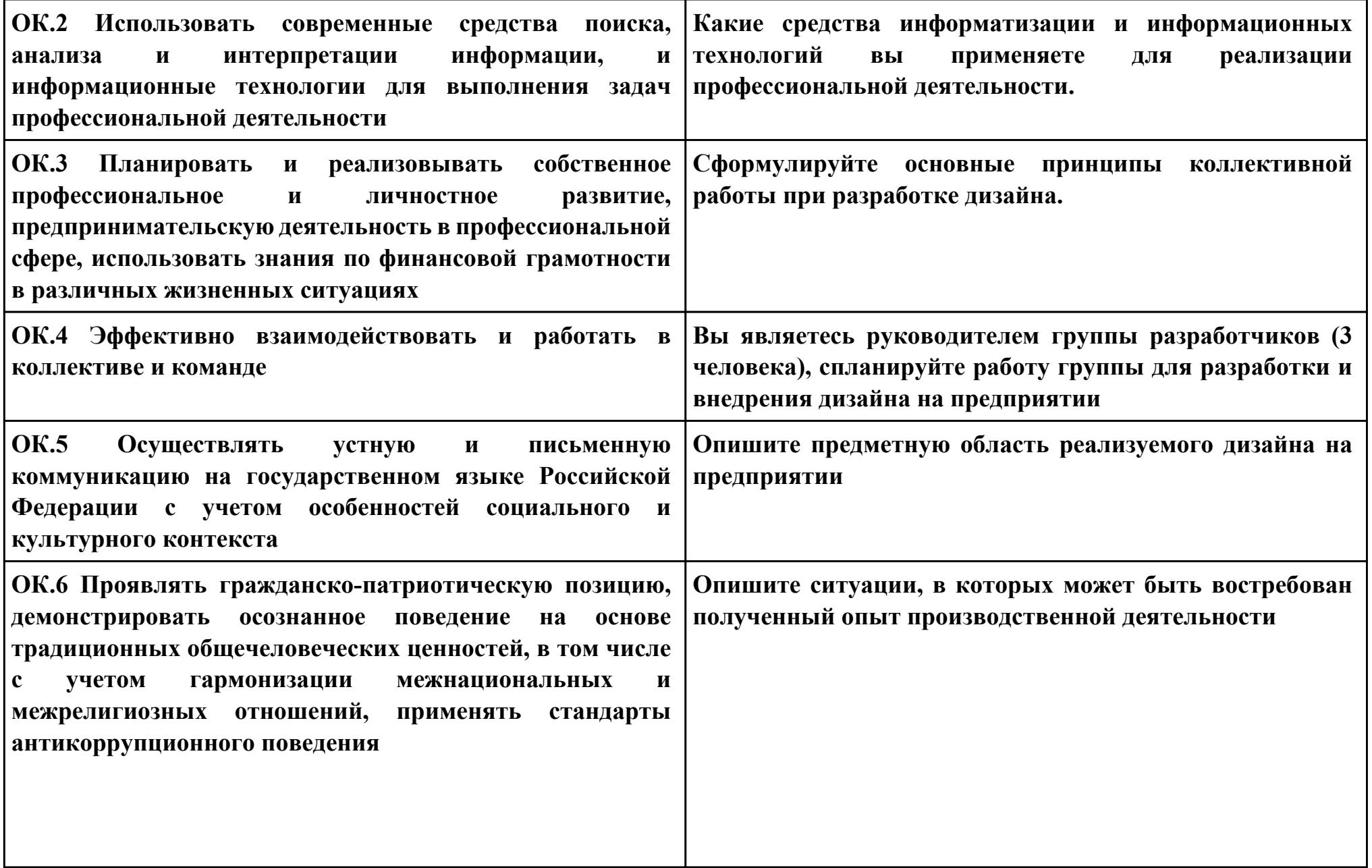

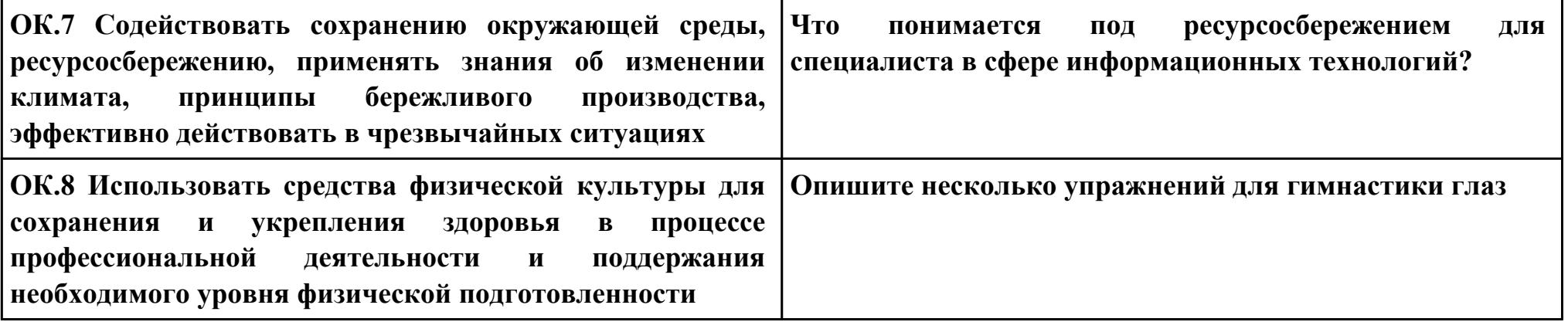

**Задание № 6 ПК.3 Вид практического задания: Разработка дизайна логотипа веб-сайта Практическое задание:**

**Разработать дизайн логотипа веб сайта в соответствии с предметной областью:**

- **робототехника**
- **схемотехника**
- **разработка мобильных приложений**

## **Необходимое оборудование: ПК, Adobe Photoshop**

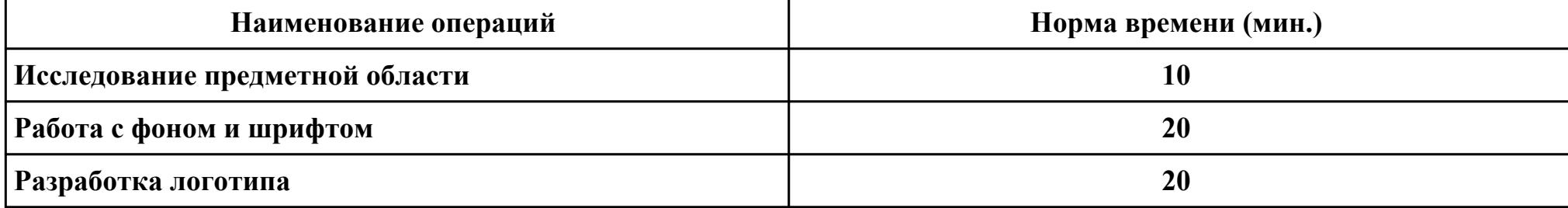

### **Критерии оценки:**

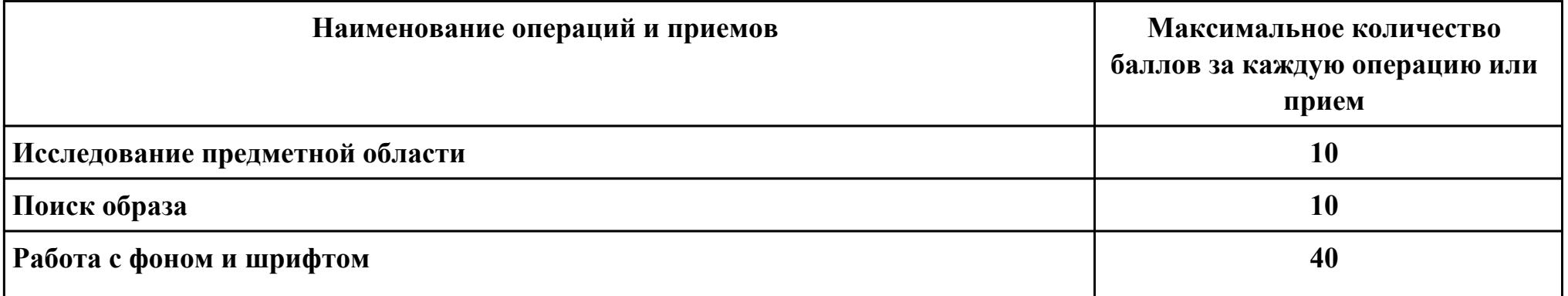

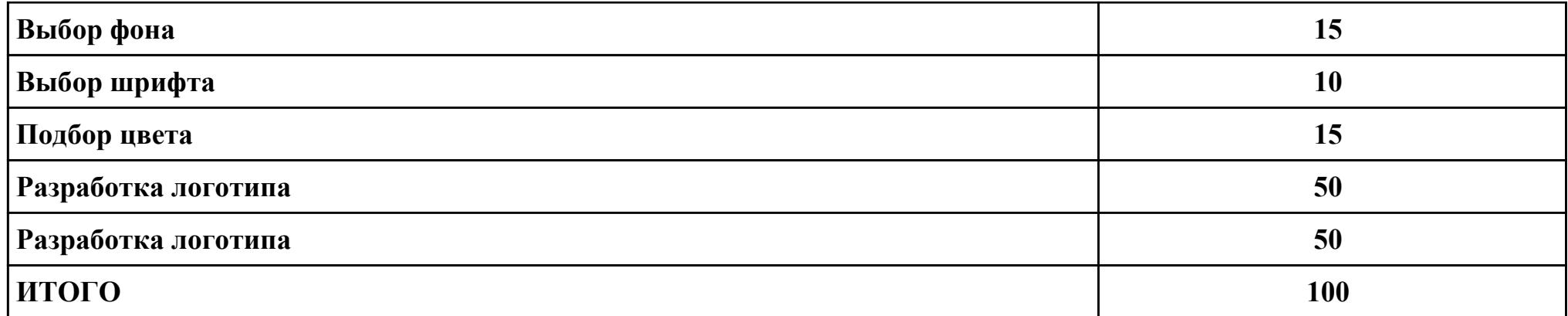

**Проверяемые общие компетенции:**

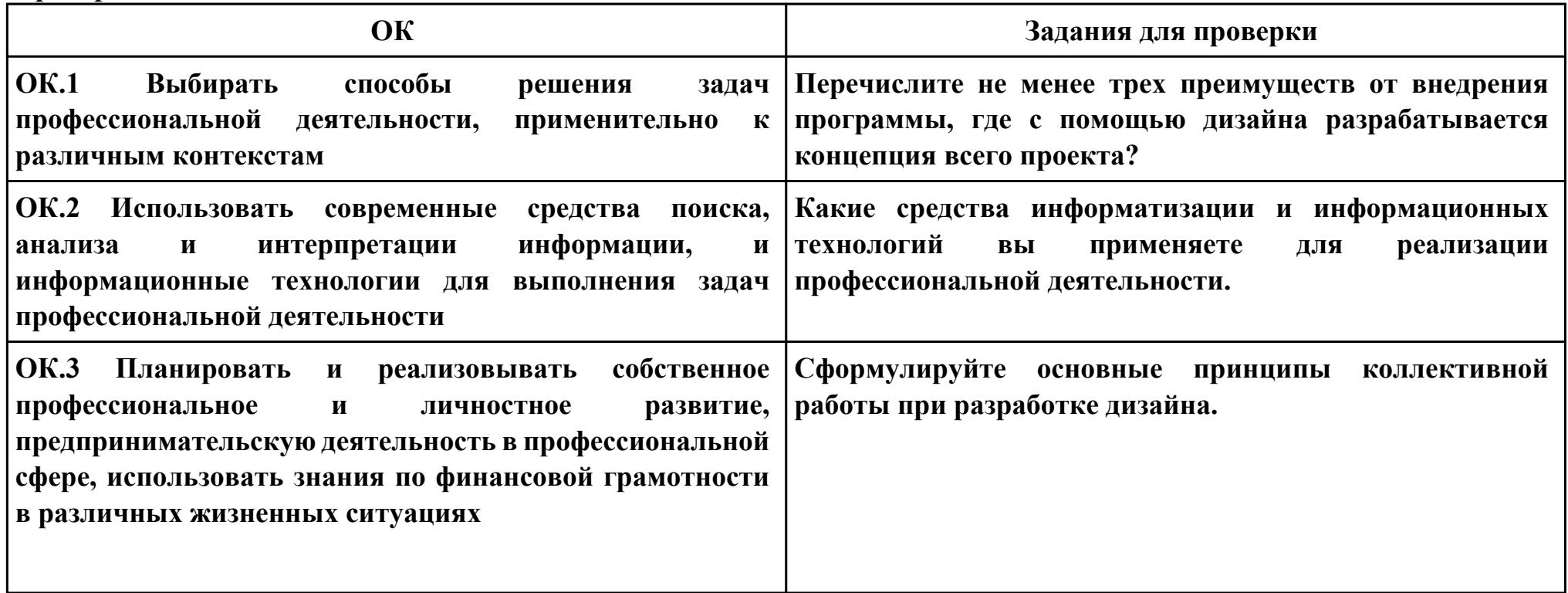

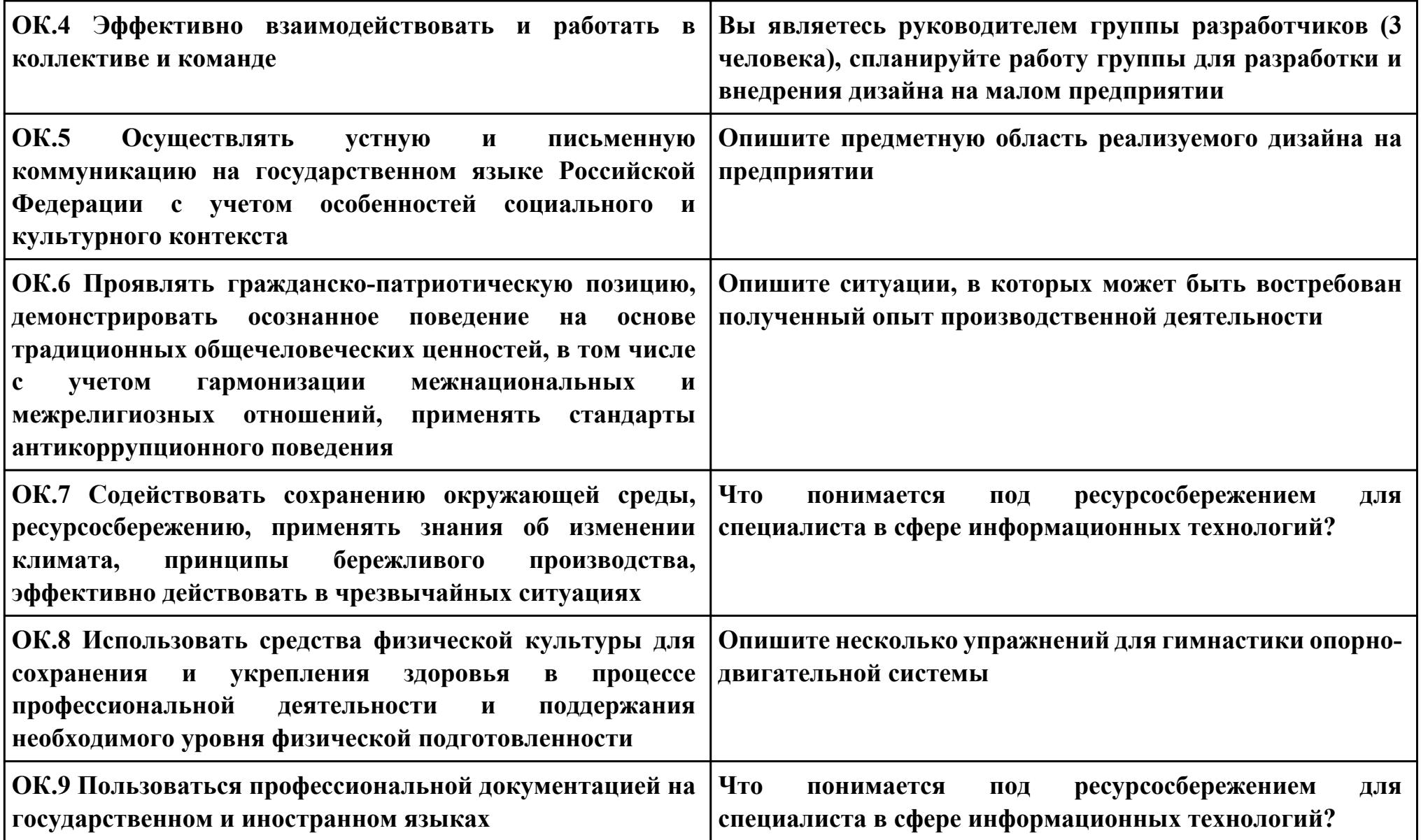